# ิการพัฒนาระบบการประเมินความปลอดภัยบริเวณที่มีกิจกรรมงานทาง

นายไกรสีห์ ทิพยวงศ์

วิทยานิพนธ์นี้เป็นส่วนหนึ่งของการศึกษาตามหลักสูตรปริญญาวิศวกรรมศาสตรมหาบัณฑิต สาขาวิชาวิศวกรรมขนส่ง มหาวิทยาลัยเทคโนโลยีสุรนารี ปีการศึกษา 2551

# THE DEVELOPMENT OF SAFETY ASSESSMENT

### **SYSTEM FOR WORK ZONE**

Kraisi Tippayawong

A Thesis Submitted in Partial Fulfillment of the Requirements for the

Degree of Master of Engineering in Transportation Engineering

**Suranaree University of Technology** 

**Academic Year 2008** 

# ึการพัฒนาระบบการประเมินความปลอดภัยบริเวณที่มีกิจกรรมงานทาง

มหาวิทยาลัยเทคโนโลยีสุรนารี อนุมัติให้นับวิทยานิพนธ์ฉบับนี้เป็นส่วนหนึ่งของการศึกษาตาม หลักสูตรปริญญามหาบัณฑิต

ึกณะกรรมการสอบวิทยานิพนธ์

(รศ. คร.วัฒนวงศ์ รัตนวราห) ประชานกรรมการ

(ผศ. คร.สมประสงค์ สัตยมัลลี) กรรมการ (อาจารย์ที่ปรึกษาวิทยานิพนธ์)

(ผศ. คร.ถิรยุทธ ลิมานนท์) กรรมการ

(อ. คร.อำพล การุณสุนทวงษ์) กรรมการ

(ศ. คร. ใพโรจน์ สัตยธรรม) รองอธิการบดีฝ่ายวิชาการ

(รศ. น.อ. คร.วรพจน์ ขำพิศ) คณบคีสำนักวิชาวิศวกรรมศาสตร์

ใกรสีห์ ทิพยวงศ์ : การพัฒนาระบบการประเมินความปลอดภัยบริเวณที่มีกิจกรรมงานทาง (THE DEVELOPMENT OF SAFETY ASSESSMENT SYSTEM FOR WORK ZONE) อาจารย์ที่ปรึกษา : ผู้ช่วยศาสตราจารย์ คร.สมประสงค์ สัตยมัลลี, 130 หน้า.

้อุบัติเหตุส่งผลต่อความสูญเสียทางเศรษฐกิจเป็นมูลค่ามหาศาล โดยในปี พ.ศ. 2544 เกิด อุบัติเหตุทางบกทั้งหมด 77,616 ครั้ง มีจำนวนผู้ได้รับบาดเจ็บทั้งหมด 53,960 คน ผู้เสียชีวิตทั้งหมด 11,652 คน มูลค่าความเสียหายรวมทุกกรณีมีมูลค่าถึง 1,240,801,00 บาท (สำนักงานสถิติแห่งชาติ, 2545) มลค่าความเสียหายดังกล่าวยังไม่รวมค่าความเสียหายจากการเสียโอกาส และความล่าช้าใน การเคินทาง อีกทั้งการเกิดอุบัติเหตุจะนำมาซึ่งความเศร้าโศกเสียใจต่อญาติ และผู้เป็นที่รักของผู้ ประสบอุบัติเหตุ สาเหตุหนึ่งของการเกิดอุบัติเกิดจากสภาพที่ไม่เหมาะสมของการจัดการจราจรบน สายทาง โคยปัญหาที่พบเห็นได้เป็นประจำคือการจัดการจราจรบริเวณที่มีกิจกรรมการซ่อมแซม บำรุงรักษาผิวทางจราจรหรือการก่อสร้างสายทางใหม่ โคยระบบการซ่อมแซมบำรุงรักษาจะมีการปีค ช่องทางจราจรเพื่อเว้นพื้นที่ในการทำงาน ทำให้เกิดเป็นอปสรรคในการเคินทาง ส่งผลกระทบต่อผ้ เคินทางสาธารณะและรวมถึงความปลอคภัยทั้งกับผู้ที่ทำงานในบริเวณที่มีการจัคการบนสายทางและ ผู้ขับขี่ยวคยานเอง จากความเสี่ยงต่ออุบัติเหตุที่จะล่วงล้ำเข้ามาในบริเวณที่มีการจัคการสายทาง ผนวกกับความไม่เหมาะสมของอุปกรณ์ และป้ายสัญญาณเดือนที่ไม่ได้มาตรฐาน งานวิจัยนี้ได้ ทำการศึกษาปัญหาดังกล่าวเพื่อพัฒนาแนวทางการประเมินผลกระทบที่เกิดขึ้นจากกิจกรรมที่กล่าวมา ้ทั้งค้านการอำนวยความสะดวกและปลอดภัย ตลอดจนเสนอแนะแนวทางการจัดการที่เหมาะสมให้ เกิดประสิทธิภาพสูงสุดในการเดินทาง

สาขาวิชาวิศวกรรมขนส่ง ปีการศึกษา 2551

ลายมือชื่อนักศึกษา จาก จาก จาก จาก จาก จ ลายมือชื่ออาจารย์ที่ปรึกษา

# KRAISI TIPPAYAWONG: THE DEVELOPMENT OF SAFETY ASSESSMENT SYSTEM FOR WORK ZONE. THESIS ADVISOR: ASST. PROF. SOMPRASONG SUTTAYAMULLY, Ph.D., 130 PP.

#### **WORK ZONE / SAFETY**

Road accident is a leading cause of economics loss. In the year 2001, there are 77,616 accidents causing 53,960 injured persons and 11,652 fatalities. All loss accounted for 1,240,801,000 Baht (Office of National Statistics, 2002) which is not included loss due to opportunity loss, travel delay and also grief and sorrow from relatives and love ones of victims. A cause of accident is due to improperly manage traffic on public roadway. One common problem seen on the roadway is improper manage of maintenance or reconstruction work zone. Current practice for maintenance is to block traffic lane making room for road work causing an adverse impacts on both traveling public and work crews. Impacts like comfort, convenience and safety seem to be neglected. Both traveling public and work crews are at risk of traffic intruding into work zone due to improperly manage traffic at work zone. In addition providing substandard signs, poor devices and marking can make risk getting high. This research tries to find a solution to assess all impacts due aforementioned activities on comfort, convenience and safety aiming to facilitate all relevance parties. The results also provide a better way to manage traffic for a particular work activity by emphasizing in effectiveness of safer transport.

School of Transportation Engineering Academic Year 2008

Advisor's Signature

### **กิตติกรรมประกาศ**

วิทยานิพนธ์นี้สำเร็จลุล่วงค้วยดี ผู้วิจัยขอกราบขอบพระคุณ บุคคล และกลุ่มบุคคลต่าง ๆ ที ไดกรุณาใหคําปรึกษาแนะนําชวยเหลืออยางดียิ่ง ทั้งในดานวิชาการและ ดานการดําเนินงานวิจัย อาทิเช่น

- ผูชวยศาสตราจารยดร.สมประสงค สัตยมัลลีอาจารยท ี่ปรึกษาวิทยานิพนธ

- รองศาสตราจารย์ คร.วัฒนวงศ์ รัตนวราห อาจารย์ประจำภาควิชาวิศวกรรมโยธา คณะ วิศวกรรมศาสตร์ มหาวิทยาลัยศรีปทม

ผู้ช่วยศาสตราจารย์ คร.ถิรยุทธ ลิมานนท์, อาจารย์ คร.อำพล การุณสุนทวงษ์, อาจารย์ ร้อยเอก สุทธิพงษ์ มีใย อาจารย์ประจำสาขาวิชาวิศวกรรมขนส่ง สำนักวิชาวิศวกรรมศาสตร์ มหาวิทยาลัยเทคโนโลยีสุรนารี

- คุณจริยาพร ศรีวิไลลักษณที่ใหคําปรึกษาในการจัดรูปแบบ และตรวจทานความ ถูกตองของวิทยานิพนธ

- คุณวันเพ็ญ สืบสาย เลขานุการสาขาวิชาวิศวกรรมขนสง ที่ใหความชวยเหลือในการ ประสานงานดานเอกสารตาง ๆ ในระหวางการศึกษา

- ศูนยศึกษาและถายโอนเทคโนโลยีการจราจรและขนสง สาขาวิชาวิศวกรรมขนสง สํานักวิชาวิศวกรรมศาสตรมหาวิทยาลัยเทคโนโลยีสุรนารีที่ใหการสนับสนุนบุคลากรในการ สำรวจข้อมล

- เจาหนาที่หนวยงานตาง ๆ ซึ่งไดแก แขวงการทางจังหวัดนครราชสีมา เทศบาลนคร นครราชสีมา ทางหลวงชนบทจังหวัดนครราชสีมา สํานักงานนโยบายและแผนการขนสง และจราจร ที่ให้การสนับสนุนการวิจัยนี้อย่างคียิงตลอดช่วงเวลาการศึกษา โดยใด้ให้ความร่วมมือ ทุกค้าน พร้อมทั้งให้ข้อคิดเห็น ข้อเสนอแนะแนวทางป้องกันและแก้ไขปัญหา

ขอกราบขอบพระคุณครู อาจารย์ ทุกท่านที่ได้สั่งสอนประสิทธิ์ประสาทวิชาให้แก่ผู้วิจัย จนประสบผลสำเร็จในวันนี้

ท้ายนี้ ขอกราบขอบพระคุณบิดา มารดา ที่ให้กำเนิด อบรม เลี้ยงดูด้วยความรัก และส่งเสริม ทางดานการศึกษาเปนอยางดีตลอดมาโดยตลอด จนทําใหผูวิจัยประสบความสําเร็จในชีวิตตลอดมา

ไกรสีห์ ทิพยางศ์

# **สารบัญ**

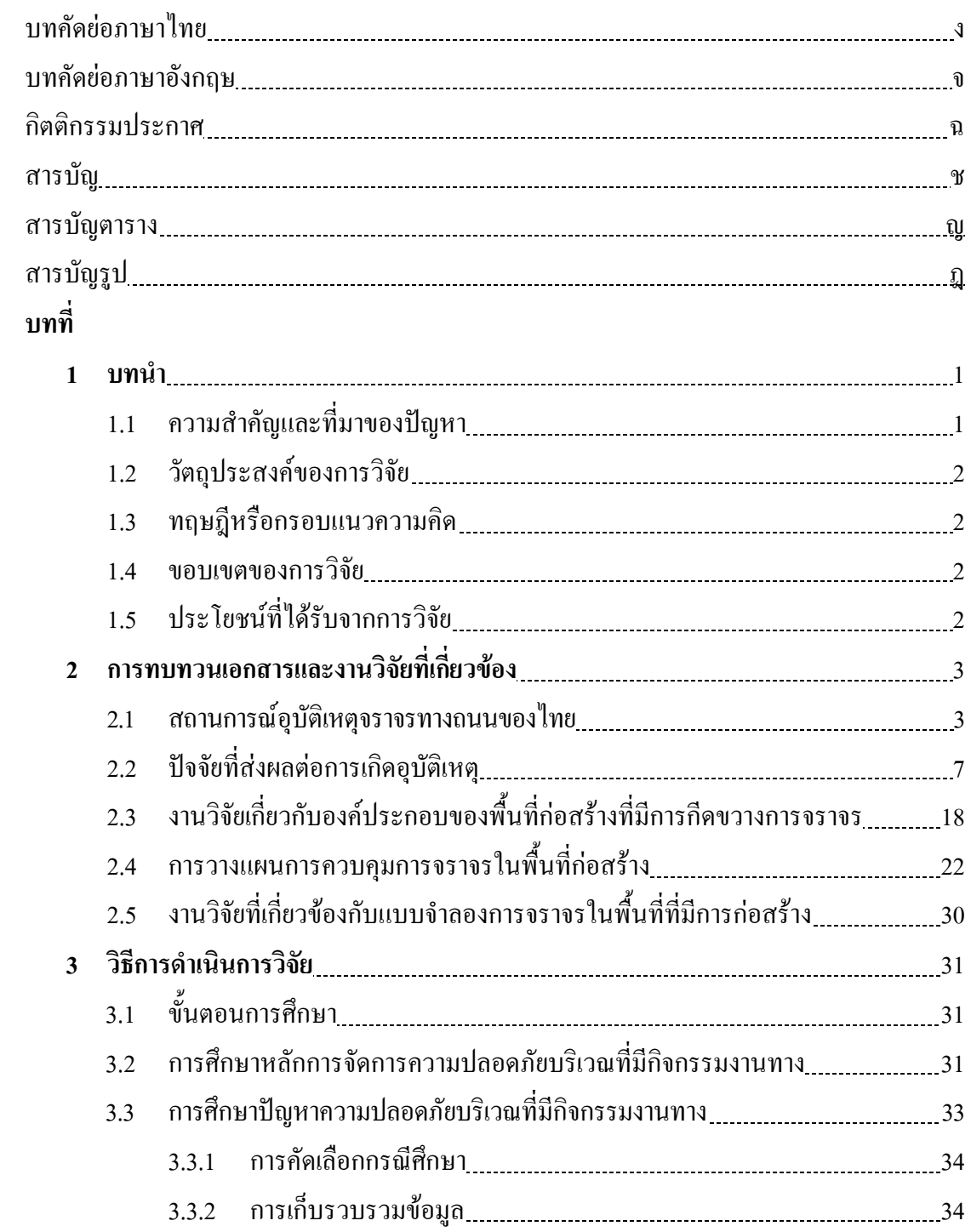

# **สารบัญ (ตอ)**

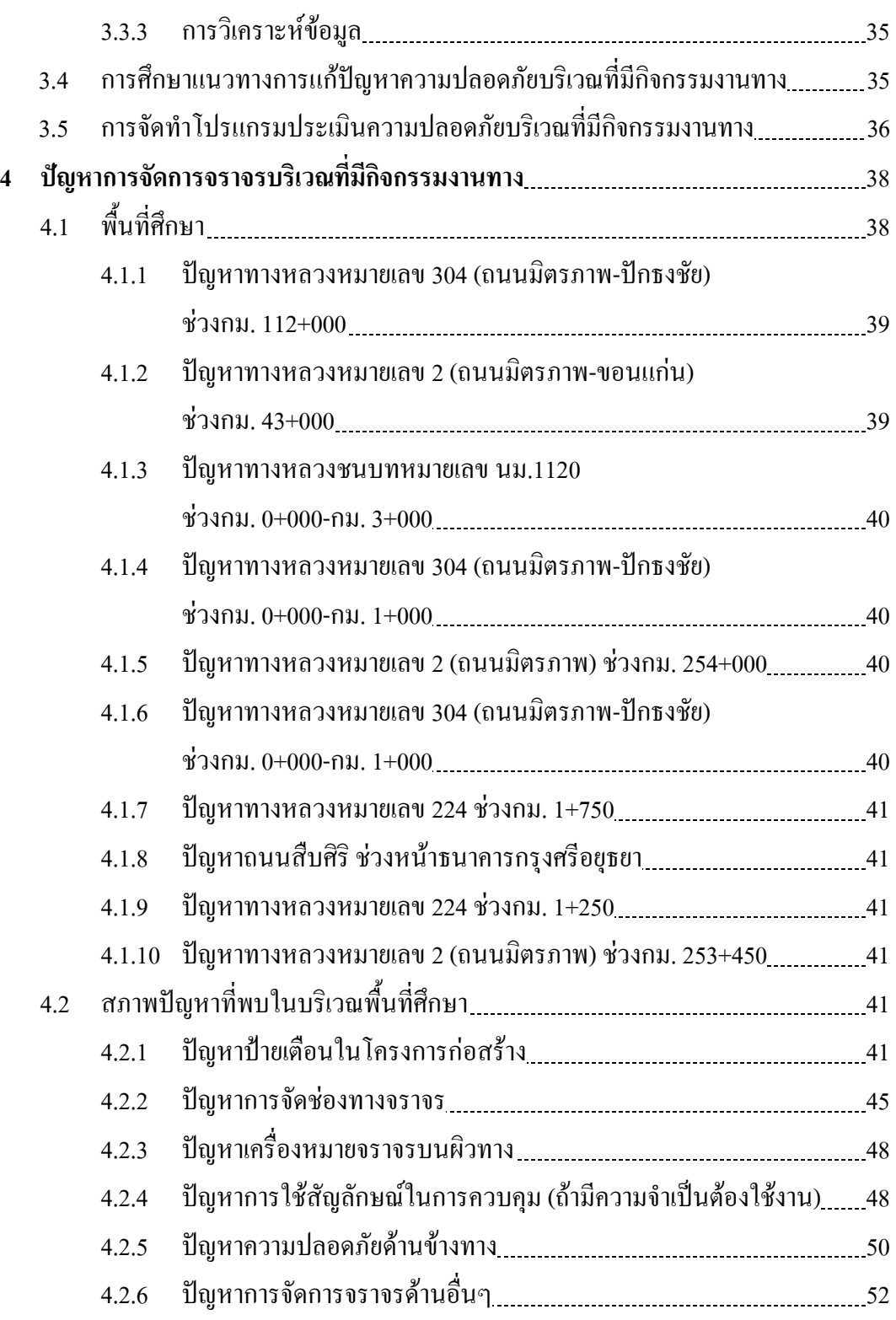

# **สารบัญ (ตอ)**

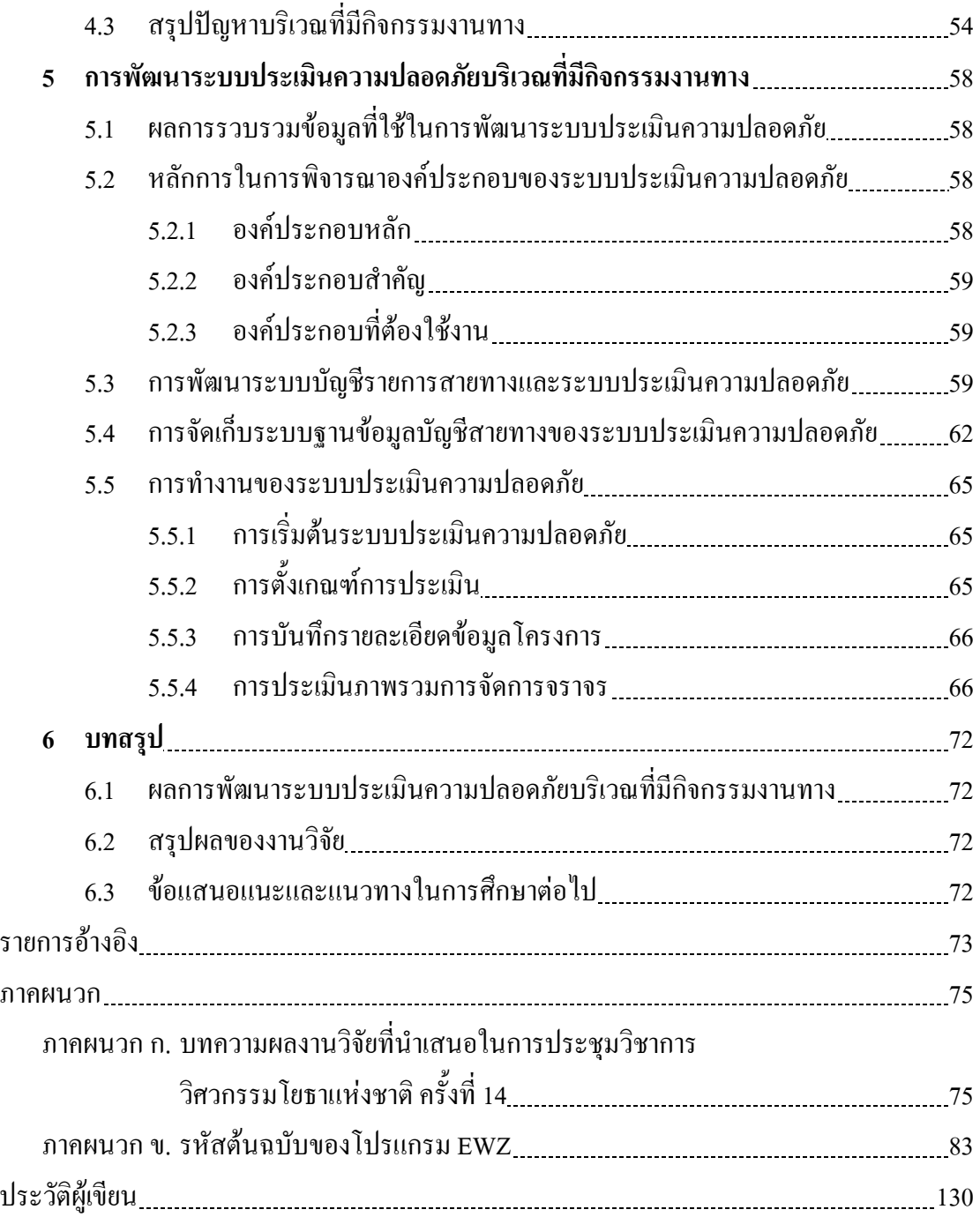

# **สารบัญตาราง**

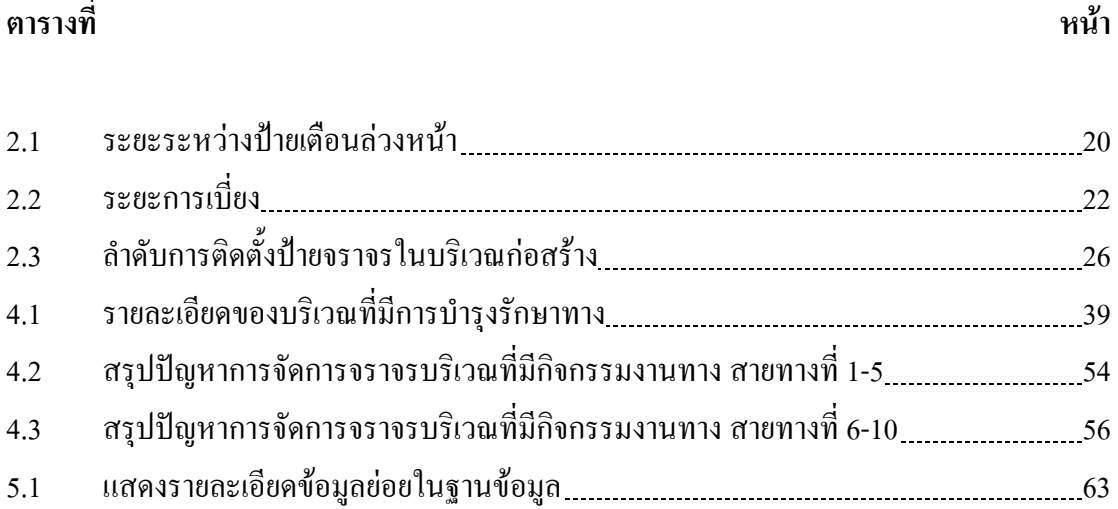

# **สารบัญรูป**

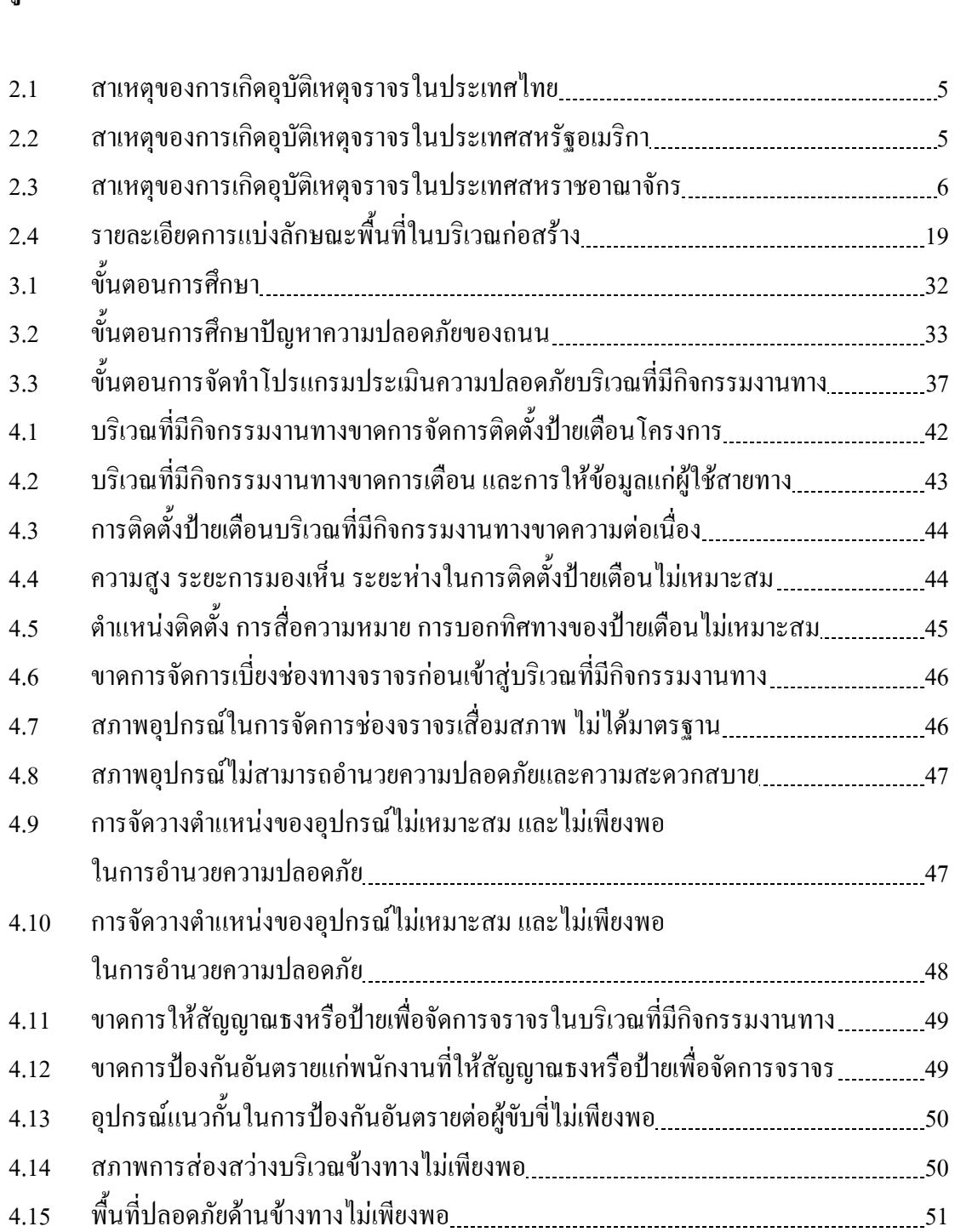

**รูปที่**

# **หนา**

# **สารบัญรูป (ตอ)**

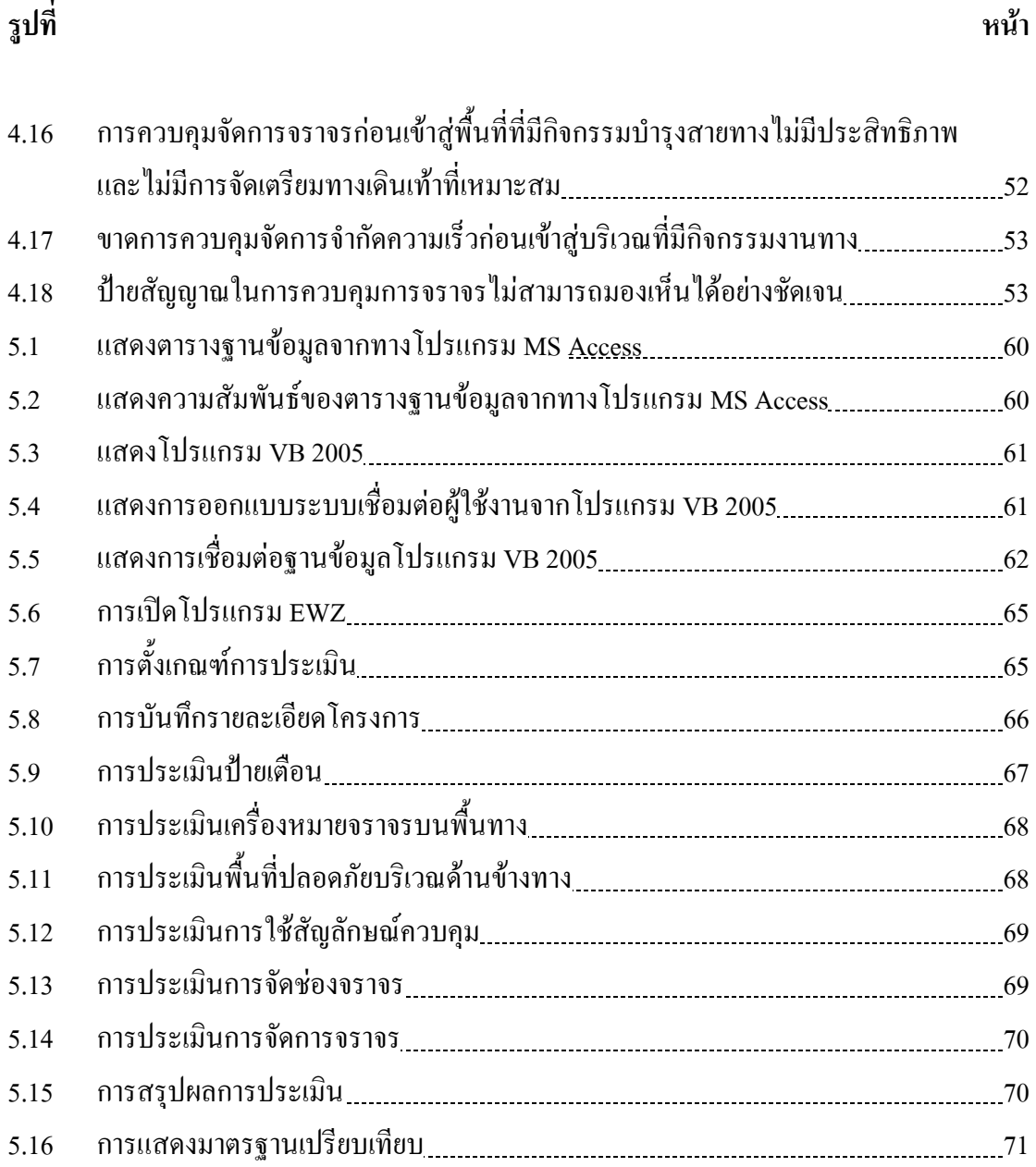

# **บทท ี่ 1 บทนํา**

### **1.1 ความสําคัญและที่มาของปญหา**

ปจจุบันปญหาที่กอใหเกิดความสูญเสียทางเศรษฐกิจเปนมูลคามหาศาลคือ ปญหาอุบัติเหตุ โดยในปพ.ศ. 2544 เกิดอุบัติเหตุทางบกทั้งหมด 77,616ครั้ง มีจํานวนผูไดรับบาดเจ็บทั้งหมด 53,960 คน ผูเสียชีวิตทั้งหมด11,652 คน มูลคาความเสียหายรวมทุกกรณีมีมูลคาถึง 1,240,801,00 บาท (สํานักงานสถิติแหงชาติ, 2545) ซึ่งมูลคาความเสียหายดังกลาวยังไมรวมคาความเสียหายจาก การเสียโอกาส และความลาชาอีกทั้งการเกิดอุบัติเหตุจะนํามาซึ่งความเศราโศกเสียใจตอญาติเพื่อน และผูเปนที่รักของผูประสบอุบัติเหตุโดยที่ปญหาอุบัติเหตุสวนใหญมักเกิดจากการเดินทางทาง ถนน ซึ่งเปนการเดินทางที่ไดรับความนิยมอยางสูง เนื่องจากเปนการเดินทางที่มีความสะดวกสบาย และมีความรวดเร็ว การที่จะทำให้ถนนสามารถรองรับความต้องการ และปริมาณการจราจรที่ใช้งาน ไดอยางเต็มประสิทธิภาพ จึงมีความจําเปนที่จะตองมีการปรับปรุงและบํารุงรักษาเพื่อใหถนนมี ประสิทธิภาพเพียงพอต่อความต้องการของผู้เข้ามาใช้สายทางรวมถึงความสะดวกสบาย ความ ปลอดภัยและมีอายุการใชงานที่ยาวนานขึ้น โดยปจจุบันมักพบเห็นการซอมแซมผิวทางจราจรหรือ มีการกอสรางถนนเกิดขึ้น แตเนื่องมาจากการซอมแซมและการสรางถนนจะตองมีการปดชองทาง จราจรเพื่อเวนพื้นที่ในการทํางาน (Work Zone) ซึ่งกอใหเกิดการรบกวนความสะดวกสบาย และ ึก่อให้เกิดอุบัติเหตุที่ส่งผลต่อผู้ใช้สายทาง รวมถึงความล่าช้าซึ่งเป็นสาเหตุของการสูญเสียทางด้าน พลังงานเชื้อเพลิง และมักก่อให้เกิดอุบัติเหตุที่นำมาซึ่งความสูญเสียทรัพยากรบุคคล และสูญเสียทาง ้เศรษฐกิจเป็นมูลค่ามหาศาล โดยอุบัติเหตุที่เกิดในบริเวณที่มีกิจกรรมบำรุงรักษานี้มีแนวโน้มเพิ่มขึ้น อยางมากในบริเวณที่มีกิจกรรมงานทางที่ไมมีการควบคุมการจราจรอยางเปนระบบหรือควบคุม ไม่ได้มาตรฐาน ดังนั้นการจัดการจราจรที่ดี การมีระบบการเตือน การให้ข้อมลข่าวสาร ต้องได้รับ การประเมินกอนที่จะดําเนินการจริงเพื่อใหการจราจรที่ผานบริเวณที่มีกิจกรรมงานทางซึ่งจะสงผล ้ต่อความสะดวกรวดเร็วและปลอดภัยในการเดินทางของผู้ใช้สายทาง ลดความสูญเสียโดยไม่จำเป็น จากการติดขัดและความลาชา และการเกิดอุบัติเหตุรวมถึงปจจัยดานตาง ๆที่เกิดจากผลกระทบนี้ เชนความลาชารวมถึงคาใชจายที่เกิดจากความลาชาจึงไดมีการศึกษาปญหาดังกลาวเพื่อพัฒนาและ ออกแบบระบบประเมินภาพรวมในการจัดการจราจรบริเวณที่มีกิจกรรมงานทาง ซึ่งจะประกอบไป ดวยรายการตรวจสอบที่ชัดเจนเขาใจไดงายรวมทั้งมีขอเสนอแนะและมาตรฐานที่ใชในการจัดการ ้จราจรบริเวณที่มีกิจกรรมงานทาง เพื่อให้เกิดประสิทธิภาพสงสดต่อผู้ใช้สายทาง

### **1.2 วัตถุประสงค ของการวิจัย**

1.2.1 เพื่อศึกษาลักษณะและรูปแบบของบริเวณที่มีการบำรุงรักษาทาง

1.2.2 เพื่อนำข้อมูลต่าง ๆ มาศึกษาและพัฒนามาตรการทางเลือกที่จะนำมาแก้ไข ขอบกพรองตาง ๆ เพื่อใหเกิดรูปแบบที่จะนําไปใชเปนมาตรฐานในหนวยงานตาง

1.2.3 พัฒนาระบบเชื่อมตอระหวางผูใชงาน และฐานขอมูลบัญชีรายการสายทาง

1.2.4 พัฒนาโปรแกรมจัดเก็บฐานข้อมูลการจัดการบริเวณ บริเวณที่มีการบำรุงรักษาทาง สําหรับหนวยงานตางเพื่อใชในการตรวจสอบประวัติผูรับเหมางาน

#### **1.3 ทฤษฎีหร อกรอบแนวความคิด ื**

จากการศึกษาของหนวยทางดานการจราจร เชน เทศบาลพบวาการจัดทําแผนงบประมาณ ้ยังขาดข้อมูลเพื่อการวางแผนโดยการจัดเก็บเป็นการเก็บแบบใช้แรงงานคน มีรูปแบบการเก็บเป็น แฟมขอมูลทั่วไปซึ่งยากตอการนํามาใชงาน การวางแผนเกี่ยวกับการปรับปรุงสวนประกอบสายทาง ตาง ๆ และยังไมมีความคลองตัว รวมทั้งโปรแกรมคอมพิวเตอรในงานที่กลาวมามีราคาแพง และ ้ต้องนำเข้ามาจากต่างประเทศ ทำให้ผู้วิจัยเกิดแนวความคิดในการพัฒนาระบบที่มีสภาพคล้ายกัน โดยมีรายการหลักตาง ๆ เปนภาษาไทย เพื่อความงายและความสะดวกในการใชงาน

#### **1.4 ขอบเขตของการวิจัย**

ออกแบบระบบเชื่อมตอกับผูใชในรูปแบบกราฟฟค(Graphic User Interface) โดยใชพื้นที่ การศึกษาภายในเขตเทศบาลนครนครราชสีมาและใกลเคียงเปนตนแบบ

### **1.5 ประโยชน ที่ไดรับจากการวิจัย**

1.5.1 เพื่อเป็นประโยชน์ต่อหน่วยงานหรือบริษัทผู้รับเหมาก่อสร้างและซ่อมบำรุง สายทางจราจร

1.5.2 สรางความมั่นใจในความปลอดภัยตอผูใชสายทางและบุคลากรที่ทํางานในบริเวณ ที่มีการบำรงรักษาทาง

1.5.3 เปนแนวทางในการปรับปรุงและวางมาตรฐานความปลอดภัยในบริเวณที่มีการ บํารุงรักษาทาง

- 1.5.4 เพื่อให้เกิดประสิทธิภาพสูงสุดในสายทางที่มีการบำรุงรักษาทาง เกิดขึ้น
- 1.5.5 เพื่ออํานวยความสะดวกสบายตอผูที่เขามาใชสายทางที่มีการบํารุงรักษาทาง
- 1.5.6 ชวยการจัดเก็บขอมูลบัญชีรายการสายทางอยางเปนระบบ
- 1.5.7 ใชในการวางแผนและจัดการอุปกรณควบคุมจราจรอยางมีประสิทธิภาพ

#### **บทท ี่2 การทบทวนเอกสารและงานวิจัยท ี่เก ี่ยวข อง** ֧֚֚֝<br>֧֚֚֝

 การทบทวนเอกสารและงานวิจัยที่เกี่ยวของจะชวยใหสามารถกําหนดวิธีการศึกษา เพื่อให บรรลุตามวัตถุประสงคของงาน สําหรับวิทยานิพนธนี้ผูวิจัยไดทําการทบทวนเอกสารและงานวิจัย โดยมีรายละเอียดดังตอไปนี้

#### **2.1 สถานการณ อุบัติเหตุจราจรทางถนนของไทย**  $\ddot{\phantom{a}}$

ศักดิ์สิทธิ์ วัฒนาเดช (2547) ได้ทำการศึกษาสถานการณ์อุบัติเหตุจราจรทางถนนของไทย จาก การรวบรวม ขอมูลอุบัติเหตุจราจรที่เกิดขึ้นในประเทศไทยและขอมูลในตางประเทศโดยรวบรวม ้จากเอกสารและงานวิจัยต่าง ๆ ของหน่วยงานที่เกี่ยวข้อง รวมทั้งได้ทำการคัดเลือกข้อมูลเพื่อศึกษาถึง ระดับความรุนแรงและคุณลักษณะของอุบัติเหตุจราจรที่เกิดขึ้นในประเทศไทยเทียบกับประเทศ ต่าง ๆ นอกจากนี้ยังได้ทำการวิเคราะห์มูลค่าความสูญเสียทางเศรษฐกิจจากอุบัติเหตุจราจรใน ประเทศไทย และสรุปถึงสถานการณความรุนแรงของอุบัติเหตุจราจรของประเทศไทยในระดับ สากลโดยมีรายละเอียดของผลการศึกษาในแตละประเด็นดังตอไปนี้

#### **1) ความรุนแรงของอุบัติเหตุจราจรของไทย**

ี ผลจากการศึกษาพบว่า ความรุนแรงของอุบัติเหตุจราจรของไทยมีความรุนแรงมากเมื่อ เทียบกับความรุนแรงของอุบัติเหตุจราจรในประเทศตาง ๆ ของโลกตอเนื่องกันมา 3 ป (พ.ศ.2540-2542) และมีการเปลี่ยนแปลงนอยมากเมื่อเทียบกับปลาสุด(พ.ศ.2543) โดยพบวามี จํานวนผูเสียชีวิต (Fatalities) ที่ปลาสุด(พ.ศ.2543) มีคาเทากับ 11,988 คน นอยกวาเมื่อคิดเปน คาเฉลี่ยของ 3 ปที่ผานมา ซึ่งมีคาเทากับ 12,703 คน สวนจํานวนผูบาดเจ็บ (Injuries) ที่ปลาสุด (พ.ศ.2543) มีคาเทากับ 921,352 คน นอยกวาเมื่อคิดเปนคาเฉลี่ยของ 3 ปที่ผานมา ซึ่งมีคาเทากับ 961,399 คน ในสวนจํานวนครั้งของอุบัติเหตุจราจรที่เกิดขึ้นที่ปลาสุด(พ.ศ.2543) มีคาเทากับ 73,737 ครั้ง นอยกวาเมื่อคิดเปนคาเฉลี่ยของ 3 ปที่ผานมา ซึ่งมีคาเทากับ 74,620 ครั้งและเมื่อ พิจารณาถึงความรุนแรงของอุบัติเหตุจราจร ซึ่งเปนดัชนีชี้วัดความรุนแรงเฉพาะตัวที่สําคัญและ เชื่อถือไดมากที่สุด พบวา มีแนวโนมลดลงเชนกัน โดยอัตราผูเสียชีวิตตอประชากรแสนคน ที่ปีล่าสุด (พ.ศ.2543) มีค่าเท่ากับ 19.37 น้อยกว่าเมื่อคิดเป็นค่าเฉลี่ยของ 3 ปี ที่ผ่านมา ซึ่งมีค่าเท่ากับ 20.73 สวนอัตราผูเสียชีวิตตอหมื่นคันรถจดทะเบียนที่ปลาสุด (พ.ศ.2543) มีคาเทากับ 353.9 นอยกวาเมื่อคิดเปนคาเฉลี่ยของ 3 ปที่ผานมา ซึ่งมีคาเทากับ 398.11

้นอกจากนี้ผลจากการศึกษาความรุนแรงของอุบัติเหตุจราจรช่วงเทศกาลที่สำคัญ คือ เทศกาลปีใหม่ และเทศกาลสงกรานต์ พบว่า ในเทศกาลปีใหม่ ซึ่งมีวันหยุดตั้งแต่ 5-7 \_\_ วัน มีจำนวนผู้เสียชีวิต ประมาณ 68 ถึง 84 คนตอวัน ซึ่งมีคามากกวาจํานวนผูเสียชีวิตเฉลี่ยทั้งปประมาณ 2 เทา สําหรับใน เทศกาลสงกรานตซึ่งมีวันหยุดตั้งแต3-6 วัน พบวา มีจํานวนผูเสียชีวิตประมาณ 88 ถึง 91 คนตอวัน ซึ่งมีคามากกวาจํานวนผูเสียชีวิตเฉลี่ยทั้งปประมาณ 2.5 เทา

#### **2) ความสูญเสียทางเศรษฐกิจจากอุบัติเหตุจราจรของไทย**

ผลจากการศึกษาพบว่ามีเอกสารงานวิจัย 3 รายการที่สามารถนำมาประยุกต์ใช้ประมาณ การความสูญเสียทางเศรษฐกิจจากอุบัติเหตุจราจรของไทยคือ งานวิจัยเรื่อง "การประเมิน ผลการรักษาพยาบาลผูประสบภัยจากอุบัติเหตุจราจรกอนถึงโรงพยาบาล" ของสถาบันเพื่อการ พัฒนาประเทศไทย งานวิจัยเรื่อง "ราคากลางคารักษาพยาบาลผูประสบภัยจากรถ" ของกระทรวง สาธารณสุขและรายงาน "สถานการณอุบัติเหตุจราจรทางบกทั่วราชอาณาจักร" ของสํานักงาน ้ตำรวจแห่งชาติ (2535-2543) ซึ่งในการศึกษาครั้งนี้ได้ทำการปรับมูลค่าความสูญเสียทางเศรษฐกิจ ที่ได้จากเอกสารงานวิจัยดังกล่าวให้สอดคล้องกับสถานการณ์ปัจจุบัน (พ.ศ.2543) พบว่ามูลค่า ห้เสียชีวิตมีค่าเท่ากับ 3,760,000 บาทต่อคน มลค่าผ้บาดเจ็บมีค่าเท่ากับ 19,000 บาทต่อคน และมลค่า ทรัพยสินเสียหายทั้งหมดมีคาเทากับ 1,242,000,000 บาท

 สวนผลจากการศึกษาในภาพรวมความสูญเสียทางเศรษฐกิจจากอุบัติเหตุจราจรของ ไทย พบวา มูลคาความสูญเสียปลาสุด(พ.ศ.2543) มีคาเทากับ 59,003 ลานบาท และคิดเปนคาเฉลี่ย ของ 3 ปที่ผานมา (พ.ศ.2541-2543) ซึ่งมีคาเทากับ 58,720 ลานบาท และขอสังเกตอีกประการหนึ่งคือ ภาพรวมของมูลคาความสูญเสียประกอบไปดวยมูลคาผูเสียชีวิตเปนสวนใหญคิดเปนรอยละ70 ซึ่ง แสดงให้เห็นว่าถ้าเราสามารถลดความรุนแรงของอุบัติเหตุเพื่อให้จำนวนของผู้เสียชีวิตน้อยลง มูลค่า ความสูญเสียก็จะลดลงตามไปดวยอยางมาก และนอกจากนี้ผลจากการศึกษาความสูญเสียทาง เศรษฐกิจจากอุบัติเหตุจราจรในช่วงเทศกาลที่สำคัญ คือ เทศกาลปีใหม่และเทศกาลสงกรานต์ พบว่า ในเทศกาลปีใหม่ ซึ่งมีวันหยุดตั้งแต่ 5-7 วัน มีมูลค่าความสูญเสียประมาณ 329.5 ถึง 378.3 ล้านบาท ้ต่อวัน สำหรับในเทศกาลสงกรานต์ ซึ่งมีวันหยุดตั้งแต่ 3-5 วัน พบว่า มีมูลค่าความสูญเสียประมาณ 440 ถึง 460 ลานบาทตอวัน

กวีเกื้อเกษมบุญ (2545) ไดทําการศึกษาเกี่ยวกับปจจัยที่มีผลตอการเกิดอุบัติเหตุจราจรทาง ถนน โดยการรวบรวมจากการทบทวนเอกสารและงานวิจัยที่เกี่ยวของและทําการวิเคราะหขอมูล2,496 ตัวอย่าง จาก 10 จังหวัด ใน 5 ภูมิภาคของประเทศ ซึ่งผลจากการศึกษาพบว่า ปัจจัยที่มีผลต่อการเกิด อุบัติเหตุสามารถแบ่งออกได้เป็น 3 ปัจจัยด้วยกัน คือ (1) ปัจจัยด้านคน (2) ปัจจัยด้านยานพาหนะ (3) ปัจจัยด้านถนนและสิ่งแวดล้อมของถนน โดยการเกิดอุบัติเหตุแต่ละครั้งอาจมีสาเหตุมาจากปัจจัย

เดียวหรือจากหลายปัจจัยเกิดขึ้นร่วมกันก็ได้ ซึ่งความสัมพันธ์ของทั้ง 3 ปัจจัย จะนำเสนอในรูปของ แผนภาพเวนนไดอะแกรมและแสดงเปนจํานวนรอยละของแตละปจจัยที่มีผลตอการเกิดอุบัติเหตุทั้ง ในประเทศและตางประเทศดังแสดงในรูปที่2.1 ถึงรูปที่2.3

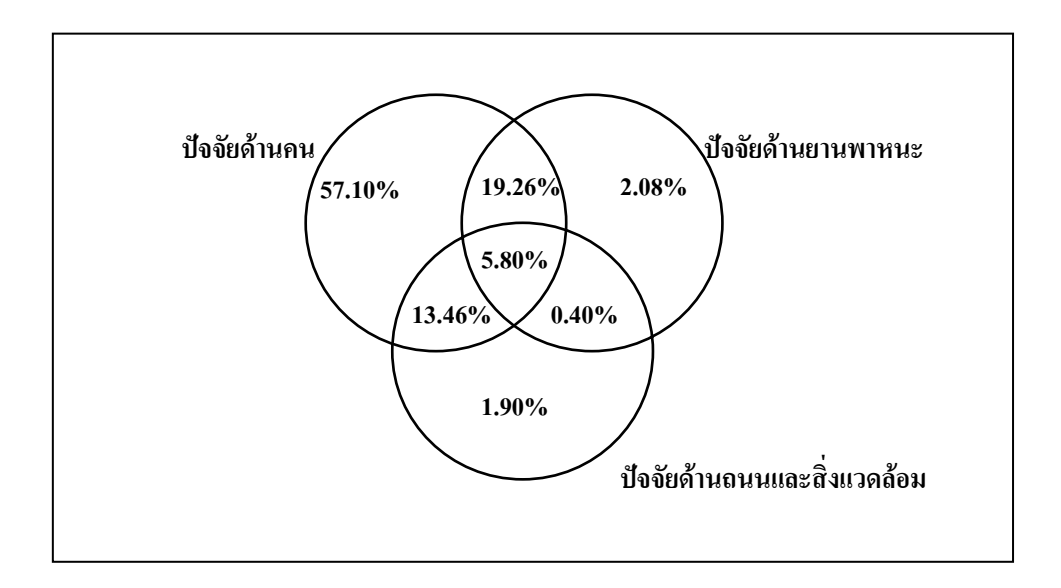

รูปที่2.1 สาเหตุของการเกิดอุบัติเหตุจราจรในประเทศไทย

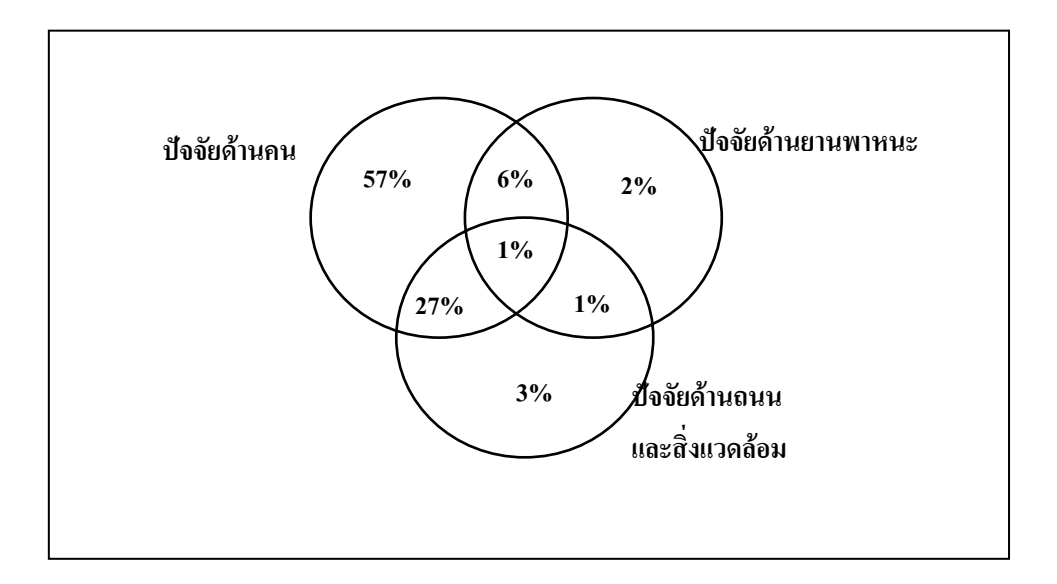

รูปที่2.2 สาเหตุของการเกิดอุบัติเหตุจราจรในประเทศสหรัฐอเมริกา

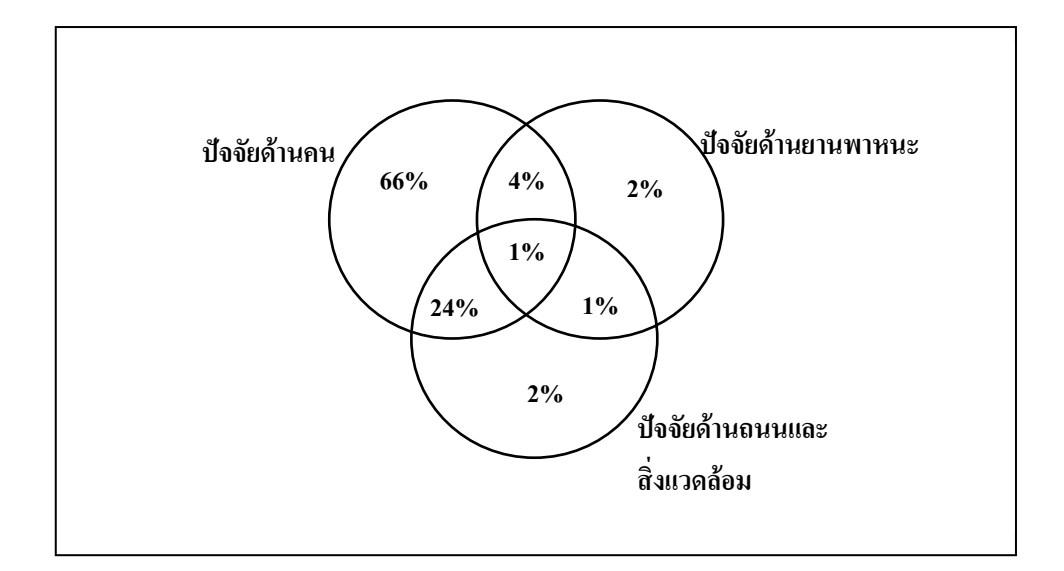

#### รูปที่ 2.3 สาเหตุของการเกิดอุบัติเหตุจราจรในประเทศสหราชอาณาจักร

 โดยทั้ง 3 ปจจัยหลักขางตน สามารถแบงแยกเปนปจจัยยอยที่มีผลตอการเกิดอุบัติเหตุจราจร ทางถนนไดดังนี้

- 1) ปีจจัยด้านคนประกอบด้วย 7 ปีจจัยย่อย คือ
	- การดื่มของมึนเมาหรือการใชสารเสพติด
	- พฤติกรรมการใชรถใชถนน และการไมปฏิบัติตามกฎจราจร
	- สภาวะทางกาย คือ ผู้ที่ขับขี่ยานพาหนะขณะร่างกายขาดความพร้อมในการควบคุมรถ เนื่องจากรางกายออนเพลียจากการขับรถเปนเวลานาน และการพักผอนไมเพียงพอ
	- สภาวะดานจิตใจคือผูขับขี่ยานพาหนะมีสภาวะทางจิตใจที่เสี่ยงตอการเกิดอุบัติเหตุ ทําใหมีโอกาสเสี่ยงตอการเกิดอุบัติเหตุไดมากกวาผูขับขี่ที่มีสภาวะดานจิตใจที่ปกติ
	- ประสาทการรับรู้ คือ ผู้ขับขี่ยานพาหนะที่มีปัญหาด้านประสาทการรับรู้ ซึ่ง ประกอบด้วย การมองเห็น การได้ยินและการประเมินความเสี่ยงขณะขับรถต่อ ี สถานการณ์ต่าง ๆ
	- ลักษณะนิสัยและทัศนคติ
	- ประสบการณการและความชํานาญในการขับขี่
- 2) ปีจจัยด้านยานพาหนะประกอบด้วย 4 ปีจจัยย่อย คือ
	- อุปกรณพื้นฐานในการเดินรถ
	- อุปกรณดานความปลอดภัย
	- การปรับแตงสภาพยานพาหนะ
	- การบรรทุกที่ไมปลอดภัย

3) ปัจจัยด้านถนนและสิ่งแวดล้อมซึ่งเป็นประเด็นหลักสำหรับการทำวิจัยในครั้งนี้ ประกอบดวย 8 ปจจัยยอยคือ

- ลักษณะทางกายภาพของถนน
- อุปกรณควบคุมการจราจรคือเครื่องหมายจราจร ปายจราจร สัญญาณไฟจราจร มี สภาพสมบูรณ์ และมีการติดตั้งในตำแหน่งที่เหมาะสมหรือไม่ มองเห็นได้ชัดเจน หรือไม
- อุปกรณเพิ่มความปลอดภัยขางทาง คืออุปกรณที่ติดตั้งเพื่อปองกันมิใหรถที่เกิด อุบัติเหตุวิ่งออกนอกถนน โดยทั่วไปจะติดตั้งไวบริเวณที่เปนจุดเสี่ยงอันตราย
- ไฟฟาสองสวางคือไฟฟาเพื่อใหแสงสวางแกผูใชรถใชถนนขี่ในเวลากลางคืนและ ชวงเวลาที่มีทัศนวิสัยในการมองเห็นไมดี
- สภาพผิวถนน คือ ความสมบรณ์ของถนนมีความเหมาะสมกับการใช้งานหรือมี ขอบกพรองซึ่งอาจเปนสาเหตุใหเกิดอุบัติเหตุได
- ่ อุปสรรคทางธรรมชาติ คือ สิ่งที่บั่นทอนความสามารถในการขับขี่ให้ลดลงที่มีผลมาก จากอุปสรรคทางธรรมชาติ
- อุปสรรคที่เกิดจากการกระทําของคน คือ สิ่งที่บั่นทอนความสามารถในการขับขี่ให ลดลงที่มีผลมากจากการกระทําของคน
- สิ่งกีดขวางบนชองจราจรคือวัตถุหรือสิ่งอื่นใดที่รวงหลนบนผิวจราจร หรืออยูใน ้ตำแหน่งกีดขวางทางจราจร อันอาจส่งผลให้มีความเสี่ยงต่อการเกิดอุบัติเหตุได้

# **2.2 ปจจัยที่สงผลตอการเกิดอุบัติเหตุ**

 $Z$ egeer, et al (1986) Carillon และ Council (1986) ใด้ศึกษาผลกระทบของความกว้างผิว ้ จราจรที่มีต่อการเกิดอุบัติเหตุ พบว่าความกว้างผิวจราจรระหว่าง 3.40-3.70 เมตร เป็นความกว้างที่ เหมาะสมที่สุดสําหรับถนนขนาด2 ชองจราจรบริเวณนอกเมือง เนื่องจากมีอัตราการเกิดอุบัติเหตุต่ํา และมีความสมดุลยระหวางการไหลของกระแสจราจรกับความปลอดภัยตอการจราจรมากที่สุดและ

ึ จากการศึกษาของ Lay (1986) พบว่าถนนที่มีผิวจราจรกว้างน้อยกว่า 3.00 เมตร นั้นมีอิทธิพลทำให้ การเกิดอุบัติเหตุจราจรแตละครั้งมีรถเขามาเกี่ยวของมากกวาหนึ่งคัน

 Glennon (1987) พบวา บนทางหลวงที่มีขอจํากัดของระยะมองเห็นที่ปลอดภัยที่บริเวณโคงทาง ี่ คิ่งแบบคว่ำ (Crest Curve) จะมีความถี่ต่อการเกิดอบัติเหตุสูงถึงร้อยละ 52 ของโค้งทางคิ่งแบบหงาย (Sag Curve) และจํานวนอุบัติเหตุจราจรบนทางหลวงจะเกิดขึ้นที่บริเวณทางโคงมากกวาบริเวณ ทางตรงถึง 3 เทาโดยสวนใหญเกิดจากการวิ่งหลุดออกจากทางโคง

Neuman, et al (1983) พบวา รัศมีความโคงเปนปจจัยหลักที่มีผลตอความปลอดภัยของการ ้ออกแบบทางโค้งราบ โดยพบว่าทางโค้งราบที่มีรัศมีความโค้งต่ำกว่า 600 ม. จะมีส่วนช่วย สนับสนุนใหมีอัตราการเกิดอุบัติเหตุจราจรเพิ่มขึ้น

สนข. (2547) เมื่อมีการเปลี่ยนแปลงการใชงานจากสภาพปกติของถนนเนื่องจากการ กอสรางหรือการซอมบํารุงการวางแผนเพื่อใชงานเครื่องหมายจราจรที่เหมาะสมกับบริเวณพื้นที่ กอสรางเปนสิ่งที่จําเปน เพื่อใหการเคลื่อนตัวของยานพาหนะ จักรยาน คนเดินถนน รวมถึงผูใชรถ ใชถนนอื่นๆ เปนไปอยางตอเนื่องและปลอดภัย

Wright, et al (1991) พบวาจากการศึกษาถนนทางหลวงในรัฐจอรเจีย ประเทศสหรัฐอเมริกา โดยม่งเน้นเพื่อที่จะศึกษาถึงความสัมพันธ์ระหว่างอบัติเหตุกับสภาพล้อมข้างทาง (Road Side) ซึ่งผล ของการศึกษาพบวา สภาพถนนที่ระยะ Clear Zone มีความกวางนอยกวา 9 เมตรจากผิวจราจรจะมี อุบัติเหตุเกิดขึ้นประมาณ 85 เปอรเซ็นตจากอุบัติเหตุที่เกิดขึ้นทั้งหมดในขณะที่มีเพียง15 เปอรเซ็นต เท่านั้นที่เกิดขึ้นในถนนที่ระยะ Clear Zone มีความกว้างมากกว่า 9 เมตร จากผิวจราจร

้วิจิตร บุณยะโหตระ (2536) กล่าวว่า ในสหรัฐอเมริกาเกือบร้อยละ 60 ของอุบัติเหตุที่มี ผูเสียชีวิต จะเกิดขึ้นในเวลากลางคืน นอกจากนี้ยังพบอีกวาถาแสงสวางบนถนนเพียงพอสามารถชวย ลดอุบัติเหตุลงเนื่องจากผูขับขี่จะเปดไฟสูงนอยลง

พิเชียร เจริญกลกิจ (2543) ใต้นำเสนอข้อมูลด้านอุบัติเหตุจากการสัมมนา "2" International Symposium on Highway Geometric Design" วาอัตราการเกิดอุบัติเหตุในเวลากลางคืนมีจํานวน มากกวากลางวัน 1.6 เทา โดยลักษณะการเกิดอุบัติเหตุจะเปนการชนประสานงารอยละ 25 ขับรถ ตกถนนรอยละ 35 ชนกันบริเวณทางแยกรอยละ 20 และอื่น ๆ รอยละ 20 และรายงานอีกวาใน ประเทศแคนาดา อุบัติเหตุที่เกิดจากรถคันเดียววิ่งชนรางระบายน้ําหรือสิ่งกีดขวางขางทางมีสูงถึง ร้อยละ 22 ของอุบัติเหตุที่เกิดขึ้นทั้งหมด และในเยอรมัน ปี 1996 มีผู้เสียชีวิตจากการขับรถชนต้นไม้ ถึง 2,200 คน ส่วนสาเหตุการเกิดอุบัติเหตุใด้สรุปว่า เกิดจากด้านข้างถนนมีพื้นที่เขตปลอดภัย ไมเพียงพอ การติดตั้งปายและเครื่องหมายจราจรเกินกวามาตรฐาน หรือไมสม่ําเสมอ มองเห็น ไม่ชัดเจน เข้าใจยากจนทำให้ผู้ขับขี่เกิดความสับสน รวมทั้งการออกแบบโค้งราบที่มีรัศมีต่ำกว่า 200 เมตร และบริเวณทางโคงสวนใหญมีการใชความเร็วไมเหมาะสมและระยะมองเห็นมีไมเพียงพอ สวนถนนนอกเมืองก็ออกแบบมานานไมสอดคลองกับสภาพการใชงานในปจจุบัน

สจร. (2545) ได้นำเสนอผลการศึกษาภายใต้โครงการศึกษาวิเคราะห์สาเหตุของอุบัติเหตุด้าน การจราจรทางบกวา แนวทางในการแกไขอุบัติเหตุจราจรทางบกเปนงานดานความปลอดภัยทาง ถนนที่มีหลากหลายและเกี่ยวของกับหลายดาน โดยทั่วไปเรามักไดยินคําวา 3E อันประกอบดวย Engineering คือดานวิศวกรรม Education คือดานการรณรงคใหความรูและ Enforcement คือดาน การบังคับใชกฎหมาย 3E เปนหลักสากลที่ใชกลาวถึงการดําเนินงานดานความปลอดภัยทางถนน ที่ครอบคลุมหลายดานหลายสาขาและเปนงานที่จําเปนจะตองดําเนินงานไปพรอม ๆ กันในทิศทาง เดียวกัน จึงจะกอใหเกิดประสิทธิภาพและมีประสิทธิผลสูงสุด

 โดยปกติแลวงานดานความปลอดภัยทางถนนสวนใหญไมสามารถจัดอยูในประเภทใด ประเภทหนึ่งของ 3E อาทิ ด้านวิศวกรรม (Engineering) เราจะมุ่งเน้นที่การออกแบบและก่อสร้าง ถนนและทางหลวงต่าง ๆ ให้มีความปลอดภัย บริษัทผู้ผลิตรถยนต์ต่างก็มุ่งมั่นพัฒนารถยนต์ของตน ให้มีระบบความปลอดภัยต่าง ๆ ด้านการรณรงค์ให้ความรู้ (Education) เรามุ่งเน้นที่จะให้ผู้ใช้รถใช้ ถนนทุกคนมีจิตสํานึกและมีความเขาใจตอความเสี่ยงตาง ๆ และการปฏิบัติตนที่จะลดความเสี่ยง ี่ เหล่านั้น ด้านการบังคับใช้กฎหมาย (Enforcement) เป็นหน้าที่ของเจ้าหน้าที่ของรัฐในส่วนต่าง ๆ โดยเฉพาะอยางยิ่งเจาหนาที่ตํารวจที่จะอํานวยการจราจรใหมีความปลอดภัยและมีบทลงโทษผูฝาฝน ซึ่งจะเปนการปองปรามการฝาฝนกฎจราจรอันจะนําไปสูอุบัติเหตุ

 อยางไรก็ตามเปนที่ยอมรับกันทั่วไปวา ไมวาเราจะมีวิธีปองกันการเกิดอุบัติเหตุที่ดีเพียงไร อุบัติเหตุก็ยังคงเกิดขึ้น ดังนั้นเราจึงควรมีการเตรียมการเพื่อจัดการกับอุบัติเหตุใหมีผลกระทบ ที่ตามมานอยที่สุดเราอาจเรียกกระบวนการนี้เปน E ที่4 คือ Emergency Service ซึ่งประกอบไปดวย ึ การมีระบบการแจ้งเหตุ การสั่งการการช่วยเหลือ การปฐมพยาบาล การนำส่งโรงพยาบาล การจัด การจราจรในที่เกิดเหตุเพื่ออํานวยการจราจรและปองกันเหตุที่อาจเกิดซ้ําซอน

 จะเห็นวางาน 3E และ 4E นี้จะมุงเนนที่การปองกันและการจัดการอุบัติเหตุหากจะ พิจารณาเรื่องของอุบัติเหตุใหครบวงจรอาจพิจารณาถึงระบบการขนสงโดยรวมวามีทางเลือกของ การเดินทางและการขนสงในรูปแบบอื่นอีกไหมที่มีความปลอดภัยกวาการขนสงทางถนน

ตัวอย่างเช่น การจัดระบบรถไฟฟ้าขนส่งมวลชน โดยเป้าหมายหลักแล้วเป็นการสร้างทางเลือกการ ้ เดินทางที่สะดวกรวดเร็วให้กับประชาชนในเขตเมือง แต่ผลพลอยได้ที่มีความสำคัญอีกประการ คือ การเดินทางโดยรถไฟฟามีสถิติการเกิดอุบัติเหตุตอปริมาณการเดินทางต่ํากวาการเดินทางโดย รถยนตมากเราอาจเรียกกรอบแนวคิดนี้วาเปน E ที่5 คือ Efficiency of Transport System ซึ่งรวมถึง การวางแผนระบบคมนาคมใหสอดคลองกับการใชที่ดินและความตองการเดินทางคือการจัดการ ้ ระบบการขนส่งให้มีประสิทธิภาพสูงสุดนี้จะเป็นการควบคุมปัญหาอุบัติเหตุไม่ให้เกิดขึ้นตั้งแต่ต้น เพราะเปนการจัดการเพื่อลดปริมาณรถยนตบนทองถนนซึ่งจะทําใหมีโอกาสที่จะเกิดอุบัติเหตุ บ้อยลงได้

#### **1) ยุทธศาสตรดาน Engineering**

ยุทธศาสตร์ด้านวิศวกรรมที่เกี่ยวข้องกับงานด้านความปลอดภัยทางถนน ประกอบด้วย ความปลอดภัยของยานพาหนะและความปลอดภัยของถนน ซึ่งทั้งสององคประกอบมีสวนเกี่ยวของ ึกับสาเหตุของการเกิดอุบัติเหตุถึงร้อยละ 36 กลุ่มแผนงานที่มีความเป็นไปได้ในการดำเนินการ อาทิ

- การทบทวน ปรับปรุงขอบังคับทางเทคนิคของยานพาหนะประเภทตาง ๆ บนพื้นฐาน ของมาตรฐานสากล และแกไขใหเหมาะสมกับประเทศไทย โดยเฉพาะรถขนสง สาธารณะขนาดใหญคือรถบรรทุกรถบรรทุกพวงและรถโดยสารขนาดใหญ
- การจัดทําระบบตรวจสอบ และควบคุมคุณภาพสถานตรวจสภาพรถเอกชน
- การสุมตรวจสภาพยานพาหนะริมถนน
- การวิเคราะหและแกไขจุดอันตรายบนถนนและทางหลวง
- การทบทวนมาตรฐานการออกแบบเพื่อกําหนดดานความปลอดภัยใหดีขึ้น
- การปรับปรุงมาตรฐานอุปกรณควบคุมการจราจร
- การนําระบบการตรวจสอบความปลอดภัยของถนนมาใชในขั้นตอนตาง ๆ ตั้งแตการ วางแผนการออกแบบ การกอสรางและการใชงาน
- การเขมงวดการจัดการจราจรในบริเวณงานกอสรางและปรับปรุงถนนใหมีความ ปลอดภัย

#### **2) ยุทธศาสตรดาน Education**

ยุทธศาสตร์ด้านการรณรงค์ให้ความรู้แก่ผู้ใช้รถใช้ถนน เป็นงานด้านความปลอดภัยทาง ถนนที่สําคัญ เนื่องจากคนเปนองคประกอบที่มีสวนเกี่ยวของกับสาเหตุของการเกิดอุบัติเหตุถึง ร้อยละ 95 และคนทุกเพศทุกวัยต้องเป็นผู้ใช้รถใช้ถนนประเภทใดประเภทหนึ่งตลอดเวลา อาทิ เป็น ้ คนเดินเท้า คนขี่จักรยาน คนขับรถยนต์ คนโดยสาร เป็นต้น การให้ความรู้ความเข้าใจถึงความเสี่ยง ้ต่าง ๆ บนท้องถนน และการสร้างจิตสำนึกที่ดีจะช่วยลดความเสี่ยงต่าง ๆ และลดการเกิดอบัติเหต หรือลดความรุนแรงของอุบัติเหตุได้ดีที่สุด กลุ่มแผนงานที่มีความเป็นไปได้ในการดำเนินการ อาทิ

- การรณรงคใหใชอุปกรณนิรภัยตาง ๆ อาทิหมวกนิรภัย เข็มขัดนิรภัย เบาะที่นั่ง สำหรับเด็กในรถยนต์ เป็นต้น
- การรณรงคในพฤติกรรมเสี่ยงตาง ๆ อาทิเชน โครงการเมาไมขับ การใชความเร็วสูง เกินระดับปลอดภัยการขับขี่แบบจี้ติดรถคันหนาแบบกระชั้นชิดการแซงรถในที่ ้คับขัน เป็นต้น สำหรับโครงการเมาไม่ขับซึ่งดำเนินการอยู่แล้ว ควรมีการสนับสนุน ดานบุคลากรและอุปกรณเพื่อขยายผลทั่วประเทศ
- การใหความรูและฝกฝนทักษะดานตาง ๆ ในการเปนผูใชรถใชถนนที่ดีแกเด็ก ้ นักเรียน นักศึกษาในสถานศึกษา โดยเริ่มตั้งแต่ชั้นเด็กเล็ก ระดับประถมศึกษา ระดับ มัธยมศึกษา ระดับอาชีวะและระดับอุดมศึกษา ซึ่งเด็กและเยาวชนในแตละระดับ จะมีพัฒนาการทางรางกายและพัฒนาการทางสมองที่ไมเทากัน การพัฒนาสื่อและ กิจกรรมที่ใชในการฝกอบรมก็ตองแตกตางกันออกไปตามความเหมาะสม
- การฝกอบรมผูขับขี่รถยนตกอนที่จะไปทดสอบเพื่อขอรับใบอนุญาตขับขี่รถยนต ้เป็นอีกขั้นตอนหนึ่งของระบบการฝึกอบรมการขับขี่ในประเทศไทย รวมถึงมาตรฐาน ของโรงเรียนสอนขับรถยนตที่ยังตองปรับปรุงอีกมาก
- การประชาสัมพันธเพื่อสรางจิตสํานึกและความรวมมือในการลดและปองกัน อุบัติเหตุจราจรกับผู้ใช้รถใช้ถนน และประชาชนกลุ่มต่าง ๆ

#### **3**) **ยุทธศาสตรดาน Enforcement**

ประเด็นด้านการบังคับใช้กฎหมาย เป็นงานด้านความปลอดภัยที่สำคัญที่สุดซึ่งหาก ดําเนินการควบคูไปกับงานดานการรณรงคใหความรูจะเปนปจจัยที่สงเสริมซึ่งกันและกัน และให ผลลัพธที่เห็นไดชัดเจนในระยะเวลาอันสั้น กลุมแผนงานที่มีความเปนไปไดในการดําเนินการอาทิ

- การปรับปรุงรวบรวมกฎหมายที่เกี่ยวของกับการจราจรที่มีอยูอยางนอย4 ฉบับโดย แยกพระราชบัญญัติออกตามความรับผิดชอบภายใต้ 2 กระทรวงหลัก ให้อยู่ในฉบับ เดียวกัน เพื่อใหการบังคับใชกฎหมายมีความเปนเอกภาพ
- การเขมงวดการขนสงสินคาอันตราย
- การเพิ่มการตรวจตราดานการจราจรอยางเขมงวดเพื่อบังคับใชกฎหมาย โดยเฉพาะ ้อย่างยิ่งในประเด็นที่ทำการรณรงค์ไปพร้อม ๆ กัน เช่น การบังคับใช้อปกรณ์นิรภัย โครงการเมาไม่ขับ การตรวจจับความเร็ว เป็นต้น
- การฝกอบรมเจาหนาที่ตํารวจจราจรและตํารวจทางหลวงทุกระดับ โดยเริ่มจาก ขั้นพื้นฐานจนถึงการวางแผนการตรวจตราอยางเปนระบบ

#### **4) ยุทธศาสตรดาน Emergency Services**

ยุทธศาสตร์ด้านการให้บริการช่วยเหลือฉุกเฉินแก่ผู้ประสบภัยจากอุบัติเหตุ เป็นงานด้าน ความปลอดภัยทางถนนในเชิงรับที่สําคัญ ที่จะชวยบรรเทาความรุนแรงจากผลพวงของอุบัติเหตุดัง เป็นที่ทราบดีว่า ประเทศไทยยังไม่มีระบบการให้ความช่วยเหลือแบบเป็นศูนย์รวม และมีผู้ให้บริการ หลากหลายทั้งโรงพยาบาล มูลนิธิสาธารณกุศลต่าง ๆ เป็นต้น ทำให้การดำเนินงานบางครั้งซ้ำซ้อน ในบางกรณีก็ลาชา และสวนใหญบุคลากรที่เปนอาสาสมัครยังขาดทักษะในการปฐมพยาบาลที่ ถูกต้อง การให้ความช่วยเหลือรักษาผู้ประสบภัยอย่างถูกต้องในเวลาอันรวดเร็วจะทำให้ผู้ประสบภัย มีโอกาสรอดชีวิตสูง และลดความเสี่ยงจากการพิการ ซึ่งในทางการแพทยเรียกชวงเวลาหลังเกิด อุบัติเหตุนี้ว่า "ชั่วโมงทอง" (Golden Hour) นอกจากนี้ การจัดการจราจรในสถานที่เกิดเหตุจะช่วยให้ การชวยเหลือเปนไปอยางรวดเร็ว และลดความเสี่ยงจากเหตุที่อาจเกิดขึ้นซ้ําซอนกลุมแผนงานที่มี ความเปนไปไดในการดําเนินการอาทิ

- การฝกอบรมทักษะการชวยเหลือและการปฐมพยาบาลแกเจาหนาที่กูภัย เจาหนาที่ อาสาสมัครตาง ๆ
- การปรับปรุงระบบการรับแจงเหตุและการเรียกรถพยาบาล
- การปรับปรุงการประสานงานของหนวยตาง ๆ ที่ทํางานดานการใหความ ชวยเหลือ โดยเฉพาะอยางยิ่งในกรณีสาธารณภัยหรืออุบัติเหตุขนาดใหญ
- การจัดเตรียมยานพาหนะและอุปกรณชวยชีวิตเบื้องตนที่เหมาะสมและ มีประสิทธิภาพสูงตอการใหบริการชวยเหลือฉุกเฉินแกผูประสบภัยจาก อุบัติเหตุจราจร

#### **5) ยุทธศาสตรดาน Efficiency of Transport System**

ประเด็นดานการจัดระบบการขนสงใหมีประสิทธิภาพ อาจพิจารณาไดจากหลายแงมุม อาทิในดานระดับการใหบริการ ดานราคาคาโดยสารและคาขนสงที่ยอมเยา ดานความสะดวก รวดเร็ว ด้านการประหยัดพลังงาน ด้านความเป็นมิตรต่อสิ่งแวดล้อม และด้านความปลอดภัยจากการ ึ ขนส่ง หากพิจารณารูปแบบการให้บริการเพื่อตอบสนองความต้องการเดินทางที่เกิดขึ้นในหลาย กรณีอาจมีทางเลือกของการเดินทางในรูปแบบอื่นที่มีความเหมาะสมกวาการเดินทางและขนสงทาง ้ ถนน โดยเฉพาะอย่างยิ่งเมื่อนำประเด็นด้านความปลอดภัยเข้ามาร่วมพิจารณา ดังนั้นการกำหนด นโยบายการลงทุนโครงสรางพื้นฐานของประเทศและของชุมชนเมืองตาง ๆ หากใหความสําคัญกับ การขนสงสาธารณะในรูปแบบอื่นก็จะมีสวนสําคัญที่จะชวยกําจัดปญหาอุบัติเหตุจราจรตั้งแต ้ต้นตอ คือ ลดจำนวน ยานพาหนะบนท้องถนน กล่มแผนงานที่มีความเป็นไปได้ในการดำเนินการ อาทิ

- การลดสัดสวนการลงทุนโครงสรางพื้นฐานทางถนน และสงเสริมการลงทุนทาง รถไฟในเส้นทางที่มีความเป็นไปได้ หรืออาจมีมาตรการทางภาษีหรือค่าธรรมเนียม ตาง ๆ เพื่อใหสะทอนตนทุนที่แทจริงของการขนสง
- มาตรการสงเสริมการใชระบบขนสงสาธารณ เชน การพัฒนาโครงขายระบบขนสง สาธารณอยางจริงจังการปรับลดคาโดยสารโดยการสนับสนุนคาโดยสารบางสวน จากภาครัฐการปรับปรุงคุณภาพการบริการดานตาง ๆ การปรับปรุงจุดเชื่อมตอการ เดินทางของระบบขนสงสาธารณ เปนตน
- การวางผังเมืองผังการใชที่ดิน และผังโครงขายคมนาคมใหเหมาะสม จะชวยลด ปริมาณการเดินทางรวมทั้งความเสี่ยงจากการปะปนกันของการจราจรประเภทตาง ๆ

FHWA (1986) การปรับปรุงความปลอดภัยขางถนนสามารถลดความรุนแรงของอุบัติเหตุ ไดอยางมีประสิทธิภาพ โดยทั่วไปการเกิดอุบัติเหตุขางถนนจะเกิดเมื่อยานพาหนะหลุดออกนอก ถนนอยางไมตั้งใจและขามไปชนกับยานพาหนะที่วิ่งสวนทางมาในทิศทางตรงกันขามหรือหลุด ้ออกไปข้างถนน การปรับปรุงข้างถนนให้ปลอดภัยมีวัตถุประสงค์ เพื่อลดการชนไม่ตั้งใจหรือลด ความรุนแรงของการชนกับอุปสรรคขางถนน โดยการใหอภัยผูขับขี่จากอุปสรรคที่กอใหเกิด ้อันตรายต่าง ๆ ซึ่งสามารถทำได้โดยการฟื้นคืนพื้นที่หรือจัดให้มีพื้นที่เขตปลอดภัยข้างถนนให้มีความ กวางที่เหมาะสมปราศจากวัตถุหรือจุดที่จะกอใหเกิดอันตรายอยูในบริเวณเขตปลอดภัย เชน ราวสะพาน เสาไฟฟ้าและเสาสัญญาณไฟจราจร ต้นไม้ ป้ายจราจร ท่อระบายน้ำ ก้อนหินและ ร่องระบายน้ำ เป็นต้น

กระทรวงคมนาคม (2546) กลาววา เครื่องหมายจราจรควรมีความชัดเจนสามารถมองเห็นได ทั้งกลางวันและกลางคืน และทุกสภาวะ มีมาตรฐานและเปนแบบอยางเดียวกัน ถูกตองเหมาะสมใน การเตือน การแนะนํา หรือการใหขอมูลที่จําเปนตอผูขับขี่ทั้งชวงกอนถึงและในบริเวณตําแหนงที่ ้ผู้ขับขี่จะต้องตัดสินใจและควบคุมรถไปในทิศทางต่าง ๆ ส่วนพื้นผิวถนนต้องอยู่ในสภาพที่มีความ ู้ด้านทานในการลื่นไถล (Skid Resistant) พร้อมทั้งมีการระบายน้ำบนผิวทางที่เพียงพอและเหมาะสม โดยเฉพาะอยางยิ่งในบริเวณทางโคงและบริเวณที่ผูขับขี่จําเปนตองชะลอหรือหยุดรถใหไดอยาง ้าโลอดภัย เช่น ถนนช่วงก่อนถึงบริเวณทางแยกหรือทางข้าม

อรุณรัตนไชยวิริยโชติ(2546) ไดนําเสนอแผนปฏิบัติการปองกันอุบัติเหตุจราจรระดับ จังหวัดในชวงเทศกาล ซึ่งครอบคลุมปจจัยดานคน รถถนนและสิ่งแวดลอม รวมทั้งปจจัยที่สงผล ตอระดับความรุนแรงของอุบัติเหตุคือ พฤติกรรมการขับขี่ที่ไมเหมาะสม สภาวะทางกาย สภาพ ้ยานพาหนะ อุปกรณ์ควบคุมจราจร และไฟฟ้าแสงสว่าง โดยสามารถแบ่งออกได้เป็น 4 ยุทธศาสตร์ ดังนี้

# **1) ยุทธศาสตรดานกลุมผูขับขี่รถจักรยานยนต**

จากผลการศึกษาพบว่า กลุ่มผู้ประสบอุบัติเหตุจราจรบนท้องถนนในช่วงเทศกาลส่วน ใหญ่ถึงร้อยละ 61 เป็นกลุ่มผู้ขับขี่รถจักรยานยนต์ ทั้งนี้เมื่อศึกษาอย่างละเอียดพบว่า ในกลุ่มผู้ขับขี่ รถจักรยานยนตที่ประสบเหตุในชวงเทศกาลดังกลาวมีการดื่มเครื่องดื่มแอลกอฮอลกอนการขับขี่ถึง ร้อยละ 37.1 และไม่สวมหมวกนิรภัยถึงร้อยละ 63.7 นอกจากนี้ผลจากการศึกษาครั้งนี้ยังพบว่า ในกลุมผูประสบอุบัติเหตุที่มีอายุต่ํากวา 16 ปสวนใหญมีการใชรถจักรยานยนตเปนพาหนะถึง ร้อยละ 74.4 โดยที่กลุ่มดังกล่าวเป็นนักเรียน / นักศึกษาถึงร้อยละ 92.1 นอกจากนี้ในกลุ่มผู้ประสบ อุบัติเหตุที่มีอายุระหว่าง 16-25 ปี ส่วนใหญ่มีการใช้รถจักรยานยนต์เป็นพาหนะถึงร้อยละ 78.9 และ เป็นนักเรียน / นักศึกษาถึงร้อยละ 57.5 รองลงมา คือ พนักงานบริษัทร้อยละ 10.8 ดังนั้นยุทธศาสตร์ ้ด้านกล่มผู้ขับขี่รถจักรยานยนต์ ผู้วิจัยขอเสนอโครงการจำนวน 4 โครงการ ได้แก่

- โครงการที่ 1 โครงการตรวจจับผู้ขับขี่รถจักรยานยนต์
- โครงการที่2 โครงการจักรยานยนตปลอดภัยในโรงเรียน
- โครงการที่3 โครงการใหความรูการขับขี่รถจักรยานยนตอยางปลอดภั
- โครงการที่4 โครงการรณรงคเปดไฟใสหมวก

## **2) ยุทธศาสตรดานวิศวกรรม**

 จากผลการศึกษาปจจัยที่สงผลตอระดับความรุนแรงของอุบัติเหตุจราจรในชวงเทศกาล พบว่า ปัจจัยด้านยานพาหนะเป็นปัจจัยที่ส่งผลต่อระดับความรุนแรงของอุบัติเหตุจราจรบน ทองถนนในชวงเทศกาลอันดับที่สอง โดยมีสัดสวนที่เกี่ยวของถึงรอยละ 32.87 นอกจากนี้จากผล การวิเคราะหความสัมพันธเชิงสาเหตุของปจจัยที่สงผลตอระดับความรุนแรงของอุบัติเหตุจราจร ใบช่วงเทศกาลยังพบว่า ปัจจัยด้าบสภาพยาบพาหนะ และปัจจัยแสงสว่างยังเป็นปัจจัยที่ส่งผลโดยตรง ต่อระดับความรุนแรงของอุบัติเหตุ รองจากพฤติกรรมการใช้รถใช้ถนน นอกจากนี้ปัจจัยด้านอุปกรณ์ ควบคุมการจราจรยังมีผลทางอ้อมผ่านพฤติกรรมการใช้รถใช้ถนนอีกด้วย ซึ่งปัจจัยดังกล่าวจัดอยู่ใน หมวดของการจัดการดานวิศวกรรม ดังนั้นยุทธศาสตรดานวิศวกรรม ผูวิจัยขอเสนอโครงการจํานวน 4 โครงการไดแก

- โครงการที่1 โครงการบริการตรวจและปรับปรุงสภาพยานพาหนะ
- โครงการที่2 โครงการปรับปรุงถนน เครื่องหมายจราจรและไฟฟาสองสวาง
- โครงการที่3 โครงการปรับปรุงจุดและบริเวณอันตราย
- โครงการที่4 โครงการจํากัดความเร็วของยานพาหนะ

#### **3) ยุทธศาสตรดานสภาวะทางกาย**

จากผลการศึกษาปจจัยที่สงผลตอระดับความรุนแรงอุบัติเหตุจราจรในชวงเทศกาล พบว่า ปัจจัยที่สำคัญปัจจัยหนึ่งที่ส่งผลต่อระดับความรุนแรงของอุบัติเหตุจราจรในช่วงเทศกาล คือ ปัจจัยสภาวะทางกาย อันได้แก่ อาการเหน็ดเหนื่อยเมื่อยล้า อาการง่วงนอน อาการป่วย และ การพักผอนนอยเมื่อเทียบกับภาวะปกติโดยผลจากการวิเคราะหกลุมตัวอยางทั้งหมดในชวงเทศกาล พบว่า มีถึงร้อยละ 41.68, 40.11, 17.51 และ 16.24 ตามลำดับ ดังนั้นยุทธศาสตร์ด้านสภาวะทางกาย ผูวิจัยขอเสนอโครงการจํานวน 4 โครงการไดแก

- โครงการที่1 โครงการบริการจุดพักริมทางบนถนนสายหลัก
- โครงการที่2 โครงการรณรงค"เหนื่อย/ งวงไมขับ"
- โครงการที่ 3 โครงการรณรงค์ "เมาไม่ขับ"
- โครงการที่4 โครงการตรวจจับผูที่ดื่มสุราแลวขับขี่

#### **4) ยุทธศาสตรดานขอมูลและสารสนเทศ**

ข้อมูลอุบัติเหตุจราจรเป็นสิ่งที่มีความสำคัญในการวางแผนเพื่อป้องกันและแก้ไข อุบัติเหตุจราจรบนท้องถนน ซึ่งจากการศึกษาครั้งนี้ พบว่า ข้อมูลอุบัติเหตุจราจรของประเทศไทยยัง ขาดขอมูลในระดับจุลภาคที่สามารถระบุถึงสาเหตุและลักษณะของอุบัติเหตุจราจรที่เกิดขึ้นจริง ๆ เชน สาเหตุของอุบัติเหตุจากผูขับขี่โดยผูขับขี่ขับรถเร็ว หรือ มีพฤติกรรมการขับขี่ที่ไมเหมาะสม รวมถึงสภาพถนนที่เกิดเหตุ สภาพของอุปกรณ์จราจร เช่น ป้ายจราจร เครื่องหมายจราจร สัญญาณ ไฟจราจร หรือราวกัน

กระทรวงคมนาคม (2546) การออกแบบเปนขั้นตอนหนึ่งที่มีความสําคัญอยางยิ่งตอความ ปลอดภัยทางถนน ความรูพื้นฐานทางดานวิศวกรรมความปลอดภัยทางถนน (Road Safety Engineering) เปนสิ่งจําเปนที่ควรนํามาพิจารณาควบคูไปกับมาตรฐานการออกแบบ เพื่อใหถนน ที่ได้รับการออกแบบนั้นมีความปลอดภัยมากยิ่งขึ้นโดยถนนและสภาพแวดล้อมของถนนที่ปลอดภัย ควรมีคุณลักษณะ5 ประการคือ

 1) เตือน (WARN) ผูขับขี่ใหทราบถึงสภาพและลักษณะของถนนที่ต่ํากวามาตรฐานหรือมี ความแตกตางไปจากบริเวณที่กําลังขับขี่

- 2) บอก (INFORM) ผู้ขับขี่ถึงสภาพถนนข้างหน้า
- 3) นำทาง (GUIDE) ผู้ขับขี่ได้อย่างถูกต้องเหมาะสมและปลอดภัย

4) ควบคุม (CONTROL) แนวการสัญจรของผู้ขับขี่ผ่านจุดหรือช่วงถนนที่มีการขัดแย้ง ของกระแสจราจรต่าง ๆ ใค้อย่างปลอดภัย

 5) ใหอภัย (FORGIVE) ผูขับขี่ที่เกิดความผิดพลาดในการควบคุมรถหรือมีพฤติกรรมการ ขับขี่ที่ไมเหมาะสม

FHWA (1986) การออกแบบหรือปรับปรุงถนนใหมีความปลอดภัย สามารถจําแนกไดเปน 3 องคประกอบ คือ องคประกอบของถนน การจัดการจราจร องคประกอบดานขางถนน โดยมี รายละเอียดดังนี้

#### **1) องคประกอบของถนน**

เป็นการออกแบบและปรับปรุงทางด้านลักษณะทางเรขาคณิตของถนน เช่น ความกว้าง ของชองจราจรและไหลทาง แนวทางราบและแนวทางดิ่ง พื้นถนน และคันทาง เปนตน จะสามารถ ลดจํานวนการเกิดอุบัติเหตุไดโดยการกอสรางถนนใหมีความตอเนื่องกลาวคือ ชวงถนนที่มีสภาพ คลาย ๆ กัน ควรมีการออกแบบโดยใชมาตรฐานและรูปแบบเดียวกัน เพื่อลดความสับสนของผูขับขี่

#### **2) การจัดการจราจร**

เปนการประยุกตใชอุปกรณควบคุมจราจร เชน ปายจราจร เครื่องหมายจราจร สัญญาณ ไฟจราจร อุปกรณนําทาง เปนตน มาชวยสงเสริมประสิทธิภาพและความปลอดภัยบน ท้องถนน ซึ่งสิ่งเหล่านี้จะช่วยในการให้ข้อมูลต่าง ๆ ที่จำเป็นในการเดินทางกับผู้ใช้รถใช้ถนนทุก ประเภท เชน การใชปายจราจรควบคูกับเครื่องหมายจราจรบนผิวทางจะชวยเพิ่มความชัดเจนของ ข้อมูลที่จะแจ้ง แต่ก็ควรระวังการให้ข้อมูลที่มีมากเกินไปจนผู้ขับขี่รับข้อมูลไม่ทัน หรือบางครั้งการ ใชปายจราจรและเครื่องหมายจราจรที่ไมสัมพันธกันก็อาจเปนสาเหตุทําใหเกิดอุบัติเหตุได

#### **3) องคประกอบดานขางถนน**

 การปรับปรุงความปลอดภัยขางถนน เปนการพยายามลดความรุนแรงของอุบัติเหตุที่ เกิดจากรถวิ่งหลุดออกจากถนน ความพยายามเหลานี้ทําใหเกิดความปลอดภัยหรือการใหอภัย ข้างถนนจากอุปสรรคที่ก่อให้เกิดอันตรายต่าง ๆ เช่น ใหล่ทาง คันทาง ระบบระบายน้ำ ป้ายจราจร สัญญาณไฟจราจร เสาค้ำยัน เสาไฟฟ้า พื้นที่ข้างถนน อปกรณ์กันชน และอปสรรคข้างถนนต่าง ๆ เปนตน การใหอภัยขางถนนถือไดวาเปนการฟนคืนพื้นที่หรือจัดใหมีพื้นที่เขตปลอดภัยขางถนน โดยช่วยให้ผู้ขับขี่สามารถควบคุมยานพาหนะให้กลับเข้ามาสู่ถนนหรือหยุดรถได้อย่างปลอดภัย

สนข. (2547) ไดนําเสนอผลการศึกษาภายใตโครงการศึกษาการจัดทําระบบมาตรฐานความ ปลอดภัยดานการจราจรและขนสง ระยะที่1 เกี่ยวกับการใชงานเครื่องหมายจราจร วาหมายถึง เครื่องหมายใด ๆ ที่ไดติดตั้งไวหรือทําใหปรากฏในทาง สําหรับใหผูขับขี่หรือควบคุมยานพาหนะ ้ คนเดินเท้า ผู้ลากจูง หรือเข็นล้อเลื่อน และหรือคนที่จูง ขี่ หรือไล่ต้อนสัตว์ ปฏิบัติตามเครื่องหมาย นั้นโดยใหครอบคลุมถึงปายจราจร เครื่องหมายจราจรบนพื้นทาง สัญญาณไฟจราจร และอุปกรณ

จราจรอื่น ๆ โดยทั้งหมดจะนําไปใชในการบริหารจัดการจราจรเพื่อใหถนนมีความปลอดภัยมาก ้ยิ่งขึ้น แต่ให้ใช้ตามความจำเป็นและเหมาะสมเท่านั้น

Austroads (2002) ให้ความหมายของการตรวจสอบความปลอดภัยทางถนนไว้ว่า หมายถึง การตรวจสอบอยางเปนทางการของโครงการที่มีอยู หรือโครงการในอนาคตดานถนน หรือดาน การจราจร หรือโครงการที่เกี่ยวของกับผูใชถนน โดยผูตรวจสอบที่ทรงคุณวุฒิและตรวจสอบเฉพาะ ดานความปลอดภัยเทานั้น ซึ่งจะรายงานถึงศักยภาพในการเกิดอุบัติเหตุและความปลอดภัยในการ ใช้งานของโครงการดังกล่าว

IHT (1996) ในสหราชอาณาจักรอธิบายวาการตรวจสอบความปลอดภัยทางถนน คือ วิธีการที่เปนทางการสําหรับใชในการประเมินศักยภาพในการเกิดอุบัติเหตุและความปลอดภัยในการ ใช้งานของโครงการก่อสร้างถนนใหม่ และโครงการปรับปรุงและบำรุงรักษาถนนที่มีอยู่

กระทรวงคมนาคม (2546) เพื่อพิสูจนหรือระบุปญหาดานความปลอดภัยที่จะสงผลกระทบ ถึงผู้ใช้รถใช้ถนนที่เกิดจากโครงการก่อสร้างถนน และให้แน่ใจว่ามาตรการที่ขจัดหรือลดปัญหาได้ มีการพิจารณาอยางเต็มที่แลว หรือกลาวอีกนัยหนึ่ง การตรวจสอบความปลอดภัยทางถนนมี วัตถุประสงค์เพื่อขจัดองค์ประกอบที่ไม่เหมาะสมที่อาจก่อให้เกิดอุบัติเหตุซึ่งสามารถป้องกันได้ โดย การลดผลกระทบของปญหาที่มีอยูเดิมดวยการใชอุปกรณ/ เครื่องมือลดอุบัติเหตุที่เหมาะสม

กระทรวงคมนาคม (2546) เปนการตรวจหาจุดที่อาจกอใหเกิดอันตรายตอผูใชถนน และ เสนอแนะแนวทางในการขจัดหรือบรรเทาอันตรายและความไมปลอดภัยดังกลาว โดยจะตอง ้ คำนึงถึง ผู้ใช้ถนนทุกกลุ่ม มิใช่จำกัดอยู่เพียงผู้ใช้ยานยนต์เท่านั้น (กลุ่มผู้ใช้ถนน ได้แก่ คนเดินเท้า ทุกเพศทุกวัยผูใชจักรยาน รถยนตรถบรรทุกรถประจําทางและผูโดยสารรถสาธารณะ)

Austroads (2002) ไดแบงขั้นตอนที่จะทําการตรวจสอบความปลอดภัยทางถนน ตั้งแต ขั้นตอนของการศึกษาความเหมาะสมของโครงการไปจนถึงขั้นตอนการเปดใชงานออกเปน 5 ขั้นตอน คือขั้นตอนศึกษาความเหมาะสมของโครงการ (Feasibility of Planning Stage)ขั้นตอนการ ออกแบบเบื้องตน (Preliminary Design Stage) ขั้นตอนการออกแบบรายละเอียด(Detail Design Stage ขั้นตอนกอนการเปดใชงาน (Pre-Opening Stage) และขั้นตอนการตรวจสอบถนนที่มีอยูเดิม (Audit of Existing Road) สําหรับขั้นตอนการตรวจสอบถนนที่มีอยูเดิม การตรวจสอบในขั้นตอนนี้ เปาหมายเพื่อที่จะตรวจหาประเด็นปญหาดานความปลอดภัยของถนนและสภาพแวดลอมของถนนที่ ไมมีความเหมาะสมกับประเภทของถนน โดยระบุถึงสิ่งที่ตองปรับปรุงเพื่อใหเกิดความปลอดภัย มากขึ้น เชน การกําจัดกิ่งไมที่บดบังการมองเห็น เปนตน ซึ่งการตรวจสอบถนนที่มีอยูเดิมเปนที่ นิยมและไดรับความสนใจมาก โดยสวนใหญของการตรวจสอบความปลอดภัยทางถนนก็จะเปน การตรวจสอบถนนที่มีอยูเดิมนั่นเอง

IHT (1996) ระบุวา ในสหราชอาณาจักรมีการตรวจสอบความปลอดภัยทางถนนเพียง ่ 3 ขั้นตอน คือ ขณะออกแบบร่าง ขณะออกแบบรายละเอียดและก่อนการเปิดใช้งาน ส่วนในแถบ เอเชียตะวันออกเฉียงใต้ พิชัย ธานีรณานนท์ (2541) กล่าวว่า ในประเทศ มาเลเซีย และสิงค์โปร์ ได้มี การนําเอาระบบการตรวจสอบความปลอดภัยทางถนนมาใช5 ขั้นตอน ตามแบบ Austroads (2002) แตไดเพิ่มขั้นตอนที่6 คือการตรวจสอบในขณะกอสรางขึ้นมาดวย

สนข. (2547) การควบคุมและใหคําแนะนําที่ถูกตองและทันเวลาแกผูใชรถใชถนนใน บริเวณพื้นที่กอสราง เปนสิ่งที่มีความจําเปนอยางยิ่งในงานกอสรางถนน การบํารุงรักษาถนน งาน ติดตั้งและซ่อมแซมสาธารณูปโภคต่าง ๆ งานวางแผนและติดตั้งเครื่องหมายจราจรที่ดี สามารถ ิชดเชยความผิดพลาดจากเหตุการณ์ที่คาดไม่ถึงหรือเหตุการณ์ที่ผิดปกติที่จะเกิดกับผ้ใช้รถใช้ถนน จากการกอสรางตาง ๆ ไดนอกจากนี้จะเปนการทําใหผูใชรถใชถนนเพิ่มถนนเพิ่มความระมัดระวัง ในการเดินทางผานบริเวณพื้นที่กอสราง งานวางแผนและติดตั้งเครื่องหมายจราจรในบริเวณพื้นที่ กอสราง ควรเริ่มตนตั้งแตชวงวางแผนงานกอสรางและดําเนินงานตอเนื่องไปจนถึงชวงการ ออกแบบการกอสราง ไปจนสิ้นสุดการคืนพื้นที่กอสรางและกลับสูสภาพการจราจรปกติ นอกจาก งานวางแผนและติดตั้งเครื่องหมายจราจรตามปกติแลว การประสานงานที่ดีระหวางหนวยงานที่ เกี่ยวข้อง เช่น ตำรวจจราจร ขนส่งมวลชน โรงเรียน หน่วยงานที่เกี่ยวข้องกับสาธารณูปโภคต่าง ๆ ้ รวมถึงหน่วยงานที่เกี่ยวข้องกับทางหลวงอื่น ๆ ก็เป็นสิ่งสำคัญที่จะช่วยลดเหตุการณ์ที่ไม่คาดคิดได้

# **2.3 งานวิจัยเกี่ยวกับองค ประกอบของพื้นที่กอสรางที่มีการกีดขวางการจราจร**

ี สนข. (2547) การติดตั้งเครื่องหมายจราจรในบริเวณพื้นที่ก่อสร้างคือ การทำให้ผู้ใช้รถใช้ ถนนไดรับรูถึงสภาพการเปลี่ยนแปลงบริเวณของถนนเนื่องจากการกอสรางหรือเหตุอื่น ๆ โดยทั่วไปพื้นที่ก่อสร้างสามารถแสดงได้ด้วยป้ายจราจร เครื่องหมายจราจรบนพื้นทาง และอปกรณ์ แบงชองจราจรอื่น ๆ โดยเริ่มจากปายเตือนเขตกอสราง ปายแรกไปจนถึงปายสิ้นสุดการกอสรางการ ใชเครื่องหมายจราจรจะมีความแตกตางกันไป ตามในแตละสวนของพื้นที่กอสราง การทําความ เขาใจสวนตาง ๆ ของพื้นที่กอสรางจะทําใหสามารถเลือกใชเครื่องหมายจราจรไดเหมาะสมกับพื้นที่ นั้น ๆ พื้นที่บริเวณกอสรางสามารถแบงออกไดเปน 4 สวน ไดแก

- 1) พื้นที่การเตือนล่วงหน้า (Advance Warning Area)
- 2) พื้นที่ชวงการเปลี่ยนแปลง (Transition Area)
- 3) พื้นที่ปฏิบัติงาน (Activity Area)
- 4) พื้นที่ชวงสิ้นสุดการกอสราง (Termination Area)

รายละเอียดการแบงลักษณะพื้นที่ในบริเวณกอสรางไดแสดงไวในรูปที่ 2.4

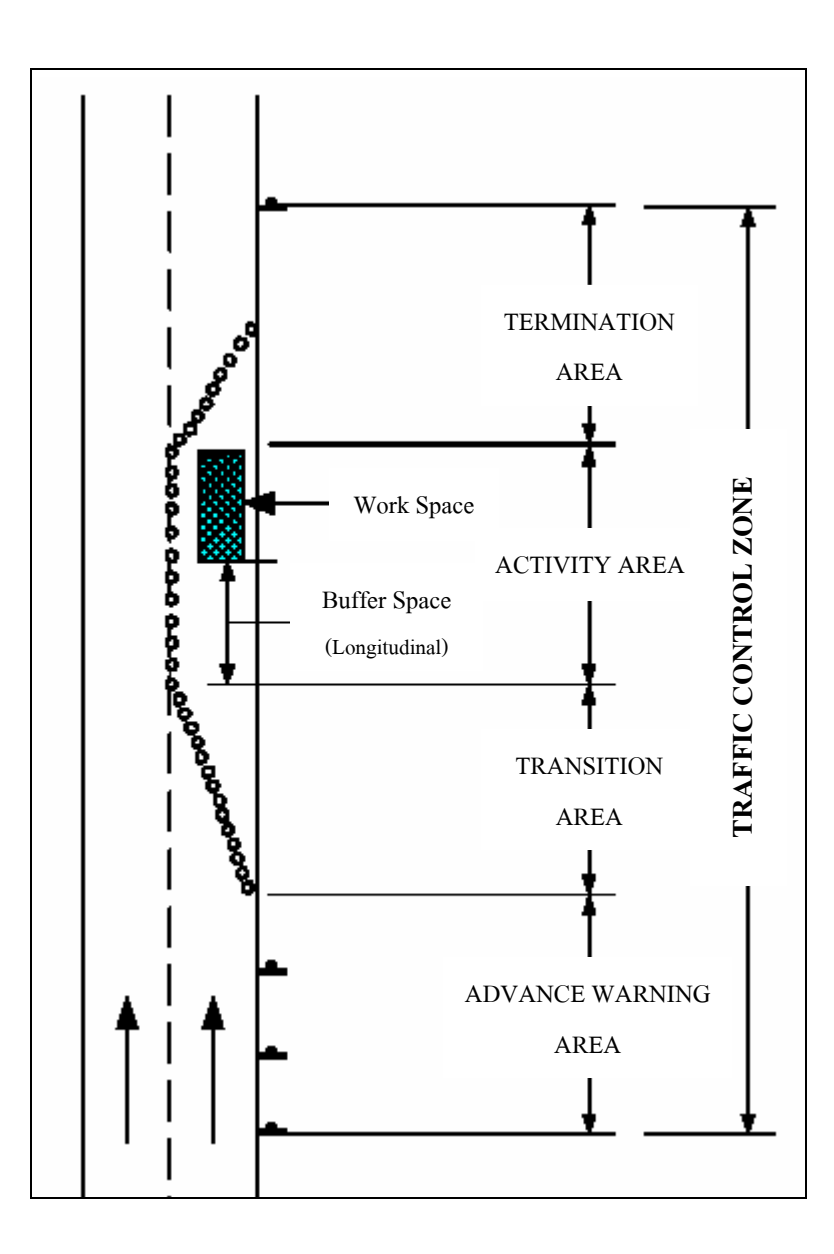

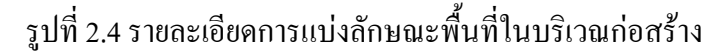

## **1) พื้นที่การเตือนลวงหนา (Advance Warning Area)**

 พื้นที่การเตือนลวงหนาชวงของถนนที่ทําใหผูใชรถใชถนนไดรับการเตือนลวงหนาถึง งานก่อสร้าง หรือเหตุการณ์ที่ผิดปกติข้างหน้า การติดตั้งเครื่องหมายจราจรเพื่อเตือนผู้ใช้รถใช้ถนน สามารถติดตั้งไดตั้งแตปายจราจรปายเดียวหรือไฟเตือนบนทายรถไปจนถึงกลุมของปาย โดยติดตั้ง ลวงหนากอนถึงพื้นที่ปฏิบัติงาน

20

ระยะการติดตั้งปายเตือนลวงหนาแปรเปลี่ยนไปตามชนิดของถนน เชน การติดตั้งบน ทางดวนหรือถนนระหวางเมืองตองใชระยะเตือนลวงหนามากกวาถนนในเมืองที่ใชความเร็วต่ํา เนื่องจากความแตกตางดานความเร็วและสภาพของถนนโดยทั่วไประยะการติดตั้งปานเตือน ลวงหนาบนทางดวน หรือถนนระหวางเมืองจะยาวถึง 800 เมตร หรือมากกวา สวนระยะการติดตั้ง สําหรับถนนในเมืองที่ใชความเร็วไดสูง ควรติดปายเตือนปายแรกที่ระยะเปนเมตรเทากับ 0.75 – 1.5 เทาของความเร็วสูงสุดที่อนุญาตใหใช

 ในกรณีของการติดตั้งสําหรับถนนในเมืองที่ใชความเร็วต่ํา สามารถติดปายเตือนจราจร เพียงปายเดียวที่ระยะประมาณ 30 เมตรลวงหนาเปนอยางนอยและควรเพิ่มเติมปายที่สองและสาม สําหรับถนนที่ใชความเร็วสูงขึ้น หรือมีปริมาณจราจรสูงขึ้น สวนระยะการติดตั้งสําหรับถนน นอกเมืองที่ใชความเร็วไดสูงกวาถนนในเมือง ระยะกาติดตั้งปายเตือนลวงหนาควรจะยาวกวาถนน ในเมือง โดยปายเตือนปายแรกควรติดที่ระยะเปนเมตรเทากับ 1.5 – 2.25 เทาของความเร็วสูงที่สุดที่ อนุญาตใหใชรายละเอียดระยะการติดตั้งปายเตือนลวงหนาแสดงไวในตาราง 2.1

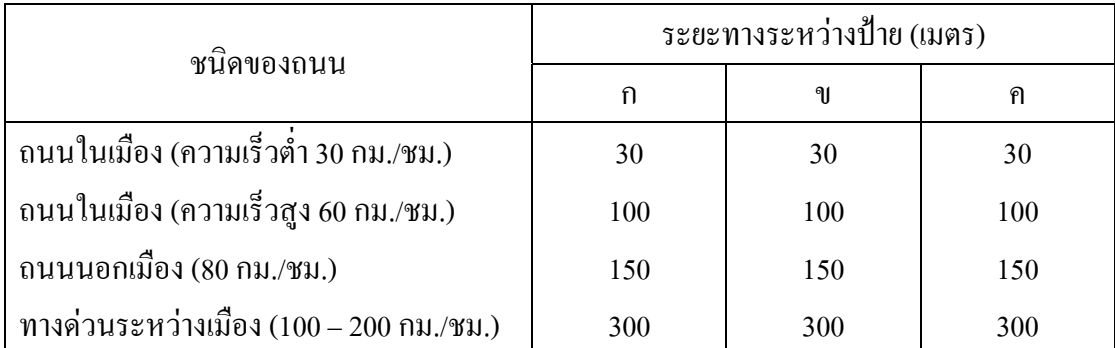

ตารางที่ 2.1 ระยะระหวางปายเตือนลวงหนา

หมายเหตุ: ก หมายถึง ระยะระหวางพื้นที่ปฏิบัติงานถึงปายเตือนที่หนึ่ง ข หมายถึง ระยะระหวางปายเตือนที่หนึ่งถึงปายเตือนที่สอง

ค หมายถึง ระยะระหวางปายเตือนที่สองถึงปายเตือนที่สาม

## **2) พื้นที่ชวงการเปลี่ยนแปลง**

พื้นที่ช่วงการเปลี่ยนแปลง คือ ช่วงของถนนที่นำผู้ใช้รถใช้ถนนเปลี่ยนจากช่วงของ ถนนปกติไปสูการจราจรในเขตพื้นที่ปฏิบัติงาน การกําหนดเสนจราจรดวยการตีเสนหรือการใช อุปกรณจราจรอื่น ๆ เชนกรวยยางแผงกั้น เปนสิ่งจําเปนในดานความปลอดภัยและประสิทธิภาพใน การจราจร โดยทั่วไประยะทางของชวงการเปลี่ยนแปลงมักจะเกี่ยวของกับระยะการเบี่ยงการจราจร (Taper) เพื่อนําผูใชรถใชถนนเปลี่ยนชองจราจรอยางปลอดภัย

# **3) พื้นที่ปฏิบัติงาน (Activity Area)**

 พื้นที่ปฏิบัติงาน คือ ชวงของถนนที่มีการกอสรางเกิดขึ้นจริง โดยรวมทั้งพื้นที่ทํางาน กอสราง ทางเดินสําหรับผูปฏิบัติงาน พื้นที่ใชงานจราจร พื้นที่กันชน โดยมีการกันพื้นที่ถนนจาก ผู้ใช้รถใช้ถนนมาให้คนทำงาน วางเครื่องมือและวัสดุ พื้นที่ปฏิบัติงานสามารถเป็นได้ทั้งแบบอยู่กับ ที่หรือเป็นแบบเคลื่อนที่ก็ได้ ขึ้นกับลักษณะของงานก่อสร้าง หรืองานบำรุงรักษานั้น ๆ ในงานที่ ปฏิบัติงานมีระยะทางยาวมาก ๆ หรือมีการทํางานเปนชวง ๆ ควรมีการติดตั้งปายแสดงเขตการ ทํางานเปนระยะเพื่อใหขอมูลและลดความสับสนของผูใชรถใชถนน พื้นที่กันชน (Buffer Area) คือ พื้นที่วางระหวางพื้นที่ปฏิบัติงานกับพื้นที่การจราจร เพื่อปองกันอันตรายจากอุบัติเหตุในกรณีที่มี พื้นที่เพียงพอควรจัดใหมีพื้นที่กันชนทั้งตามยาวและตามขวางโดยพิจารณาจากทิศทางการจราจร เป็นหลัก

### **4) พื้นที่ชวงสิ้นสุดการกอสราง (Termination Area)**

พื้นที่ชวงสิ้นสุดการกอสรางคือ ชวงของการคืนพื้นที่ถนนปกติใหกับผูใชรถใชถนน โดยมีระยะตั้งแตจุดสิ้นสุดการกอสรางไปจนถึงปายสิ้นสุดการกอสราง หลังปายสิ้นสุดการกอสราง ควรติดตั้งเครื่องหมายจราจรตาง ๆ เชน ปายกําหนดความเร็ว เพื่อใหผูใชรถใชถนนไดรับรูถึงการ กลับสูการใชงานปกติของถนน ในชวงสิ้นสุดการกอสรางสามารถจัดใหมีระยะการเบี่ยงการจราจร (Taper) เพื่อนําผูใชรถใชถนนเปลี่ยนชองจราจรกลับสูสภาพการจราจรปกติโดยทั่วไปการเบี่ยง การจราจรในชวงสิ้นสุดการกอสรางจะมีระยะทางประมาณ 30 เมตรตอการเบี่ยง 1 ชองจราจร

การเบี่ยงชองจราจรมักจะถูกนําไปใชในเขตกอสราง ทั้งในสวนพื้นที่ชวงการ เปลี่ยนแปลง และพื้นที่ชวงสิ้นสุดการกอสราง ระยะการเบี่ยงชองจราจรจะขึ้นกับ ความเร็ว และ ประเภทของสถานที่ที่นำไปใช้ เช่นถ้ามีการก่อสร้างใกล้ทางโค้งระยะการเบี่ยงช่องจราจรจะถูกขยาย ้ออกไปจนพ้นเขตทางโค้ง การเบี่ยงช่องจราจรสามารถทำได้โดยการใช้อปกรณ์ในการแบ่งช่องทาง เชน เสนจราจร กรวยยาง หรือ แผงกั้นจราจร โดยมีวัตถุประสงคเพื่อเบี่ยงการจราจรจากสภาพ การจราจรปกติไปสูสภาพการจราจรในบริเวณกอสราง ชนิดของการเบี่ยงชองจราจรสามารถจําแนก ไดตามตารางที่ 2.2

ระยะการเบี่ยงมีความแตกตางจากกันขึ้นกับประเภทของการเบี่ยง ระยะการเบี่ยงที่ยาว กวาไมจําเปนวาจะดีกวาระยะการเบี่ยงที่สั้นกวาเสมอไป โดยเฉพาะในเขตเมืองที่มีระยะทางจํากัด การกําหนดใหมีระยะการเบี่ยงที่ยากเกินไปจะทําใหผูขับขี่ขาดความสนใจในการเปลี่ยนชองทาง เพราะยังไมเห็นความจําเปน ระยะการเบี่ยงที่เหมาะสมขึ้นกับปจจัยหลายปจจัยไดแก ประเภทของ การเบี่ยงความกวางของชวงที่จะเบี่ยงและความเร็วของรถระยะการเบี่ยงสามารถกําหนดไดตาม ตารางที่ 2.2

ตารางที่ 2.2 ระยะการเบี่ยง

| ชนิดของการเบี่ยง                              | ระยะการเบี่ยง (เมตร)                      |
|-----------------------------------------------|-------------------------------------------|
| การเบี่ยงเพื่อลดช่องจราจร                     | ์ ไม่ต่ำกว่า <i>บ</i>                     |
| การเบี่ยงเพื่อเปลี่ยนช่องจราจร                | ไม่ต่ำกว่า 0.5 <b>บ</b>                   |
| ิ การเบี่ยงบน <sup>ๆ</sup> หล่ทาง             | ไม่ต่ำกว่า 0.33 $\boldsymbol{\mathit{u}}$ |
| ิการเบี่ยงระหว่าง 1 ช่องจราจร กับ 2 ช่องจราจร | ไม่เกิน 30 เมตร                           |
| ิ การเบี่ยงเมื่อสิ้นสุดการก่อสร้าง            | 30 เมตร/1 ช่องจราจร                       |

หมายเหตุ: ระยะเบี่ยง *บ* โดยประมาณ

 ถนนในเมือง (60 กม./ชม.) 40 – 80 เมตร ถนนนอกเมือง (80 กม./ชม.) 150 – 200 เมตร ทางดวนระหวางเมือง (100 – 120 กม./ชม.) 200 – 250 เมตร

# **2.4 การวางแผนการควบคุมการจราจรในพื้นที่กอสราง**

สนข. (2547) เมื่อมีความจําเปนจะตองใหการจราจรทั้ง 2 ทิศทางใชชองทางการจราจร เดียวกัน ในชวงใดชวงหนึ่งระหวางการกอสราง จะตองมีการควบคุมการจราจรเพิ่มเติมจากปกติ เพื่อใหการเดินทางทั้ง 2 ทิศทางมีความสัมพันธกัน การควบคุมการจราจรที่ดีจะชวยลดความลาชาใน การเดินทาง รวมถึงการลดอุบัติเหตุไดอีกดวยการควบคุมการจราจร 2 ทิศทาง บนถนน 1 ชองทาง อาจทำได้หลายวิธีได้แก่

## **1) ปายใหรถสวนทางมากอน**

ในกรณีที่มีปริมาณการจราจรนอยและผูขับขี่สามารถมองเห็นรถที่สวนทางมาไดอยาง ชัดเจน สามารถควบคุมการจราจร โดยใช้ป้าย "ให้รถสวนทางมาก่อน" (บ.3) ได้

### **2) สัญญาณแซง**

ใชในกรณีที่มีปริมาณการจราจรมากพอสมควร และระยะทางในการเดินรถทางเดียวมี ระยะทางไมมากผูใหสัญญาณธงสามารถมองเห็นซึ่งกันและกันได โดยใหผูใหสัญญาณธง 2 คน

ถือธงสัญญาณอยู่คนละด้านของเขตก่อสร้างที่จัดให้มีการเดินรถทางเดียว และให้ผู้ให้สัญญาณธง มองเห็นซึ่งกันและกัน เพื่อที่จะบอกหรือสงสัญญาณใหอีกคนหนึ่งใหสัญญาณใหรถผานโดยการยก ธงเขียว หรือสัญญาณให้รถหยุดโดยการยกธงแดง ธงสัญญาณควรมีขนาดอย่างน้อยประมาณ  $50~\rm X$   $\,$   $50~\rm w$ ม. เป็นธงสีแดงหนึ่งอัน ธงสีเขียวหนึ่งอันมีด้ามจับยาวประมาณ 1 เมตร ด้านปลายถ่วง น้ําหนักเพื่อใหธงเหยียดตรงเมื่อถือในแนวราบ ผูใหสัญญาณควรยืนอยูบนฟุตบาทฝงตรงขามกับ พื้นที่กอสราง ในตําแหนงที่มองเห็นไดชัดในกรณีที่ผูใหสัญญาณไมสามารถมองเห็นซึ่งกันและกัน ไดอยางชัดเจน ใหใชอุปกรณเสริม เชน วิทยุสื่อสารในการติดตอระหวางผูใหสัญญาณ ในการติดตอ ระหวางผูใหสัญญาณ

#### **3) สัญญาณทางสะดวก**

ใชในกรณีที่ระยะทางในการเดินรถทางเดียวมีระยะทางยาวมาก (มากกวา 1 กม.) ผูให สัญญาณธงไมสามารถมองเห็นซึ่งกันและกันไดโดยเจาหนาที่มอบใหผูขับขี่รถคันสุดทายถือธงสี แดง (หรือของอื่น ๆ) ในการขับผ่านเขตก่อสร้างที่จัดให้มีการเดินรถทางเดียว และให้คำแนะนำว่า เมื่อผานไปถึงอีกกานหนึ่งใหมอบธงใหกับเจาหนาที่ของอีกฝง เมื่อเจาหนาที่ไดรับธงแดงนั้นก็จะ ทราบวาทางสะดวกแลวจึงใหสัญญาณใหรถในตรงกันขามผานไดและมอบธงนั้นใหแกคนขับขี่รถ คันสุดทายกลับมา

#### **4) การประชาสัมพันธ**

 การประชาสัมพันธมีความสําคัญมากที่จะชวยลดการติดขัดของการจราจรและอุบัติเหตุ ที่เกิดขึ้นในบริเวณกอสรางโดยเฉพาะในพื้นที่ชุมชน ซึ่งผูที่เกี่ยวของควรมีการประสานงานกับ ตํารวจดับเพลิง รถฉุกเฉิน หนวยงานดานสาธารณูปการและรถโดยสารสาธารณะ เพื่อแจงใหทราบ ถึงสภาพถนนและให้ดำเนินการหลีกเลี่ยงการใช้เส้นทาง นอกจากนี้ควรมีการแจ้งให้ประชาชน รวมถึงผู้นำชุมชนทราบว่าโครงการก่อสร้างจะเริ่มขึ้นเมื่อไร มีผลกระทบอย่างไรต่อการเดินทางและ ้ชีวิตความเป็นอยู่ของประชาชนบ้าง เพื่อที่ประชาชนจะใด้สามารถวางแผนการเดินทางใด้ ในการทำ แผนประชาสัมพันธ์ จะต้องมีการประสานงานกันระหว่างผู้รับเหมาและเจ้าหน้าที่รัฐที่เกี่ยวข้อง ซึ่งแผนการประชาสัมพันธควรจะเสร็จสิ้นกอนเริ่มโครงการกอสราง เพราะโดยสวนใหญแลว การประชาสัมพันธจะเริ่มดําเนินการกอนที่การกอสรางจะเริ่มขึ้น

#### **5) แผนการจํากัดความเร็ว**

 การวางแผนจัดการจราจร โดยการลดความเร็วของกระแสจราจรที่แลนผานบริเวณ พื้นที่กอสราง โดยทั่วไปมีหลายวิธีซึ่งโดยสวนใหญแลวมักจะเปนการเตือนดวยปายเตือนเปน ระยะ ๆ เพื่อใหผูขับขี่ชะลอความเร็วของยานพาหนะเพื่อเขาสูบริเวณพื้นที่กอสรางดวยความ ปลอดภัยในการวางแผนการจำกัดความเร็วไม่ควรให้ความเร็วที่จำกัดลดลงมากกว่า 20 กิโลเมตรต่อ ี่ ชั่วโมง การลดความเร็วที่จำกัดลงมากกว่า 20 กิโลเมตรต่อชั่วโมง ให้ใช้ในกรณีที่มีข้อจำกัดทาง กายภาพเทานั้น โดยควรจะตองมีการแจงใหผูขับขี่ทราบลวงหนาและในการลดความเร็วควรใหผู ี ขับขี่ลดความเร็วลงเป็นระยะ ๆ ล่วงหน้าจนถึงความเร็วต่ำสุดที่อนุญาตให้รถวิ่งได้ เช่น ในการลด ความเร็วของผูขับขี่ลงจากมาก 80 กิโลเมตรตอชั่วโมง เปน 40 กิโลเมตรตอชั่วโมงอาจมีการติดตั้ง ปายจํากัดความเร็ว 3 ปายในระยะที่เหมาะสมดังนี้คือ 80, 65 และ 40 ตามลําดับ อยางไรก็ตามควร หลีกเลี่ยงการนําแผนการลดความเร็วมาใชใหมากที่สุดเนื่องจากผูขับขี่มักจะลดความเร็วลงเมื่อเห็น ้ ควรเท่านั้น แผนการลดความเร็วของกระแสจราจรจึงควรนำมาใช้กับเส้นทางเฉพาะช่วงที่มีข้อจำกัด นอกจากนี้ไมควรเปลี่ยนการจํากัดความเร็วบอยครั้ง

#### **6) การจัดการเสนทาง**

ในบางครั้งการก่อสร้างหรือบำรุงรักษาถนนเช่นการเทผิวจราจรใหม่ การซ่อมแซม ผิวจราจรเฉพาะจุดการขยายถนน การซอมแซมโครงสรางดานสาธารณูปการหรือการบํารุงรักษา เครื่องหมายจราจรบนพื้นทาง จําเปนที่จะตองมีการจัดการเสนทางใหมไมวาจะเปนการวางแนว ชองจราจรใหม หรือการปดการจราจรทิศทางใดทิศทางหนึ่งหรือทั้งหมดเพื่อความสะดวกในการ ทํางานและลดปญหาอุบัติเหตุอยางไรก็ตามโดยทั่วไปแลวแผนการจัดการเสนทางนี้จะสงผลใหเกิด การจราจรติดขัดเปนแถวยาวกอนการนําแผนการจัดการเสนทางไปใชจึงควรมีการศึกษาถึง ผลกระทบอันนี้วามีมากนอยเพียงใดเมื่อเทียบกับการจราจรในภาวะปกติ

## **7) การจํากัดชวงเวลาการกอสราง**

การจัดการนี้จะเหมาะสําหรับงานซอมบํารุงที่มีระยะเวลาการทํางานไมมากนัก (ปกติไมควรเกินหนึ่งสัปดาห) ซึ่งโดยสวนใหญแลวมักใชกับงานกอสรางในบริเวณที่มีขอจํากัดของ ี พื้นที่ถนนและมีการจราจรหนาแน่นตลอดทั้งวันทำงาน ผู้รับเหมาต้องทำงานในช่วงเวลาที่มีปริมาณ จราจรนอย ซึ่งอาจจะทํางานเฉพาะชวงเวลากลางคืนหรือชวงวันหยุดเพื่อหลีกเลี่ยงการจราจรติดขัด และลดอัตราเสี่ยงของการเกิดอุบัติเหตุ

#### **8) การจัดการความตองการใชเสนทาง**

การจัดการความตองการใชเสนทางเปนการจัดการเพื่อลดปริมาณรถในแตละชวงเวลา เชน การขอความรวมมือจากภาครัฐและเอกชนในการจัดเวลาการเขางานและเลิกงานใหไมตรงกัน หรือการรณรงคใหประชาชนหันมาใชระบบสาธารณะมากขึ้น การจัดการความตองการใชเสนทาง ้นี้ มักใช้กับโครงการก่อสร้างหรือซ่อมบำรุงถนนที่มีผลกระทบต่อการจราจรมาก ซึ่งส่วนใหญ่ จะเป็นการก่อสร้างในเขตชมชนที่มีขนาดค่อนข้างใหญ่ ใช้เวลาในการก่อสร้างถนนนาน

#### **9) การบังคับใชกฎหมาย**

การบังคับใชกฎหมาย เปนการจัดเจาหนาที่ตํารวจ หรือผูที่เกี่ยวของคอยตรวจตรา เสนทางที่มีการดําเนินการกอสราง วาผูขับขี่ขับรถดวยตามที่กําหนดหรือไม นอกจากนี้ยังเปนการ ้อำนวยความสะดวกในกรณีที่มีเหตุฉุกเฉิน สำหรับแผนการจัดการจราจรบางแผ่นที่มีการเบี่ยง
การจราจรไปใชเสนทางอื่น อาจมีเจาหนาที่คอยอํานวยความสะดวกในการจัดการจราจรในชั่วโมง เรงดวนดวยก็ได

### **10) การบริหารงานของผูรับเหมา**

การบริหารงานของผูรับเหมาเปนการควบคุมการดําเนินงานของผูรับเหมามิใหมา รบกวนการจราจรบนท้องถนน ซึ่งโดยส่วนใหญ่แล้วการจัดการเหล่านี้จะมีการระบุไว้อย่างชัดเจน ในสัญญาการบริหารงานของผูรับเหมามีอยูดวยกันหลายรูปแบบดังตัวอยางตอไปนี้

- การควบคุมงานเปนการกําหนดชวงเวลาที่ผูรับเหมาสามารถที่จะผาน เขาออกจากพื้นที่กอสรางไดเชน ในชวงเวลาที่ไมใชชั่วโมงเรงดวน
- การสรางแรงจูงใจเปนการใหรางวัลแกผูรับเหมาหากสามารถดําเนินงานกอสราง ไดเสร็จกอนวันเวลาที่กําหนดและปรับผูรับเหมาหากงานเสร็จชากวาที่กําหนด
- การกําหนดวันเสร็จสิ้นโครงการในแตละขั้นตอนสําหรับโครงการกอสรางขนาด ใหญที่มีหลายขั้นตอน ควรมีการกําหนดระยะเวลาการดําเนินการในแตละขั้นตอน เพื่อเปนการปองกันปญหาการกอสรางที่ยืดเยื้อ
- การกําหนดขอจํากัดในการทํางาน เปนการระบุในสัญญาถึงกิจกรรมการดําเนิน การกอสรางจะตองรบกวนการจราจรนอยที่สุด

สนข. (2547) การติดตั้งเครื่องหมายจราจรบริเวณกอสรางโดยทั่วไปแลวลักษณะทาง กายภาพของถนนและการจัดการจราจรในบริเวณกอสรางจะแตกตางไปจากภาวะปกติและจะมีการ ้ เปลี่ยนแปลงอยู่เสมอ โดยเฉพาะในงานก่อสร้างโครงการขนาดกลางและขนาดใหญ่ การติดตั้ง เครื่องหมายจราจรบริเวณนี้จึงเปนการติดตั้งชั่วคราวเฉพาะในชวงเวลาที่ทํางานหรือชวงเวลา ที่ดําเนินการกอสรางเทานั้น เครื่องหมายจราจรที่ทําการติดตั้งในชวงเวลากลางวันอาจจะแตกตางกับ กลางคืนตามลักษณะการทํางาน หรือเครื่องหมายจราจรที่ทําการติดตั้งในสัปดาหนี้อาจแตกตาง ไปจากสัปดาหหนา ตามขั้นตอนการทํางานที่เปลี่ยนแปลงไป การติดตั้งเครื่องหมายจราจรในบริเวณ นี้จึงตองปรับเปลี่ยนอยูเสมอ เพื่อใหสอดคลองกับลักษณะของถนน แผนการจัดการจราจรและ สภาพการทํางาน และควรจะติดตั้งทันทีกอนเริ่มดําเนินการกอสรางและรื้อถอนทันทีที่ การดําเนินการกอสรางเสร็จสิ้นเพื่อปองกันความสับสนของผูใชรถใชถนน

อยางไรก็ตามการคํานวณหาระยะการติดตั้งปายจราจรนอกจากจะคํานึงถึงระยะทางที่รถ เคลื่อนที่ไดในชวงเวลาที่ผูขับขี่ใชในการอานเครื่องหมายจราจร และตัดสินใจปฏิบัติตาม เครื่องหมายจราจรแลว ควรจะมีการพิจารณาถึงระยะเวลาที่การปฏิบัติตามขอความที่สื่อ บนเครื่องหมายจราจรสําเร็จผลดวย

สําหรับเครื่องหมายจราจรที่เกี่ยวของอื่น ๆ เขน เครื่องหมายจราจรประเภทบังคับ หรือปาย เตือนทางเบี่ยงจะติดตั้งตามแผนการจัดการจราจร ลักษณะทางกายภาพของถนน และสภาพการ กอสราง ซึ่งลําดับในการติดตั้งปายจราจรบริเวณกอสรางจะเปนดังตารางที่ 2.4

| พื้นที่         | ป้ายจราจร                   | อุปกรณ์อื่น ๆ       |                  |
|-----------------|-----------------------------|---------------------|------------------|
|                 | ประเภท                      | รหัส                |                  |
| พื้นที่การเดือน | ป้ายบอกระยะทาง และ/หรือ     | ตค. $10$            |                  |
| ล่วงหน้า        | ป้ายงานก่อสร้าง             | ตก $.2$             |                  |
|                 | งานก่อสร้างทางข้างหน้า หรือ | ตค. $4$             |                  |
|                 | งานก่อสร้างสะพานข้างหน้า    | ตค.5                |                  |
|                 | หรืองานซ่อมทางข้างหน้า หรือ | ตค. $11$            |                  |
|                 | งานไหล่ทางข้างหน้า          | ตค. $12$            |                  |
| พื้นที่ช่วงการ  | ป้ายคนทำงาน และ / หรือ      | ตค $.3$             |                  |
| เปลี่ยนแปลง     | ป้ายเดือนความเร็ว           | ตค.7                |                  |
|                 | ป้ายช่องจราจรปิด            | ตก.23 - ตก.27       |                  |
|                 | ป้ายเดือนทางเบี่ยง          | ตค.5 - ตก.6         |                  |
|                 | ป้ายทางแคบ และ / หรือ       | ต.23 – ต.24         |                  |
|                 | ป้ายเบี่ยงเบนการจราจร และ / | ตก.7 – ตก.24        |                  |
|                 | หรือ                        | ป้ายข้อความ         |                  |
|                 | ป้ายเดือนจำกัดความเร็ว      |                     |                  |
|                 | ห้ามแซง                     | 1.4                 |                  |
|                 | ป้ายบังคับให้รถสวนทางมาก่อน | 11.3                |                  |
|                 | ป้ายเดือนถูกศรขนาดใหญ่      | ตค. $17 -$ ตค. $19$ | แผงกั้น แผงดั้ง  |
|                 | ป้ายการเดือนแนวทางซ้ายขวา   | ตก.25 - ตก.26       | กำแพงคอนกรีต     |
|                 |                             |                     | กรวย ถังกลม      |
|                 |                             |                     | อุปกรณ์ส่องสว่าง |

ตารางที่ 2.3 ลําดับการติดตั้งปายจราจรในบริเวณกอสราง

| พื้นที่             | ป้ายจราจร                                                              | ้ อุปกรณ์อื่น ๆ                 |                  |  |  |  |  |  |
|---------------------|------------------------------------------------------------------------|---------------------------------|------------------|--|--|--|--|--|
|                     | ประเภท                                                                 | รหัส                            |                  |  |  |  |  |  |
| พื้นที่ก่อสร้างจริง | ที่ายกรากรที่ติดตั้งบริเวณพื้นที่ก่อสร้างกริงกะติดตั้งตั้งตามลักษณะทาง |                                 |                  |  |  |  |  |  |
|                     |                                                                        | ึกายภาพของถนนและสภาพการก่อสร้าง |                  |  |  |  |  |  |
|                     | ป้ายถูกศรเดือนขนาดใหญ่ หรือ                                            | ตค. $17 -$ ตค. $19$             | แผงกั้น แผงดั้ง  |  |  |  |  |  |
|                     | ป้ายทางปิด หรือ                                                        | ตค.27 - ตค.28                   | กำแพงคอนกรีต     |  |  |  |  |  |
|                     | ป้ายใช้ทางเบี่ยง หรือ                                                  | ตค.23 - ตค.24                   | กรวย ถังกลม      |  |  |  |  |  |
|                     | ป้ายเบี่ยงเบนการจราจร                                                  | ตก. $7 -$ ตก. $24$              | อุปกรณ์ส่องสว่าง |  |  |  |  |  |
| พื้นที่ช่วงสิ้นสุด  | ป้ายเบี่ยงเบนการจราจร                                                  | ตก.7 – ตก.24                    | แผงกั้น แผงดั้ง  |  |  |  |  |  |
| การก่อสร้าง         | สิ้นสุดเขตก่อสร้าง                                                     | ตค.26                           | กำแพงคอนกรีต     |  |  |  |  |  |
|                     |                                                                        |                                 | กรวย ถังกลม      |  |  |  |  |  |
|                     |                                                                        |                                 | อุปกรณ์ส่องสว่าง |  |  |  |  |  |

ตารางที่ 2.3 (ตอ) ลําดับการติดตั้งปายจราจรในบริเวณกอสราง

Highway Research Board (1969) เปนการศึกษาถึงการควบคุมการจราจรในถนนที่มีการ ควบคุมการเขาออก (Freeway) โดยการซอมแซมและบํารุงรักษาถนน มักจะเกิดการติดขัดของ การจราจรและยังมีผลตออัตราการเกิดอุบัติเหตุบนบริเวณที่มีการกอสรางดังกลาวหนวยงานที่ ทําการศึกษาครั้งนี้ไดเห็นถึงความสําคัญของการจัดระเบียบและวางแผนสําหรับการควบคุม การจราจรในพื้นที่กอสราง ซึ่งมีรายละเอียดดังตอไปนี้

1) การพัฒนามาตรฐานของระบบควบคุมการจราจร (Development of Traffic Control Standard) ในการวางแผนการควบคุมการจราจร มีหลากหลายหนวยงานที่เขามามีสวน เกี่ยวของและรับผิดชอบในการจัดระบบในการควบคุมการจราจร ทําใหมีรูปแบบการควบคุมของ หนวยงานขึ้นมา โดยการจัดรูปแบบของการควบคุมยังไมมีการวิจัยถึงความเหมาะสมสําหรับการใช งานของแตละพื้นที่ จึงควรจะมีการพัฒนามาตรฐานของการควบคุมการจราจร เพื่อที่จะใชเปน รูปแบบที่เป็นหลัก ลดความสับสนของผู้ใช้ยานพาหนะที่ใช้งาน ยังผลทำให้การจราจรโดยรวมมี ความคลองตัวและมีอัตราการเกิดอุบัติเหตุลดลง

2) การฝึกบุคลากรที่เกี่ยวข้อง (Training of Personal)จะต้องทำการฝึกให้บุคลากรที่ เกี่ยวของกับการกอสรางและควบคุมการจราจรใหมีความเขาใจในเรื่องระบบการควบคุมการจราจร และวิธีการในการปฏิบัติหนาที่ โดยสามารถที่จะทําการศึกษาจากภาพถายจากพื้นที่ กอสรางและเรียนรูจากการรายงานสรุปผลการปฏิบัติงานในพื้นที่กอสราง เพื่อลดการกีดขวางการ ปฏิบัติงานจริงในพื้นที่และลดการสิ้นเปลืองในการฝึกอบรม ในการฝึกจะเน้นในด้านหน้าที่ที่

ผูดําเนินการกอสรางจะตองปฏิบัติและการนําไปถายทอดสูคนงานที่ปฏิบัติงานในพื้นที่ดังกลาวเพื่อ ใหเกิดความปลอดภัยในการทํางานและเกิดความคลองตัวของการจราจร

3) การประสานงานกับหนวยงานอื่น (Co-ordination with Other Office)ในการ กอสรางและบํารุงรักษาถนนจําเปนตองมีหนวยงานหลายหนวยงานที่เขามามีสวนรวมในการทํางาน ในดานของการควบคุมการจราจรในพื้นที่ที่มีการกอสรางเชนเดียวกันจึงมีความจําเปนมากที่จะตอง ติดตอประสานงานกันระหวางหนวยงานที่เกี่ยวของเพื่อจะใหเกิดความคลองตัวในการ ทํางาน ดังกล่าวรวมถึงก่อให้เกิดความเข้าใจและการร่วมมือระหว่างหน่วยงานทำให้เกิดความปลอดกัยใน การทํางาน

4) การประชาสัมพันธ์ (Public Information) ในการวางแผนการก่อสร้างและบำรุงรักษา จะตองมีการประชาสัมพันธใหแกผูใชเสนทาง เพื่อใหผูที่ใชเสนทางรับรูขอมูลทําใหผูใชเสนทางมี ความระมัดระวังหรือเปนขอมูลที่ใหแกผูขับขี่ที่จะเลือกเลี่ยงการใชเสนทางที่มีการปดกั้นการ ประชาสัมพันธ์มีหลายรูปแบบ ได้แก่ การติดป้ายประกาศการกระจายเสียงทางวิทยุกระจายเสียงการ แจกเอกสารให้ฝ้ใช้เส้นทางเป็นต้น

5) แผนการดำเนินการ (Operational Plan) ในการดำเนินงานให้เป็นไปตามแผนการที่ได้ ้วางไว้แล้วนั้น มีความจำเป็นที่จะต้องมีการตรวจสอบและแก้ไขข้อบกพร่องที่เกิดขึ้นสำหรับการ กอสรางที่มีการปดกั้นชองจราจรจําเปนที่จะตองคํานึงถึงอัตราการเคลื่อนตัวของการจราจร อัตรา การเกิดอุบัติเหตุและการศูนยเสียเนื่องจากความลาชาที่เกิดขึ้นวาควรที่จะมีการปรับปรุงในจุดใดจึง จะทำให้เกิดความเสียหายน้อยลง

6) การบํารุงรักษาอุปกรณใหสมบูรณ (Maintenance Standard Device) ในการใชงาน ้อุปกรณ์ควบคุมการจราจรต่าง ๆ จะต้องมีการบำรุงรักษาให้อุปกรณ์ทุกชิ้นอยู่ในสภาพสมบูรณ์ พร้อมที่จะใช้งานและถูกต้องตามมาตรฐานที่กำหนด เพื่อป้องกันความสับสนของผู้ใช้ เสนทาง

7) การควบคุมการจราจรในเวลากลางคืน (Traffic Control for Night) ในการกอสรางและ บำรุงรักษาถนนนั้นบางครั้งจะเป็นการก่อสร้างที่ใช้เวลาในการทำงานระยะยาว ทำให้ต้องมีการ ปดกั้นชองทางทั้งในชวงกลางวันและชวงเวลากลางคืน ซึ่งในชวงเวลากลางคืน ทัศนวิสัยในการ ้มองเห็นต่ำกว่าในช่วงกลางวัน ดังนั้นในช่วงเวลากลางคืนจึงมีความจำเป็นที่จะต้องติดตั้งอุปกรณ์ ชวยนําทางในเวลากลางคืน เพื่อใหการเคลื่อนตัวผานพื้นที่ที่มีการกอสรางปดกั้นชองจราจร เปนไปอยางปลอดภัย โดยอุปกรณที่นิยมใชไดแก Steady Burn Light และ Flashing Light ในพื้นที่ กอสรางทั่วไปนิยมติดตั้ง Steady Burn Light จะชวยนําทางผูใชเสนทางและมี Flashing Light ชวยทําใหผูขับขี่รูสึกตื่นตัวในการระมัดระวังมากขึ้น

สมประสงค สัตยมัลลี (2542) ทําการนําเสนอบทความเกี่ยวเนื่องกับการจัดมาตรฐานของ การวางแผนควบคุมการจราจรในบริเวณพื้นที่ที่มีการกอสราง ซึ่งพัฒนาโดยการนําโปรแกรม คอมพิวเตอรมาชวยโดยพัฒนาอยูในรูปของฐานความรูจากผูเชี่ยวชาญเพื่อความสะดวกแกการนําไป ใชในพื้นที่ตาง ๆ ที่ขาดแคลนผูเชี่ยวชาญในการศึกษานี้ไดใชคูมือในการวางแผนควบคุมการจราจร ที่ใชงานในเมือง Nava Scotia จัดทําโดย Nava Scotia Department of Transportation ในการเปน แนวทางขั้นตอนการวางแผนงานอยางเปนระบบภายใตคําแนะนําของผูเชี่ยวชาญ เพื่อใหการ วางแผนการจราจรเปนไปอยางมีประสิทธิภาพมากยิ่งขึ้น

Richards และคณะ (1985) ทําการศึกษาถึงมาตรการความคุมความเร็วของการจราจรบริเวณ พื้นที่ที่มีการกอสราง ในการศึกษาจะนํามาตรการในการควบคุมการจราจรรูปแบบตาง ๆ มาทําการ ประเมินประสิทธิภาพของมาตรการตาง ๆ เหลานั้นใหการจราจรเคลื่อนตัวดวยความเร็วที่กําหนดไว ซึ่งมาตรการที่นำมาทำการศึกษามี 6 รูปแบบ ได้แก่การใช้คนโบกธง (Flagging) การใช้ตำรวจ ควบคุมการจราจร (Law Enforcement) การใช้ป้ายที่เปลี่ยนข้อความได้ (Changeable Message Signs,CMSs) การลดขนาดความกวางชองจราจร (Effective Lane Width Reduction) การติดตั้งแถบ ลูกระนาด (Rumble Strips) และการใชปายเตือนและปายกําหนดความเร็วรูปแบบเดิม (Conventional Regulatory and Advisory Speed Signing) โดยจากการศึกษาพบว่าการใช้คนโบกธงและการใช้ ตํารวจควบคุมการจราจรนั้นเปนวิธีการที่มีประสิทธิภาพที่สามารถทําใหผูขับขี่ลดความเร็วในการ ขับขี่ขณะเขาสูพื้นที่ที่มีการกอสรางลงไดมาก สวนการใชปายเตือนและปายกําหนดความเร็ว รูปแบบเดิมนั้นมีประสิทธิภาพในการให้ความเร็วในการขับขี่ลดลงต่ำ แต่จำเป็นต้องมีในพื้นที่ที่มี การก่อสร้างดังกล่าว

Richards และ Dudek (1982) ทําการศึกษาถึงระยะการมองเห็นที่ตองการในบริเวณพื้นที่ที่มี การกอสรางกีดขวางการจราจรบนถนนที่ควบคุมการเขาออกในเขตเมือง (Urban Freeway) ระยะการ ่มองเห็นคือระยะห่างที่ผู้ขับขี่สามารถมองเห็นพื้นที่ที่มีการก่อสร้าง ซึ่งใช้ระยะจากจุดเริ่มต้น ี ของการก่อสร้างถึงผู้สังเกต โดยเป็นการศึกษาถึงระยะมองเห็นที่ต้องการจากการเก็บข้อมูล ภาคสนามในพื้นที่กอสรางจํานวน 15 แหง พบวาจะมีจํานวนยานพาหนะที่ตกคางอยูในชองจราจร ที่ปดกั้นในบริเวณ Taper Area เพิ่มมากขึ้น ถาระยะในการมองเห็นของผูขับขี่ที่ขับอยูในชองที่ถูก ปดกั้นมีระยะการมองเห็นสั้นลง โดยพื้นที่ที่มีการกอสรางที่มีระยะการมองเห็นนอยกวา 1,000 ฟุต (ระยะการมองเห็นวัดจากจุดสุดทายที่สามารถมองเห็นทางลูจนถึงจุดเริ่มตนทางลู) จะมีปริมาณ การจราจรประมาณรอยละ 80 ไมเคลื่อนยายออกจากชองจราจรที่ปดกั้นนั้นจนกวาที่จะเขาใกลชวง Taper Area และระยะการมองเห็นจะยิ่งมีความสําคัญเพิ่มมากขึ้นเมื่อปริมาณการจราจรเพิ่มขึ้น

ึกล่าวคือเมื่อปริมาณการจราจรมากขึ้นช่องว่างระหว่างคันลดลง ทำให้จำนวนยานพาหนะที่ตกค้าง อยูในชองจราจรที่ปดกั้นเพิ่มมากขึ้น โดยสรุปจากการศึกษาพบวาระยะการมองเห็นที่นอยที่สุดที่จะ ทําใหเกิดผลกระทบสูการจราจรตํ่ามีคาเทากับ 1,500 ฟุต

# **2.5 งานวิจัยที่เกี่ยวของกับแบบจําลองการจราจรในพื้นที่ที่มีการกอสราง**

Nemeth และ Rouphail (1982) ทําการศึกษาถึงการสรางแบบจําลองพฤติกรรมของ การจราจรในพื้นที่ที่มีการปดกั้นเพื่อการกอสราง โดยคํานึงถึงพฤติกรรมของผูขับขี่ และการนําตัว แบบการเคลื่อนที่ตามกัน (Car Following Model) และ ตัวแบบการเปลี่ยนชองจราจร (Lane Switching Component) มาประกอบ

ในแบบจําลองที่สรางขึ้น ผลที่ไดจากแบบจําลองที่สรางขึ้นและจากการสํารวจเก็บขอมูล ที่สถานที่จริงพบวา การเคลื่อนที่ของรถเขาสูชองทางที่สามารถผานไดนั้นในชวงที่ปริมาณ การจราจรนอยกวา 1,000 คัน/ชม. พฤติกรรมการขับขี่กอนเขาสูพื้นที่กอสรางจะไมคอยไดรับ หลกระทบจากป้ายแจ้งเตือนการก่อสร้าง โดยผู้ขับขี่ส่วนใหญ่จะทำการเปลี่ยนช่องทางจราจร ก็ตอเมื่อผูขับขี่เห็นวามีการปดกั้นชองจราจรเพื่อทําการกอสรางจริง แตเมื่อปริมาณการจราจรสูงขึ้น (ปริมาณการจราจรมากกวา 1,000 คัน/ชม.) พบวาผูขับขี่จะทําการเปลี่ยนชองจราจรจากชองจราจร ้ที่มีการปิดกั้นสู่ช่องจราจรที่สามารถวิ่งผ่านได้ในตำแหน่งที่เร็วขึ้นกว่าเดิม โดยวิศวกรจราจรได้ให้ ข้อเสนอแนะว่าในปริมาณการจราจรที่มีค่ามากกว่า 1,000 คัน/ชม. ควรจะให้ความสำคัญกับ ้ป่ายควบคุมการจราจรมากขึ้นอ้างถึงงานวิจัยที่ผ่านมาพบว่าป้ายควบคุมการจราจรที่สามารถเปลี่ยน ข้อความได้ (Changeable Message Sign) จะทำให้ระบบควบคมการจราจรมีประสิทธิภาพ ดีขึ้น

# **บทท ี่3 วิธ การดําเนินการวิจัย**

# **3.1 ขั้นตอนการศึกษา**

จากวัตถุประสงคและขอบเขตของการศึกษา ไดกําหนดขั้นตอนของการศึกษาดังแสดงใน รูปที่ 3.1 โดยมีรายละเอียดดังนี้คือ การศึกษาจะเริ่มตนจากการทบทวนเอกสารและงานวิจัยที่ เกี่ยวของ เพื่อกําหนดแนวทางและวิธีการศึกษาใน 3 เรื่องหลัก อันไดแก หลักการจัดการความ ปลอดภัยบริเวณที่มีกิจกรรมงานทาง ปญหาความปลอดภัยบริเวณที่มีกิจกรรมงานทางและแนวทาง ึ การแก้ไขปัญหาความปลอดภัยบริเวณที่มีกิจกรรมงานทาง จากนั้นจึงนำข้อมูลทั้งหมดไปเป็นแนวทาง ้และพื้นฐานสำหรับการเก็บรวบรวมข้อมูลของกรณีศึกษา และหลังจากนั้นจะนำข้อมูลที่ได้ทั้งหมด ไปทําการวิเคราะหเพื่อจัดเปนหมวดหมูหรือกลุมของปญหาใหงายตอการนําเสนอ และหาก ไมสามารถวิเคราะหขอมูลไดเนื่องจากความผิดพลาดบางประการหรือมีขอมูลไมครบถวน ใหไปทํา การเก็บรวบรวมขอมูลเพิ่มเติมใหมจนกวาจะสามารถวิเคราะหขอมูลไดอยางเพียงพอและเหมาะสม ซึ่งผลจากการวิเคราะหขอมูลที่ไดจะนําไปสูไดผลการศึกษาใน 3 สวน คือ หลักการจัดการความ ปลอดภัยบริเวณที่มีกิจกรรมงานทางปญหาดานความปลอดภัยบริเวณที่มีกิจกรรมงานทางและ แนวทางการปรับปรุงความปลอดภัยบริเวณที่มีกิจกรรมงานทาง สําหรับนําไปใชเปนแนวทางในการ จัดทํารายการตรวจสอบทางหลวงชนบทที่เปดใหบริการแลว และจัดทําโปรแกรมประเมินความ ปลอดภัยบริเวณที่มีกิจกรรมงานทางพรอมทั้งจัดเก็บเปนฐานขอมูลในการตรวจสอบตอไป และใน ขั้นตอนสุดทายจะเปนการสรุปผลการศึกษาและขอเสนอแนะที่ไดจากการศึกษาทั้งหมด

## **3.2 การศกษาหล ึ กการจ ั ัดการความปลอดภัยบรเวณท ิ มี่ ีกิจกรรมงานทาง**

การศึกษาหลักการจัดการความปลอดภัยบริเวณที่มีกิจกรรมงานทาง โดยทําการศึกษาการ ทบทวนเอกสารและงานวิจัยที่เกี่ยวของ จากผลงานวิจัยทางวิชาการและเอกสารตาง ๆ ที่เผยแพร ้อันได้แก่ บทความ คู่มือ ตำรา วิทยานิพนธ์ และการสืบค้นทางอินเตอร์เน็ตที่ได้มาจากหน่วยงาน หรือห้องสมุดของมหาวิทยาลัยต่าง ๆ จากนั้นจึงนำข้อมูลที่รวบรวมได้ทั้งหมดมาดัดแปลงและ เรียบเรียงใหม่ เพื่อให้ง่ายต่อการนำเสนอและมีความเหมาะสมในการนำไปใช้งาน รวมทั้งทำให้ ผูอานหรือผูที่สนใจศึกษาสามารถเขาใจเนื้อหาไดงายและมีความชัดเจนมากยิ่งขึ้น

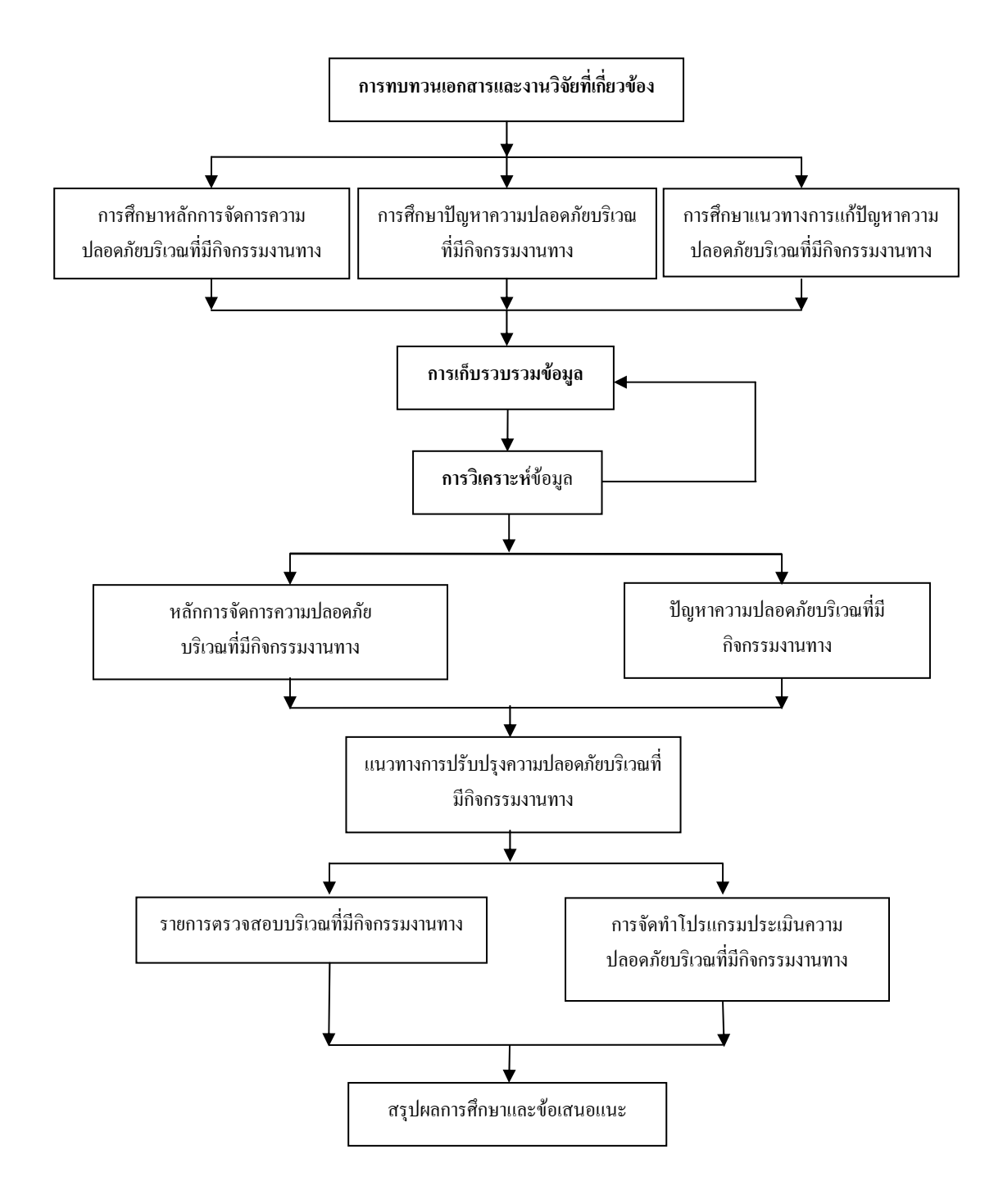

รูปที่ 3.1 ขั้นตอนการศึกษา

ซึ่งจากการทบทวนเอกสารและงานวิจัยที่เกี่ยวของในขางตน พบวา หลักการออกแบบถนน ปลอดภัยมีประเด็นที่เกี่ยวของทั้งสิ้น 4 ประเด็นหลัก คือ ลักษณะทางกายภาพของถนนบริเวณที่มี กิจกรรมงานทาง การจัดการจราจรบริเวณที่มีกิจกรรมงานทาง สภาพอันตรายขางทางบริเวณที่มี กิจกรรมงานทางและสภาวะแวดลอมของถนนบริเวณที่มีกิจกรรมงานทาง

## **3.3 การศึกษาปญหาความปลอดภัยบริเวณที่มีกิจกรรมงานทาง**

การศึกษาปญหาความปลอดภัยบริเวณที่มีกิจกรรมงานทาง ทําการศึกษาทบทวนเอกสารและ ึงานวิจัยที่เกี่ยวข้องกับปัญหาด้านความปลอดภัยบริเวณที่มีกิจกรรมงานทาง เพื่อนำข้อมูลเหล่านี้มา ประยุกตใชรวมกับหลักการจัดการความปลอดภัยบริเวณที่มีกิจกรรมงานทาง จากนั้นจึงทําการ คัดเลือกกรณีศึกษาโดยพิจารณาจากสถิติการเกิดอุบัติเหตุสูงและมีความหลากหลายในดานประเภท ้ และลำดับชั้นของถนน สำหรับในขั้นตอนถัดไปเป็นการเก็บรวบรวมข้อมูลของกรณีศึกษาซึ่งจะแบ่ง ้ออกเป็น 2 ส่วน คือ การสำรวจข้อมูลทั่วไปของเส้นทางในเบื้องต้น และการตรวจสอบในภาคสนาม ทั้งนี้ในการตรวจสอบทางจะทําการพิจารณาและประเมินถึงลักษณะตาง ๆ ของถนนบริเวณที่มี กิจกรรมงานทางที่อาจมีศักยภาพในการกอใหเกิดอุบัติเหตุจราจรและปญหาดานความปลอดภัยใน การใชงานของถนนควบคูกันไปดวย หลังจากนั้นนําขอมูลทั้งหมดมาทําการวิเคราะหเพื่อสรุปถึง ประเด็นปญหาตาง ๆ ที่ตรวจพบในแตละเสนทาง เพื่อนําไปสูการสรุปปญหาความปลอดภัยของทาง หลวงชนบทในภาพรวมตอไปดังแสดงในรูปที่3.2 โดยในแตละขั้นตอนมีรายละเอียดดังตอไปนี้

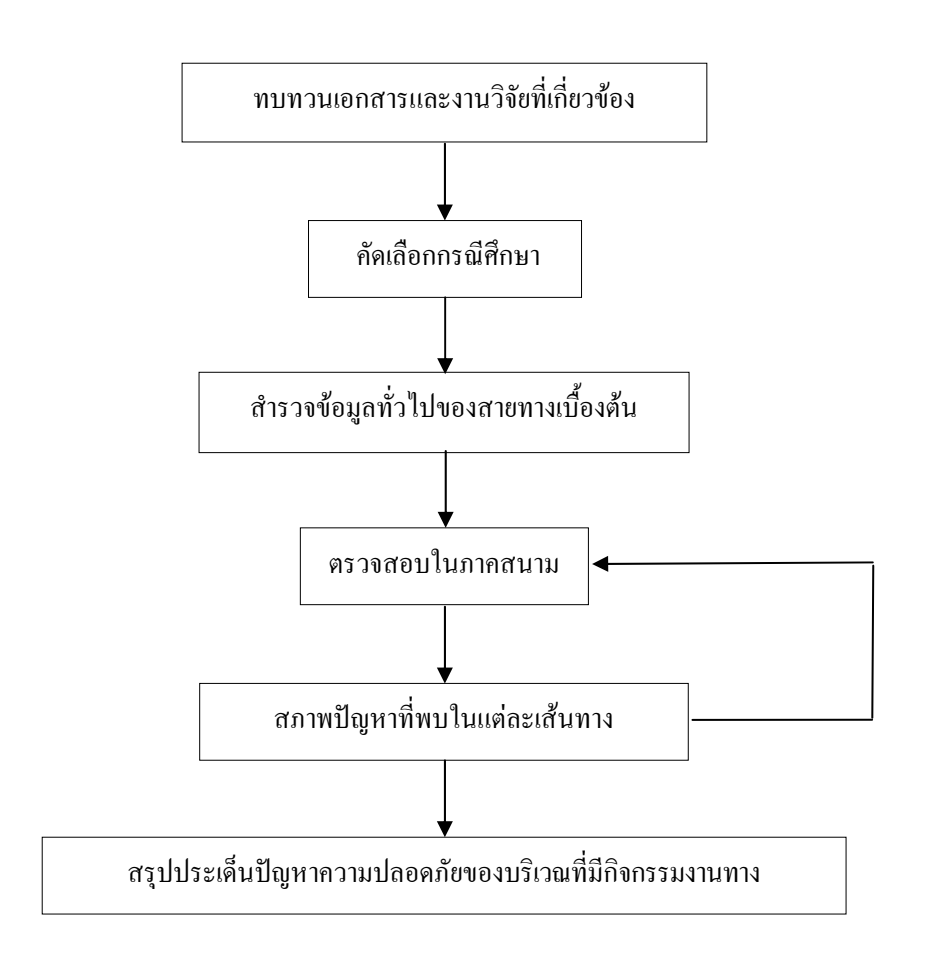

รูปที่ 3.2 ขั้นตอนการศึกษาปญหาความปลอดภัยของถนน

#### **3.3.1 การคัดเล อกกรณีศึกษา ื**

 ในการคัดเลือกกรณีศึกษา ไดคัดเลือกถนนในเขตเทศบาลนครนครราชสีมา มาทําการศึกษา โดยทําการคัดเลือกถนนบริเวณที่มีกิจกรรมงานทางบนถนนในเขตเทศบาลนคร ้ นครราชสีมาจำนวน 10 ลักษณะ มาทำการศึกษา ซึ่งเกณฑ์ในการคัดเลือกได้พิจารณาความแตกต่าง ของลักษณะของกิจกรรมงานทาง และความหลากหลายในดานประเภทและลําดับชั้นของถนน เพื่อใหครอบคลุมลักษณะที่มีอยูทั่วประเทศและสามารถนําผลการศึกษานี้ไปเปนตัวอยางขยายผล การศึกษาดานความปลอดภัยบริเวณที่มีกิจกรรมงานทางตอไป

### **3.3.2 การเก็บรวบรวมขอมูล**

การเก็บรวบรวมขอมูลของกรณีศึกษาจะแบงออกเปน 2 สวน คือการสํารวจขอมูล ทั่วไปของสายทางศึกษาและการตรวจสอบในภาคสนาม ซึ่งในแตละสวนมีรายละเอียดดังนี้

### **1) การสํารวจขอมูลทั่วไปของสายทางที่ศึกษาเบื้องตน**

 เริ่มตนจากการศึกษารายละเอียดและทําการสํารวจขอมูลเบื้องตนของสายทาง ทางที่ศึกษา เชน ชวงเวลาของกิจกรรมงานทาง ประเภทกิจกรรมงานทาง สภาพแวดลอมขณะกิจกรรม ึงานทาง และลักษณะกิจกรรมงานทาง เป็นต้น โดยทำการรวบรวมข้อมูลจากบริเวณที่มีกิจกรรมงาน ทางในจุดและบริเวณที่ทําการศึกษาโดยขอมูลที่ไดจะนํามาใชประกอบการพิจารณาเพื่อระบุจุดหรือ บริเวณที่อาจเกิดปัญหาด้านความปลอดภัยกับผู้ใช้เส้นทาง รวมทั้งใช้เป็นแนวทางสำหรับการ ตรวจสอบความปลอดภัยในภาคสนาม เพื่อชวยใหการทํางานของผูตรวจสอบงายขึ้น รายละเอียด ขอมูลเบื้องตนของแตละเสนทาง

#### **2) การตรวจสอบในภาคสนาม**

 เพื่อใหทราบถึงสภาพแวดลอมและลักษณะทางกายภาพทั่วไปของสายทาง ที่ศึกษา จึงไดทําการสํารวจและรวบรวมปจจัยตาง ๆ ที่อาจนําไปสูการเกิดอุบัติเหตุตามสภาพความ เปนจริงทั้งในเวลากลางวันและกลางคืน สําหรับการตรวจสอบในภาคสนามไดตรวจสอบทั้งใน มุมมองของผูใชทางทั้งผูที่คุนเคยและไมคุนเคยกับเสนทาง โดยการทดลองเดินทางผานสายทาง ที่ทําการศึกษาในทุก ๆ ทิศทาง และจะกระทําซ้ํากันหลาย ๆ ครั้ง ซึ่งจะชวยใหสามารถเห็น ข้อบกพร่องจากมุมมองของผู้ใช้ทาง และสามารถทำการประเมินเส้นทางอย่างกว้าง ๆ เพื่อเน้น ปญหาที่สําคัญและคัดเลือกจุดที่อาจมีศักยภาพในการกอใหเกิดอุบัติเหตุกับผูใชรถใชถนน ้ทุกประเภท จากนั้นจึงทำการตรวจสอบในบริเวณกิจกรรมงานทางหรือตำแหน่งที่ได้ทำการคัดเลือก ไวอีกครั้งหนึ่ง เพื่อใหสามารถเก็บรายละเอียดที่จําเปนไดอยางครบถวน ทั้งนี้การตรวจสอบใน ภาคสนาม จะกระทําทั้งในชวงเวลากลางวันและกลางคืน ภายใตสภาพแวดลอมและสภาพการจราจร ้ที่แตกต่างกัน โดยใช้รายการตรวจสอบ (Check Lists) เป็นเครื่องมือสนับสนุน เพื่อช่วยเตือนความจำ ในประเด็นที่สําคัญ ๆ และเปนแนวทางสําหรับการตรวจสอบควบคูไปกับการตรวจสอบในดานอื่น ๆ เชน พฤติกรรมของผูใชทางในบริเวณนั้น ๆ และการใชประโยชนของพื้นที่บริเวณสองขางทาง เปนตน ซึ่งรายการตรวจสอบที่ใชประกอบการตรวจสอบในครั้งนี้ไดใชรายการตรวจสอบสําหรับ ถนนบริเวณที่มีกิจกรรมงานทางซึ่งจะไดจากการรวบรวมประเด็นที่ปจจัยในการสภาพอันตรายบน ถนนบริเวณที่มีกิจกรรมงานทาง เพื่อใหมีความหลากหลายในขอมูลและสามารถครอบคลุมทุก ประเด็นปัญหาที่มีผลต่อความปลอดภัยของผู้ใช้รถใช้ถนนทุกประเภทในแต่ละเส้นทางได้อย่าง ครบก้าบ

#### **3.3.3 การวิเคราะห ขอมูล** ֚֚֚֡

การวิเคราะหขอมูลจะแบงเปน 2 ชวง คือ กระทําควบคูไปกับการเก็บรวบรวม ขอมูลในระหวางการตรวจสอบในภาคสนาม เพื่อประเมินถึงจุดที่อาจมีศักยภาพในการกอใหเกิด อุบัติเหตุกับผู้ใช้รถใช้ถนนทุกประเภท และกระทำหลังจากได้ทำการเก็บรวบรวมข้อมูลที่จำเป็น สําหรับใชในการวิเคราะหอยางเพียงพอและเหมาะสมแลว โดยจะเปนการนําขอมูลที่ไดทั้งหมดมา ทําการจัดหมวดหมูหรือกลุมของปญหาใหงายตอการทําความเขาใจและนําเสนอ เพื่อสรุปถึง ประเด็นปญหาความปลอดภัยของบริเวณที่มีกิจกรรมงานทางที่ตรวจพบในแตละสายทาง และ นําไปสูผลสรุปในภาพรวมสําหรับปญหาความปลอดภัยของบริเวณที่มีกิจกรรมงานทางตอไป ทั้งนี้ ในระหวางการวิเคราะหขอมูลหากพบความผิดพลาดหรือมีขอมูลไมครบถวน จะทําการเก็บรวบรวม ขอมูลเพิ่มเติมใหมจนกวาจะสามารถวิเคราะหขอมูลไดตามที่ตองการ เพื่อใหผลการศึกษามีความ ถูกตองและเหมาะสมมากยิ่งขึ้น

## **3.4 การศึกษาแนวทางการแกปญหาความปลอดภัยบริเวณที่มีกิจกรรมงานทาง**

การศึกษาแนวทางการแกปญหาความปลอดภัยบริเวณที่มีกิจกรรมงานทาง ทําการศึกษาโดย การทบทวนเอกสารและงานวิจัยที่เกี่ยวของจากผลงานวิจัยทางวิชาการและเอกสารตาง ๆ ที่เผยแพร อันได้แก่ บทความ คู่มือ ตำรา วิทยานิพนธ์ และการสืบค้นทางอินเตอร์เน็ตที่ได้มาจากหน่วยงานหรือ หองสมุดของมหาวิทยาลัยตาง ๆ ที่เกี่ยวกับการดําเนินการตรวจสอบความปลอดภัยบริเวณที่มี กิจกรรมงานทางและการแกไขจุดหรือบริเวณอันตรายบนถนนบริเวณที่มีกิจกรรมงานทาง เพื่อศึกษา ถึงรูปแบบและวิธีการในการแก้ปัญหาความปลอดภัยของถนน และการแก้ไขจุดหรือบริเวณอันตราย บนโครงขายถนนในแตละพื้นที่ที่แตกตางกัน ซึ่งจะทําใหมีขอมูลที่ หลากหลายในการเสนอแนะ รูปแบบและแนวทางในการแกไขตอไป และนอกจากนี้ยังไดมีการนําเอาหลักการจัดการความ ปลอดภัยบริเวณที่มีกิจกรรมงานทางมาประยุกต์ใช้เพื่อประกอบการพิจารณาควบคู่กันไปด้วย พร้อม กับการสอบถามแนวทางการแกปญหาความปลอดภัยของถนนจากผูเชี่ยวชาญทางดานการตรวจสอบ ความปลอดภัยทางถนนและการแกไขจุดหรือบริเวณอันตรายบนถนนบริเวณที่มีกิจกรรมงานทาง เพื่อใหไดแนวทางในการแกปญหาความปลอดภัยบริเวณที่มีกิจกรรมงานทางอยางถูกตองและ เหมาะสมตอไป ซึ่งจะทําใหสามารถแกไขปญหาความปลอดภัยของถนนบริเวณที่มีกิจกรรมงานทาง ไดอยางตรงจุดและกอใหเกิดความปลอดภัยในการสัญจรกับผูใชรถใชถนนบริเวณที่มีกิจกรรมงาน ทางทุกประเภทมากยิ่งขึ้น

# **3.5 การจัดทําโปรแกรมประเมินความปลอดภัยบริเวณที่มีกิจกรรมงานทาง**

ขั้นตอนการจัดทําโปรแกรมประเมินความปลอดภัยบริเวณที่มีกิจกรรมงานทาง เริ่มจากการ คัดเลือกบริเวณศึกษา โดยพิจารณาจากผลการศึกษาปญหาความปลอดภัยบริเวณที่มีกิจกรรมงานทาง จากนั้นทําการรวบรวมสภาพแวดลอมและสภาพการจราจรที่แตกตางกัน โดยใชรายการตรวจสอบ (Check Lists) เปนเครื่องมือสนับสนุน ออกแบบโปรแกรมโดยประยุกตใชหลักการความปลอดภัย บริเวณที่มีกิจกรรมงานทาง และหลักการติดตั้งอุปกรณจราจร หลังจากนั้นทําการเขียนบทบรรยาย (Scribe) และ จัดลำดับการนำเสนอ (Story Board) ภายหลังจากการเสร็จสิ้นขั้นตอนดังกล่าวข้างต้น แลวไดจัดสงขอมูลในสวนนี้ใหกับผูจัดทําโปรแกรมประเมินความปลอดภัยบริเวณที่มีกิจกรรมงาน ้ทางเพื่อทำการเขียนโปรแกรมประเมินความปลอดภัยบริเวณที่มีกิจกรรมงานทาง ซึ่งได้ทำการให้ ี ข้อมูลประกอบการจัดทำและทำการตรวจสอบความถูกต้องทางวิศวกรรมตลอดขั้นตอนการจัดทำ หากพบว่าโปรแกรมประเมินความปลอดภัยบริเวณที่มีกิจกรรมงานทางที่จัดทำออกมาไม่ถูกต้องก็จะ ทําการจัดทําใหมจนกวาจะถูกตองและเหมาะสมดังแสดงในรูปที่3.3

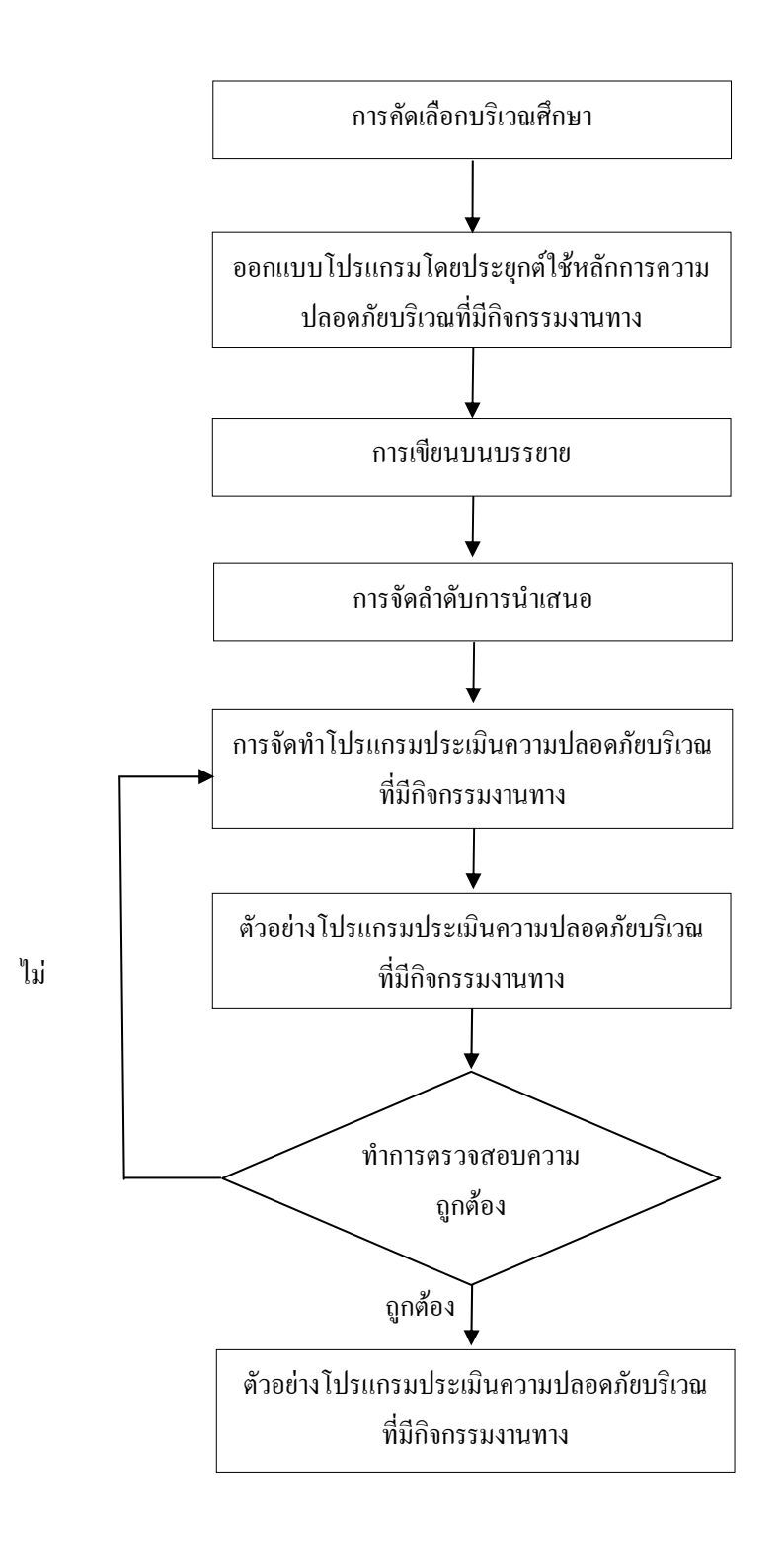

รูปที่ 3.3 ขั้นตอนการจัดทําโปรแกรมประเมินความปลอดภัยบริเวณที่มกีิจกรรมงานทาง

### **บทท ี่ 4 ปญหาการจัดการจราจรบริเวณท ี่ม กิจกรรมงานทาง ี**

การจัดการการจราจรเปนสวนสําคัญของกิจกรรมงานทางที่จะเตือนใหผูขับขี่ทราบถึงสภาพ อันตรายลวงหนา ใหคําแนะนําผูขับขี่ที่เขามาในบริเวณที่มีกิจกรรมงานทาง แสดงลักษณะของ ้กิจกรรมงานทาง ทำให้ผู้ขับขี่สามารถทราบล่วงหน้าว่าเป็นบริเวณที่มีกิจกรรมงานทาง ทั้งยังเป็น การปกปองผูที่ทํางานอยูในบริเวณดังกลาว สิ่งนี้จะบรรลุถึงวัตถุประสงคที่กลาวมานั้น จะตองมีการ ้ติดตั้งระบบควบคุมการจราจร โดยผลสำเร็จของระบบควบคุมนั้นต้องพึ่งพาคุณภาพของอุปกรณ์ ติดตั้งและรูปแบบการจัดการที่เหมาะสมในบริเวณพื้นที่กิจกรรมงานทาง การติดตั้งระบบควบคุม ทั้งหมดนี้เปนสิ่งใหมในเวลานี้สําหรับผูรับผิดชอบควบคุมโครงการที่จะริเริ่มและคํานึงถึงความ จําเปนของระบบดังกลาว ซึ่งงายตอการจัดการการจราจรในบริเวณที่มีกิจกรรมงานทางและยังมี ประสิทธิภาพในการเตือนถึงลักษณะและสภาพอันตรายในบริเวณที่มีกิจกรรมงานทาง อยางไรก็ ตามสิ่งดังกลาวไมสามารถควบคุมตนทุนและไมสามารถสรางผลตอบแทนในรูปแบบของกําไรแก ผู้รับผิดชอบโครงการ แต่ผู้รับผิดชอบโครงการจะต้องตัดสินใจนำระบบควบคุมดังกล่าวเข้ามาเพื่อ เพิ่มความปลอดภัยใหแกผูขับขี่และผูปฏิบัติในบริเวณที่มีกิจกรรมงานทาง

โดยปกติระบบควบคุมการจราจรในบริเวณที่มีกิจกรรมงานทางจะเปนการติดตั้งแบบ ชั่วคราวสามารถเคลื่อนยายไดสะดวก การติดตั้งแบบชั่วคราวอาจจะเหมาะที่จะชวยสรางความ ปลอดภัยตลอดชวงเวลาที่มีกิจกรรมงานทาง เมื่อไรก็ตามที่มีการติดตั้งระบบควบคุมในพื้นที่มี กิจกรรมงานทางจะพบวาจะชวยลดอัตราการสูญเสียตาง ๆ ที่จะเกิดขึ้น ในบริเวณดังกลาวตอผูขับขี่ และผูปฏิบัติงานไดอยางดี

้มาตรฐานอุปกรณ์ควบคุมจราจร ได้ถูกพัฒนาขึ้นเพื่อความพยายามที่จะรับมือต่อความ รุนแรงที่จะเกิดขึ้นภายในพื้นที่ที่มีกิจกรรมงานทาง การกำหนดคุณภาพจะต้องทำให้เกิดขึ้นในทุก พื้นที่ที่มีการกิจกรรมงานทาง โดยผูรับเหมาและผูรับผิดชอบจะตองสนับสนุนและสงเสริมใหมีการ ติดตั้งอุปกรณควบคุมในพื้นที่ที่รับผิดชอบ

#### $4.1$ **ื้นที่ศึกษา**

ผลจากการศึกษาปญหาความปลอดภัยของทางหลวงชนบท ผูวิจัยไดทําการตรวจสอบพื้นที่ ์ศึกษาดังแสดงในตารางที่ 4.1 ในช่วงเวลากลางวันและกลางคืน \_ภายใต้สภาพแวดล้อมและสภาพ การจราจรที่แตกตางกัน โดยผล ที่ไดจากการตรวจสอบจะถูกนํามาวิเคราะหและจัดเปนหมวดหมู

เพื่อสรุปถึงประเด็นปญหาที่ตรวจพบในแตละสายทางดังแสดงในตารางที่4.2 และนําไปสู ผลสรุปในภาพรวมสําหรับการออกแบบระบบประเมินตอไป

| ลำดับ          | ชื่อสายทาง                          | จังหวัด    | ช่วงถนนที่ศึกษา     | ว/ด/ป<br>ที่ตรวจสอบ |
|----------------|-------------------------------------|------------|---------------------|---------------------|
| 1              | ทางหลวงหมายเลข 304 มิตรภาพ-ปักธงชัย | นครราชสีมา | กม. $112+000$       | 16 ก.ค. 2547        |
| $\overline{2}$ | ทางหลวงหมายเลข 2 มิตรภาพ-ขอนแก่น    | นครราชสีมา | กม.43+ $000$        | 14 พ.ย. 2547        |
| 3              | ึถนนทางหลวงชนบท นม.1120             | นครราชสีมา | กม.0+000 – กม.3+000 | 10 ก.ย. 2549        |
| $\overline{4}$ | ทางหลวงหมายเลข 304 มิตรภาพ-ปักธงชัย | นครราชสีมา | กม.0+000 – กม.1+000 | 20 พ.ย. 2549        |
| 5              | ทางหลวงหมายเลข 2 (ถนนมิตรภาพ)       | นครราชสีมา | กม.254+000          | $21$ 5.ค. 2549      |
| 6              | ทางหลวงหมายเลข 304 มิตรภาพ-ปักธงชัย | นครราชสีมา | กม.0+000 – กม.1+000 | 28 ธ.ค. 2551        |
| 7              | ทางหลวงหมายเลข 224                  | นครราชสีมา | กม. $1+750$         | 3 ม.ค. 2552         |
| 8              | ถนนสืบศิริ                          | นครราชสีมา | หน้า ธ.กรุงศรีฯ     | 10 ม.ค. 2552        |
| 9              | ิทางหลวงหมายเลข 224                 | นครราชสีมา | กม. $1+250$         | 30 ม.ค. 2552        |
| 10             | ีทางหลวงหมายเลข 2 (ถนนมิตรภาพ)      | นครราชสีมา | กม.253+450          | 2 ก.พ. 2552         |

ี ตารางที่ 4.1 รายละเอียดของบริเวณที่มีการบำรุงรักษาทาง

#### **4.1.1 ปญหาทางหลวงหมายเลข 304 มิตรภาพ-ปกธงชัย ชวงกม.112+000**

ไดทําการศึกษาและดําเนินการตรวจสอบเพื่อหาสภาพปญหาของทางหลวง หมายเลข 304 (ถนนมิตรภาพ-ปกธงชัย) ชวงกม. 112+000 โดยทําการตรวจสอบหาสภาพปญหาใน วันที่16 กรกฎาคม 2547 ทั้งชวงเวลากลางวันและกลางคืน ซึ่งสามารถสรุปประเด็นปญหาไดดังนี้ ี่ซึ่งผลจากการศึกษาสามารถสรุปประเด็นปัญหาที่ตรวจพบได้ 6 ประเด็นปัญหา คือ ป้ายเตือนภายใน โครงการการจัดชองจราจร เครื่องหมายจราจรบนผิวทางการใชสัญลักษณควบคุม ความปลอดภัย ดานขางทางการจัดการจราจร

### **4.1.2 ปญหาทางหลวงหมายเลข 2 มิตรภาพ-ขอนแกน ชวงกม. 43+000**

ไดทําการศึกษาและดําเนินการตรวจสอบเพื่อหาสภาพปญหาของทางหลวง หมายเลข 2 (ถนนมิตรภาพ2) ชวงกม. 43+000 โดยทําการตรวจสอบหาสภาพปญหาในวันที่ 14 พฤศจิกายน 2547 ทั้งชวงเวลากลางวันและกลางคืน ซึ่งสามารถสรุปประเด็นปญหาไดดังนี้ซึ่งผล จากการศึกษาสามารถสรุปประเด็นปัญหาที่ตรวจพบได้ 5 ประเด็นปัญหา คือ ป้ายเตือนภาย ในโครงการ การจัดช่องจราจร การใช้สัญลักษณ์ควบคุม ความปลอดภัยด้านข้างทาง การจัดการจราจร

### **4.1.3 ปญหาทางหลวงชนบทหมายเลข นม.1120 ชวงกม. 0+000-กม. 3+000**

ไดทําการศึกษาและดําเนินการตรวจสอบเพื่อหาสภาพปญหาของทางหลวงชนบท หมายเลข นม.1120 ช่วงกม. 0+000-กม. 3+000 โดยทำการตรวจสอบหาสภาพปัญหาในวันที่ 10 กันยายน 2549 ทั้งชวงเวลากลางวันและกลางคืน ซึ่งสามารถสรุปประเด็นปญหาไดดังนี้ ซึ่งผล ิจากการศึกษาสามารถสรุปประเด็นปัญหาที่ตรวจพบได้ 6 ประเด็นปัญหา คือ ป้ายเตือนภายใน โครงการการจัดชองจราจร เครื่องหมายจราจรบนผิวทางการใชสัญลักษณควบคุม ความปลอดภัย ด้าบข้างทาง การจัดการจราจร

#### **4.1.4 ปญหาทางหลวงหมายเลข 304 มิตรภาพ-ปกธงชัย ชวงกม. 0+000-กม. 1+000**

ไดทําการศึกษาและดําเนินการตรวจสอบเพื่อหาสภาพปญหาของทางหลวง หมายเลข 304 (ถนนมิตรภาพ-ปกธงชัย) ชวงกม. 0+000-กม. 1+000 โดยทําการตรวจสอบหาสภาพ ปญหาในวันที่ 20 พฤศจิกายน 2549 ทั้งชวงเวลากลางวันและกลางคืน ซึ่งสามารถสรุปประเด็น ปัญหาได้ดังนี้ ซึ่งผลจากการศึกษาสามารถสรุปประเด็นปัญหาที่ตรวจพบได้ 5 ประเด็นปัญหา คือ ป้ายเตือนภายในโครงการ การจัดช่องจราจร การใช้สัญลักษณ์ควบคุม ความปลอดภัยด้านข้างทาง การจัดการจราจร

#### **4.1.5 ปญหาทางหลวงหมายเลข 2 (ถนนมิตรภาพ) ชวงกม.254+000**

 ไดทําการศึกษาและดําเนินการตรวจสอบเพื่อหาสภาพปญหาของทางหลวง หมายเลข 2 (ถนนมิตรภาพเลี่ยงเมือง) ช่วงกม. 232+000 โดยทำการตรวจสอบหาสภาพปัญหาใน วันที่21 ธันวาคม 2549 ทั้งชวงเวลากลางวันและกลางคืน ซึ่งสามารถสรุปประเด็นปญหาไดดังนี้ ซึ่งผลจากการศึกษาสามารถสรุปประเด็นปัญหาที่ตรวจพบได้ 2 ประเด็นปัญหา คือ การใช้ สัญลักษณควบคุม และประเด็นการจัดการจราจร

### **4.1.6 ปญหาทางหลวงหมายเลข 304 มิตรภาพ-ปกธงชัย ชวงกม. 0+000-กม. 1+000**

 ไดทําการศึกษาและดําเนินการตรวจสอบเพื่อหาสภาพปญหาของทางหลวง หมายเลข304 (ถนนมิตรภาพ-ปกธงชัย) ชวงกม. 0+000-กม. 1+000 โดยทําการตรวจสอบหาสภาพ ปญหาในวันที่ 28 ธันวาคม 2551 ทั้งชวงเวลากลางวันและกลางคืน ซึ่งสามารถสรุปประเด็นปญหา ได้ดังนี้ ซึ่งผลจากการศึกษาสามารถสรุปประเด็นปัญหาที่ตรวจพบได้ 5 ประเด็นปัญหา คือ ป้าย ้เตือนภายในโครงการ การจัดช่องจราจร การใช้สัญลักษณ์ควบคุม ความปลอดภัยด้านข้างทาง การ จัดการจราจร

### **4.1.7 ปญหาทางหลวงหมายเลข 224 ชวงกม. 1+750**

ไดทําการศึกษาและดําเนินการตรวจสอบเพื่อหาสภาพปญหาของทางหลวง หมายเลข 224 ชวงกม. 1+750 โดยทําการตรวจสอบหาสภาพปญหาในวันที่ 3 มกราคม 2552 ทั้ง ชวงเวลากลางวันและกลางคืน ซึ่งสามารถสรุปประเด็นปญหาไดดังนี้ ซึ่งผลจากการศึกษาสามารถ สรุปประเด็นปัญหาที่ตรวจพบได้ 5 ประเด็นปัญหา คือ ป้ายเตือนภายในโครงการ การจัดช่องจราจร การใช้สัญลักษณ์ควบคุม ความปลอดภัยด้านข้างทาง การจัดการจราจร

### **4.1.8 ปญหาถนนสืบศิริชวงหนาธนาคารกรุงศรีอยุธยา**

ได้ทำการศึกษาและดำเนินการตรวจสอบเพื่อหาสภาพปัญหาของถนนสืบศิริ ช่วง หนาธนาคารกรุงศรีอยุธยา โดยทําการตรวจสอบหาสภาพปญหาในวันที่10 มกราคม 2552 ทั้ง ชวงเวลากลางวันและกลางคืน ซึ่งสามารถสรุปประเด็นปญหาไดดังนี้ ซึ่งผลจากการศึกษาสามารถ สรุปประเด็นปัญหาที่ตรวจพบได้ 5 ประเด็นปัญหา คือ ป้ายเตือนภายในโครงการ การจัดช่องจราจร ึการใช้สัญลักษณ์ควบคุม ความปลอดภัยด้านข้างทาง การจัดการจราจร

### **4.1.9 ปญหาทางหลวงหมายเลข 224 ชวงกม. 1+250**

ไดทําการศึกษาและดําเนินการตรวจสอบเพื่อหาสภาพปญหาของทางหลวง หมายเลข 224 ชวงกม. 1+250 โดยทําการตรวจสอบหาสภาพปญหาในวันที่ 30 มกราคม 2552 ทั้ง ชวงเวลากลางวันและกลางคืน ซึ่งสามารถสรุปประเด็นปญหาไดดังนี้ ซึ่งผลจากการศึกษาสามารถ สรุปประเด็นปัญหาที่ตรวจพบได้ 5 ประเด็นปัญหา คือ ป้ายเตือนภายในโครงการ การจัดช่องจราจร ึการใช้สัญลักษณ์ควบคุม ความปลอดภัยด้านข้างทาง การจัดการจราจร

### **4.1.10 ปญหาทางหลวงหมายเลข 2 (ถนนมิตรภาพ) ชวงกม. 253+450**

ไดทําการศึกษาและดําเนินการตรวจสอบเพื่อหาสภาพปญหาของทางหลวง หมายเลข 2 (ถนนมิตรภาพ) ชวงกม. 253+450 โดยทําการตรวจสอบหาสภาพปญหาในวันที่ ่ 2 กมภาพันธ์ 2552 ทั้งช่วงเวลากลางวันและกลางคืน ซึ่งสามารถสรุปประเด็นปัญหาได้ดังนี้ ซึ่งผล ิจากการศึกษาสามารถสรุปประเด็นปัญหาที่ตรวจพบได้ 5 ประเด็นปัญหา คือ ป้ายเตือนภายใน โครงการ การจัดช่องจราจร การใช้สัญลักษณ์ควบคุม ความปลอดภัยด้านข้างทาง การจัดการจราจร

# **4.2 สภาพปญหาที่พบในบริเวณพ ื้นที่ศึกษา**

### **4.2.1 ปญหาปายเตือนในโครงการกอสราง**

 1) ปญหาที่ตรวจพบจากการตรวจสอบบริเวณที่มีกิจกรรมงานทางขาดการจัดการ ติดตั้งปายเตือนโครงการเพื่อความปลอดภัยดังแสดงในรูปที่ 4.1

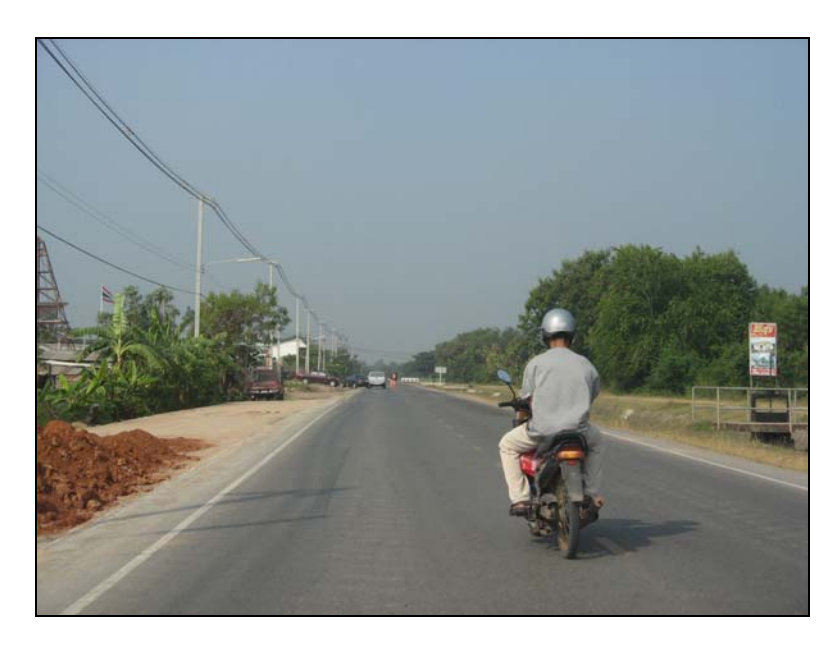

(ก)

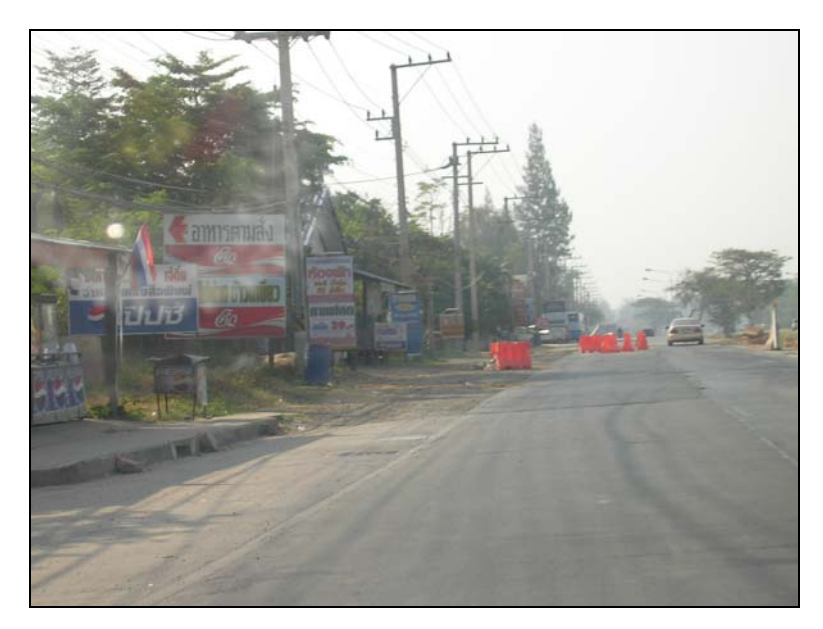

(ข)

# รูปที่ 4.1 บริเวณที่มีกิจกรรมงานทางขาดการจัดการติดตั้งป้ายเตือนโครงการ

 2) ปญหาที่ตรวจพบจากการตรวจสอบบริเวณที่มีกิจกรรมงานทางขาดการเตือน และการใหขอมูลแกผูที่เขามาสูบริเวณที่มีกิจกรรมงานทางดังแสดงในรูปที่ 4.2

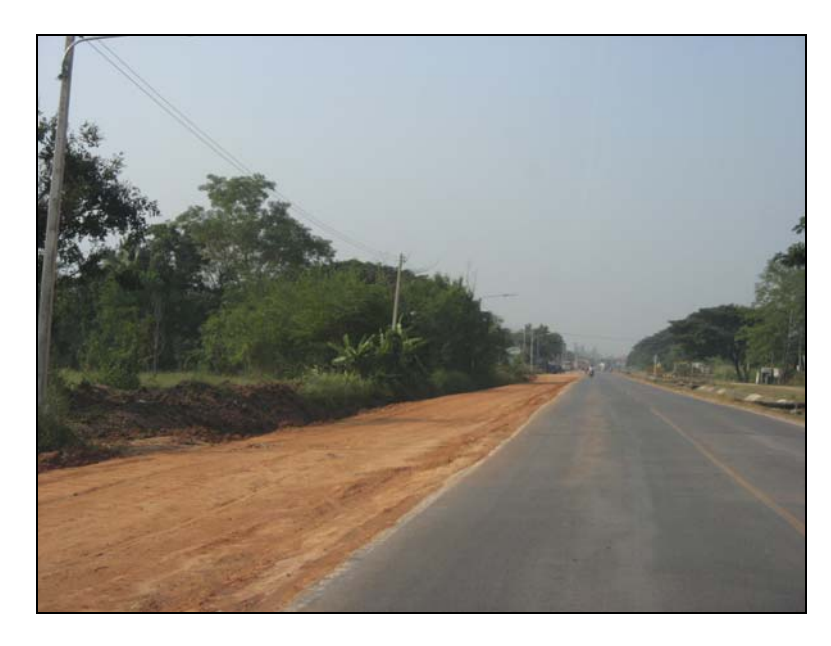

(ก)

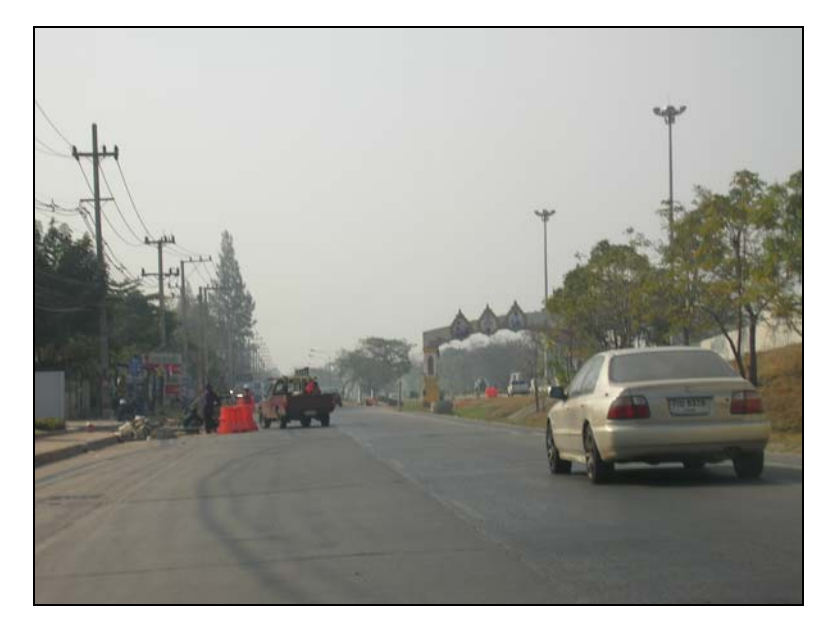

(ข)

# รูปที่ 4.2 บริเวณที่มีกิจกรรมงานทางขาดการเตือน และการให้ข้อมูลแก่ผู้ใช้สายทาง

 3) ปญหาที่ตรวจพบจากการตรวจสอบบริเวณที่มีกิจกรรมงานทางพบวาการ ติดตั้งปายเตือนขาดความตอเนื่องดังแสดงในรูปที่ 4.3 และความสูง ระยะการมองเห็น ระยะหางใน การติดตั้งปายเตือนบริเวณที่มีกิจกรรมงานทางไมเหมาะสมดังแสดงในรูปที่ 4.4

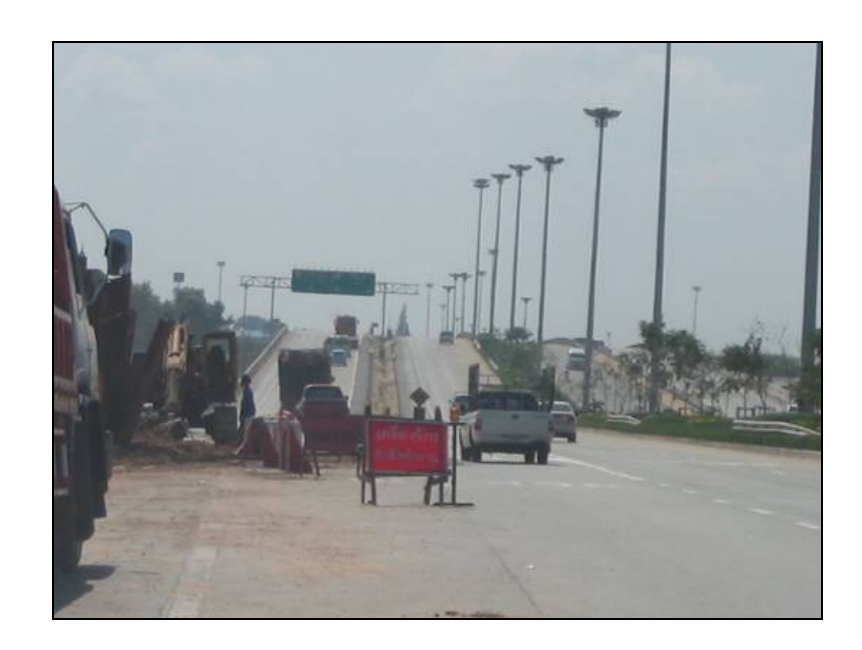

รูปที่ 4.3 การติดตั้งปายเตือนบริเวณที่มกีิจกรรมงานทางขาดความตอเนื่อง

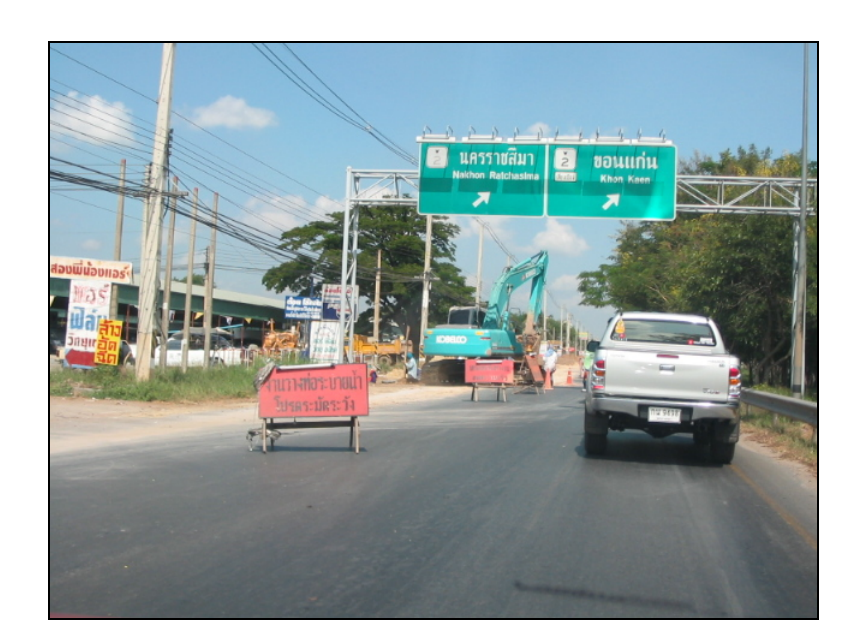

รูปที่ 4.4 ความสูงระยะการมองเห็น ระยะหางในการติดตั้งปายเตือนไมเหมาะสม

 4) ปญหาที่ตรวจพบจากการตรวจสอบบริเวณที่มีกิจกรรมงานทางพบวา ตําแหนงติดตั้ง การสื่อความหมาย การบอกทิศทางของปายเตือนไมเหมาะสมทําใหสรางความ สับสนตอผูที่เขามาสูบริเวณที่มีกิจกรรมงานทางดังแสดงในรูปที่ 4.5

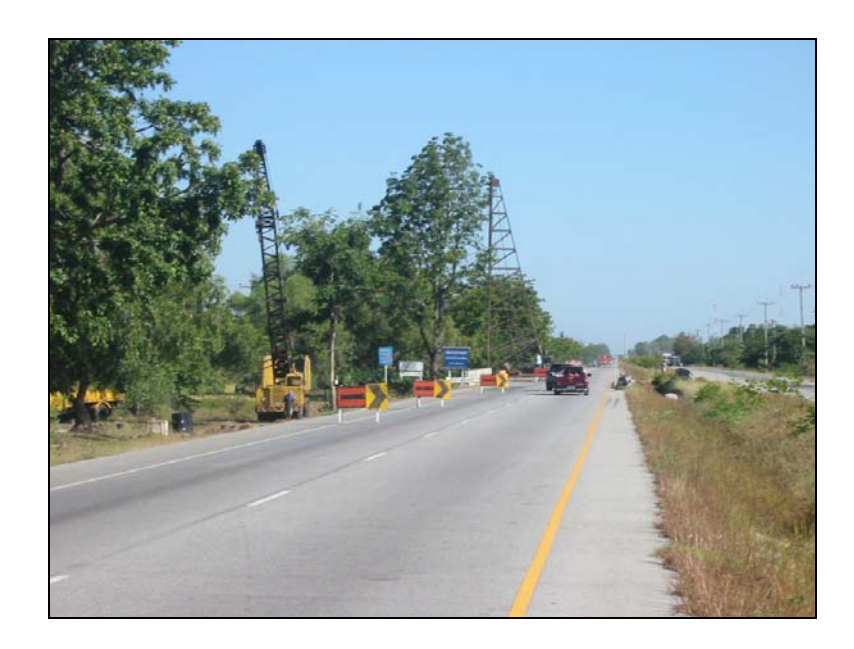

รูปที่ 4.5 ตำแหน่งติดตั้ง การสื่อความหมาย การบอกทิศทางของป้ายเตือนไม่เหมาะสม

### **4.2.2 ปญหาการจัดชองทางจราจร**

 1) ปญหาที่ตรวจพบจากการตรวจสอบบริเวณที่มีกิจกรรมงานทางพบวาขาดการ จัดการเบี่ยงชองทางจราจรกอนเขาสูบริเวณที่มีกิจกรรมงานทางดังแสดงในรูปที่ 4.6 และสภาพ อุปกรณในการจัดการชองจราจรเสื่อมสภาพ ไมไดมาตรฐาน (ขอความ, รูปทรง, สี,การสะทอน แสง,ขนาด)ดังแสดงในรูปที่ 4.7

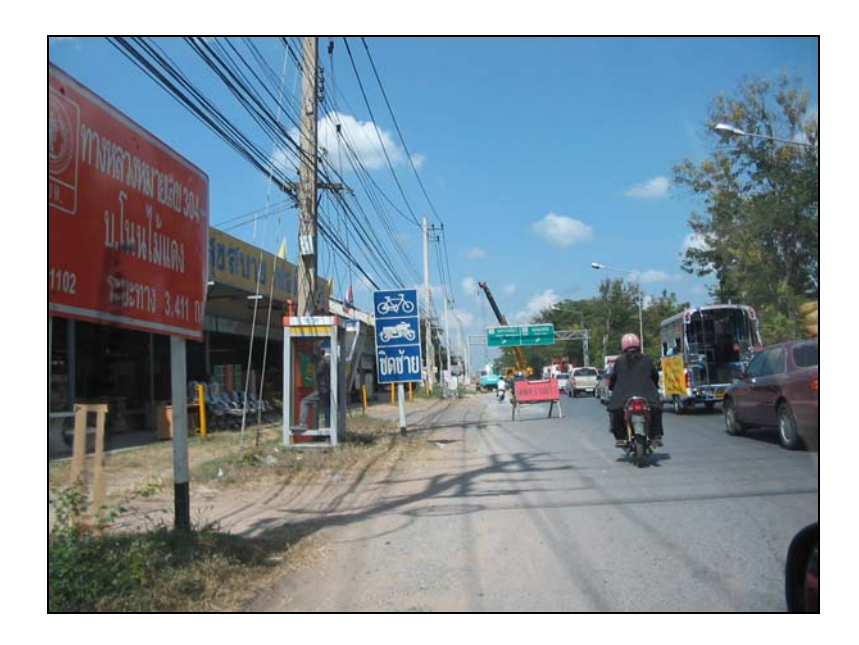

รูปที่ 4.6 ขาดการจัดการเบี่ยงช่องทางจราจรก่อนเข้าสู่บริเวณที่มีกิจกรรมงานทาง

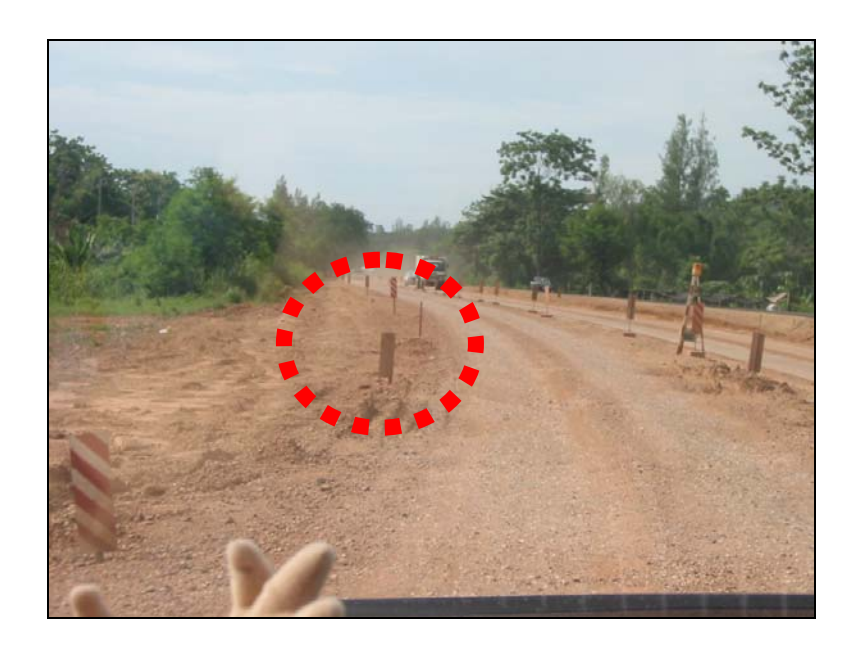

รูปที่ 4.7 สภาพอุปกรณในการจัดการชองจราจรเสื่อมสภาพ ไมไดมาตรฐาน

 2) ปญหาที่ตรวจพบจากการตรวจสอบบริเวณที่มีกิจกรรมงานทางพบวาการใช อุปกรณไมสามารถอํานวยความปลอดภัยและความสะดวกสบายเมื่อเขาสูบริเวณที่มีกิจกรรมงาน ทางดังแสดงในรูปที่ 4.8 และการจัดวางตําแหนงของอุปกรณไมเหมาะสม และไมเพียงพอในการ อํานวยความปลอดภัยและความสะดวกสบายเมื่อเขาสูบริเวณที่มีกิจกรรมงานทางดังแสดงใน รูปที่ 4.9

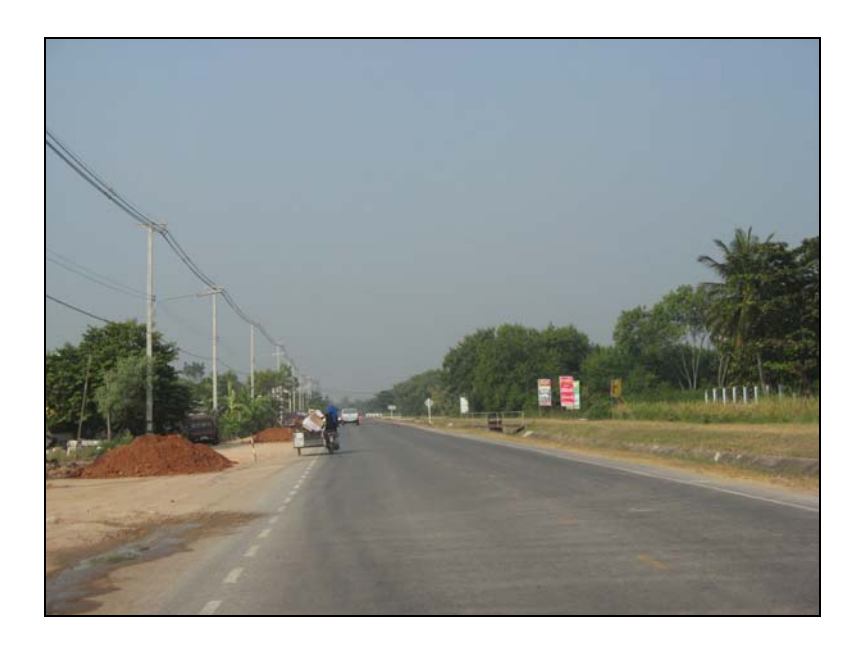

รูปที่ 4.8 สภาพอุปกรณไมสามารถอํานวยความปลอดภยและความสะดวกสบาย ั

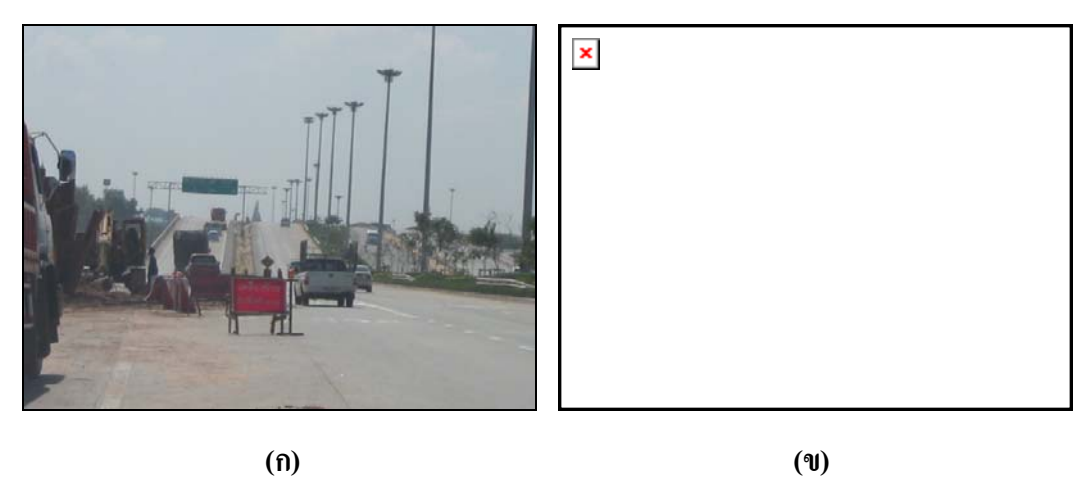

รูปที่ 4.9 การจัดวางตำแหน่งของอุปกรณ์ไม่เหมาะสม และไม่เพียงพอในการอำนวยความปลอดภัย

### **4.2.3 ปญหาเครื่องหมายจราจรบนผิวทาง**

 1) ปญหาที่ตรวจพบจากการตรวจสอบบริเวณที่มีกิจกรรมงานทางพบวาเนื่องจาก การใชเครื่องหมายจราจรบนผิวทางยังไมเปนที่นิยมใชในประเทศไทย จึงไมพบการใชเครื่องหมาย จราจรบนผิวทางในบริเวณที่มีกิจกรรมงานทาง ทั้งที่การใชเครื่องหมายจราจรบนผิวทางมีความ จําเปนอยางยิ่ง เชนบริเวณไหลทาง ทางโคงเปนตน ดังแสดงในรูปที่ 4.10

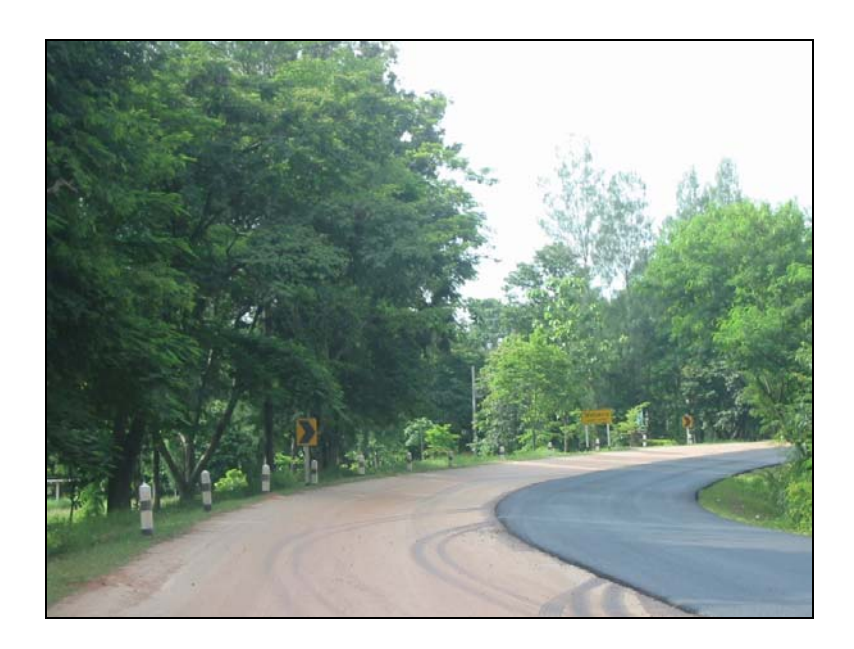

รูปที่ 4.10 การจัดวางตำแหน่งของอุปกรณ์ไม่เหมาะสม และไม่เพียงพอในการอำนวยความปลอดภัย

### **4.2.4 ปญหาการใชสัญลักษณในการควบคุม (ถามีความจําเปนตองใชงาน)**

 1) ปญหาที่ตรวจพบจากการตรวจสอบบริเวณที่มีกิจกรรมงานทางพบวาในบาง พื้นที่ขาดการใหสัญญาณธงหรือปายเพื่อจัดการจราจรในบริเวณที่มีกิจกรรมงานทางที่จําเปนตองใช สัญญาณธงหรือปายเพื่ออํานวยความปลอดภัยดังแสดงในรูปที่ 4.11

 2) ในพื้นที่ที่มีการใชสัญญาณธงหรือปายเพื่อจัดการจราจรไมพบการปองกัน ้อันตรายแก่พนักงานที่ให้สัญญาณธงหรือป้ายเพื่อจัดการจราจร ทั้งในเรื่องการแต่งกาย ตำแหน่ง สถานีและอุปกรณปองกันอุปกรณใหสัญญาณเพื่อจัดการจราจรในบริเวณที่มีกิจกรรมงานทาง เสื่อมสภาพ และไมไดมาตรฐานดังแสดงในรูปที่ 4.12

 3) พนักงานที่ใหสัญญาณธงหรือปายเพื่อจัดการจราจร ไมไดรับการอบรมให ความรูเกี่ยวกับเทคนิคในการใหสัญญาณ ทําใหการประสานงานของพนักงานไมมีประสิทธิภาพ สงผลใหเกิดการจราจรติดขัดและอาจเกิดอุบัติเหตุได

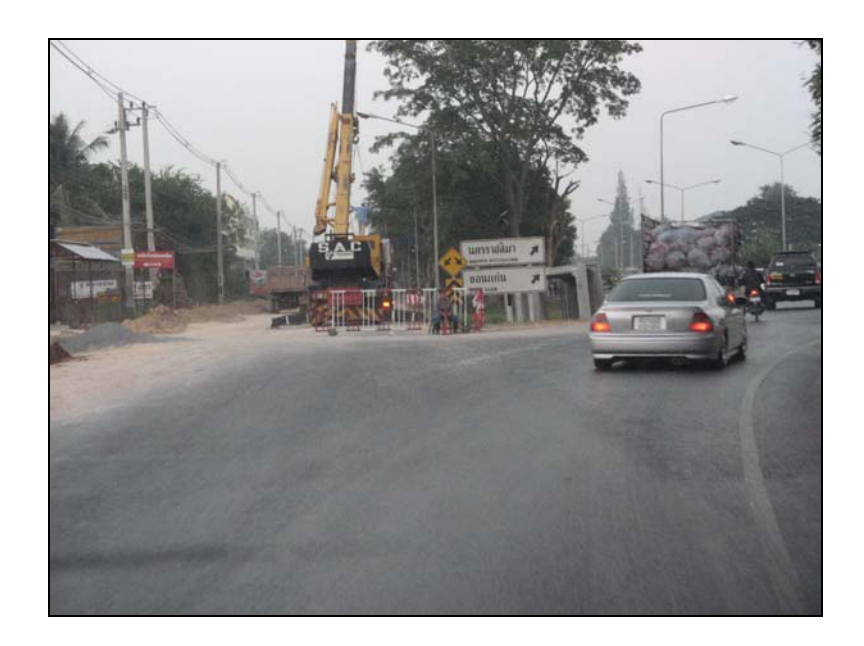

รูปที่ 4.11 ขาดการให้สัญญาณธงหรือป้ายเพื่อจัดการจราจรในบริเวณที่มีกิจกรรมงานทาง

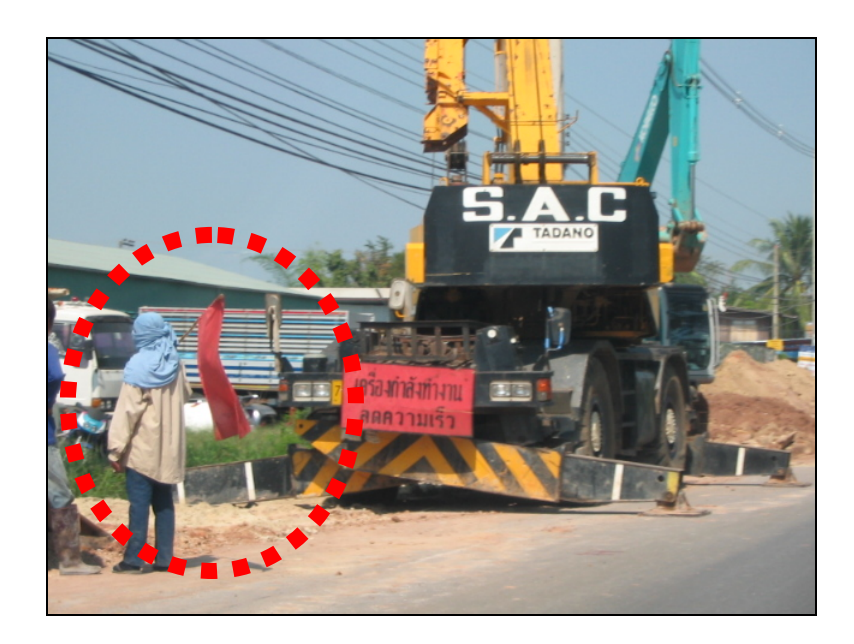

รูปที่ 4.12 ขาดการป้องกันอันตรายแก่พนักงานที่ให้สัญญาณธงหรือป้ายเพื่อจัดการจราจร

### **4.2.5 ปญหาความปลอดภัยดานขางทาง**

 1) ปญหาที่ตรวจพบจากการตรวจสอบพบวาอุปกรณแนวกั้นในการปองกัน อันตรายตอผูขับขี่ไมเพียงพอผูขับขี่ที่ผานเขาสูบริเวณที่มีกิจกรรมงานทางอาจพลัดตกลงบริเวณขาง ทางดังแสดงในรูปที่ 4.13 และสภาพการสองสวางบริเวณขางทางไมเพียงพอดังแสดงในรูปที่ 4.14

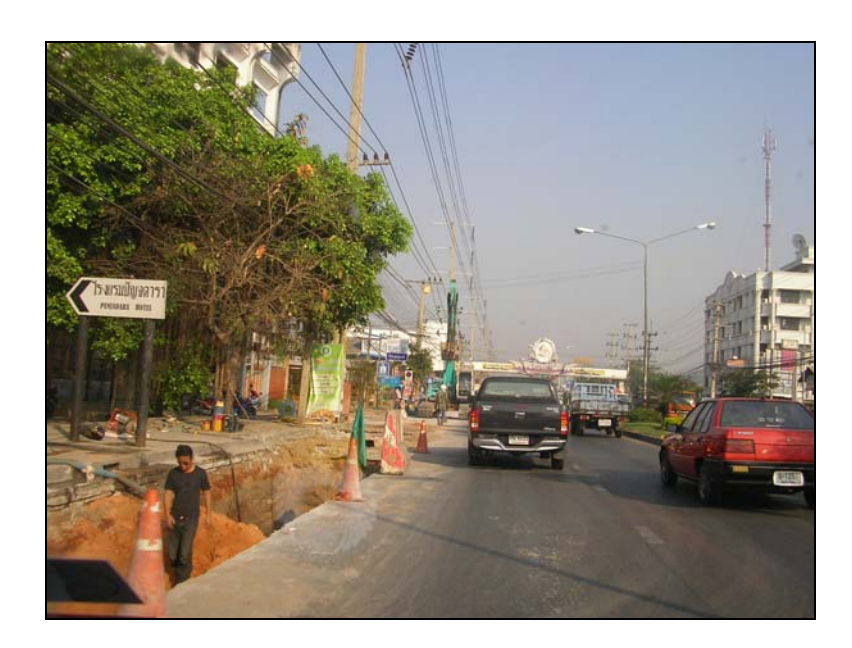

รูปที่ 4.13 อุปกรณแนวกั้นในการปองกันอันตรายตอผูขับขี่ไมเพียงพอ

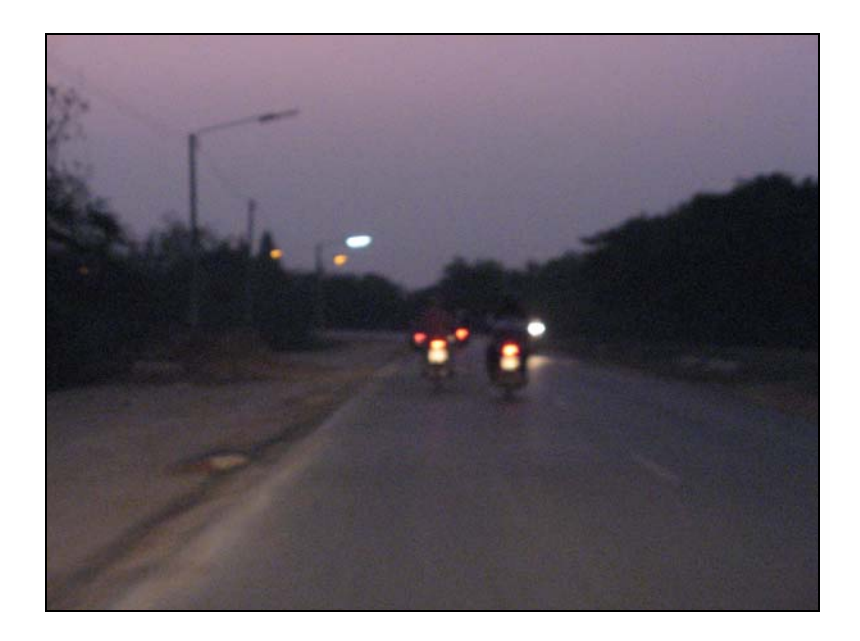

รูปที่ 4.14 สภาพการสองสวางบริเวณขางทางไมเพียงพอ

2) ปัญหาที่ตรวจพบจากการตรวจสอบพบว่าการกำหนดพื้นที่ปลอดภัยด้านข้าง ทางไมเพียงพอในการปฏิบัติงานในบริเวณที่มีกิจกรรมงานทางดังแสดงในรูปที่ 4.15

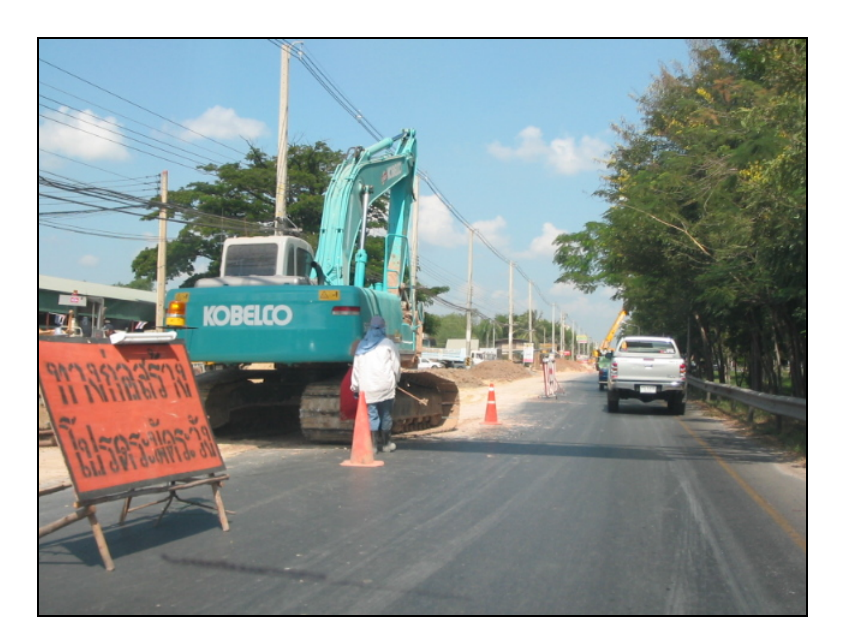

(ก)

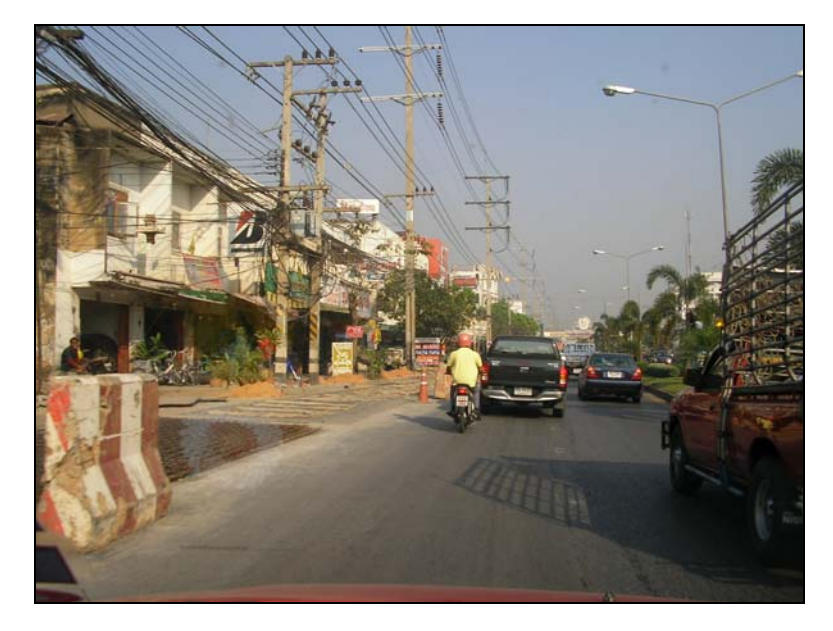

(ข)

# รูปที่ 4.15 พื้นที่ปลอดภัยด้านข้างทางไม่เพียงพอ

# **4.2.6 ปญหาการจัดการจราจรดานอื่น ๆ**

 1) ปญหาที่ตรวจพบจากการตรวจสอบพบวาการควบคุมจัดการจราจรกอนเขาสู พื้นที่ที่มีกิจกรรมบํารุงสายทางไมมีประสิทธิภาพ และไมมีการจัดเตรียมทางเดินเทาที่เหมาะสมใน พื้นที่เขตชุมชนดังแสดงในรูปที่ 4.16

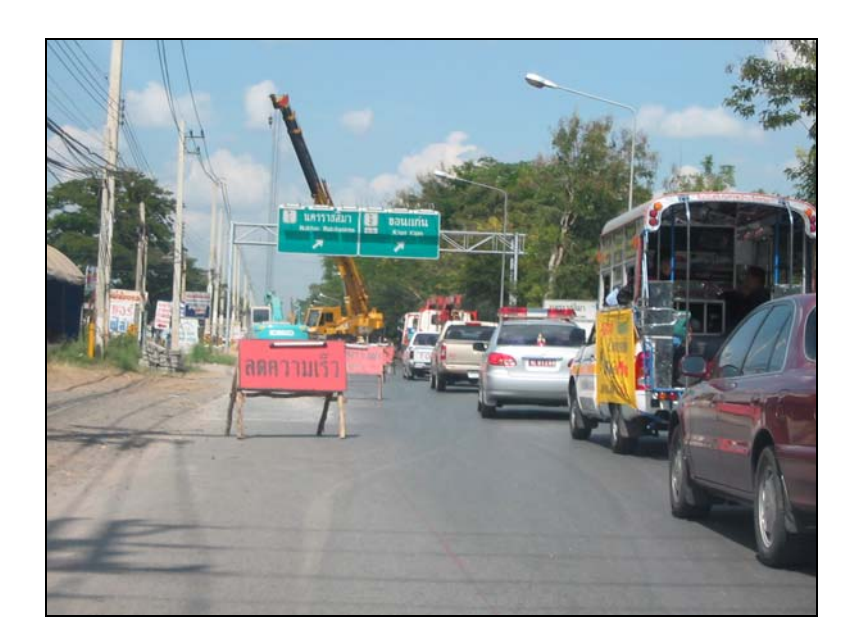

รูปที่ 4.16 การควบคุมจัดการจราจรก่อนเข้าสู่พื้นที่ที่มีกิจกรรมบำรุงสายทางไม่มีประสิทธิภาพ ี และไม่มีการจัดเตรียมทางเดินเท้าที่เหมาะสม

 2) ปญหาที่ตรวจพบจากการตรวจสอบพบวาขาดการควบคุมจัดการจํากัด ความเร็วกอนเขาสูบริเวณที่มีกิจกรรมงานทางดังแสดงในรูปที่ 4.17 3) ปญหาที่ตรวจพบจากการตรวจสอบพบวาสภาพปายสัญญาณในการควบคุม การจราจรไมสามารถมองเห็นไดอยางชัดเจนดังแสดงในรูปที่ 4.18

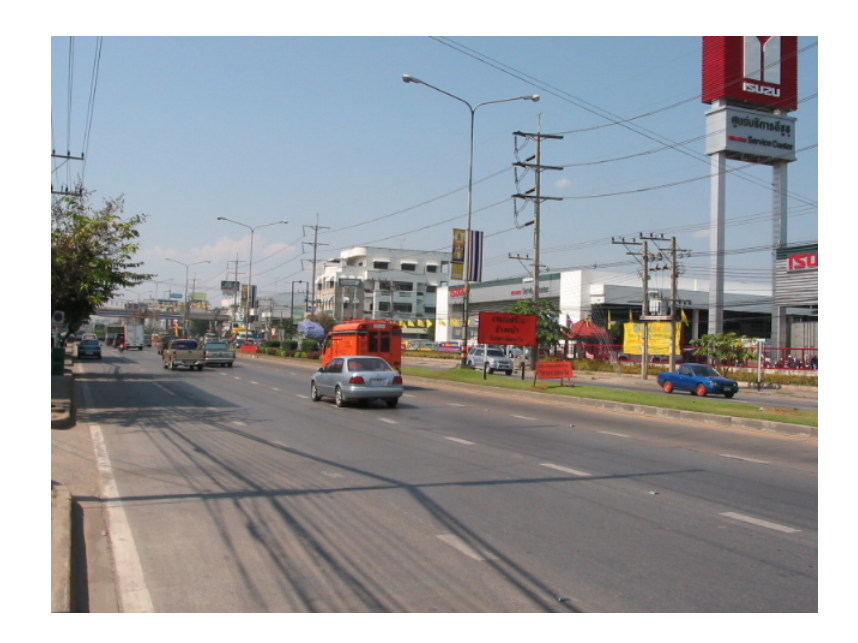

รูปที่ 4.17 ขาดการควบคุมจัดการจํากัดความเร็วกอนเขาสูบริเวณที่มกีิจกรรมงานทาง

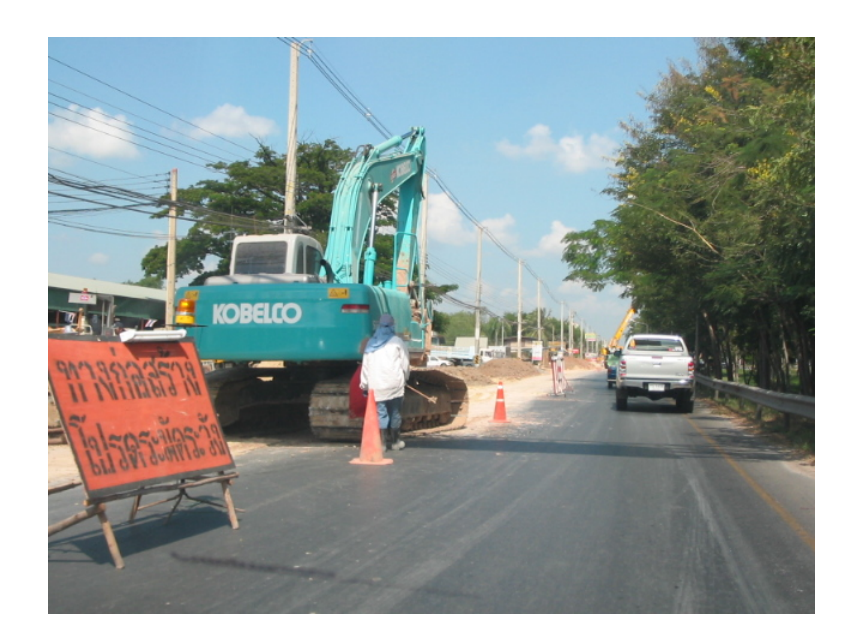

รูปที่ 4.18 ป้ายสัญญาณในการควบคุมการจราจรไม่สามารถมองเห็นได้อย่างชัดเจน

# **4.3 สรุปปญหาบริเวณที่มีกิจกรรมงานทาง**

ในบริเวณที่มีกิจกรรมการบํารุงสายทางนั้นจะเปนบริเวณที่ตองมีการจัดการคุมคุมจราจร ้อย่างดีที่สุด จึงต้องมีความปลอดภัยต่อผู้ที่เข้ามาทำงานภายในบริเวณ และผู้ขับขี่ที่เข้ามาในบริเวณที่ ้มีกิจกรรมงานทาง จากการสำรวจข้อมูลบริเวณที่มีการบำรุงรักษาทาง จะพบปัญหาที่อาจส่งผลให้ เกิดอันตรายตอผูที่เขามาทํางานภายในบริเวณ และผูขับขี่ที่เขามาในบริเวณที่มีกิจกรรมงานทาง โดย ทําการสรุปแยกเปนปจจัยปญหาดังนี้

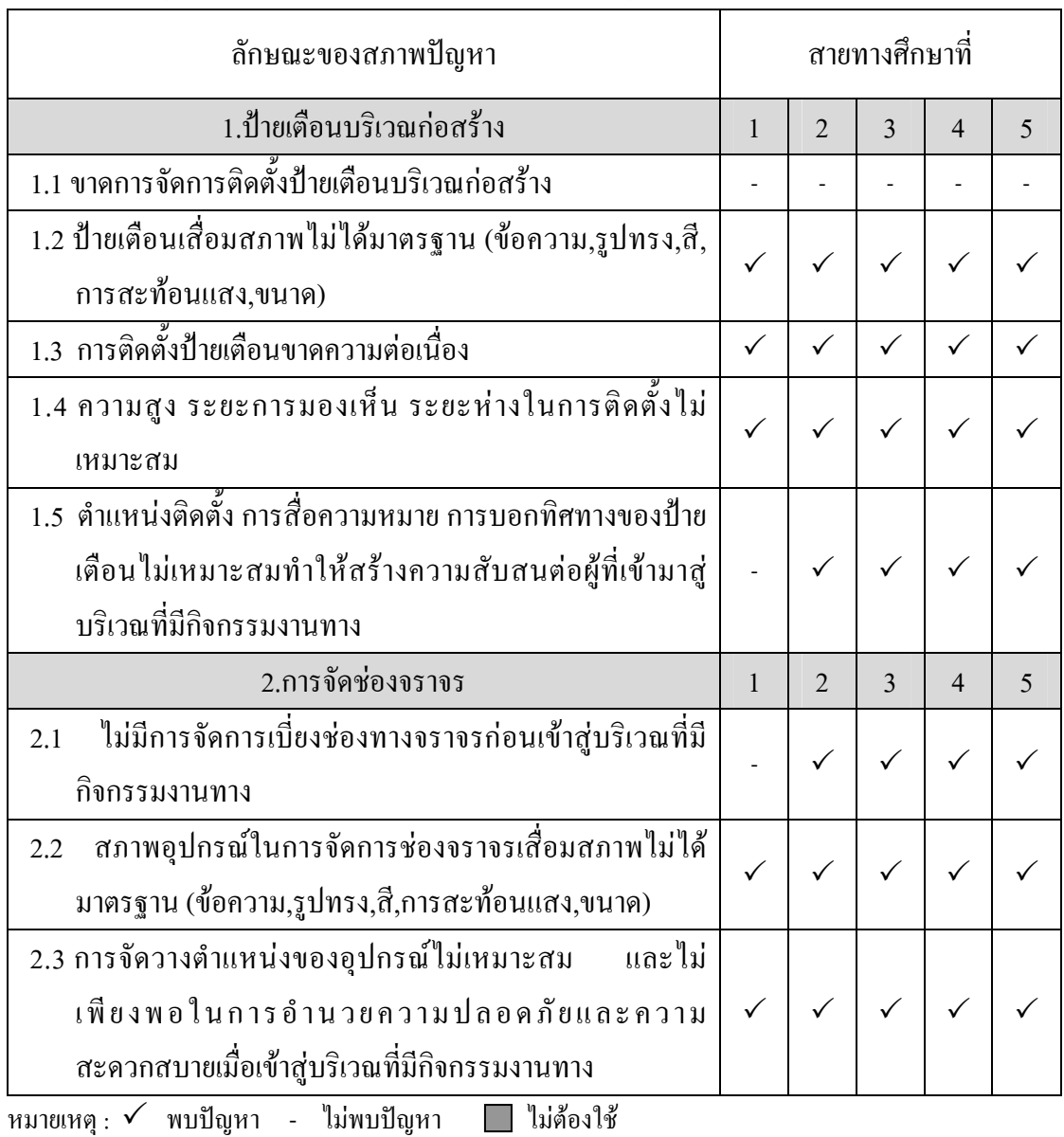

# ิ ตารางที่ 4.2 สรุปปัญหาการจัดการจราจรบริเวณที่มีการบำรุงรักษาทาง สายทางที่ 1-5

54

| ลักษณะของสภาพปัญหา                                                                                 |              | สายทางศึกษาที่ |                |                |   |
|----------------------------------------------------------------------------------------------------|--------------|----------------|----------------|----------------|---|
| 3.เครื่องหมายจราจรบนผิวทาง                                                                         | $\mathbf{1}$ | $\overline{2}$ | $\overline{3}$ | $\overline{4}$ | 5 |
| 3.1 ไม่มีการใช่เครื่องหมายจราจรบนผิวทางแบบชั่วคราว                                                 |              |                |                |                |   |
| 4.การใช้สัญลักษณ์ควบคุม                                                                            | $\mathbf{1}$ | $\overline{2}$ | $\overline{3}$ | $\overline{4}$ | 5 |
| 4.1 ใม่มีจัดการให้สัญญาณธงหรือป้ายเพื่อจัดการจราจร                                                 | $\checkmark$ | $\checkmark$   |                |                |   |
| ไม่มีการปกป้องอันตรายแก่พนักงานที่ทีทำงาน และให้<br>4.2<br>สัญญาณธงหรือป้าย                        |              | ✓              |                |                |   |
| 4.3 อุปกรณ์ให้สัญญาณเพื่อจัดการจราจรในบริเวณที่บำรุงรักษา<br>ทางเสื่อมสภาพ                         |              |                |                |                |   |
| 4.4 พนักงานที่ให้สัญญาณธงหรือป้ายเพื่อจัดการจราจรไม่ได้รับ<br>การอบรมเกี่ยวกับเทคนิคในการให้สัญญาณ |              |                |                |                |   |
| 5. ความปลอดภัยด้านข้างทาง                                                                          |              | $\overline{2}$ | $\overline{3}$ | 4              | 5 |
| 5.1 ใม่มีจัดการอุปกรณ์แนวกั้นในการป้องกันอันตรายต่อผู้ขับขี่<br>ที่อาจพลัดตกลงบริเวณข้างทาง        |              |                |                | ✓              |   |
| 5.2 สภาพการส่องสว่างบริเวณข้างทางไม่พอเพียง                                                        | $\checkmark$ | $\checkmark$   |                | $\checkmark$   |   |
| 5.3 การกำหนดพื้นที่ปลอดภัยด้านข้างทางไม่เพียงพอ                                                    |              | $\checkmark$   | $\checkmark$   | $\checkmark$   |   |
| 5.4 อุปกรณ์แนวกั้นไม่เพียงพอ                                                                       |              |                |                |                |   |
| 6. การจัดการจราจร                                                                                  |              | $\overline{2}$ | $\overline{3}$ | $\overline{4}$ | 5 |
| การควบคุมจัดการจราจรก่อนเข้าสู่พื้นที่ที่มีกิจกรรมบำรุง<br>6.1<br>สายทางใม่มีประสิทธิภาพ           | ✓            |                |                | ✓              |   |
| 6.2 ขาดการควบคุมจัดการจำกัดความเร็วก่อนเข้าสู่บริเวณที่มี<br>กิจกรรมงานทาง                         |              |                |                |                |   |
| 6.3 สภาพป้ายสัญญาณในการควบคุมการจราจรไม่สามารถ<br>มองเห็นได้อย่างชัดเจน                            |              |                |                |                |   |

ตารางที่ 4.2 สรุปปัญหาการจัดการจราจรบริเวณที่มีการบำรุงรักษาทาง สายทางที่ 1-5 (ต่อ)

หมายเหตุ :  $\checkmark$  พบปัญหา - ไม่พบปัญหา | ไม่ต้องใช้

| ลักษณะของสภาพปัญหา                                            |              | สายทางศึกษาที่ |   |              |    |
|---------------------------------------------------------------|--------------|----------------|---|--------------|----|
| 1.ป้ายเตือนบริเวณก่อสร้าง                                     |              | 7              | 8 | 9            | 10 |
| 1.1 ขาดการจัดการติดตั้งป้ายเตือนบริเวณก่อสร้าง                |              |                |   |              |    |
| 1.2 ป้ายเดือนเสื่อมสภาพใม่ใค้มาตรฐาน (ข้อความ,รูปทรง,สี,      | $\checkmark$ |                |   |              |    |
| การสะท้อนแสง,ขนาด)                                            |              |                |   |              |    |
| 1.3 การติดตั้งป้ายเตือนขาดความต่อเนื่อง                       | $\checkmark$ | ✓              |   | $\checkmark$ |    |
| 1.4 ความสูง ระยะการมองเห็น ระยะห่างในการติดตั้งไม่            |              |                |   |              |    |
| เหมาะสม                                                       |              |                |   |              |    |
| 1.5  ตำแหน่งติดตั้ง การสื่อความหมาย การบอกทิศทางของป้าย       |              |                |   |              |    |
| เดือนใม่เหมาะสมทำให้สร้างความสับสนต่อผู้ที่เข้ามาสู่          | $\checkmark$ | ✓              |   | ✓            |    |
| บริเวณที่มีกิจกรรมงานทาง                                      |              |                |   |              |    |
| 2.การจัดช่องจราจร                                             | 6            | 7              | 8 | 9            | 10 |
| ใม่มีการจัดการเบี่ยงช่องทางจราจรก่อนเข้าสู่บริเวณที่มี<br>2.1 | ✓            |                |   |              |    |
| กิจกรรมงานทาง                                                 |              |                |   |              |    |
| ิสภาพอุปกรณ์ในการจัดการช่องจราจรเสื่อมสภาพใม่ได้<br>2.2       | ✓            |                |   |              |    |
| มาตรฐาน (ข้อความ,รูปทรง,สี,การสะท้อนแสง,ขนาด)                 |              |                |   |              |    |
| 2.3 การจัดวางตำแหน่งของอุปกรณ์ไม่เหมาะสม และไม่เพียงพอ        |              |                |   |              |    |
| ในการอำนวยความปลอดภัยและความสะดวกสบายเมื่อเข้า                | $\checkmark$ |                |   |              |    |
| สู่บริเวณที่มีกิจกรรมงานทาง                                   |              |                |   |              |    |
| 3.เครื่องหมายจราจรบนผิวทาง                                    |              | 7              | 8 | 9            | 10 |
| 3.1 ใม่มีการใช่เครื่องหมายจราจรบนผิวทางแบบชั่วคราว            |              |                |   |              |    |

ตารางที่ 4.3 สรุปปัญหาการจัดการจราจรบริเวณที่มีการบำรุงรักษาทาง สายทางที่ 6-10

หมายเหตุ :  $\checkmark$  พบปัญหา - ไม่พบปัญหา | ไม่ต้องใช้

| ลักษณะของสภาพปัญหา                                              |              | สายทางศึกษาที่ |              |              |    |
|-----------------------------------------------------------------|--------------|----------------|--------------|--------------|----|
| 4.การใช้สัญลักษณ์ควบคุม                                         |              | 7              | 8            | 9            | 10 |
| 4.1 ใม่มีจัดการให้สัญญาณธงหรือป้ายเพื่อจัดการจราจร              | $\checkmark$ | $\checkmark$   | $\checkmark$ |              |    |
| ไม่มีการปกป้องอันตรายแก่พนักงานที่ทีทำงาน และให้<br>4.2         | $\checkmark$ |                | $\checkmark$ |              |    |
| สัญญาณธงหรือป้าย                                                |              |                |              |              |    |
| 4.3 อุปกรณ์ให้สัญญาณเพื่อจัดการจราจรในบริเวณที่บำรุงรักษา       |              |                |              | ✓            |    |
| ทางเสื้อมสภาพ                                                   |              |                |              |              |    |
| 4.4 พนักงานที่ให้สัญญาณธงหรือป้ายเพื่อจัดการจราจรไม่ได้รับ      |              |                |              | ✓            |    |
| การอบรมเกี่ยวกับเทคนิคในการให้สัญญาณ                            |              |                |              |              |    |
| 5. ความปลอดภัยด้านข้างทาง                                       | 6            | $\overline{7}$ | 8            | 9            | 10 |
| 5.1 ใม่มีจัดการอุปกรณ์แนวกั้นในการป้องกันอันตรายต่อผู้ขับขี่ที่ | $\checkmark$ |                |              | ✓            |    |
| อาจพลัดตกลงบริเวณข้างทาง                                        |              |                |              |              |    |
| 5.2 สภาพการส่องสว่างบริเวณข้างทางไม่พอเพียง                     | $\checkmark$ | ✓              | $\checkmark$ | $\checkmark$ |    |
| 5.3 การกำหนดพื้นที่ปลอดภัยด้านข้างทางไม่เพียงพอ                 |              |                | $\checkmark$ | $\checkmark$ |    |
| 5.4 อุปกรณ์แนวกั้นไม่เพียงพอ                                    |              |                | $\checkmark$ |              |    |
| 6. การจัดการจราจร                                               |              | 7              | 8            | 9            | 10 |
| การควบคุมจัดการจราจรก่อนเข้าสู่พื้นที่ที่มีกิจกรรมบำรุง<br>6.1  | $\checkmark$ |                |              |              |    |
| สายทางไม่มีประสิทธิภาพ                                          |              |                |              |              |    |
| 6.2 ขาดการควบคุมจัดการจำกัดความเร็วก่อนเข้าสู่บริเวณที่มี       | $\checkmark$ |                |              | ✓            |    |
| กิจกรรมงานทาง                                                   |              |                |              |              |    |
| 6.3 สภาพป้ายสัญญาณในการควบคุมการจราจรไม่สามารถ                  | ✓            |                |              |              |    |
| มองเห็นได้อย่างชัดเจน                                           |              |                |              |              |    |

ตารางที่ 4.3 สรุปปัญหาการจัดการจราจรบริเวณที่มีการบำรุงรักษาทาง สายทางที่ 6-10 (ต่อ)

หมายเหตุ : 3 พบปญหา - ไมพบปญหา ไมตองใช

จากปญหาที่พบจากการตรวจสอบสามารถนํามาสรุปเปนประเด็นในการพัฒนาระบบ ประเมินความปลอดภัยบริเวณที่มีกิจกรรมงานทาง โดยสรุปประเด็นยอยในแตละปจจัยปญหาเพื่อ พัฒนาเปนระบบประเมินความปลอดภัยบริเวณที่มีกิจกรรมงานทางตอไป

# **บทท ี่ 5**

#### **การพัฒนาระบบประเมินความปลอดภัยบริเวณท ี่ม กิจกรรมงานทาง ี**

# **5.1 ผลการรวบรวมขอมูลที่ใชในการพัฒนาระบบประเมินความปลอดภัย**

จากการศึกษาขอมูลในการดําเนินการพัฒนาระบบประเมินความปลอดภัยนั้น ผูวิจัยได พิจารณาขอมูลจากสภาพปญหาที่พบในพื้นที่ที่มีกิจกรรมงานทาง และ ปจจัยในการควบคุมจราจร ในพื้นที่ที่มีกิจกรรมงานทาง จากคูมือการควบคุมจราจรในพื้นที่กอสรางทางของทั้งกรมทางหลวง สํานักงานนโยบายและแผนการขนสงและจราจร โดยไดพิจารณาขอมูลควบคูกับองคประกอบ พื้นฐานที่สําคัญภายในระบบประเมินความปลอดภัยตามหลักการในการจัดการที่เกี่ยวของกับบัญชี รายการสายทาง พบวาองคประกอบที่สําคัญจะประกอบไปดวย

- ชื่อสายทางและตําแหนงที่ทําการประเมิน
- รายชื่อโครงการกิจกรรมงานทาง
- ลักษณะกายภาพของพื้นที่ เช่น ความกว้างช่องจราจร จำนวนช่องจราจร
- พิกัดบนพื้นโลก (ซึ่งอาจมีการเพิ่มเติมไดในกรณทีี่มีเครื่องมือที่ทันสมัย)

# **5.2 หลักการในการพิจารณาองค ประกอบของระบบประเมินความปลอดภัย**

หลักการในการพิจารณาองคประกอบของระบบประเมินความปลอดภัยจะตองพิจารณาถึง ความตองการขององคการที่จะนําไปใชเปนสําคัญ โดยองคประกอยดังกลาวจะแบงได 3 องค์ประกอบดังนี้

### **5.2.1 องคประกอบหลัก**

้องค์ประกอบหลักนั้นประกอบด้วยข้อมูลของสถานที่หรือจุด การอธิบายตำแหน่ง หรือบริเวณที่ทำการประเมิน ประวัติการตรวจสอบ และการซ่อมบำรุงสายทาง โดยทั่วไปประกอบ ไปดวย

- สถานที่
- ชื่อโครงการ
- รหัสสายทาง
- ตำแหน่ง
- ลักษณะทางกายภาพ
- ผูรับผิดชอบ
- ระยะเวลาดําเนินการโครงการ
- วันที่ทําการประเมิน และสภาพอากาศ

### **5.2.2 องคประกอบสําคัญ**

องคประกอบสําคัญจะเปนขอมูลเกี่ยวกับการประเมินการจัดการจราจรบนสายทาง โดยมีขอมูลมาตรฐานประกอบการประเมิน ซึ่งประกอบไปดวย

- ระดับเกณฑในการประเมิน
- ค่าถ่วงน้ำหนักปัจจัยในการประเมิน
- ปจจัยตาง ๆในการประเมิน
- มาตรฐานในการควบคุมการจราจร

# **5.2.3 องคประกอบที่ตองใชงาน**

องคประกอบที่ตองใชงานเปนองคประกอบที่อธิบายหรือบอกขอมูลเสริมเกี่ยวกับ ปจจัยในการประเมิน ซึ่งจะประกอบไปดวยขอมูลตาง ๆ เชน

- ระยะติดตั้ง
- ความสูง
- อุปกรณสองสวาง
- ขอมูลอางอิงอื่น ๆ

ซึ่งจากขอมูลพื้นฐานที่ไดกําหนดไวถึงแมจะไมเปนมาตรฐานแตเปนองคประกอบที่สมควร จะมีทุกรายละเอียดขององคประกอบ ระบบประเมินไดพิจารณาขอมูลพื้นฐาน และขอมูล องคประกอบที่สําคัญพบวา ทางแตละหนวยงานที่เกี่ยวของยังไมการจัดเก็บ

โดยขอมูลบางสวนนั้นทางผูวิจัยพิจารณาจากขอมูลมาตรฐานของหนวยงานที่เกี่ยวของ รวมถึงการรวบรวมปญหาจากพื้นที่จากขอมูลที่รวบรวมมานี้เพื่อทําการพัฒนาระบบบัญชีรายการ สายทาง

# **5.3 การพัฒนาระบบบัญชีรายการสายทางและระบบประเมินความปลอดภัย**

คณะทำงานได้คัดเลือกโปรแกรมที่จะนำมาพัฒนาระบบโดยการใช้การจัดเก็บฐานข้อมูล เพื่อสะดวกในการทําการจัดเก็บและนําเสนอผลงาน โดยแบงขอมูลเปน ขอมูลภายนอกและขอมูล ภายใน

ขอมูลภายนอกจะทําการเก็บอยูในรูปแบบฐานขอมูล Microsoft Access (MS Access) โดย ขอมูลสวนนี้จะสามารถทําการแกไขและเพิ่มเติมโดยตรงจากทางโปรแกรม MS Accessและสราง ความสัมพันธของฐานขอมูลไดสะดวกดังรูปที่ 5.1 และรูปที่ 5.2

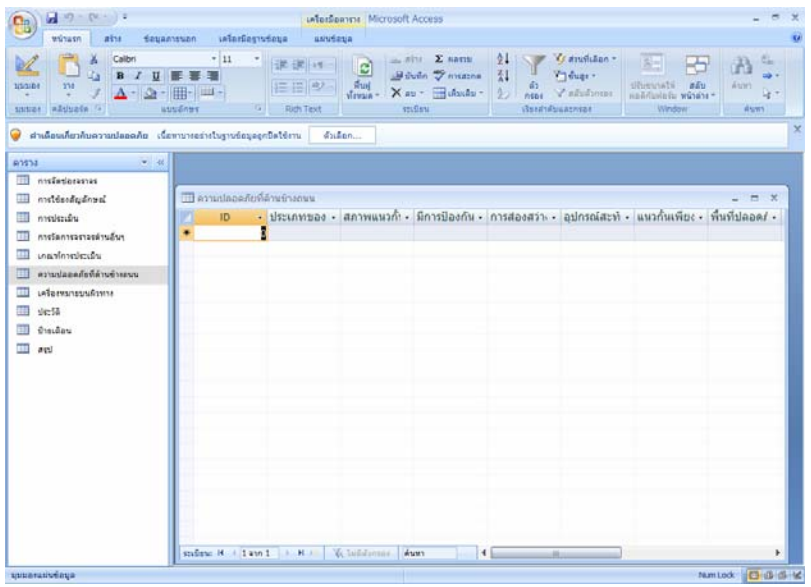

# รูปที่ 5.1 แสดงตารางฐานขอมูลจากทางโปรแกรม MS Access

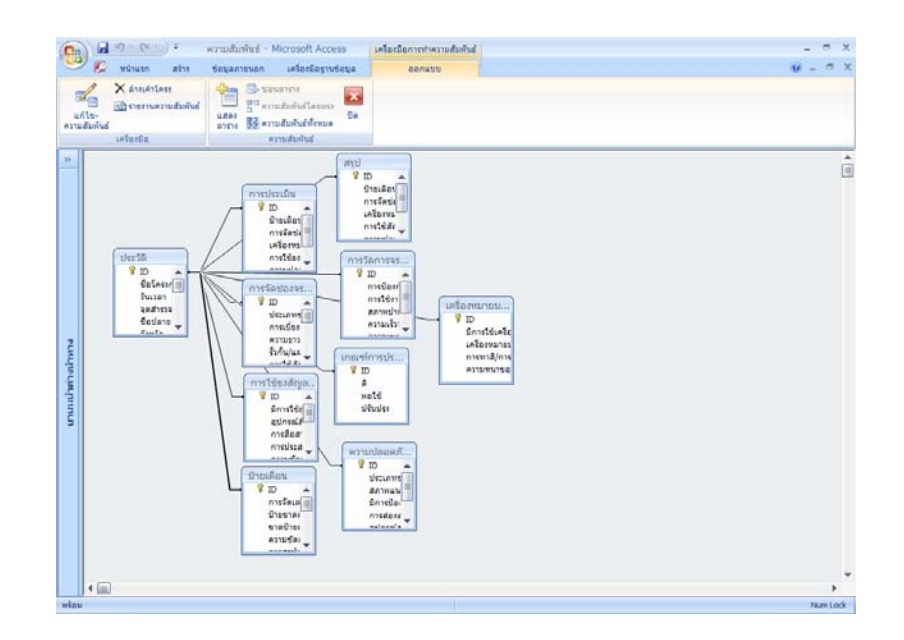

รูปที่ 5.2แสดงความสัมพันธของตารางฐานขอมูลจากทางโปรแกรม MS Access
ขอมูลภายใน คือ ขอมูลที่สามารถแกไขไดโดยตรงจากหนาจอโปรแกรม โดยเลือกใช โปรแกรม Microsoft Visual Basic 2005 (VB 2005) เขามาใชในการพัฒนาระบบประเมินความ ปลอดภัย

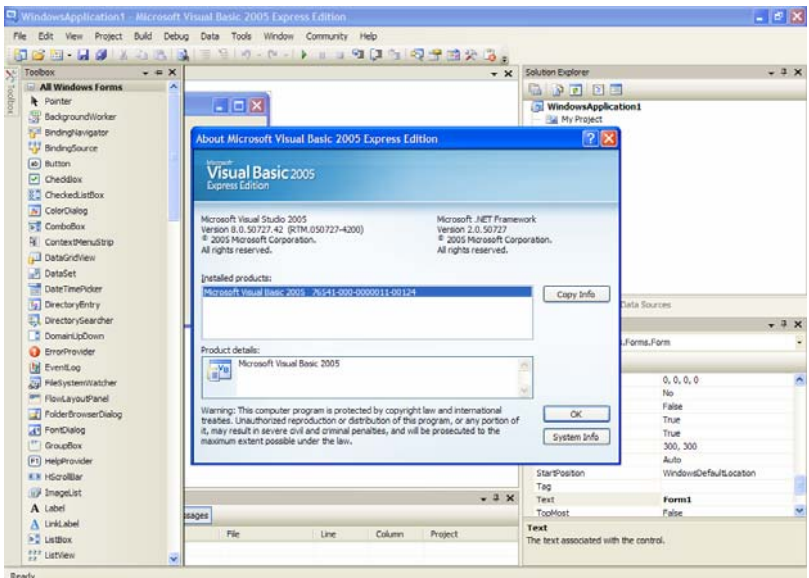

รูปที่ 5.3 แสดงโปรแกรม VB 2005

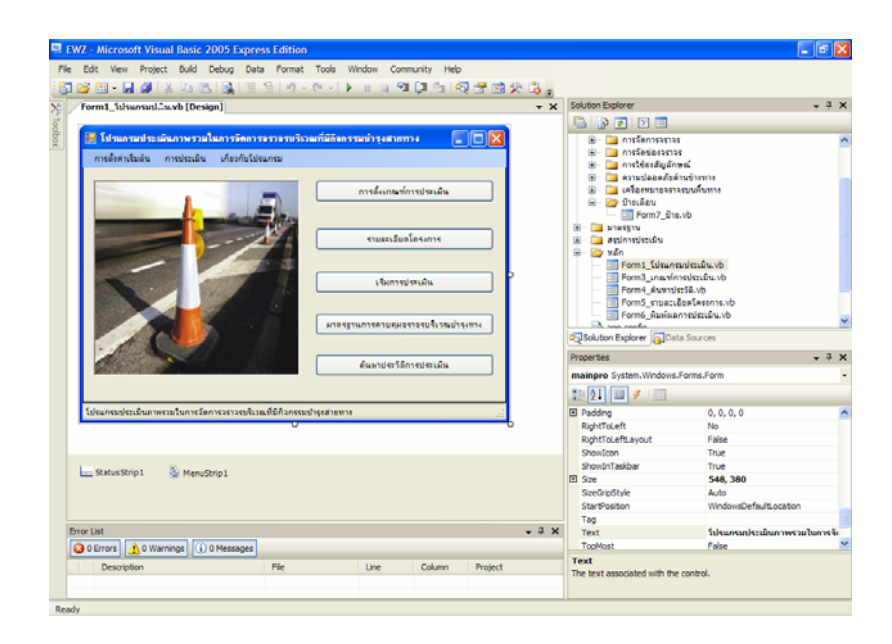

รูปที่ 5.4 แสดงการออกแบบระบบเชื่อมตอผูใชงานจากโปรแกรม VB 2005

โดยโปรแกรม VB 2005 นั้นมีการสรางแอพพลิเคชันเพื่อทํางานบนระบบ Windowsรวมถึง พัฒนาความสามารถในการสรางโปรแกรมสําเร็จรูปซึ่งเชื่อมตอกับระบบฐานขอมูลใน MS Access ไดและยังมีการสรางระบบที่เชื่อมตอระหวางผูใชงาน และฐานขอมูลไดสะดวกและเขาใจไดงาย โดยมีการสรางภาพกราฟกเพื่อตอบโตกับผูใชงานดังรูปที่ 5.3 และรูปที่ 5.4

# **5.4 การจัดเก็บระบบฐานขอมูลบัญชีสายทางของระบบประเมินความปลอดภัย**

เมื่อทำการออกแบบฐานข้อมูลจากโปรแกรม MS Access แล้วเสร็จ นำฐานข้อมูลในการ ประเมินดังมีรายการเชื่อมตอเขากับโปรแกรม VB 2005 โดยการเพิ่มขอมูลเขาไปในรูปแบบ ฐานขอมูลและเชื่อมตอฐานขอมูลเขาสูโปรแกรม VB 2005 ดังรูปที่ 5.5

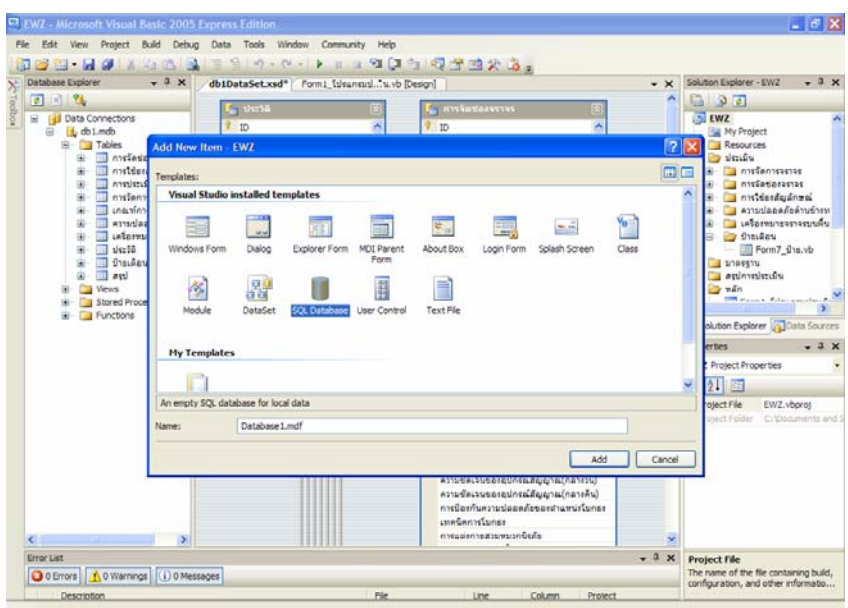

รูปที่ 5.5 แสดงการเชื่อมตอฐานขอมูลโปรแกรม VB 2005

โดยไดรวบรวมปจจัยในการประเมิน และไดสรางเปนฐานขอมูลโดยมีรายละเอียดของ ฐานขอมูลดังนี้

- ฐานขอมูลเกณฑการประเมิน
- ฐานขอมูลบัญชีประวัติสายทาง
- ฐานข้อมูลค่าถ่วงน้ำหนักปัจจัย
- ฐานขอมูลประเมินปายเตือน
- ฐานขอมูลประเมินการจัดชองจราจร
- ฐานขอมูลประเมินเครื่องหมายจราจรบนพื้นทาง
- ฐานข้อมูลประเมินการใช้สัญลักษณ์ควบคุม
- ฐานขอมูลประเมินการจัดการจราจร
- ฐานข้อมูลประเมินความปลอดภัยพื้นที่ด้านข้างทาง
- ฐานขอมูลสรุปการประเมิน

ขอมูลยอยในแตละฐานขอมูลจากโปรแกรม MS Access นั้นโดยรายละเอียดดังตารางที่ 5.1

# ตารางที่ 5.1 แสดงรายละเอียดขอมูลยอยในฐานขอมูล

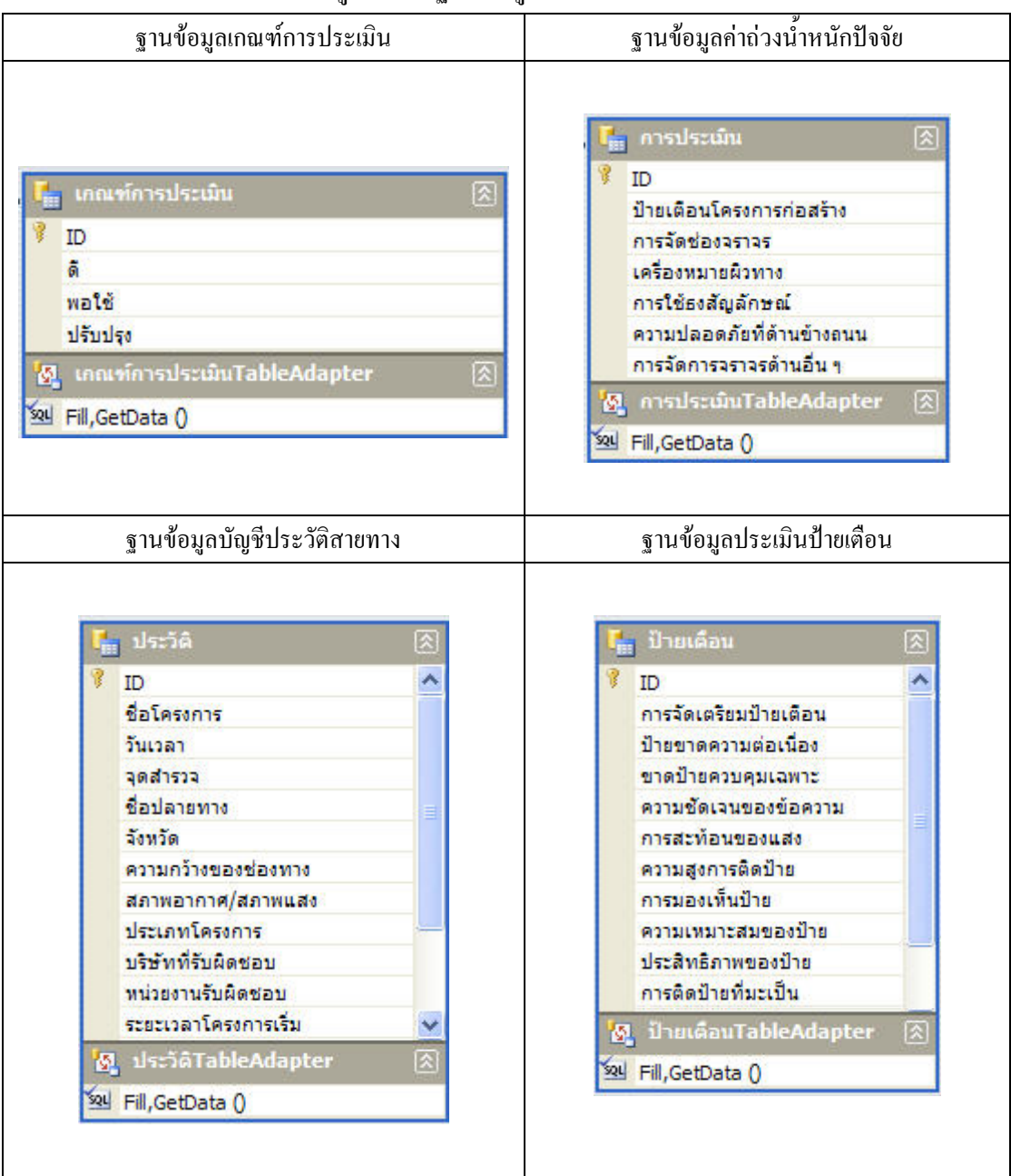

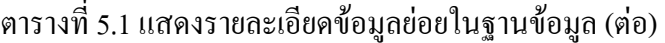

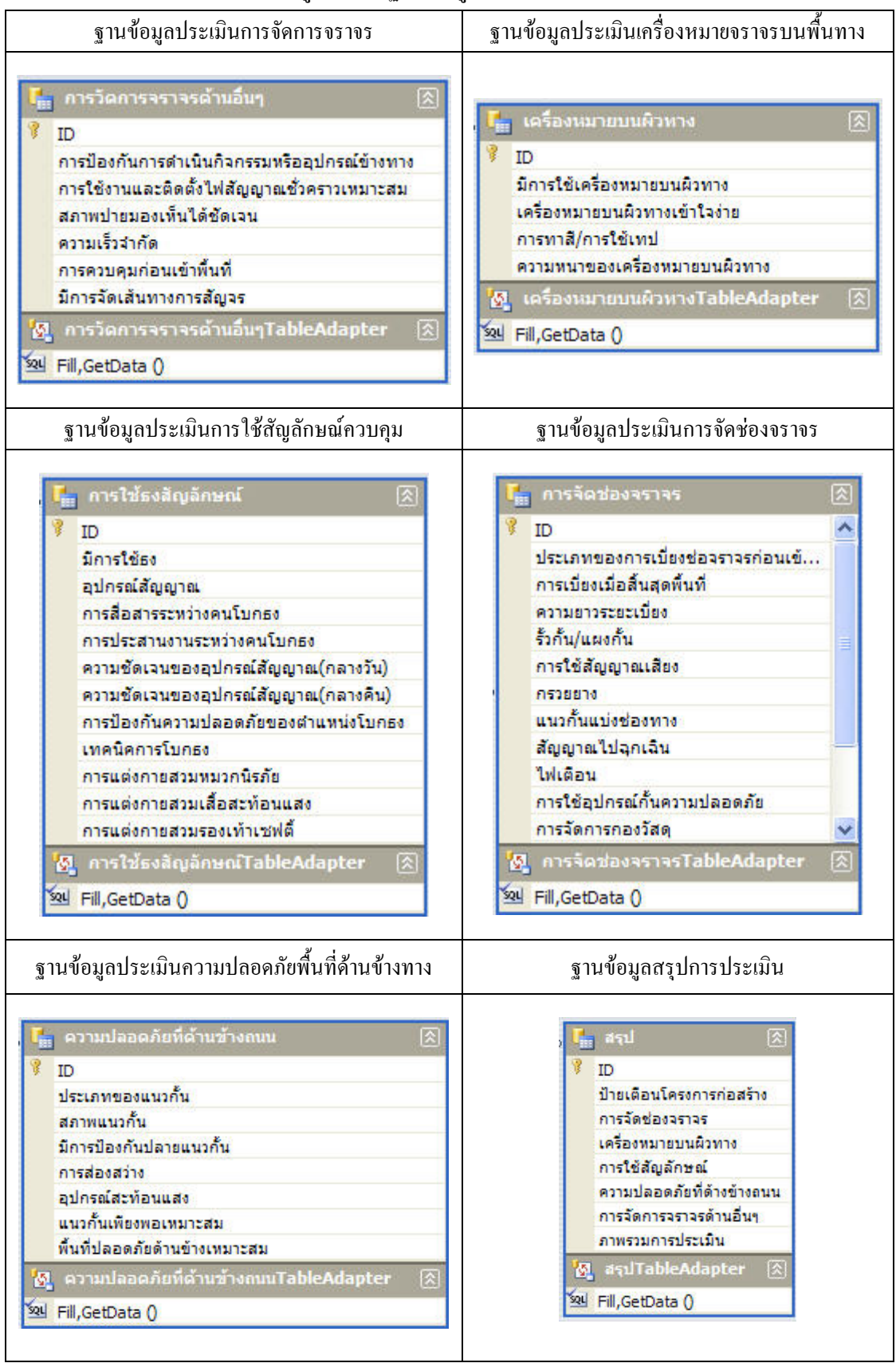

# **5.5 การทํางานของระบบประเมินความปลอดภัย**

# **5.5.1 การเริ่มตนระบบประเมินความปลอดภัย**

เปดตัวโปรแกรมระบบประเมินความปลอดภัยในบริเวณที่มีกิจกรรมงานทาง (EWZ) ดังแสดงในรูปที่ 5.6

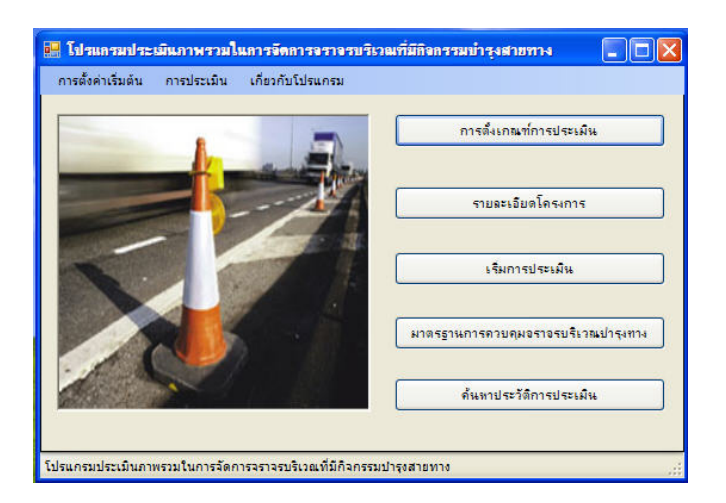

รูปที่ 5.6 การเปดโปรแกรม EWZ

# **5.5.2 การตั้งเกณฑการประเมิน**

เมื่อเริ่มโปรแกรมจะทําการตั้งเกณฑการประเมิน โดยการเลือกการตั้งเกณฑการ ประเมิน ดังแสดงดังรูป ที่ 5.7

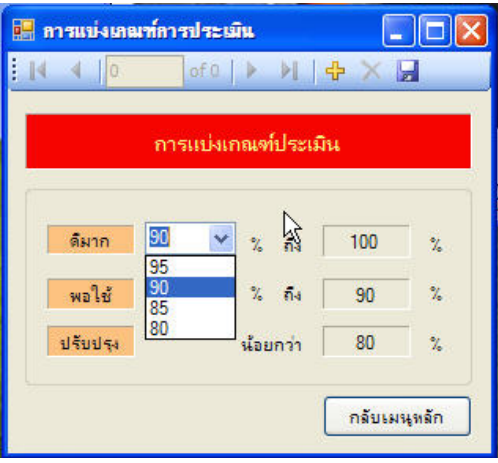

รูปที่ 5.7 การตั้งเกณฑการประเมิน

## **5.5.3 การบันทึกรายละเอียดขอมูลโครงการ**

หลังจากตั้งเกณฑ์การประเมินแล้วเมื่อกลับสู่เมนูหลัก ทำการเลือกหัวข้อ รายละเอียดโครงการดังแสดงในรูปที่ 5.8 เพื่อทําการบันทึกรายละเอียดโครงการ

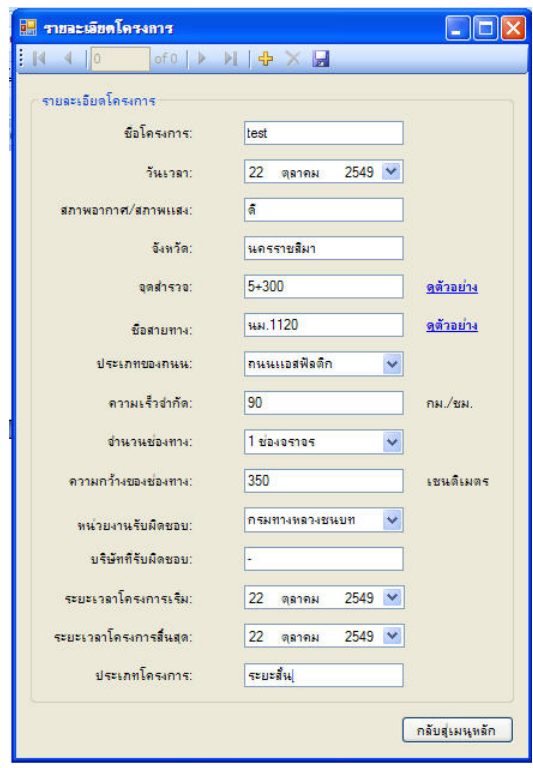

รูปที่ 5.8 การบันทึกรายละเอียดโครงการ

# **5.5.4 การประเมินภาพรวมการจัดการจราจร**

เมื่อทําการบันทึกขอมูลรายละเอียดโครงการเสร็จแลว ทําการกลับสูเมนูหลักเพื่อ เริ่มประเมิน โดยการเลือกหัวขอเริ่มการประเมิน โปรแกรมจะเริ่มการประเมินในแตละปจจัยดังนี้

- การประเมินป้ายเตือน
- การประเมินเครื่องหมายจราจรบนพื้นทาง
- การประเมินพื้นที่ปลอดภัยบริเวณด้านข้างทาง
- การประเมินการใช้สัญลักษณ์ควบคุม
- การประเมินการจัดชองจราจร
- การประเมินการจัดการจราจร
- สรุปผลการประเมิน

1) การประเมินปายเตือน

จะทําการประเมินปจจัยตาง ๆที่เกี่ยวของกับปายเตือนภายในพื้นที่ที่มีกิจกรรม งานทางดังแสดงในรูปที่ 5.9

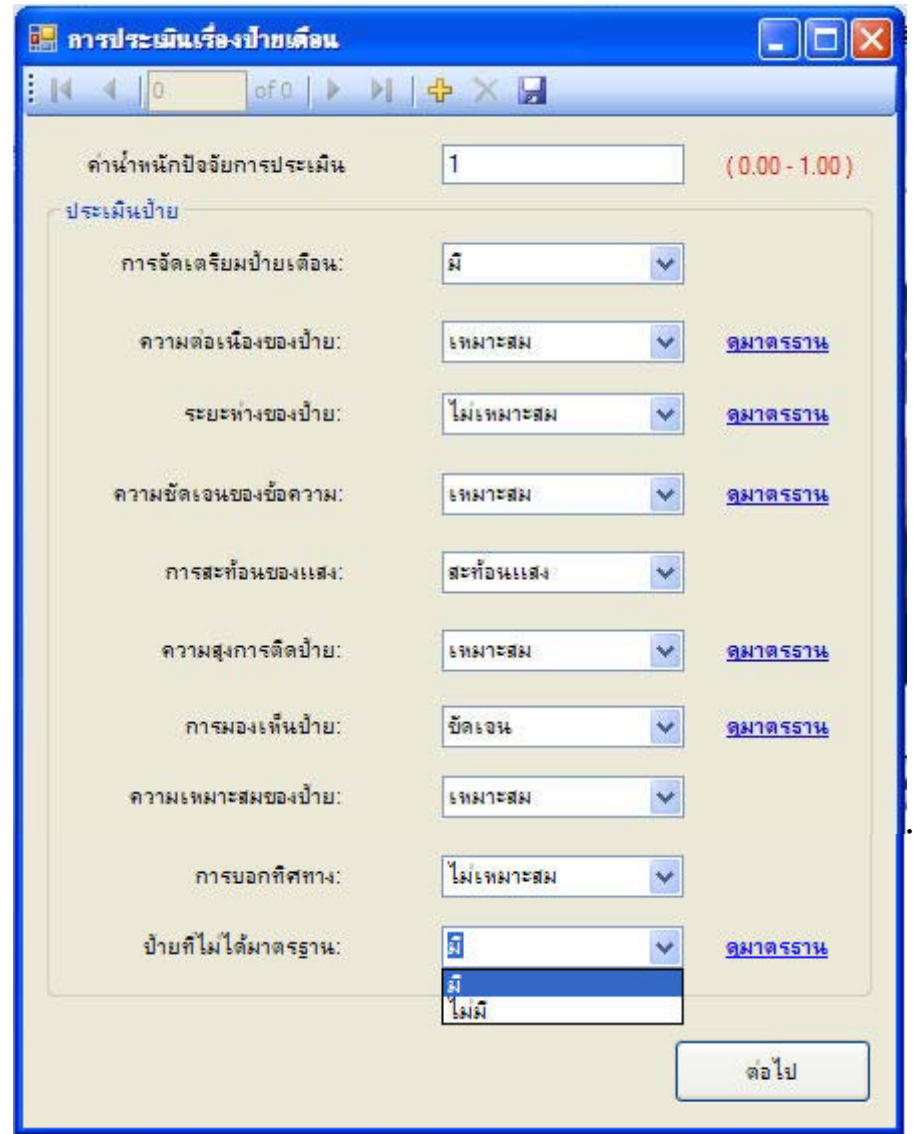

รูปที่ 5.9 การประเมินปายเตือน

2) การประเมินเครื่องหมายจราจรบนพื้นทาง จะทําการประเมินปจจัยตาง ๆ ที่เกี่ยวของกับเครื่องหมายจราจรบนพื้นทาง ภายในพื้นที่ที่มีกิจกรรมงานทางดังรูปที่แสดงในรูปที่ 5.10

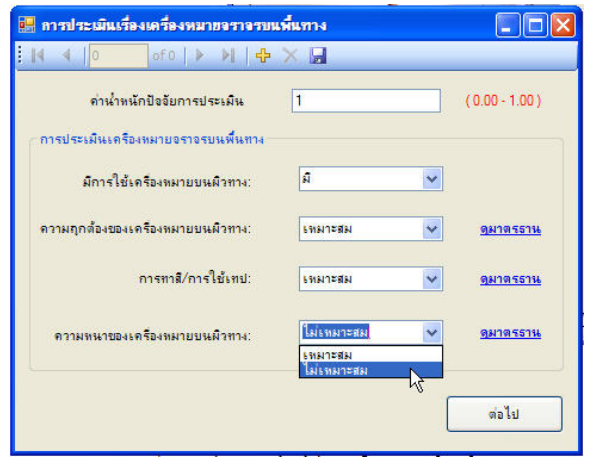

รูปที่ 5.10 การประเมินเครื่องหมายจราจรบนพื้นทาง

3) การประเมินพื้นที่ปลอดภัยบริเวณด้านข้างทาง

จะทำการประเมินปัจจัยต่าง ๆ ที่เกี่ยวข้องกับพื้นที่ปลอดภัยบริเวณด้านข้างทาง ภายในพื้นที่ที่มีกิจกรรมงานทางดังแสดงในรูปที่ 5.11

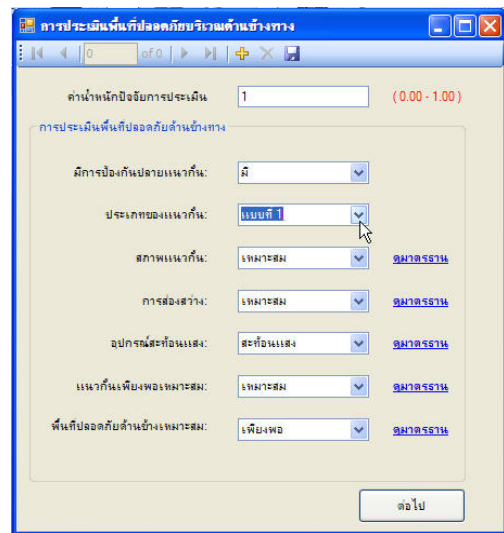

รูปที่ 5.11 การประเมินพื้นที่ปลอดภัยบริเวณด้านข้างทาง

4) การประเมินการใช้สัญลักษณ์ควบคุม

จะทำการประเมินปัจจัยต่าง ๆ ที่เกี่ยวข้องกับการใช้สัญลักษณ์ควบคุมภายใน

พื้นที่ที่มีกิจกรรมงานทางดังแสดงในรูปที่ 5.12

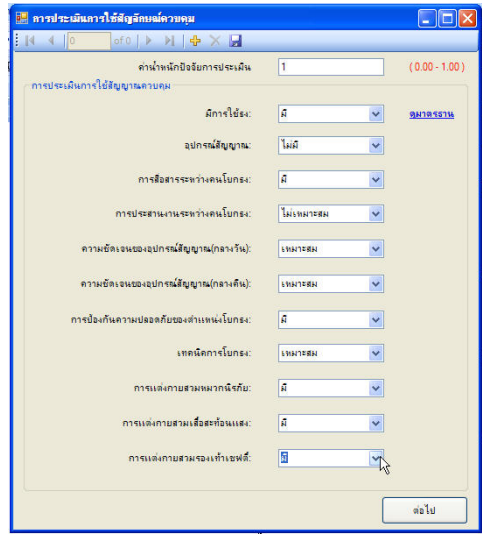

# รูปที่ 5.12 การประเมินการใชสัญลักษณควบคุม

5) การประเมินการจัดชองจราจร

จะทําการประเมินปจจัยตาง ๆ ที่เกี่ยวของกับการจัดชองจราจรภายในพื้นที่ที่มี กิจกรรมงานทางดังแสดงในรูปที่ 5.13

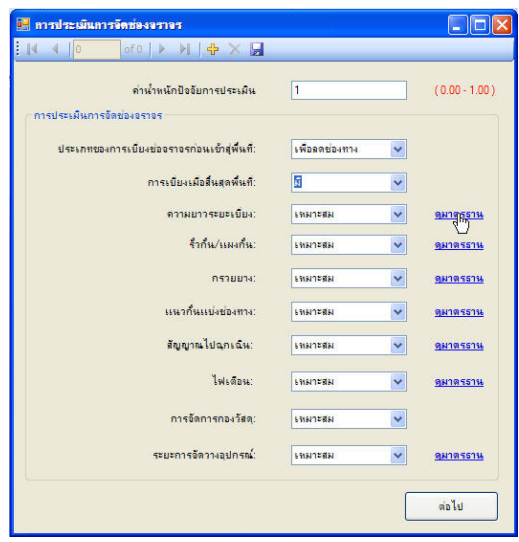

รูปที่ 5.13 การประเมินการจัดช่องจราจร

5) การประเมินการจัดการจราจร

จะทําการประเมินปจจัยตาง ๆ ที่เกี่ยวของกับการจัดการจราจรภายในพื้นที่ที่มี กิจกรรมงานทางดังแสดงในรูปที่ 5.14

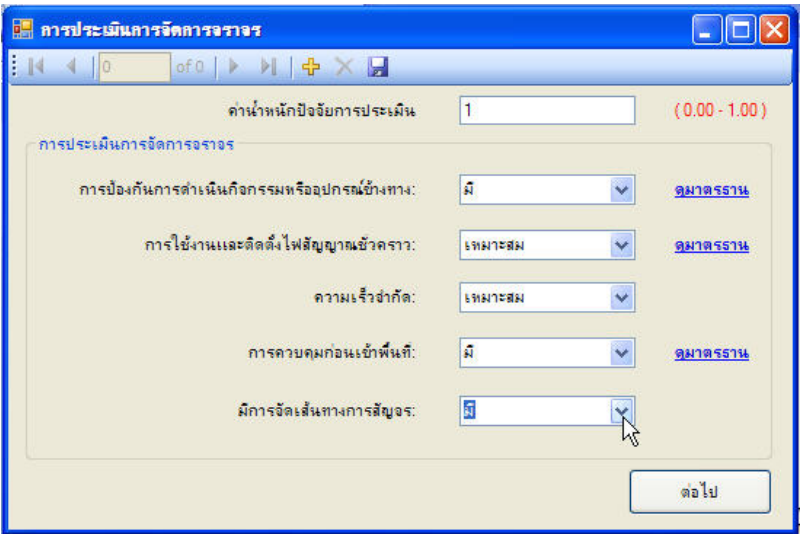

รูปที่ 5.14 การประเมินการจัดการจราจร

6) สรุปผลการประเมิน.

สรุปผลการประเมินภายในพื้นที่ที่มีกิจกรรมงานทางดังแสดงในรูปที่ 5.15

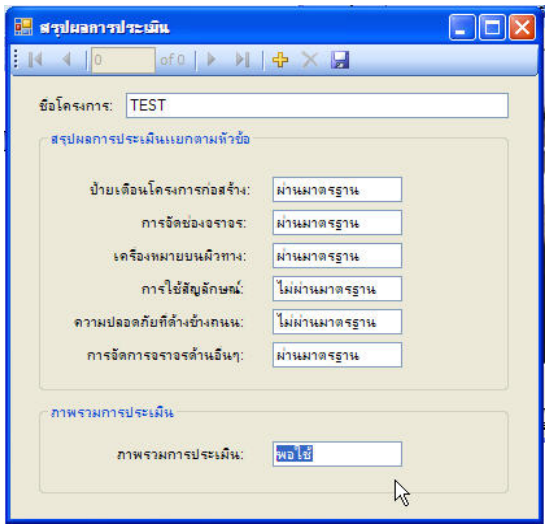

รูปที่ 5.15 การสรุปผลการประเมิน.

ในการประเมินจะอ้างอิงมาตรฐานจากหน่วยงาน โดยจะมีการเชื่อมโยงเพื่อเปรียบเทียบกับ มาตรฐานเมื่อเลือกดูมาตรฐานดังแสดงในรูปที่ 5.16

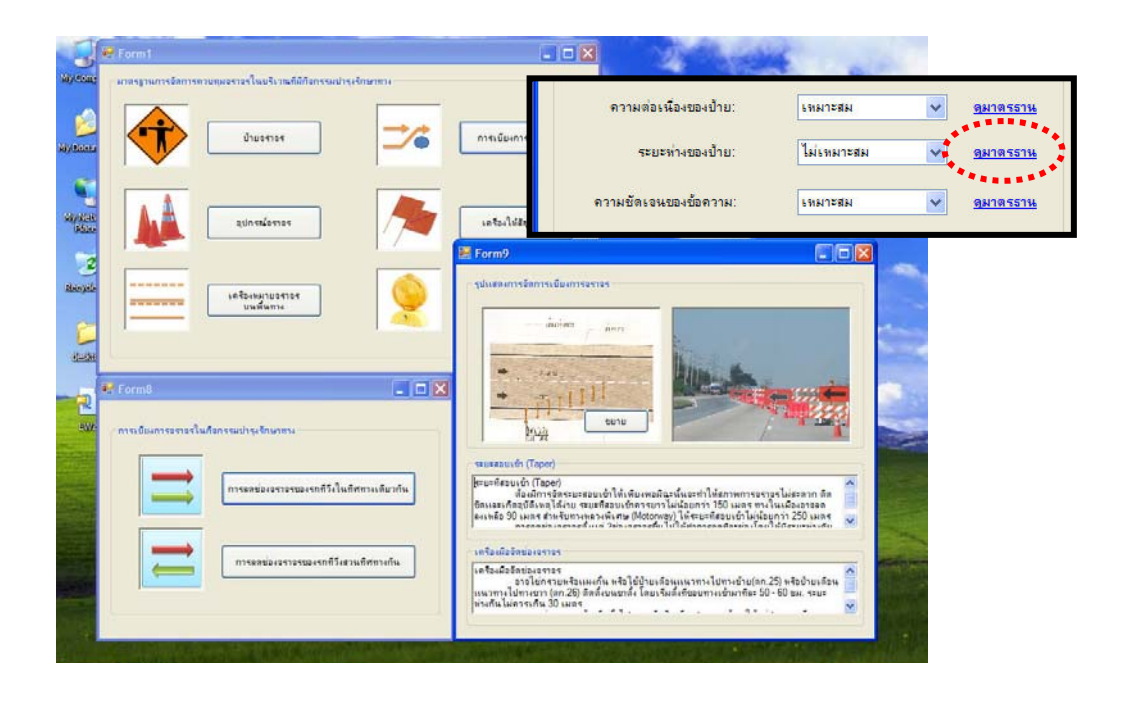

รูปที่ 5.16 การแสดงมาตรฐานเปรียบเทยบี

# **บทท ี่ 6 บทสรุป**

# **6.1 ผลการพัฒนาระบบประเมินความปลอดภัยบริเวณที่มีกิจกรรมงานทาง**

ในการพัฒนาระบบประเมินความปลอดภัยบริเวณที่มีกิจกรรมงานทางนั้นพบวาสามารถ ้ตอบสนองการใช้งานของผู้ปฏิบัติงานในหน่วยงานที่เกี่ยวข้องใด้ โดยสามารถจัดเก็บข้อมูล รายละเอียดบนสายทางที่มีกิจกรรมบํารุงทาง สามารถประเมินปจจัยในการจัดการจราจรภายใน ้บริเวณที่มีกิจกรรมบำรุงทางซึ่งเป็นหลัก แต่ยังมีข้อจำกัดโดยผู้ใช้งานจะต้องเป็นที่มีความรู้ใน มาตรฐานการควบคุมจราจรในบริเวณที่มีกิจกรรมงานทาง หรือเคยผานการอบรมจากหนวยงานที่ เกี่ยวข้อง

## **6.2 สรุปผลของงานวิจัย**

การพัฒนาระบบประเมินความปลอดภัยบริเวณที่มีกิจกรรมงานทาง เปนการมุงเนนใน ึ การศึกษาลักษณะและรูปแบบของบริเวณที่มีการบำรุงรักษาทาง เพื่อนำข้อมูลต่าง ๆ มาศึกษาและ พัฒนามาตรการทางเลือกที่จะนํามาแกไขขอบกพรองตาง ๆ เพื่อพัฒนาระบบเชื่อมตอระหวาง ผูใชงาน และฐานขอมูลบัญชีรายการสาย พัฒนาโปรแกรมจัดเก็บฐานขอมูลการจัดการบริเวณ บริเวณที่มีการบํารุงรักษาทาง สําหรับหนวยงานตางเพื่อใชในการตรวจสอบประวัติผูรับเหมางาน ใหเกิดรูปแบบที่จะนําไปใชเปนมาตรฐานในหนวยงานที่เกี่ยวของ

# **6.3 ขอแสนอแนะและแนวทางในการศึกษาตอไป**

ผลของการพัฒนาระบบประเมินความปลอดภัยบริเวณที่มีกิจกรรมงานทาง นั้นเป็น โปรแกรมซึ่งสามารถใชเปนตนแบบของการจัดทําระบบประเมินที่สามารถตอบสนองความตองการ ของหนวยงานที่เกี่ยวของไดเปนอยางดีในปจจุบันยังพบวาขอมูลทางดานสถิติในบริเวณที่มี กิจกรรมงานทางนั้นยังไมมีการจัดเก็บอยางเปนระบบจึงเปนการยากในการคนหาปจจัยเพิ่มเติมที่มี ผลตอการประเมิน ดังนั้นถามีการจัดเก็บขอมูลทางดานสถิติตาง ๆ เกี่ยวกับการจัดการจราจรบริเวณ ที่มีกิจกรรมงานทาง จะเปนผลดีในการพัฒนาระบบประเมินความปลอดภัยบริเวณที่มีกิจกรรมงาน ทางไดดียิ่งขึ้นตอไป

#### **รายการอ างอิง** ׅ֚֡֜֝֬<br>֧֚֚֝

- กระทรวงคมนาคม. (2546). **คูมือการตรวจสอบความปลอดภัยทางถนนสําหรับประเทศไทย**. โครงการศึกษาวิจัยระบบตรวจสอบความปลอดภัยทางถนน.
- สํานักงานคณะกรรมการจัดระบบการจราจรทางบก สํานักนายกรัฐมนตรี. (2545). **แนวทางการแกไข ปญหาอุบัติเหตุจราจรทางบก**. โครงการศึกษาวิเคราะหสาเหตุของอุบัติเหตุจราจรทาง บก.
- สํานักงานนโยบายและแผนการขนสงและจราจร (สนข.)กระทรวงคมนาคม. (2547). **เอกสารการ เรียนรูดวยตนเองเกี่ยวกับการใชเครื่องหมายจราจร**. โครงการศึกษาการจัดทําระบบ ้ มาตรฐานความปลอดภัยด้านการจราจรและขนส่ง ระยะที่ 1. (เล่มเกริ่นนำ).
- สํานักงานนโยบายและแผนการขนสงและจราจร (สนข.)กระทรวงคมนาคม. (2547). **มาตรฐาน ความปลอดภัยการจราจรและขนสง.**คูมือและมาตรฐานปายจราจร ภาคที่2. (เลมที่5).
- วิจิตร บุณยะโหตระ. (2536). **อุบัติภัยจากการจราจร**. คณะกรรมการปองกันอุบัติภัยแหงชาติ. สํานักนายกรัฐมนตรี.
- พิชัย ธานีรณานนท. (2541). **การตรวจสอบความปลอดภัยทางถนน**. สงขลา: มหาวิทยาลัย สงขลานครินทร.
- สมประสงค สัตยมัลลี. (2542). การพัฒนาฐานความรูการวางแผนควบคุมการจราจรบริเวณที่มี กิจกรรมบํารุงรักษาทาง. **การประชุมเชิงวิชาการวิศวกรรมโยธาแหงชาติ ครั้งที่ 5**. (หนา 20–26). นครราชสีมา: มหาวิทยาลัยเทคโนโลยีสุรนารี.
- พิเชียร เจริญกลกิจ. (พฤศจิกายน 2543). หลักการออกแบบทางหลวงที่ปลอดภัยในประเทศ. **Road Safety Audit จะชวยปองกันอุบัติเหตุไดอยางไร**. กรุงเทพฯ: สถาบันเทคโนโลยี แหงเอเชีย.
- กวีเกื้อเกษมบุญ. (2545). **การวิเคราะหปจจัยที่มีผลตอระดับความรุนแรงของอุบัติเหตุจราจรทาง ถนน**. วิทยานิพนธปริญญาวิศวกรรมศาสตรมหาบัณฑิต สาขาวิชาวิศวกรรมขนสง คณะวิศวกรรมศาสตร์ มหาวิทยาลัยเทคโนโลยีพระจอมเกล้าธนบุรี.
- อรุณรัตน ไชยวิริยโชติ. (2546). **แนวทางการปองกันอุบัติเหตุจราจรบนทองถนนในชวงเทศกาล**. วิทยานิพนธปริญญาวิศวกรรมศาสตรมหาบัณฑิต สาขาวิชาวิศวกรรมขนสง คณะ วิศวกรรมศาสตร์ มหาวิทยาลัยเทคโนโลยีพระจอมเกล้าธนบุรี.
- ศักดิ์สิทธิ์ วัฒนาเดช. (2547). **การศึกษาสถานการณอุบัติเหตุจราจรทางถนนในประเทศไทย**. วิทยานิพนธ์ปริญญาวิศวกรรมศาสตรมหาบัณฑิต สาขาวิชาวิศวกรรมขนส่ง ึ คณะวิศวกรรมศาสตร์ มหาวิทยาลัยเทคโนโลยีพระจอมเกล้าธนบรี.
- Zegeer, C.V., Dean. R.C. and Mayes. J.G. (1981). Effect of Lane and Shoulder Widths on Accident Reduction on Rural Two-Lane Roads. **Transportation Research Record.** ( No. 806, pp 33-43).
- Carillon, J.A. and Council, F.M. (1986). Highway Safety: Twenty Years Later. **Transportation Research Record**. (No. 1068, pp 90-95).
- Lay, M.G. (1986). **Handbook of Road Technology**. London: Gordon and Breach.
- Glennon, J.C. (1987). Effect of Alignment on Highway Safety. **State of The Art Report**. (No. 6, pp 48-63).
- Neuman, T.R., Glennon, J.C. and Saag, J.B. (1983). Accident Analyses for Highway Curves. **Transportation Research Board**. (pp 54-57). Washington D.C.
- Wright, P. and Zador, P. (1991). Alcohol-Relative Risk of Fatal Driver Injuries in Relation to Driver Age and Sex . **Journal of Studies on Alcohol**. Vol. 52: 302-310.
- Federal Highway Administration. (1986). **Roadside Improvements for Local Roads and Streets**. Washington D.C.
- Austroads. (2002). **Road Safety Audit**. (2<sup>nd</sup> ed.). Austroads Incorporated. Sydney, Australia.
- Institution of Highways and Transportation. (1996). **Guidelines for the Safety Audit of Highways**. London.
- Highway Research Board. (1969). Traffic Control for Freeway Maintenance. **National Cooperative Highway Research Board Synthesis 1**. (pp 5-15).
- Richards, S.H., Wunderlich, R.C. and Dudek, C.L. (1985). Field Evaluation of Work Zone Speed Control Techniques. **Transportation Research Record.** (No. 1035, pp 66-77).
- Richards, S.H. and Dudek, C.L. (1982). Sight Distance Requirements at Lane Closures Work Zones on Urban Freeways. **Transportation Research Record.** (No. 864, pp 14-20).
- Nemeth, Z.A. and Rouphail, N.M. (1982). Lane Closures at Freeway Work Zones : Simulation Study. **Transportation Research Record.** (No. 869, pp 19-25).

ภาคผนวก ก

บทความผลงานวิจัยที่นำเสนอในการประชุมวิชาการ ้วิศวกรรมโยธาแห่งชาติครั้งที่ 14

, การประชุมวิชาการวิสวกรรมโขธาแห่งชาติครั้งที่ 14

มหาวิทยาลัยเทคโนโลยีสุรนารี 13-15 พฤษภาคม 2552

## การพัฒนาระบบการประเมินความปลอดภัยบริเวณที่มีกิจกรรมงานทาง THE DEVELOPMENT OF SAFETY ASSESSMENT SYSTEM FOR WORK ZONE

นายไกรสีห์ ทิพยวงศ์ (Kraisi Tippayawong)

ผู้ช่วยศาสตราจารย์ ดร.สมประสงค์ สัตยมัลลี (Asst.Prof.Dr.Somprasong Suttavamully) $^{2}$ 

่ นักศึกษาบัณฑิตศึกษา สาขาวิชาวิศวกรรมขนส่ง สำนักวิชาวิศวกรรมศาสตร์ มหาวิทยาลัยเทคโนโลยีสุรนารี Dokunggg@gmail.com1 'ผู้ช่วยศาสตราจารย์และหัวหน้าสาขาวิชาวิศวกรรมขนส่ง สำนักวิชาวิศวกรรมศาสตร์ มหาวิทยาลัยเทคโนโลยีสุรนารี Sompra@hotmail.com

ุบทคัดย่อ : อุบัติเหตุส่งตลอดวามสูญเสียทางเศรษฐกิจเป็นมูลค่ามหาศาล โดยในปี พ.ศ. 2544 เกิดอุบัติเหตุทางบกทั้งหมด 77,616 ครั้ง มีจำนวนผู้ได้รับบาคเจ็บทั้งหมด 53,960 คน ผู้เสียชีวิตทั้งหมด 11,652 คน มูลค่าความเสียหายรวมทุกกรณีอยู่ในระดับ 1,240,801,00 บาท (สำนักงานสถิติแห่งชาติ, 2545) มถล่าความเสียหายดังกล่าวยังไม่รวมค่าความเสียหายจากการเสียโอกาส และความ ถ่าช้า อีกทั้งการเกิดอบัติเหตุจะนำมาซึ่งความเศร้าโศกเสียใจต่อญาติ เพื่อน และผู้เป็นที่รักของผู้ประสบอบัติเหตุ สาเหตุหนึ่งของการเกิด อบัติเกิดจากสภาพที่ไม่เหมาะสมของการจัดการจราจรบนสายทาง โดยปัญหาที่พบเห็นได้เป็นประจำคือการจัดการจราจรบริเวณที่มี กิจกรรมการซ่อมแซมบำรุงรักษาผิวทางจราจรหรือการก่อสร้างสาขทางใหม่ โคยระบบการซ่อมแซมบำรุงรักษาและการสร้างสาขทาง ใหม่จะมีการปีคช่องทางจราจรเพื่อเว้นพื้นที่ในการทำงาน ทำให้เกิดเป็นอุปสรรคในการเดินทาง ส่งผลกระทบค่อผู้เดินทางสาธารณะ และรวมถึงความปลอดภัยทั้งกับผู้ที่ทำงานในบริเวณที่มีการจัดการบนสายทางและผู้ขับขี่ยวดยานเอง จากความเสี่ยงต่ออุบัติเหตุที่จะ ล่วงล้ำเข้ามาในบริเวณที่มีการจัดการสาขทาง ผนวกกับความไม่เหมาะสมของอุปกรณ์ และบ้ายสัญญาณเดือนที่ไม่ได้มาดรฐาน งานวิจัย นี้ได้ทำการศึกษาบัญหาดังกล่าวเพื่อพัฒนาแนวทางการประเมินผลกระทบที่เกิดขึ้นจากกิจกรรมที่กล่าวมาทั้งด้านการอำนวยความ สะควกและปลอดภัย ดลอดจนเสนอแนะแนวทางการจัดการที่เหมาะสมให้เกิดประสิทธิภาพสูงสุดในการเดินทาง

ABSTRACT : Road accident is a leading cause of economics loss. In the year 2001, there are 77,616 accidents causing 53,960 injured persons and 11,652 fatalities. All loss accounted for 1,240,801,000 Baht (Office of National Statistics, 2002) which is not included loss due to opportunity loss, delay and also grief and sorrow from relatives, friends and love ones of victims. A cause of accident is due to improperly manage traffic on public roadway. One common problem seen on the roadway is improper manage of maintenance or reconstruction work zone. Current practice for maintenance and reconstruction work zone is to block traffic lane making room for road work causing an adverse impacts on both traveling public and work crews. Impacts like comfort, convenience and safety seem to be neglected. Both traveling public and work crews are at risk of traffic intruding into work zone due to improperly manage traffic at work zone. In addition providing substandard signs, poor devices and marking can make risk getting high. This research tries to find a solution to assess all impacts due aforementioned activities on comfort, convenience and safety aiming to facilitate all relevance parties. The results also provide a better way to manage traffic for a particular work activity by emphasizing in effectiveness of safer transport.

KEYWORDS: Work Zone, Safety

#### 1. บทบำ

### 1.1 ความสำคัญและที่มาของปัญหาการวิจัย

ปัจจุบันบัญหาที่ก่อให้เกิดความสูญเสียทางเศรษฐกิจเป็น มูลค่ามหาศาล หนีไม่พ้นปัญหาอุบัติเหตุ โดยในปี พ.ศ. 2544 เกิด อบัติเหตุทางบกทั้งหมด 77,616 ครั้ง มีจำนวนผู้ได้รับบาดเจ็บ ทั้งหมด 53,960 คน ผู้เสียชีวิตทั้งหมด 11,652 คน มูลค่าความ เสียหายรวมทุกกรณีอยู่ในระดับ 1.240.801.00บาท<sup>เม</sup> ซึ่งมลค่า ความเสียหายดังกล่าวยังไม่รวมค่าความเสียหายจากการเสีย โอกาส และความล่าช้า อีกทั้งการเกิดอบัติเหตจะนำมาซึ่งความ เศร้าโศกเสียใจต่อญาติ เพื่อน และผู้เป็นที่รักของผู้ประสบ อุบัติเหตุ

โดยที่ปัญหาอุบัติเหตุส่วนใหญ่มักเกิดจากการเดินทางทาง ึ ถนน ซึ่งเป็นการเดินทางที่ได้รับความนิยมอย่างสูง เนื่องจากเป็น ิการเดินทางที่มีความสะดวกสบายและมีความรวดเร็ว การที่จะทำ ให้ถนนสามารถรองรับความด้องการ และปริมาณการจราจรที่ใช้ งานได้อย่างเด็มประสิทธิภาพ จึงมีความจำเป็นที่จะด้องมีการ ปรับปรุงและบำรุงรักษาเพื่อให้ถนนมีประสิทธิภาพเพียงพอต่อ ความต้องการของผู้เข้ามาใช้สายทางรวมถึงความสะดวกสบาย ี ความปลอดภัย และมือายการใช้งานที่ยาวนานขึ้น โดยปัจจบัน มักพบเห็นการซ่อมแซมผิวทางจราจรหรือมีการก่อสร้างถนน ้เกิดขึ้น แต่เนื่องมาจากการซ่อมแซมและการสร้างถนนจะต้องมี -<br>การปิดช่องทางจราจรเพื่อเว้นพื้นที่ในการทำงาน (Work Zone) ซึ่งก่อให้เกิดการรบกวนความสะดวกสบาย และก่อให้เกิด อุบัติเหตุที่ส่งผลต่อผู้ใช้สายทาง

โคยอุบัติเหตุที่เกิดในบริเวณที่มีกิจกรรมบำรุงรักษานี้มี แนวโน้มเพิ่มขึ้นอย่างมากในบริเวณที่มีกิจกรรมบำรุงรักษาทางที่ ไม่มีการควบคุมการจราจรอย่างเป็นระบบหรือควบคุมไม่ได้ มาตรฐาน ดังนั้นการจัดการจราจรที่ดี การมีระบบการเดือน การ ให้ข้อมูลข่าวสาร ด้องใด้รับการประเมินก่อนที่จะคำเนินการจริง เพื่อให้การจราจรที่ผ่านบริเวณที่มีกิจกรรมงานทางซึ่งจะส่งผลต่อ ความสะควกรวดเร็วและปลอดภัยในการเดินทางของผ้ใช้สาย ทาง ลดความสูญเสียโดยไม่จำเป็นจากการติดขัดและความล่าช้า และการเกิดอุบัติเหตุรวมถึงปัจจัยด้านต่างๆที่เกิดจากผลกระทบนี้ จึงได้มีการศึกษาปัญหาดังกล่าวเพื่อพัฒนาและออกแบบระบบ ประเมินภาพรวมในการจัดการจราจรบริเวณที่มีกิจกรรม บำรุงรักษาทาง ซึ่งจะประกอบไปด้วยรายการครวจสอบที่ชัดเจน เข้าใจได้ง่าย รวมทั้งมีข้อเสนอแนะ และมาครฐานที่ใช้ในการ

จัดการบริเวณที่มีกิจกรรมงานทาง เพื่อให้เกิดประสิทธิภาพสงสด ต่อผู้ใช้สายทางและผู้ที่ทำงานในบริเวณที่มีกิจกรรมบำรุงรักษา ทาง

#### 1.2 ขอบเขตของการศึกษา

บริเวณที่มีกิจกรรมงานทางภายในเขตเทศบาลนคร นครราชสีมา และบริเวณใกล้เคียง

#### 2. วิธีดำเนินงานการศึกษา

2.1 ขั้นตอนการศึกษา

จากวัตถุประสงค์และขอบเขตของการศึกษา ผู้วิจัยใด้ ้กำหนดขั้นดอนของการศึกษาดังแสดงในภาพที่ 1

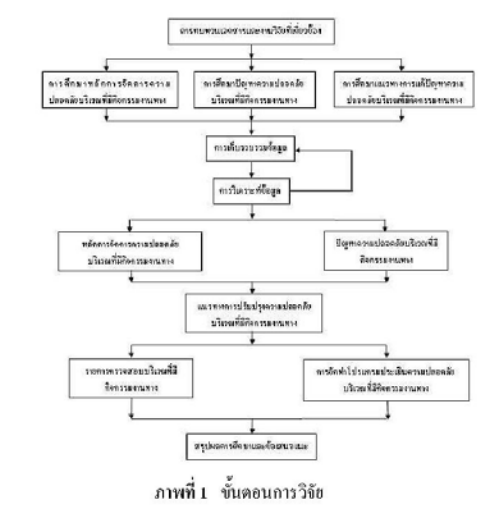

### 2.2 การศึกษาหลักการจัดการความปลอดภัยบริเวณที่มี กิจกรรมบำรุงรักษาทาง

การศึกษาหลักการจัดการความปลอดภัยบริเวณที่มีกิจกรรม บำรงรักษาทาง โดยทำการศึกษาการทบทวนเอกสารและงานวิจัยที่ เกี่ยวข้อง จากผลงานวิจัยทางวิชาการและเอกสารค่างๆ ที่เผยแพร่ และนำข้อมูลที่รวบรวมได้ทั้งหมดมาดัดแปลงและเรียบเรียงใหม่ เพื่อให้ง่ายต่อการนำเสนอและมีความเหมาะสมในการนำไปใช้ งาน ซึ่งจากการทบทวนเอกสารและงานวิจัยที่เกี่ยวข้องในข้างดัน พบว่า หลักการออกแบบถนนปลอดภัยมีประเด็นที่เกี่ยวข้อง ทั้งสิ้น 4 ประเด็นหลัก คือ ลักษณะทางกายภาพของถนนบริเวณที่ มีกิจกรรมงานทาง การจัดการจราจรบริเวณที่มีกิจกรรมงานทาง ิสภาพอันดรายข้างทางบริเวณที่มีกิจกรรมงานทาง และสภาวะ แวดล้อมของถนนบริเวณที่มีกิจกรรมงานทาง

### 2.3 การศึกษาปัญหาความปลอดภัยบริเวณที่มีกิจกรรมงานทาง

การศึกษาปัญหาความปลอดภัยบริเวณที่มีกิจกรรมงานทาง ทำการศึกษาโดยเริ่มด้นจากการทบทวนเอกสารและงานวิจัยที่ เกี่ยวข้องกับปัญหาด้านความปลอดภัยบริเวณที่มีกิจกรรมงานทาง วิธีการตรวจสอบความปลอดภัยบริเวณที่มีกิจกรรมงานทาง และ การแก้ไขจดหรือบริเวณอันตรายบนถนน บริเวณที่มีกิจกรรมงาน ทาง เพื่อนำข้อมูลเหล่านี้มาประยุกต์ใช้ร่วมกับหลักการจัดการ ี ความปลอดภัยบริเวณที่มีกิจกรรมงานทาง โดยแสดงขั้นดอนดัง แสดงในภาพที่ 2

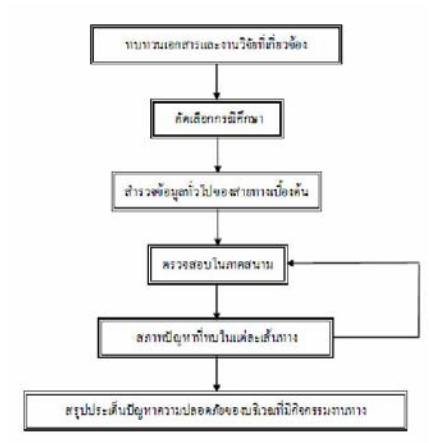

ภาพที่ 2 ขั้นตอนการศึกษาปัญหาความปลอดภัยของถนน

### 2.4 การศึกษาแนวทางการแก้ปัญหาความปลอคภัยบริเวณที่มี กิจกรรมงานทาง

การศึกษาแนวทางการแก้บัญหาความปลอดภัยบริเวณที่มี กิจกรรมงานทาง ทำการศึกษาโคยการทบทวนเอกสารและ ึงานวิจัยที่เกี่ยวข้อง จากผลงานวิจัยทางวิชาการและเอกสารค่างๆ ที่ เผยแพร่ อันได้แก่ บทความ คู่มือ คำรา วิทยานิพนธ์ และการ ้สับค้นทางอินเดอร์เน็ดที่ได้มาจากหน่วยงานหรือห้องสมุดของ มหาวิทยาลัยด่างๆ ที่เกี่ยวกับการดำเนินการตรวจสอบความ ปลอดภัยบริเวณที่มีกิจกรรมงานทาง และการแก้ไขจุดหรือบริเวณ อันตราขบนถนนบริเวณที่มีกิจกรรมงานทาง เพื่อศึกษาถึงรูปแบบ และวิธีการในการแก้ปัญหาความปลอดภัยของถนน และการแก้ไข ้จุดหรือบริเวณอันตราชบนโครงข่ายถนนในแต่ละพื้นที่ที่แตกต่าง

กัน ซึ่งจะทำให้ผู้วิจัยมีข้อมูลที่ หลากหลายในการเสนอแนะ รูปแบบและแนวทางในการแก้ไขต่อไป และนอกจากนี้ฮังได้มี การนำเอาหลักการจัดการความปลอดภัยบริเวณที่มีกิจกรรมงาน ทางมาประยุกค์ใช้เพื่อประกอบการพิจารณาควบคู่กันไปค้วย 2.5 การพัฒนาระบบประเมินความปลอดภัยบริเวณที่มี กิจกรรมงานทาง

ขั้นตอนการจัดทำการพัฒนาระบบประเมินความปลอดภัย บริเวณที่มีกิจกรรมบำรุงรักษาทาง เริ่มจากการคัดเลือกบริเวณ ศึกษา โดยพิจารณาจากผลการศึกษาปัญหาความปลอดภัยบริเวณ ที่มีกิจกรรมบำรงรักษาทาง จากนั้นทำการรวบรวมสภาพแวดล้อม และสกาพการจราจรที่แคกค่างกัน โคยใช้รายการครวจสอบ (Check Lists) เป็นเครื่องมือสนับสนน ออกแบบโปรแกรมโคย ประยุกค์ใช้หลักการความปลอดภัยบริเวณที่มีกิจกรรมบำรุงรักษา ทาง และหลักการติดตั้งอุปกรณ์จราจร ข้อมูลในส่วนนี้นำมา จัดทำการพัฒนาระบบประเมินความปลอดภัยบริเวณที่มีกิจกรรม บำรุงรักษาทาง

#### 2.6 การกำหนดค่าถ่วงน้ำหนักปัจจัยในการประเมิน

ในแต่บ้อจัยการประเมินมีการกำหนดค่าถ่วงน้ำหนักบัจจัย ในการประเมิน ซึ่งในขั้นดอนการหาค่าถ่วงน้ำหักของปัจจัยนั้น โดยใช้ AHP เป็นเครื่องมือที่ช่วยวิเคราะห์เปรียบเทียบปัจจัยต่างๆ เป็นคู่ๆ ซึ่งในการเปรียบเทียบผู้ทำการตัดสินใจจะต้องแสดงการ วินิจฉัยหรือออกความเห็นให้ออกมาในรูปของคำพูดง่ายๆ เช่น มากกว่า น้อยกว่า มากที่สุด ก่อนแล้วจึงใช้ค่าตัวเลขแทนค่าการ วินิจฉัย โดยมีด้วอย่างมาดราส่วนในการวินิจฉัยเปรียบเทียบเป็น คู่ๆ ช่วยเสนอแนะแนวทางการวินิจฉัยคังคารางที่ 1

ตารางที่ 1 มาตรฐานตัวอย่างในการวินิจฉัยเปรียบเทียบเป็นคู่ๆ

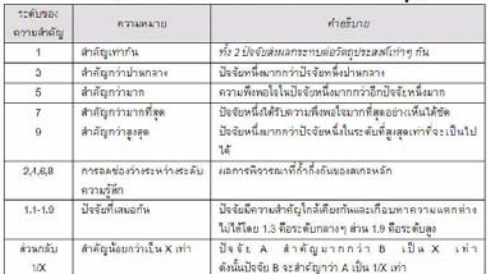

## 3. บัญหาการจัดการจราจรบริเวณที่มีกิจกรรมบำรุง รักษาทาง

3.1 พื้นที่ศึกษา

ผลจากการศึกษาปัญหาความปลอดภัยทางถนน การ ิตรวจสอบพื้นที่สึกษาดังตารางที่ 2 ในช่วงเวลากลางวันและ กลางคืน ภายใด้สภาพแวดล้อมและสภาพการจราจรที่แดกต่าง กับ

ตารางที่ 2 ราขละเอียดของบริเวณที่มีการบำรุงรักษาทาง

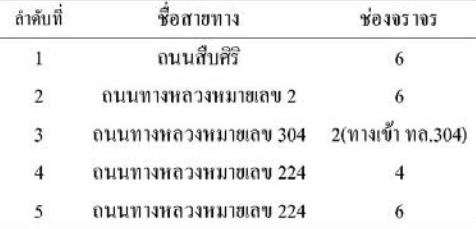

### 3.2 สภาพปัญหาที่พบในบริเวณพื้นที่ศึกษา

โคยผล ที่ได้จากการตรวจสอบจะถูกนำมาวิเคราะห์และ จัดเป็นหมวดหมู่ เพื่อสรุปถึงประเด็นบัญหาที่ตรวจพบในแต่ละ สายทางดังแสดงในดารางที่ 3 และนำไปสู่ผลสรุปในภาพรวม สำหรับการออกแบบระบบประเมินต่อไป

ตารางที่ 3 สรุปปัญหาการจัดการจราจรบริเวณที่มีการบำรุงรักษาทาง

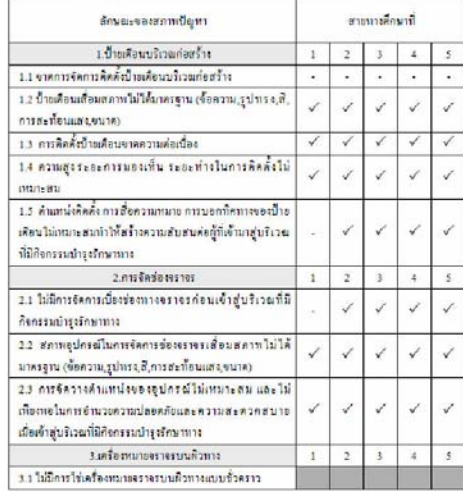

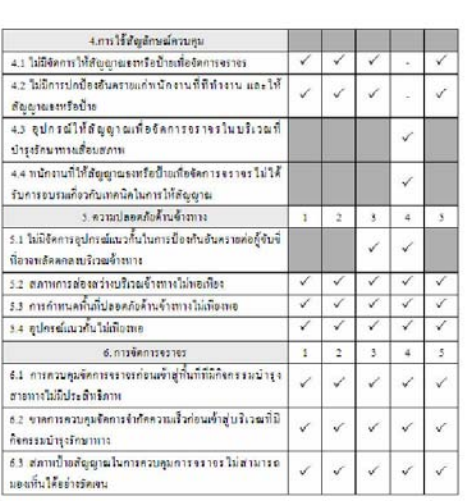

หมายเหตุ :√ พบปัญหา; - ไม่พบปัญหา; ไม่ต้องใช้

จากปัญหาที่พบจากการครวจสอบสามารถนำมาสรปเป็น ประเด็นในการออกแบบระบบประเมินภาพรวมการจัดการจราจร บริเวณที่มีกิจกรรมบำรุงรักษาทาง โคยสรุปประเด็นย่อยในแต่ละ ปัจจัยปัญหาเพื่อพัฒนาเป็นระบบประเมินภาพรวมการจัดการ จราจรบริเวณที่มีกิจกรรมบำรุงรักษาทางต่อไป

### 4. การพัฒนาระบบประเมินภาพรวม

### 4.1 ผลการรวบรวมข้อมูลที่ใช้ในการออกแบบระบบประเมิน ภาพรวม

การศึกษาข้อมูลในการดำเนินการพัฒนาระบบประเมิน ภาพรวมนั้น พิจารณาข้อมูลจากสภาพบัญหาที่พบในพื้นที่ที่มี กิจกรรมบำรุงรักษาทาง และ ปัจจัยในการควบคุมจราจรในพื้นที่ ที่มีกิจกรรมบำรุงรักษาทาง จากคู่มือการควบคุมจราจรในพื้นที่ ก่อสร้างทาง ควบคู่กับองค์ประกอบพื้นฐานที่สำคัญภายในระบบ ประเมินกาพรวมดามหลักการในการจัดการที่เกี่ยวข้องกับบัญชี รายการสายทาง

4.2 หลักการในการพิจารณาองค์ประกอบของระบบ ประเมินภาพรวม

หลักการในการพิจารณาองค์ประกอบของระบบประเมิน ภาพรวมจะด้องพิจารณาถึงความด้องการขององค์การที่จะ นำไปใช้เป็นสำคัญ โคยองค์ประกอยคังกล่าวจะแบ่งได้ 3 องค์ประกอบดังนี้

- องค์ประกอบหลัก ประกอบด้วยข้อมูลของสถานที่หรือ จุด ประวัติการตรวจสอบ และการซ่อมบำรุงสาขทาง โดยทั่วไปประกอบไปด้วย สถานที่ ชื่อโครงการ รหัส สายทาง ฯลฯ
- ้องค์ประกอบสำคัญ เป็นข้อมูลเกี่ยวกับการประเมินการ จัดการจราจรบนสายทาง โดยมีข้อมูลมาตรฐาน ประกอบการประเมิน ซึ่งประกอบไปค้วย ระคับเกณฑ์ ในการประเมิน ค่าถ่วงน้ำหนักปัจจัยในการประเมิน ปัจจัยค่างๆในการประเมิน
- องค์ประกอบที่ต้องใช้งาน เป็นองค์ประกอบที่อธิบาย หรือบอกข้อมูลเสริมเกี่ยวกับปัจจัยในการประเมิน ซึ่ง จะประกอบไปด้วยข้อมูลต่างๆ เช่น ระยะดิดตั้ง ความ สูง อุปกรณ์ส่องสว่าง ข้อมูลอ้างอิงอื่นๆ
- 4.3 การพัฒนาระบบบัญชีรายการสายทางและระบบประเมิน ความปลอดภัย

โปรแกรมที่จะนำมาพัฒนาระบบโคยการใช้การจัดเก็บ ฐานข้อมูล โดยแบ่งข้อมูลเป็น ข้อมูลภายนอก และข้อมูลภายใน ข้อมูลภาขนอก จะทำการเก็บอยู่ในรูปแบบฐานข้อมูล Microsoft Access สามารถทำการแก้ไขและเพิ่มเติมโคยตรงจากโปรแกรม และสร้างความสัมพันธ์ของฐานข้อมูลได้สะดวก ดังภาพที่ 3

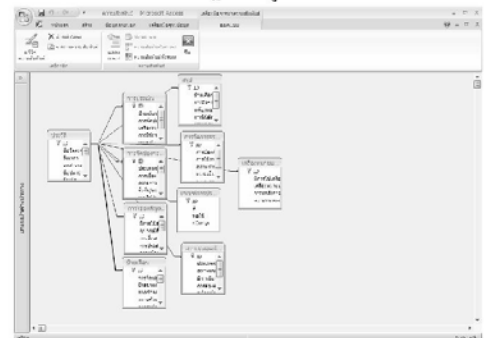

ภาพที่ 3 แสดงตารางฐานข้อมูลจากทางโปรแกรม MS Access

ข้อมูลภายใน คือ ข้อมูลที่สามารถแก้ไขได้โคยครงจาก หน้าจอโปรแกรม โคยโปรแกรม Microsoft Visual Basic (VB) โดยโปรแกรม มีการสร้างแอพพลิเคชันเพื่อทำงานบนระบบ Windows และฮังมีการสร้างระบบที่เชื่อมต่อระหว่างผู้ใช้งาน และฐานข้อมูล ได้สะควกและเข้าใจได้ง่ายโดยมีการสร้าง ภาพกราฟิกเพื่อตอบโต้กับผู้ใช้งาน ตังภาพที่ 4

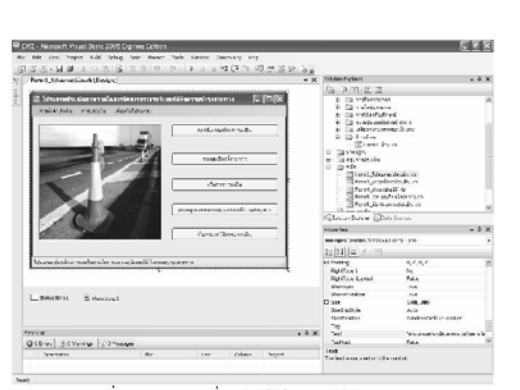

ภาพที่ 4 แสดงการเชื่อมต่อผู้ใช้งานจากโปรแกรม VB

4.4 การทำงานของระบบประเมินความปลอคภัย เปิดโปรแกรมระบบประเมินความปลอดภัยในบริเวณที่มี กิจกรรมบำรุงรักษาทาง ทำการตั้งเกณฑ์การประเมิน โดยการ เลือกการตั้งเกณฑ์การประเมิน ดังภาพที่ 5

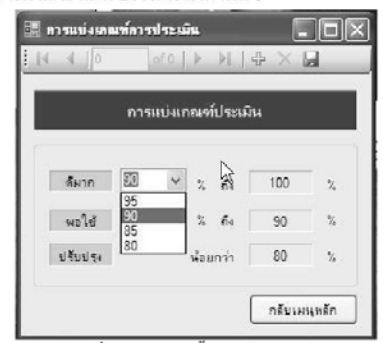

ภาพที่ 5 แสดงการตั้งเกณฑ์การประเมิน

หลังจากคั้งเกณฑ์การประเมิน เมื่อกลับสู่เมนูหลักทำการ เลือกหัวข้อรายละเอียดโครงการคังภาพที่ 6 เพื่อทำการบันทึก รายละเอียคโครงการ

เมื่อทำการบันทึกข้อมูลรายละเอียดโครงการเสร็จแล้ว ทำ การกลับสู่เมนูหลักเพื่อเริ่มประเมิน โดยการเลือกหัวข้อเริ่มการ ประเมิน โปรแกรมจะเริ่มการประเมิน โคยมีการอ้างอิงมาตรฐาน เปรียบเทียบคังตัวอย่างในภาพที่ 7โคยในแต่ละปัจจัยดังนี้

- การประเมินบ้ายเดือน
- การประเมินเครื่องหมายจราจรบนพื้นทาง
- การประเมินพื้นที่ปลอดภัยบริเวณด้านข้างทาง
- การประเมินการใช้สัญลักษณ์ควบคม
- การประเมินการจัดช่องจราจร
- การประเมินการจัดการจราจร
- สรปผลการประเมิน

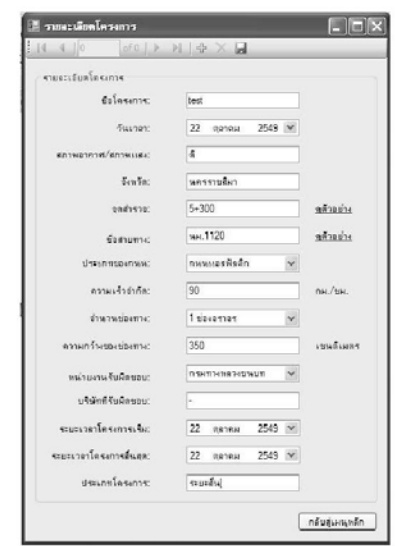

ภาพที่ 6 แสดงการบันทึกรายละเอียดโครงการ

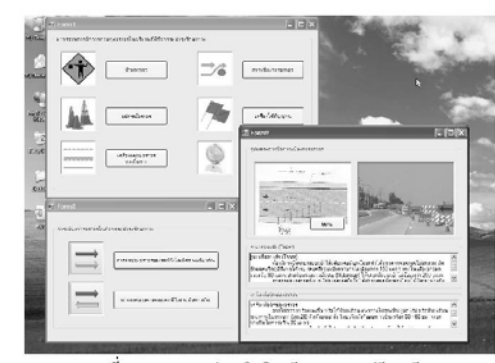

ภาพที่ 7 แสดงการประเมินโดยมีมาตรฐานเปรียบเทียบ

การสรุปผลการประเมินภายในพื้นที่ที่มีกิจกรรมบำรุงรักษา ทาง คังภาพที่ 8

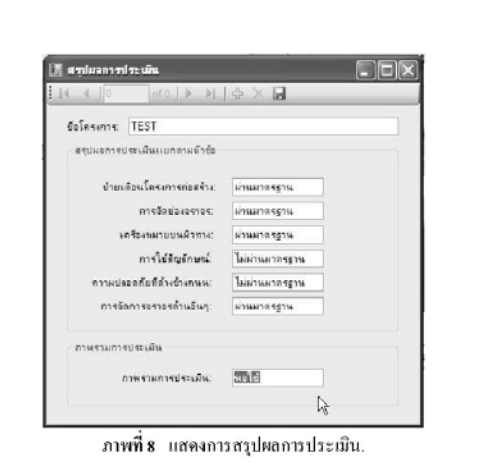

#### 6. บทสรุป

การพัฒนาระบบประเมินความปลอดภัยในบริเวณที่มี กิจกรรมบำรุงรักษาทาง เพื่อพัฒนาระบบเชื่อมต่อระหว่าง ผู้ใช้งาน และฐานข้อมูลบัญชีรายการสายพัฒนาโปรแกรม จัดเก็บฐานข้อมูลการจัดการบริเวณ บริเวณที่มีการบำรุงรักษาทาง สำหรับหน่วยงานค่างเพื่อใช้ในการครวจสอบประวัดิผู้รับเหมา งาน ให้เกิดรูปแบบที่จะนำไปใช้เป็นมาตรฐาน ซึ่งสามารถใช้เป็น ค้นแบบของการจัดทำระบบประเมินความปลอดภัยในการจัดการ จราจรบริเวณที่มีกิจกรรมบำรุงรักษาทางที่สามารถดอบสนอง ความต้องการของหน่วยงานที่เกี่ยวข้องได้เป็นอย่างดี ในปัจจุบัน ช้งพบว่าข้อมูลทางค้านสถิติในบริเวณที่มีกิจกรรมบำรุงรักษาทาง นั้นฮังไม่มีการจัดเก็บอฮ่างเป็นระบบจึงเป็นการฮากในการค้นหา ปัจจัยเพิ่มเคิมที่มีผลค่อการประเมิน คังนั้นควรมีการจัดเก็บข้อมูล ทางค้านสถิติต่างๆ เกี่ยวกับการบริเวณที่มีกิจกรรมบำรุงรักษา ทาง จะเป็นผลดีในการพัฒนาระบบประเมินใด้ดียิ่งขึ้นต่อไป

- 7. เอกสารอ้างอิง
- [1] กระทรวงคมนาคม, 2546. คู่มือการตรวจสอบความปลอดภัยทางถนน สำหรับประเทศไทย. โครงการศึกษาวิจัยระบบตรวจสอบความ ปลอดภัยทางถนน.
- [2] .Highway Research Board, 1969. Traffic Control for Freeway Maintenance. National Cooperative Highway Research Board Synthesis 1
- [3] Richards S.H. and Dudek C.L., 1982. Sight Distance Requirements at Lane Closures WorkZones on Urban Freeways. Transportation Research Record No. 864
- [4] Nemeth Z.A. and Rouphail N.M., 1982. Lane Closures at Freeway Work Zones: Simulation Study. Transportation Research Record No. 869

[5] UNIVERSITY OF WEST FLORIDA. 2001. WORK ZONE TRAFFIC CONTROL Based on Elements of State of Florida Department of Transportation and OSHA General Industry Standards(Online). Available URL:http://www.uwf.edu/envhs/pdffiles/Workzone.pdf

[6] Washington State Department of Transportation. 2006. Work Zone Safety and Mobility (Online): Chapter 810. Available URL:http://www.wsdot.wa.gov/EESC/Design/DesignManual/  $\rm desEnglish/810\hbox{-}E.pdf$ 

[7] Washington State Department of Transportation. 2000. Work Zone Traffic Control Guidelines (Online). Available URL:http://www.ci.seatac.wa.us/services/workzone.pdf

**ภาคผนวก ข**

**รหัสต นฉบับของโปรแกรม EWZ**֧֚֝<br>֧֚֚֝<br>֚֚֝

## **หนาหลัก**

Public Class frmMain

 Private Sub frmMain\_Load(ByVal sender As System.Object, ByVal e As System.EventArgs) Handles MyBase.Load End Sub

Private Sub HyperLinkEdit1\_OpenLink(ByVal sender As System.Object, ByVal e As

DevExpress.XtraEditors.Controls.OpenLinkEventArgs)

End Sub

Private Sub btnStandard\_Click(ByVal sender As System.Object, ByVal e As System.EventArgs) Handles

btnStandard.Click

frmStandard.ShowDialog()

End Sub

 Private Sub btnProject\_Click(ByVal sender As System.Object, ByVal e As System.EventArgs) Handles btnProject.Click Dim frm As frmProject

frm = New frmProject()

frm.ShowDialog()

frm.Dispose()

End Sub

 Private Sub btnAbout\_Click(ByVal sender As System.Object, ByVal e As System.EventArgs) Handles btnAbout.Click frmAbout.ShowDialog()

End Sub

 Private Sub btnAssess\_Click(ByVal sender As System.Object, ByVal e As System.EventArgs) Handles btnAssess.Click Dim frm As frmProjectList = New frmProjectList

frm.ShowDialog()

frm.Dispose()

End Sub

End Class

## **หนาการกําหนดคา** Imports System.Data.SqlClient Imports System.Windows.Forms Imports System.Configuration Imports EWZ.csFunction Public Class frmConfig Dim dt As DataTable Dim con As SqlConnection Dim result As Boolean = False Public Property Result() As Boolean Get Return result End Get Set(ByVal value As Boolean)  $result = value$  End Set End Property Private Sub AddList() Dim bs As BindingSource Dim ls As List(Of ListItem)  $ls = New List(Of ListItem)$  ls.Add(New ListItem("ชื่อประเภทโครงการ", "mdProjectList")) ls.Add(New ListItem("ชื่อหนวยงานรับผิดชอบ", "mdDepartmentList")) ls.Add(New ListItem("ชื่อประเภทถนน", "mdRoadList")) ls.Add(New ListItem("ชื่อจํานวนชองจราจร ", "mdChanelList")) ls.Add(New ListItem("ชื่อบริษัทรับผิดชอบ", "mdCompanyList")) ls.Add(New ListItem("ชื่อจังหวัด", "mdProvinceList")) bs = New BindingSource(ls, "") cboList.DisplayMember = "Text" cboList.ValueMember = "Value" cboList.DataSource = bs cboList.SelectedIndex = 0 End Sub Private Sub BindingGrid() dt.Columns.Add("colRow", GetType(Integer)) grdView.Columns(0).FieldName = "colRow"

```
 grdView.Columns(1).FieldName = "Code"
```
grdView.Columns(2).FieldName = "Name"

grdView.Columns(3).FieldName = "Description"

grdData.DataSource = dt

### End Sub

Private Sub CreateGridRow(ByVal Row As Integer)

Dim i As Integer

Row = Row - dt.Rows.Count

For  $i = 1$  To Row

grdView.AddNewRow()

Next

For  $i = 1$  To dt.Rows.Count

```
dt.Rows(i - 1)("colRow") = i
```
Next

grdView.FocusedRowHandle = 0

#### End Sub

 Private Sub cmdClose\_Click(ByVal sender As System.Object, ByVal e As System.EventArgs) Handles cmdClose.Click Me.DialogResult = Windows.Forms.DialogResult.Cancel

#### End Sub

Private Sub frmConfig\_Load(ByVal sender As System.Object, ByVal e As System.EventArgs) Handles MyBase.Load

```
 con = New SqlConnection()
```
con.ConnectionString = ConfigurationManager.ConnectionStrings("ConnectionString").ConnectionString

### Try

con.Open()

dt = New DataTable()

AddList()

AddHandler grdView.KeyDown, AddressOf Grid\_KeyDown

AddHandler dt.TableNewRow, AddressOf dt\_TableNewRow

AddHandler dt.RowDeleted, AddressOf dt\_RowDeleted

Catch ex As Exception

MsgBox("ไมพบไฟลฐานขอมูลกรุณาลองใหมอีกครั้ง !!!", MsgBoxStyle.Critical Or MsgBoxStyle.OkOnly,

Application.ProductName)

Me.Close()

End Try

End Sub

Private Sub dt\_RowDeleted(ByVal sender As Object, ByVal e As DataRowChangeEventArgs)

Dim t As DataTable = e.Row.Table

87

```
 Dim i As Integer, r As Integer = 1 
     For i = 0 To t.Rows.Count - 1 
        If t.Rows(i).RowState <> DataRowState.Deleted Then 
         t.Rows(i)("colRow") = rr = r + 1 End If 
     Next 
   End Sub 
   Private Sub dt_TableNewRow(ByVal sender As Object, ByVal e As DataTableNewRowEventArgs) 
     Dim t As DataTable = e.Row.Table 
     Dim i As Integer = dt.Select(Nothing, Nothing, DataViewRowState.Deleted).Length 
    e.Row("colRow") = t.Rows.Count - i + 1 End Sub 
   Private Sub Grid_KeyDown(ByVal sender As Object, ByVal e As KeyEventArgs) 
     If e.KeyCode = Keys.Delete Then 
        Dim i As Integer = CType(sender, DevExpress.XtraGrid.Views.Grid.GridView).FocusedRowHandle 
       If i \geq 0 Then
          CType(sender, DevExpress.XtraGrid.Views.Grid.GridView).DeleteRow(i) 
        End If 
     End If 
   End Sub 
   Private Sub frmConfig_FormClosed(ByVal sender As System.Object, ByVal e As 
System.Windows.Forms.FormClosedEventArgs) Handles MyBase.FormClosed 
     If con IsNot Nothing Then 
        If con.State = ConnectionState.Open Then 
          con.Close() 
        End If 
        con = Nothing 
     End If 
   End Sub 
   Private Sub cboList_SelectedIndexChanged(ByVal sender As System.Object, ByVal e As System.EventArgs) Handles 
cboList.SelectedIndexChanged 
     If cboList.SelectedIndex >= 0 Then 
        dt.Clear() 
        dt.Columns.Clear() 
        Dim da As SqlDataAdapter 
        da = New SqlDataAdapter("SELECT * FROM " + cboList.SelectedValue.ToString() + " ORDER BY Code", con)
```
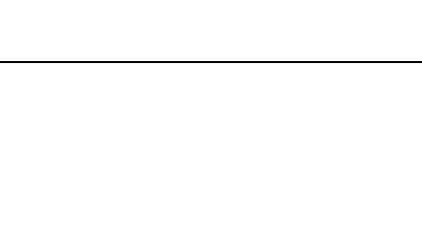

End If

 da.Fill(dt) da.Dispose() BindingGrid() CreateGridRow(50) dt.AcceptChanges()

End Sub

Private Sub cmdSave\_Click(ByVal sender As System.Object, ByVal e As System.EventArgs) Handles cmdSave.Click

If cboList.SelectedIndex >= 0 Then

Dim tb As String

Dim i As Integer

Dim t As DataTable

Dim com As SqlCommand

Dim ts As SqlTransaction

ts = con.BeginTransaction()

tb = cboList.SelectedValue.ToString()

Try

 $t = dt$ 

For  $i = 0$  To t. Rows. Count - 1

Select Case t.Rows(i).RowState

Case DataRowState.Modified, DataRowState.Added

If t.Rows(i)("RowOrder").ToString().Length > 0 Then

If t.Rows(i)("Code").ToString().Trim().Length > 0 And t.Rows(i)("Name").ToString().Trim().Length > 0

#### Then

com = con.CreateCommand()

com.Transaction = ts

com.CommandText = "UPDATE " + tb + " SET Code=@1, Name=@2, Description=@3 WHERE

### RowOrder=@4"

 com.Parameters.Add(New SqlParameter("@1", t.Rows(i)("Code"))) com.Parameters.Add(New SqlParameter("@2", t.Rows(i)("Name"))) com.Parameters.Add(New SqlParameter("@3", t.Rows(i)("Description")))

com.Parameters.Add(New SqlParameter("@4", t.Rows(i)("RowOrder")))

com.ExecuteNonQuery()

com.Dispose()

Else

com = con.CreateCommand()

com.Transaction = ts

com.CommandText = "DELETE FROM " + tb + " WHERE RowOrder= $@1"$ 

com.Parameters.Add(New SqlParameter("@1", t.Rows(i)("RowOrder")))

com.ExecuteNonQuery()

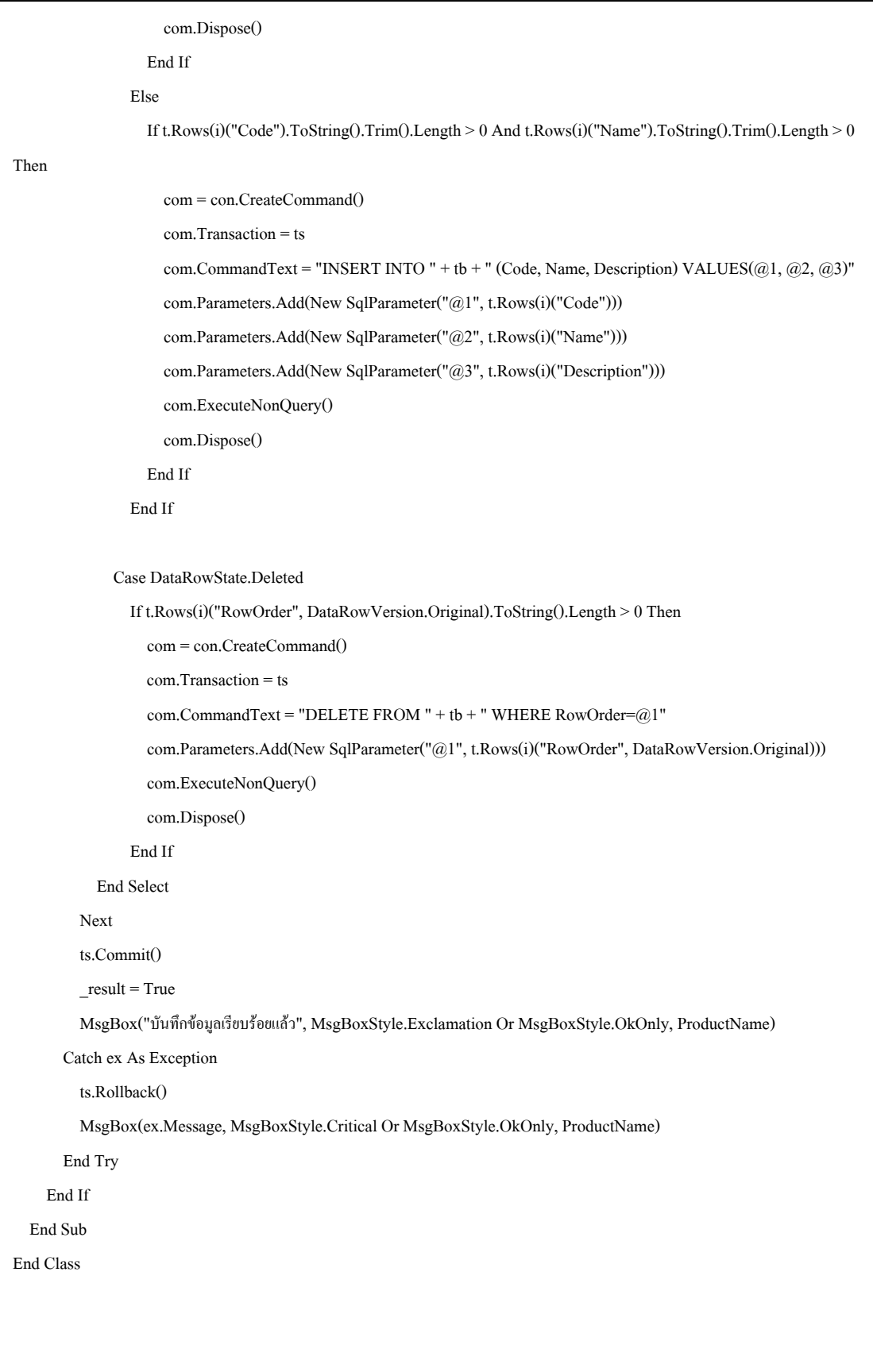

## **หนารายละเอียดโครงการ** Imports System.Data.SqlClient Imports System.Configuration Imports EWZ.csFunction Public Class frmProject Dim con As SqlConnection Dim dtMaster As DataTable Dim bManager As BindingManagerBase Dim ActionState As StatementType Private Sub BindingComboSource(ByVal c As ComboBox, ByVal Sql As String) Dim i As Int32 Dim l As List(Of ListItem) Dim da As SqlDataAdapter Dim dt As DataTable Dim bs As BindingSource dt = New DataTable da = New SqlDataAdapter(Sql, con) da.Fill(dt) da.Dispose() c.DataSource = Nothing  $l = New List(Of ListItem)$ For  $i = 0$  To dt. Rows. Count - 1 l.Add(New ListItem(dt.Rows(i)(1), dt.Rows(i)(0))) Next  $bs = New BindingSource(1, "")$  c.DisplayMember = "Text" c.ValueMember = "Value" c.DataSource = bs End Sub Private Sub CreateComboItem() BindingComboSource(cboProjectCode, "SELECT Code, Name FROM mdProjectList ORDER BY Code") BindingComboSource(cboDepartmentCode, "SELECT Code, Name FROM mdDepartmentList ORDER BY Code") BindingComboSource(cboRoadCode, "SELECT Code, Name FROM mdRoadList ORDER BY Code") BindingComboSource(cboChanelCode, "SELECT Code, Name FROM mdChanelList ORDER BY Code") BindingComboSource(cboCompanyCode, "SELECT Code, Name FROM mdCompanyList ORDER BY Code")

BindingComboSource(cboProvinceCode, "SELECT Code, Name FROM mdProvinceList ORDER BY Code")

90

#### End Sub

## Private Sub SaveData()

If txtName.Text.Trim().Length = 0 Then

MsgBox("กรุณากรอกชอโครงการ ื่ ", MsgBoxStyle.Critical Or MsgBoxStyle.OkOnly, ProductName)

Return

### End If

If ExecuteSave() Then

MsgBox("บันทึกขอมูลเรียบรอยแลว", MsgBoxStyle.Exclamation Or MsgBoxStyle.OkOnly, ProductName)

ActionState = StatementType.Update

LoadData("")

AddNewData()

End If

End Sub

Private Function ExecuteSave() As Boolean

Dim com As SqlCommand

Dim ts As SqlTransaction

ts = con.BeginTransaction()

#### Try

com = con.CreateCommand()

com.Transaction = ts

If ActionState = StatementType.Insert Then

com.CommandText = "INSERT INTO mdProject (Name, TransDate, ProjectCode, PositionDes, " \_

- & "WayDes, DepartmentCode, RoadCode, ConditionDes, ChanelCode, WidthDes, SpeedDes, StartDate, " \_
- & "EndDate, CompanyCode, ProvinceCode) VALUES(@1, @2, @3, @4, @5, @6, @7, @8, @9, @10, " \_

& "@11, @12, @13, @14, @15)"

#### Else

com.CommandText = "UPDATE mdProject SET Name=@1, TransDate=@2, ProjectCode=@3, PositionDes=@4, "

- & "WayDes=@5, DepartmentCode=@6, RoadCode=@7, ConditionDes=@8, ChanelCode=@9, WidthDes=@10, " \_
- & "SpeedDes=@11, StartDate=@12, EndDate=@13, CompanyCode=@14, ProvinceCode=@15 WHERE " \_

& "RowOrder=@16"

com.Parameters.Add(New SqlParameter("@16", dtMaster.Rows(bManager.Position)("RowOrder")))

#### End If

com.Parameters.Add(New SqlParameter("@1", txtName.EditValue))

com.Parameters.Add(New SqlParameter("@2", dteTransDate.EditValue))

com.Parameters.Add(New SqlParameter("@3", cboProjectCode.SelectedValue))

com.Parameters.Add(New SqlParameter("@4", txtPosition.EditValue))

com.Parameters.Add(New SqlParameter("@5", txtWay.EditValue))

com.Parameters.Add(New SqlParameter("@6", cboDepartmentCode.SelectedValue))

 com.Parameters.Add(New SqlParameter("@7", cboRoadCode.SelectedValue)) com.Parameters.Add(New SqlParameter("@8", txtCondition.EditValue)) com.Parameters.Add(New SqlParameter("@9", cboChanelCode.SelectedValue)) com.Parameters.Add(New SqlParameter("@10", txtWidth.EditValue)) com.Parameters.Add(New SqlParameter("@11", txtSpeed.EditValue)) com.Parameters.Add(New SqlParameter("@12", dteStartDate.EditValue)) com.Parameters.Add(New SqlParameter("@13", dteEndDate.EditValue)) com.Parameters.Add(New SqlParameter("@14", cboCompanyCode.SelectedValue)) com.Parameters.Add(New SqlParameter("@15", cboProvinceCode.SelectedValue)) com.ExecuteNonQuery() com.Dispose() ts.Commit() Return True Catch ex As Exception ts.Rollback() MsgBox(ex.Message, MsgBoxStyle.Critical Or MsgBoxStyle.OkOnly, ProductName) Return False End Try End Function Private Sub AddNewData() txtName.Text = "" dteTransDate.EditValue = DateTime.Now If cboProjectCode.Items.Count > 0 Then cboProjectCode.SelectedIndex =  $0$  txtPosition.Text = "" txtWay.Text = "" If cboDepartmentCode.Items.Count > 0 Then cboDepartmentCode.SelectedIndex = 0 If cboRoadCode.Items.Count > 0 Then cboRoadCode.SelectedIndex = 0 txtCondition.Text = "" If cboChanelCode.Items.Count > 0 Then cboChanelCode.SelectedIndex = 0 txtWidth.Text = "" txtSpeed.Text = "" dteStartDate.EditValue = DateTime.Now dteEndDate.EditValue = DateTime.Now If cboCompanyCode.Items.Count > 0 Then cboCompanyCode.SelectedIndex = 0 If cboProvinceCode.Items.Count > 0 Then cboProvinceCode.SelectedIndex = 0 ActionState = StatementType.Insert bmDelete.Enabled = False txtName.Focus() End Sub

```
 Private Sub DeleteData() 
    If MsgBox("คุณต้องการที่จะลบข้อมูลดังกล่าวจริงหรือไม่", MsgBoxStyle.Question Or MsgBoxStyle.YesNo Or
MsgBoxStyle.DefaultButton1, ProductName) = MsgBoxResult.No Then 
        Return 
     End If 
     Dim com As SqlCommand 
     Dim ts As SqlTransaction 
     ts = con.BeginTransaction() 
     com = con.CreateCommand() 
     com.Transaction = ts 
     Try 
        com.CommandText = "DELETE FROM mdProject WHERE RowOrder=@1" 
        com.Parameters.Add(New SqlParameter("@1", dtMaster.Rows(bManager.Position)("RowOrder"))) 
        com.ExecuteNonQuery() 
        com.Dispose() 
        com.CommandText = "DELETE FROM mdAssessment WHERE ProjectID=@2" 
        com.Parameters.Add(New SqlParameter("@2", dtMaster.Rows(bManager.Position)("RowOrder"))) 
        com.ExecuteNonQuery() 
        com.Dispose() 
        ts.Commit() 
        MsgBox("ลบขอมูลเรียบรอยแลว", MsgBoxStyle.Exclamation Or MsgBoxStyle.OkOnly, ProductName) 
        dtMaster.Rows.Remove(dtMaster.Rows(bManager.Position)) 
        AddNewData() 
     Catch ex As Exception 
        ts.Rollback() 
        MsgBox(ex.Message, MsgBoxStyle.Critical Or MsgBoxStyle.OkOnly, ProductName) 
     End Try 
   End Sub 
   Private Sub SearchData() 
     Dim frm As New frmSearch 
      frm.ActiveConnection = con 
     If frm.ShowDialog() = Windows.Forms.DialogResult.OK Then 
        dtMaster = frm.ActiveDataTable 
        bManager = BindingContext(dtMaster) 
        bManager.Position = frm.ActivePosition 
        QueryData() 
     End If 
      frm.Dispose() 
    End Sub
```
Private Sub QueryData()

ActionState = StatementType.Update

bmDelete.Enabled = True

Dim r As Integer

 r = bManager.Position If  $r \geq 0$  Then

With dtMaster

txtName.EditValue = .Rows(r)("Name")

dteTransDate.EditValue = .Rows(r)("TransDate")

cboProjectCode.SelectedValue = .Rows(r)("ProjectCode")

txtPosition.EditValue = .Rows(r)("PositionDes")

txtWay.EditValue = .Rows(r)("WayDes")

cboDepartmentCode.SelectedValue = .Rows(r)("DepartmentCode")

cboRoadCode.SelectedValue = .Rows(r)("RoadCode")

txtCondition.EditValue = .Rows(r)("ConditionDes")

cboChanelCode.SelectedValue = .Rows(r)("ChanelCode")

txtWidth.EditValue = .Rows(r)("WidthDes")

txtSpeed.EditValue = .Rows(r)("SpeedDes")

dteStartDate.EditValue = .Rows(r)("StartDate")

dteEndDate.EditValue = .Rows(r)("EndDate")

cboCompanyCode.SelectedValue = .Rows(r)("CompanyCode")

cboProvinceCode.SelectedValue = .Rows(r)("ProvinceCode")

End With

End If

End Sub

Private Sub LoadData(ByVal Key As String)

Dim r As Integer

 Dim da As SqlDataAdapter Dim com As SqlCommand

com = con.CreateCommand()

com.CommandText = "SELECT \* FROM mdProject ORDER BY RowOrder"

dtMaster = New DataTable()

da = New SqlDataAdapter(com)

da.Fill(dtMaster)

dtMaster.PrimaryKey = New DataColumn() {dtMaster.Columns("RowOrder")}

bManager = BindingContext(dtMaster)

If  $(Key.Length > 0)$  Then

r = dtMaster.Rows.IndexOf(dtMaster.Rows.Find(Key))

```
If (r \ge 0) Then
          bManager.Position = r 
        End If 
     End If 
     QueryData() 
   End Sub 
   Private Sub InitialData() 
     If con.State = ConnectionState.Open Then 
        dtMaster = New DataTable 
        CreateComboItem() 
        LoadData("") 
        AddNewData() 
     End If 
   End Sub 
   Private Sub frmProject_Load(ByVal sender As System.Object, ByVal e As System.EventArgs) Handles MyBase.Load 
     con = New SqlConnection() 
     con.ConnectionString = ConfigurationManager.ConnectionStrings("ConnectionString").ConnectionString 
     Try 
        con.Open() 
        InitialData() 
     Catch ex As Exception 
        MsgBox("ไมพบไฟลฐานขอมูลกรุณาลองใหมอีกครั้ง !!!", MsgBoxStyle.Critical Or MsgBoxStyle.OkOnly, 
Application.ProductName) 
        Me.Close() 
     End Try 
   End Sub 
   Private Sub frmProject_FormClosed(ByVal sender As System.Object, ByVal e As 
System.Windows.Forms.FormClosedEventArgs) Handles MyBase.FormClosed 
     If con IsNot Nothing Then 
        If con.State = ConnectionState.Open Then 
          con.Close() 
        End If 
        con = Nothing 
     End If 
   End Sub 
   Private Sub bmPrev_ItemClick(ByVal sender As System.Object, ByVal e As DevExpress.XtraBars.ItemClickEventArgs) 
Handles bmPrev.ItemClick
```
bmBack\_ItemClick(sender, e)

#### End Sub

 Private Sub bmBegin\_ItemClick(ByVal sender As System.Object, ByVal e As DevExpress.XtraBars.ItemClickEventArgs) Handles bmBegin.ItemClick

If dtMaster.Rows.Count > 0 Then

If (bManager.Position  $\leq 0$ ) Then

bManager.Position = 0

QueryData()

End If

End If

End Sub

Private Sub bmNext2\_ItemClick(ByVal sender As System.Object, ByVal e As DevExpress.XtraBars.ItemClickEventArgs)

#### Handles bmNext2.ItemClick

bmNext\_ItemClick(sender, e)

End Sub

 Private Sub bmEnd\_ItemClick(ByVal sender As System.Object, ByVal e As DevExpress.XtraBars.ItemClickEventArgs) Handles bmEnd.ItemClick

If dtMaster.Rows.Count > 0 Then

If bManager.Position <> dtMaster.Rows.Count - 1 Then

bManager.Position = dtMaster.Rows.Count - 1

QueryData()

End If

End If

End Sub

 Private Sub bmAdd\_ItemClick(ByVal sender As System.Object, ByVal e As DevExpress.XtraBars.ItemClickEventArgs) Handles bmAdd.ItemClick

AddNewData()

End Sub

 Private Sub bmSave\_ItemClick(ByVal sender As System.Object, ByVal e As DevExpress.XtraBars.ItemClickEventArgs) Handles bmSave.ItemClick

SaveData()

End Sub

 Private Sub bmDelete\_ItemClick(ByVal sender As System.Object, ByVal e As DevExpress.XtraBars.ItemClickEventArgs) Handles bmDelete.ItemClick

DeleteData()

End Sub
Private Sub bmBack\_ItemClick(ByVal sender As System.Object, ByVal e As DevExpress.XtraBars.ItemClickEventArgs) Handles bmBack.ItemClick If dtMaster.Rows.Count > 0 Then If bManager.Position > 0 Then bManager.Position = bManager.Position - 1 QueryData() End If End If End Sub Private Sub bmNext\_ItemClick(ByVal sender As System.Object, ByVal e As DevExpress.XtraBars.ItemClickEventArgs) Handles bmNext.ItemClick If dtMaster.Rows.Count > 0 Then If bManager.Position < dtMaster.Rows.Count - 1 Then bManager.Position = bManager.Position + 1 QueryData() End If End If End Sub Private Sub bmSearch\_ItemClick(ByVal sender As System.Object, ByVal e As DevExpress.XtraBars.ItemClickEventArgs) Handles bmSearch.ItemClick SearchData() End Sub Private Sub bmConfig\_ItemClick(ByVal sender As System.Object, ByVal e As DevExpress.XtraBars.ItemClickEventArgs) Handles bmConfig.ItemClick Dim frm As frmConfig = New frmConfig() frm.ShowDialog() If frm.Result = True Then CreateComboItem() End If frm.Dispose() End Sub Private Sub btnSample1\_Click(ByVal sender As System.Object, ByVal e As System.EventArgs) Handles btnSample1.Click MsgBox("กม.5+700", MsgBoxStyle.Information Or MsgBoxStyle.OkOnly, ProductName) End Sub

Private Sub btnSample2\_Click(ByVal sender As System.Object, ByVal e As System.EventArgs) Handles btnSample2.Click  $\rm\,MsgBox$ ("กรมทางหลวง,การทางพิเศษฯ ใส่ชื่อสายทาง เช่น ทล.2" &  $\rm\,Chr(13)$  & "กรมทางหลวงชนบทใส่ชื่อสายทาง เช่น นม.1120" & Chr(13) & "นอกนั้นใสชื่อถนน เชน ถนนโยธา", MsgBoxStyle.Information Or MsgBoxStyle.OkOnly, ProductName) End Sub

 Private Sub bmClose\_ItemClick(ByVal sender As System.Object, ByVal e As DevExpress.XtraBars.ItemClickEventArgs) Handles bmClose.ItemClick

Me.Close()

End Sub

End Class

# **หนาคนหารายละเอียดโครงการ**

Imports System.Data.SqlClient

Imports System.Configuration

Imports EWZ.csFunction

Public Class frmSearch

Dim con As SqlConnection

Dim dt As DataTable

Dim Pos As Integer

Public Sub New()

' This call is required by the Windows Form Designer.

InitializeComponent()

' Add any initialization after the InitializeComponent() call.

 $Pos = -1$ 

End Sub

Public Property ActiveDataTable() As DataTable

Get

Return dt

End Get

Set(ByVal value As DataTable)

 $dt = value$ 

End Set

End Property

Public Property ActivePosition() As Integer

Get

Return \_Pos

End Get

Set(ByVal value As Integer)

 $P$ os = value

End Set

End Property

Public Property ActiveConnection() As SqlConnection

Get

Return con

End Get

Set(ByVal value As SqlConnection)

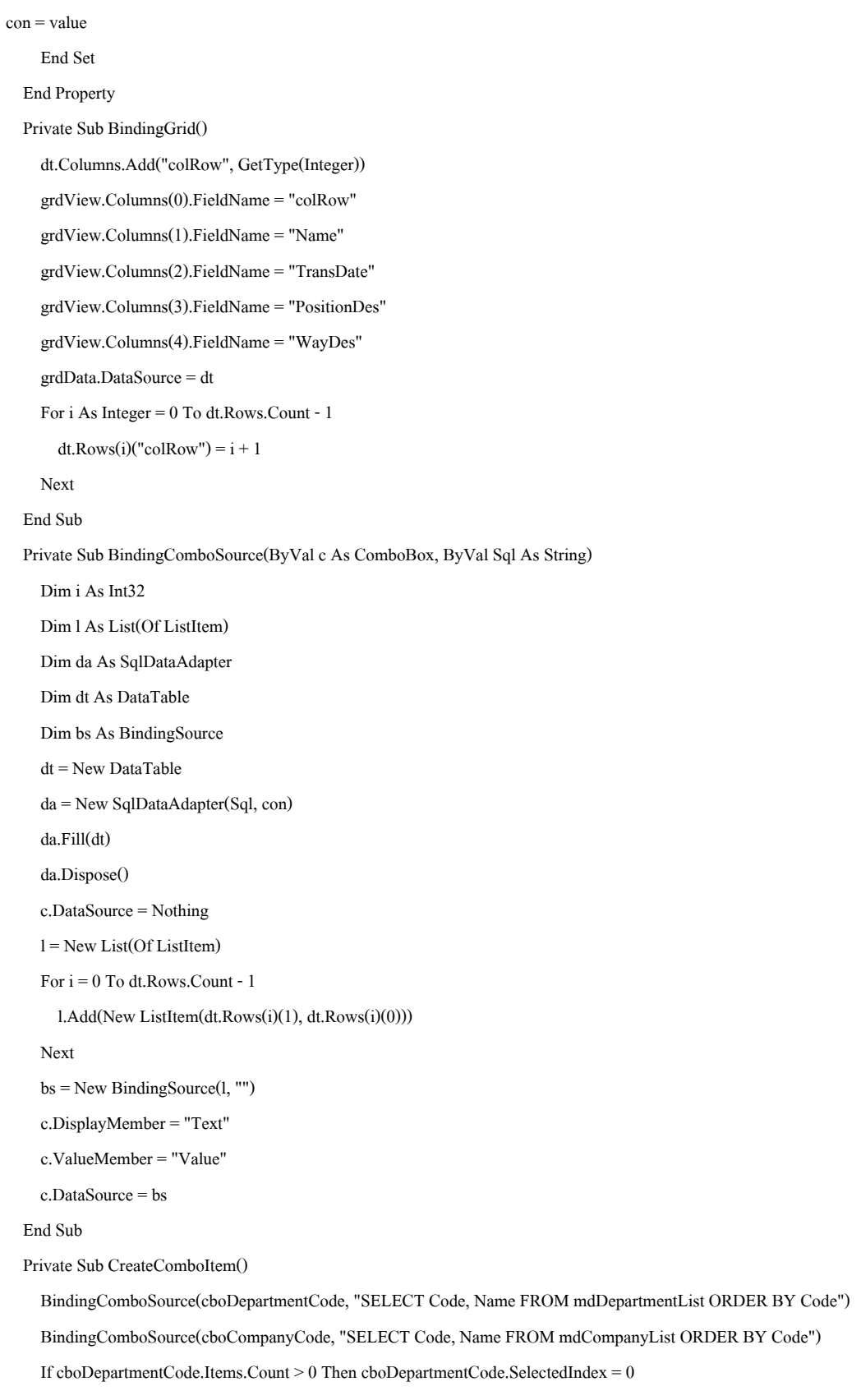

```
 If cboCompanyCode.Items.Count > 0 Then cboCompanyCode.SelectedIndex = 0 
 End Sub 
 Private Sub frmSearch_Load(ByVal sender As System.Object, ByVal e As System.EventArgs) Handles MyBase.Load 
   dt = New DataTable 
   CreateComboItem() 
 End Sub 
 Private Sub btnSearch_Click(ByVal sender As System.Object, ByVal e As System.EventArgs) Handles btnSearch.Click 
   Dim strCon As String = "", strTemp As String = "" 
   Dim com As SqlCommand 
   Dim da As SqlDataAdapter 
   com = con.CreateCommand() 
   If txtName.Text.Trim().Length > 0 Then 
     strTemp = "mdProject.Name LIKE @Name " 
     If strCon.Length > 0 Then 
      strCon += "AND" + strTemp Else 
       strCon = strTemp 
     End If 
     com.Parameters.Add(New SqlParameter("@Name", "%" & txtName.EditValue & "%")) 
   End If 
   If dteTransDate.Text.Length > 0 Then 
     strTemp = "dbo.DateOnly(mdProject.TransDate) = @TransDate " 
     If strCon.Length > 0 Then 
      strCon += "AND " + strTemp Else 
       strCon = strTemp 
     End If 
     com.Parameters.Add(New SqlParameter("@TransDate", dteTransDate.EditValue)) 
   End If 
   If cboDepartmentCode.SelectedValue.ToString() <> "00" Then 
     strTemp = "mdProject.DepartmentCode = @DepartmentCode " 
     If strCon.Length > 0 Then 
      strCon += "AND " + strTemp
```
Else

strCon = strTemp

```
 End If 
       com.Parameters.Add(New SqlParameter("@DepartmentCode", cboDepartmentCode.SelectedValue)) 
     End If 
    If cboCompanyCode.SelectedValue.ToString() \eqsim "00" Then
        strTemp = "mdProject.CompanyCode = @CompanyCode " 
        If strCon.Length > 0 Then 
          strCon += " AND " + strTemp 
        Else 
          strCon = strTemp 
        End If 
        com.Parameters.Add(New SqlParameter("@CompanyCode", cboCompanyCode.SelectedValue)) 
     End If 
     If dteStartDate.Text.Length > 0 Then 
        strTemp = "dbo.DateOnly(mdProject.StartDate) = @StartDate " 
        If strCon.Length > 0 Then 
          strCon += " AND " + strTemp 
        Else 
          strCon = strTemp 
        End If 
        com.Parameters.Add(New SqlParameter("@StartDate", dteStartDate.EditValue)) 
     End If 
     If dteEndDate.Text.Length > 0 Then 
        strTemp = "dbo.DateOnly(mdProject.EndDate) = @EndDate " 
        If strCon.Length > 0 Then 
         strCon += "AND " + strTemp Else 
          strCon = strTemp 
        End If 
       com.Parameters.Add(New SqlParameter("@EndDate", dteEndDate.EditValue)) 
     End If 
     com.CommandText = "SELECT * FROM mdProject " & IIf(strCon.Length > 0, "WHERE " & strCon, "") & " ORDER 
BY RowOrder" 
     dt.Rows.Clear() 
     dt.Columns.Clear() 
     da = New SqlDataAdapter(com) 
     da.Fill(dt) 
     da.Dispose() 
     com.Dispose()
```
BindingGrid()

End Sub

 Private Sub grdView\_DoubleClick(ByVal sender As System.Object, ByVal e As System.EventArgs) Handles grdView.DoubleClick

cmdOk\_Click(sender, e)

End Sub

 Private Sub cmdClose\_Click(ByVal sender As System.Object, ByVal e As System.EventArgs) Handles cmdClose.Click Me.DialogResult = Windows.Forms.DialogResult.Cancel

End Sub

Private Sub cmdOk\_Click(ByVal sender As System.Object, ByVal e As System.EventArgs) Handles cmdOk.Click

If dt.Rows.Count > 0 Then

\_Pos = grdView.FocusedRowHandle

End If

Me.DialogResult = Windows.Forms.DialogResult.OK

End Sub

End Class

# **หนาประเมนโครงการ ิ** Imports System.Data.SqlClient Imports System.Configuration Imports EWZ.csFunction Public Class frmAssess Dim con As SqlConnection Dim Caption As String Dim id As String Dim dtMaster As DataTable Dim dtFactor As DataTable Dim ActionState As StatementType Public Sub New() ' This call is required by the Windows Form Designer. InitializeComponent() ' Add any initialization after the InitializeComponent() call. Caption  $=$  id  $=$  "" ActionState = StatementType.Insert End Sub Public Property ActiveConnection() As SqlConnection Get Return con End Get Set(ByVal value As SqlConnection)  $con = value$  End Set End Property Public Property ActiveID() As String Get Return id End Get Set(ByVal value As String)  $id = value$  End Set End Property Public Property ActiveCaption() As String Get

```
Return Caption 
      End Get 
     Set(ByVal value As String) 
        Caption = value 
      End Set 
   End Property 
   Public Function ScoreDes(ByVal Score As Double) As String 
      If Score >= cboPercent.SelectedValue And Score <= txtGoodMax.Text Then 
        Return lblGood.Text 
      Else 
        If Score >= txtMediumMin.Text And Score < cboPercent.SelectedValue Then 
           Return lblMedium.Text 
        Else 
           Return lblLow.Text 
        End If 
      End If 
   End Function 
   Public Sub UpdateData() 
      If dtFactor Is Nothing Then Return 
      Dim c As Double, w As Double, wa As Double, sa As Double, sc As Double 
     sa = 0\mathrm{sc} = 0 'F1 
     wa = 0 w = dtFactor.Rows(0)("Weight") 
     If w > 0 Then
        wa += trkLable1.EditValue 
        wa += trkLable2.EditValue 
        wa += trkLable3.EditValue 
        wa += trkLable4.EditValue 
        wa += trkLable5.EditValue 
        wa += trkLable6.EditValue 
        wa += trkLable7.EditValue 
        wa += trkLable8.EditValue 
       wa = ((wa / 2) / 8) * 10 dtFactor.Rows(0)("Score") = wa 
       dtFactor.Rows(0)("Result") = ScoreDes(wa)sa \vDash = wa * wsc += 1End If
```
# 'F2

```
\mathrm{wa} = 0 w = dtFactor.Rows(1)("Weight") 
If w > 0 Then
   wa += trkSign1.EditValue 
   wa += trkSign2.EditValue 
   wa += trkSign3.EditValue 
  wa = ((wa / 2) / 3) * 10dtFactor.Rows(1)("Score") = wadtFactor.Rows(1)("Result") = ScoreDes(wa)sa +=wa * w
  sc += 1 End If
```
# 'F3

```
wa = 0 w = dtFactor.Rows(2)("Weight") 
If w > 0 Then
   wa += trkZone1.EditValue 
   wa += trkZone2.EditValue 
   wa += trkZone3.EditValue 
   wa += trkZone4.EditValue 
   wa += trkZone5.EditValue 
  wa = ((wa / 2) / 5) * 10 dtFactor.Rows(2)("Score") = wa 
   dtFactor.Rows(2)("Result") = ScoreDes(wa) 
  sa +=wa * w
  sc += 1 End If 
 'F4 
\mathrm{wa} = 0c = 3 w = dtFactor.Rows(3)("Weight") 
If w > 0 Then
   If cboFagSign.SelectedIndex = 0 Then 
      wa += trkFag1.EditValue 
      wa += trkFag2.EditValue
```
wa += trkFag3.EditValue

```
wa += trkFag4.EditValue
```

```
 wa += trkFag5.EditValue 
     wa += trkFag6.EditValue 
    wa = wa / 2c \neq 6 End If 
   wa += cboWork1.SelectedValue 
   wa += cboWork2.SelectedValue 
   wa += cboWork3.SelectedValue 
  wa = (wa / c) * 10dtFactor.Rows(3)("Score") = wa dtFactor.Rows(3)("Result") = ScoreDes(wa) 
  sa == wa * wsc += 1 End If 
 'F5 
wa = 0c = 0w = dtFactor.Rows(4)("Weight")If w > 0 Then
   If cboChannelList1.SelectedIndex = 0 Then 
     wa += trkChannel1.EditValue 
    c += 1 End If 
   If cboChannelList2.SelectedIndex = 0 Then 
     wa += trkChannel2.EditValue 
    c += 1 End If 
   If cboChannelList3.SelectedIndex = 0 Then 
     wa += trkChannel3.EditValue 
    c += 1 End If
```
If cboChannelList4.SelectedIndex = 0 Then

```
 wa += trkChannel4.EditValue
```
 $c += 1$ 

End If

If cboChannelList5.SelectedIndex = 0 Then

```
 wa += trkChannel5.EditValue
```

```
c += 1
```

```
 End If 
     If cboChannelList6.SelectedIndex = 0 Then 
        wa += trkChannel6.EditValue 
       c += 1 End If 
    If c > 0 Then wa = ((wa / 2) / c) * 10 dtFactor.Rows(4)("Score") = wa 
     dtFactor.Rows(4)("Result") = ScoreDes(wa) 
    sa == wa * wsc += 1 End If 
   'F6 
  wa = 0 w = dtFactor.Rows(5)("Weight") 
  If w > 0 Then
     wa += trkTraffic1.EditValue 
     wa += trkTraffic2.EditValue 
     wa += trkTraffic3.EditValue 
    wa = ((wa / 2) / 3) * 10dfFactor.Rows(5)("Score") = wadtFactor.Rows(5)("Result") = ScoreDes(wa)sa == wa * wsc += 1 End If 
  If sa > 0 Then
    sa = sa / 100 End If 
  txtOverall.Text = String.Format("{0:\#,\#}{\#0.00}", sa)
   lblOverallDes.Text = ScoreDes(sa) 
  If lblOverallDes.Text.IndexOf("ดี") >= 0 Then
     lblOverallDes.ForeColor = Color.Green 
   ElseIf lblOverallDes.Text.IndexOf("พอ") >= 0 Then 
     lblOverallDes.ForeColor = Color.Blue 
   ElseIf lblOverallDes.Text.IndexOf("ปรับ") >= 0 Then 
     lblOverallDes.ForeColor = Color.Red 
   End If 
 End Sub
```
 Private Function ExecuteSaveData() As Boolean Dim sql As SQLBuilder Dim com As SqlCommand Dim ts As SqlTransaction sql = New SQLBuilder() ts = con.BeginTransaction() Try sql.ActiveConnection = con sql.ActiveStatement = ActionState sql.ActiveTableName = "mdAssessment" sql.Add("ProjectID", Convert.ToDouble(id)) sql.Add("GoodMin", cboPercent.SelectedValue) sql.Add("GoodMax", txtGoodMax.EditValue) sql.Add("MediumMin", txtMediumMin.EditValue) sql.Add("MediumMax", txtMediumMax.EditValue) sql.Add("LowMin", txtLowMin.EditValue) sql.Add("F1", dtFactor.Rows(0)("Weight")) sql.Add("F2", dtFactor.Rows(1)("Weight")) sql.Add("F3", dtFactor.Rows(2)("Weight")) sql.Add("F4", dtFactor.Rows(3)("Weight")) sql.Add("F5", dtFactor.Rows(4)("Weight")) sql.Add("F6", dtFactor.Rows(5)("Weight")) sql.Add("F1Name", dtFactor.Rows(0)("Name")) sql.Add("F2Name", dtFactor.Rows(1)("Name")) sql.Add("F3Name", dtFactor.Rows(2)("Name")) sql.Add("F4Name", dtFactor.Rows(3)("Name")) sql.Add("F5Name", dtFactor.Rows(4)("Name")) sql.Add("F6Name", dtFactor.Rows(5)("Name")) sql.Add("F1Val", dtFactor.Rows(0)("Score")) sql.Add("F2Val", dtFactor.Rows(1)("Score")) sql.Add("F3Val", dtFactor.Rows(2)("Score")) sql.Add("F4Val", dtFactor.Rows(3)("Score")) sql.Add("F5Val", dtFactor.Rows(4)("Score")) sql.Add("F6Val", dtFactor.Rows(5)("Score")) sql.Add("F1Des", dtFactor.Rows(0)("Result")) sql.Add("F2Des", dtFactor.Rows(1)("Result")) sql.Add("F3Des", dtFactor.Rows(2)("Result")) sql.Add("F4Des", dtFactor.Rows(3)("Result")) sql.Add("F5Des", dtFactor.Rows(4)("Result")) sql.Add("F6Des", dtFactor.Rows(5)("Result"))

 sql.Add("Label1", trkLable1.EditValue) sql.Add("Label2", trkLable2.EditValue) sql.Add("Label3", trkLable3.EditValue) sql.Add("Label4", trkLable4.EditValue) sql.Add("Label5", trkLable5.EditValue) sql.Add("Label6", trkLable6.EditValue) sql.Add("Label7", trkLable7.EditValue) sql.Add("Label8", trkLable8.EditValue) sql.Add("Sign1", trkSign1.EditValue) sql.Add("Sign2", trkSign2.EditValue) sql.Add("Sign3", trkSign3.EditValue) sql.Add("Partition", cboPartition.SelectedValue) sql.Add("Zone1", trkZone1.EditValue) sql.Add("Zone2", trkZone2.EditValue) sql.Add("Zone3", trkZone3.EditValue) sql.Add("Zone4", trkZone4.EditValue) sql.Add("Zone5", trkZone5.EditValue) sql.Add("FagSign", cboFagSign.SelectedValue) sql.Add("Fag1", trkFag1.EditValue) sql.Add("Fag2", trkFag2.EditValue) sql.Add("Fag3", trkFag3.EditValue) sql.Add("Fag4", trkFag4.EditValue) sql.Add("Fag5", trkFag5.EditValue) sql.Add("Fag6", trkFag6.EditValue) sql.Add("Work1", cboWork1.SelectedValue) sql.Add("Work2", cboWork2.SelectedValue) sql.Add("Work3", cboWork3.SelectedValue) sql.Add("ChannelList1", cboChannelList1.SelectedValue) sql.Add("ChannelList2", cboChannelList2.SelectedValue) sql.Add("ChannelList3", cboChannelList3.SelectedValue) sql.Add("ChannelList4", cboChannelList4.SelectedValue) sql.Add("ChannelList5", cboChannelList5.SelectedValue) sql.Add("ChannelList6", cboChannelList6.SelectedValue) sql.Add("Channel1", trkChannel1.EditValue) sql.Add("Channel2", trkChannel2.EditValue) sql.Add("Channel3", trkChannel3.EditValue) sql.Add("Channel4", trkChannel4.EditValue) sql.Add("Channel5", trkChannel5.EditValue) sql.Add("Channel6", trkChannel6.EditValue) sql.Add("Traffic1", trkTraffic1.EditValue)

sql.Add("Traffic2", trkTraffic2.EditValue)

sql.Add("Traffic3", trkTraffic3.EditValue)

sql.Add("Overall", txtOverall.EditValue)

sql.Add("OverallDes", lblOverallDes.Text)

com = sql.BuildCommand()

com.Transaction = ts

If ActionState = StatementType.Update Then

com.CommandText += " WHERE ProjectID=@1"

com.Parameters.Add(New SqlParameter("@1", id))

End If

com.ExecuteNonQuery()

ts.Commit()

Return True

Catch ex As Exception

ts.Rollback()

MsgBox(ex.Message, MsgBoxStyle.Critical Or MsgBoxStyle.OkOnly, ProductName)

Return False

End Try

End Function

 Private Sub LoadData() With dtMaster cboPercent.SelectedValue = .Rows(0)("GoodMin")  $dtFactor.Rows(0)$ ("Weight") = . $Rows(0)$ ("F1")  $dtFactor.Rows(1)("Weight") = .Rows(0)("F2")$  $dtFactor.Rows(2)("Weight") = .Rows(0)("F3")$  $dtFactor.Rows(3)("Weight") = .Rows(0)("F4")$  $dtFactor.Rows(4)("Weight") = .Rows(0)("F5")$  $dtFactor.Rows(5)("Weight") = .Rows(0)("F6")$  $dtFactor.Rows(0)("Score") = .Rows(0)("F1Val")$  $dtFactor.Rows(1)("Score") = .Rows(0)("F2Val")$  $dtFactor.Rows(2)("Score") = .Rows(0)("F3Val")$  $dtFactor.Rows(3)("Score") = .Rows(0)("F4Val")$  $dtFactor.Rows(4)("Score") = .Rows(0)("F5Val")$  $dtFactor.Rows(5)("Score") = .Rows(0)("F6Val")$  $dtFactor.Rows(0)("Result") = .Rows(0)("F1Des")$  $dtFactor.Rows(1)("Result") = .Rows(0)("F2Des")$  $dtFactor.Rows(2)("Result") = .Rows(0)("F3Des")$  $dtFactor.Rows(3)("Result") = .Rows(0)("F4Des")$  $dtFactor.Rows(4)("Result") = .Rows(0)("F5Des")$ 

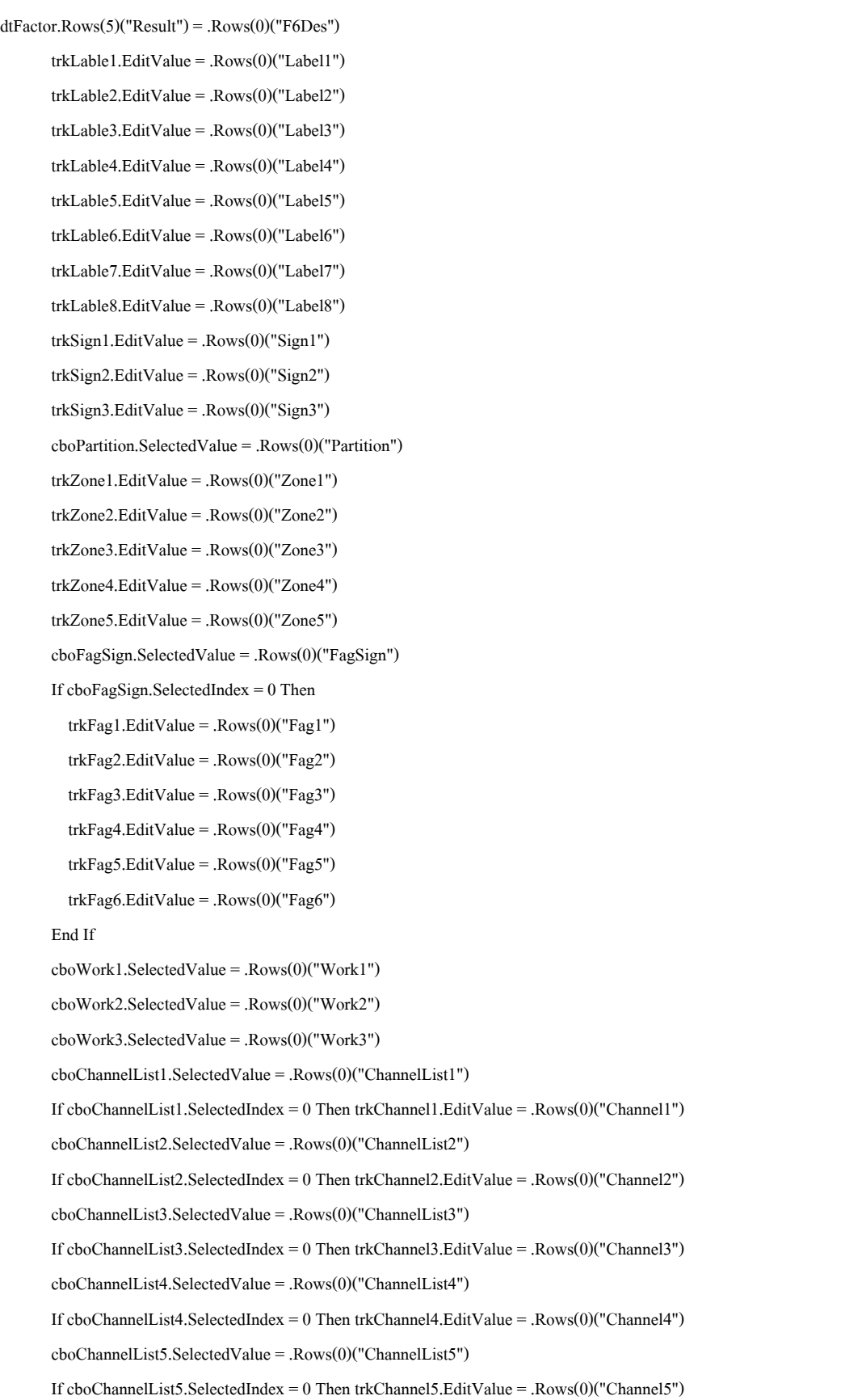

```
 cboChannelList6.SelectedValue = .Rows(0)("ChannelList6") 
If cboChannelList6.SelectedIndex = 0 Then trkChannel6.EditValue = .Rows(0)("Channel6") 
        trkTraffic1.EditValue = .Rows(0)("Traffic1") 
        trkTraffic2.EditValue = .Rows(0)("Traffic2") 
        trkTraffic3.EditValue = .Rows(0)("Traffic3") 
       txtOverall.Text = String.Format("\{0:\#,\# \neq 0.00\}", .Rows(0)("Overall"))
        lblOverallDes.Text = .Rows(0)("OverallDes") 
     End With 
   End Sub 
   Private Sub CreaetGridData() 
     dtFactor = New DataTable 
    With dtFactor
        .Columns.Add("Row", GetType(Integer)) 
        .Columns.Add("Name", GetType(String)) 
        .Columns.Add("Weight", GetType(Double)) 
        .Columns.Add("Score", GetType(Double)) 
        .Columns.Add("Result", GetType(String)) 
        .Rows.Add(1, "ปายเตือนโครงการกอสราง", 0, 0, "") 
       .Rows.Add(2, "การจัดช่องจราจร", 0, 0, "")
        .Rows.Add(3, "เครื่องหมายบนผิวทาง", 0, 0, "") 
        .Rows.Add(4, "การใชสัญลักษณ", 0, 0, "") 
       .Rows.Add(5, "nานปลอดภัยที่ด้างข้างถนน", 0, 0, "") .Rows.Add(6, "การจัดการจราจรดานอื่นๆ", 0, 0, "") 
     End With 
     grdView.Columns(0).FieldName = "Row" 
     grdView.Columns(1).FieldName = "Name" 
     grdView.Columns(2).FieldName = "Weight" 
     grdData.DataSource = dtFactor 
     grdViewR.Columns(0).FieldName = "Row" 
     grdViewR.Columns(1).FieldName = "Name" 
     grdViewR.Columns(2).FieldName = "Weight" 
     grdViewR.Columns(3).FieldName = "Result" 
     grdDataR.DataSource = dtFactor 
     AddHandler dtFactor.ColumnChanged, AddressOf dtFactor_ColumnChanged 
   End Sub 
  Private Sub dtFactor_ColumnChanged(ByVal sender As Object, ByVal e As DataColumnChangeEventArgs)
     If e.Column.ColumnName = "Weight" Then 
        Dim i As Integer 
       Dim w As Double = 0
```

```
For i = 0 To dtFactor.Rows.Count - 1 
           w += dtFactor.Rows(i)("Weight") 
        Next 
        lblWeight.Text = String.Format("{0:#,##0.00}", w) 
      End If 
   End Sub 
   Private Sub CreateComboItem() 
      Dim l As List(Of ListItem) 
      Dim bs As BindingSource 
      'เกณฑ
     l = New List(Of ListItem) l.Add(New ListItem("95", 95)) 
      l.Add(New ListItem("90", 90)) 
      l.Add(New ListItem("85", 85)) 
      l.Add(New ListItem("80", 80)) 
      l.Add(New ListItem("75", 75)) 
     bs = New BindingSource(1, "") cboPercent.DisplayMember = "Text" 
      cboPercent.ValueMember = "Value" 
      cboPercent.DataSource = bs 
      'แนวกั้น
     l = New List(Of ListItem) l.Add(New ListItem("แนวกั้นแบบที่ 1", 1)) 
      l.Add(New ListItem("แนวกั้นแบบที่ 2", 2)) 
     bs = New BindingSource(1, "") cboPartition.DisplayMember = "Text" 
      cboPartition.ValueMember = "Value" 
      cboPartition.DataSource = bs 
      'สัญญาน
     l = New List(Of ListItem) l.Add(New ListItem("มีการใช", 1)) 
      l.Add(New ListItem("ไมมีการใช", 2)) 
      bs = New BindingSource(l, "") 
      cboFagSign.DisplayMember = "Text" 
      cboFagSign.ValueMember = "Value" 
      cboFagSign.DataSource = bs 
      'พนักงานปฏิบัต 1 ิ
     l = New List(Of ListItem)1.\text{Add}(\text{New ListItem("{\vec{u}}/\hat{\mathfrak{m}}}มความปลอดภัย", 10))
```
l.Add(New ListItem("ม / ี ไมไดความปลอดภัย", 5))

 l.Add(New ListItem("ไมม", 0)) ี bs = New BindingSource(l, "") cboWork1.DisplayMember = "Text" cboWork1.ValueMember = "Value" cboWork1.DataSource = bs 'พนักงานปฏิบัต 2 ิ l = New List(Of ListItem)  $1.\text{Add}(\text{New ListItem("{\vec{u}}/\hat{\mathfrak{m}}}$ มความปลอดภัย",  $10))$  l.Add(New ListItem("ม / ี ไมไดความปลอดภัย", 5)) l.Add(New ListItem("ไมม", 0)) ี  $bs = New BindingSource(1, "")$  cboWork2.DisplayMember = "Text" cboWork2.ValueMember = "Value" cboWork2.DataSource = bs 'พนักงานปฏิบัต 3 ิ  $l = New List(Of ListItem)$  $1.\text{Add}(\text{New ListItem("{\vec{u}}/\hat{\mathfrak{m}}}$ มความปลอดภัย",  $10))$  l.Add(New ListItem("ม / ี ไมไดความปลอดภัย", 5))  $\mathit{l}.Add(\text{New ListItem("'\hspace{-0.1cm}\rule{0.1pt}{0.1cm}\hspace{-0.1cm}\textit{ii}}, 0))$  bs = New BindingSource(l, "") cboWork3.DisplayMember = "Text" cboWork3.ValueMember = "Value" cboWork3.DataSource = bs 'ชองจราจร 1  $l = New List(Of ListItem)$  l.Add(New ListItem("ตองพิจารณา", 1)) l.Add(New ListItem("ไมตองพิจารณา", 2)) bs = New BindingSource(l, "") cboChannelList1.DisplayMember = "Text" cboChannelList1.ValueMember = "Value" cboChannelList1.DataSource = bs 'ชองจราจร 2 l = New List(Of ListItem) l.Add(New ListItem("ตองพิจารณา", 1)) l.Add(New ListItem("ไมตองพิจารณา", 2)) bs = New BindingSource(l, "") cboChannelList2.DisplayMember = "Text" cboChannelList2.ValueMember = "Value" cboChannelList2.DataSource = bs 'ชองจราจร 3

 $l = New List(Of ListItem)$  l.Add(New ListItem("ตองพิจารณา", 1)) l.Add(New ListItem("ไมตองพิจารณา", 2)) bs = New BindingSource(l, "") cboChannelList3.DisplayMember = "Text" cboChannelList3.ValueMember = "Value" cboChannelList3.DataSource = bs 'ชองจราจร 4  $l = New List(Of ListItem)$  l.Add(New ListItem("ตองพิจารณา", 1)) l.Add(New ListItem("ไมตองพิจารณา", 2)) bs = New BindingSource(l, "") cboChannelList4.DisplayMember = "Text" cboChannelList4.ValueMember = "Value" cboChannelList4.DataSource = bs 'ชองจราจร 5  $l = New List(Of ListItem)$  l.Add(New ListItem("ตองพิจารณา", 1)) l.Add(New ListItem("ไมตองพิจารณา", 2)) bs = New BindingSource(l, "") cboChannelList5.DisplayMember = "Text" cboChannelList5.ValueMember = "Value" cboChannelList5.DataSource = bs 'ชองจราจร 6 l = New List(Of ListItem) l.Add(New ListItem("ตองพิจารณา", 1)) l.Add(New ListItem("ไมตองพิจารณา", 2)) bs = New BindingSource(l, "") cboChannelList6.DisplayMember = "Text" cboChannelList6.ValueMember = "Value" cboChannelList6.DataSource = bs End Sub Private Sub frmAssess\_Load(ByVal sender As System.Object, ByVal e As System.EventArgs) Handles MyBase.Load Me.Text  $+=$  ": " + Caption CreateComboItem() CreaetGridData() Dim com As SqlCommand Dim da As SqlDataAdapter com = con.CreateCommand() com.CommandText = "SELECT \* FROM mdAssessment WHERE ProjectID=@1"

com.Parameters.Add(New SqlParameter("@1", id))

dtMaster = New DataTable()

 da = New SqlDataAdapter(com) da.Fill(dtMaster)

com.Dispose()

da.Dispose()

 tabControl.TabPages(0).Tooltip = grpControl0.Text tabControl.TabPages(1).Tooltip = grpControl1.Text tabControl.TabPages(2).Tooltip = grpControl2.Text tabControl.TabPages(3).Tooltip = grpControl3.Text tabControl.TabPages(4).Tooltip = grpControl4.Text tabControl.TabPages(5).Tooltip = grpControl5.Text tabControl.TabPages(6).Tooltip = grpControl6.Text tabControl.TabPages(7).Tooltip = grpControl7.Text If dtMaster.Rows.Count > 0 Then

LoadData()

ActionState = StatementType.Update

### Else

 cboPercent.SelectedIndex = 0 cboPartition.SelectedIndex = 0 cboFagSign.SelectedIndex = 0 cboWork1.SelectedIndex = 0 cboWork2.SelectedIndex = 0 cboWork3.SelectedIndex = 0 cboChannelList1.SelectedIndex = 0 cboChannelList2.SelectedIndex = 0 cboChannelList3.SelectedIndex = 0 cboChannelList4.SelectedIndex = 0 cboChannelList6.SelectedIndex = 0 cboChannelList5.SelectedIndex = 0 ActionState = StatementType.Insert trkLable1.EditValue = 0 trkLable2.EditValue = 0 trkLable3.EditValue = 0 trkLable4.EditValue = 0 trkLable5.EditValue = 0 trkLable6.EditValue = 0 trkLable7.EditValue = 0 trkLable8.EditValue = 0

 trkSign2.EditValue = 0 trkSign3.EditValue = 0 trkZone1.EditValue = 0 trkZone2.EditValue = 0 trkZone3.EditValue = 0 trkZone4.EditValue = 0 trkZone5.EditValue = 0 trkFag1.EditValue = 0 trkFag2.EditValue = 0 trkFag3.EditValue = 0 trkFag4.EditValue = 0 trkFag5.EditValue = 0  $trkFag6.EditValue = 0$  trkChannel1.EditValue = 0 trkChannel2.EditValue = 0 trkChannel3.EditValue = 0 trkChannel4.EditValue = 0 trkChannel5.EditValue =  $0$  trkChannel6.EditValue = 0 trkTraffic1.EditValue = 0 trkTraffic2.EditValue =  $0$  trkTraffic3.EditValue = 0 txtOverall.Text = "0.00" lblOverallDes.Text = "" End If End Sub Private Sub btnClose\_Click(ByVal sender As System.Object, ByVal e As System.EventArgs) Handles btnClose.Click Me.Close() End Sub Private Sub btnSave\_Click(ByVal sender As System.Object, ByVal e As System.EventArgs) Handles btnSave.Click If lblWeight.Text  $\leq 100$  Then MsgBox("กรุณาระบุน้ำหนักปัจจัยการพิจารณาให้ได้ 100%", MsgBoxStyle.Critical Or MsgBoxStyle.OkOnly, ProductName) Return End If UpdateData() If ExecuteSaveData() Then MsgBox("บันทึกขอมูลเรียบรอย !!!", MsgBoxStyle.Exclamation Or MsgBoxStyle.OkOnly, ProductName) Me.Close() End If

 Private Sub cboPercent\_SelectedIndexChanged(ByVal sender As System.Object, ByVal e As System.EventArgs) Handles cboPercent.SelectedIndexChanged

Dim A As Integer

Dim B As Integer

 Dim C As Integer Dim D As Integer

A = cboPercent.SelectedValue

 $B = A - 1$ 

 $C = B - (100 - A)$ 

 $D = C$ 

txtMediumMin.Text = C

txtMediumMax.Text = B

txtLowMin.Text = D

# End Sub

Private Sub cboFagSign\_SelectedIndexChanged(ByVal sender As System.Object, ByVal e As System.EventArgs) Handles

cboFagSign.SelectedIndexChanged

If cboFagSign.SelectedIndex = 0 Then

trkFag1.Enabled = True

trkFag2.Enabled = True

trkFag3.Enabled = True

trkFag4.Enabled = True

trkFag5.Enabled = True

trkFag6.Enabled = True

### Else

trkFag1.Enabled = False

trkFag2.Enabled = False

trkFag3.Enabled = False

trkFag4.Enabled = False

trkFag5.Enabled = False

trkFag6.Enabled = False

# End If

End Sub

 Private Sub cboChannelList1\_SelectedIndexChanged(ByVal sender As System.Object, ByVal e As System.EventArgs) Handles cboChannelList1.SelectedIndexChanged

If cboChannelList1.SelectedIndex = 0 Then

trkChannel1.Enabled = True

Else

trkChannel1.Enabled = False

End If

### End Sub

 Private Sub cboChannelList2\_SelectedIndexChanged(ByVal sender As System.Object, ByVal e As System.EventArgs) Handles cboChannelList2.SelectedIndexChanged

If cboChannelList2.SelectedIndex = 0 Then

trkChannel2.Enabled = True

Else

trkChannel2.Enabled = False

End If

End Sub

 Private Sub cboChannelList3\_SelectedIndexChanged(ByVal sender As System.Object, ByVal e As System.EventArgs) Handles cboChannelList3.SelectedIndexChanged

If  $choChannelList3. SelectedIndex = 0. Then$ 

trkChannel3.Enabled = True

Else

trkChannel3.Enabled = False

End If

End Sub

 Private Sub cboChannelList4\_SelectedIndexChanged(ByVal sender As System.Object, ByVal e As System.EventArgs) Handles cboChannelList4.SelectedIndexChanged

If cboChannelList4.SelectedIndex = 0 Then

trkChannel4.Enabled = True

Else

trkChannel4.Enabled = False

End If

End Sub

Private Sub cboChannelList5\_SelectedIndexChanged(ByVal sender As System.Object, ByVal e As System.EventArgs)

Handles cboChannelList5.SelectedIndexChanged

If  $cboChannelList5. SelectedIndex = 0$  Then

trkChannel5.Enabled = True

Else

trkChannel5.Enabled = False

End If

End Sub

Private Sub cboChannelList6\_SelectedIndexChanged(ByVal sender As System.Object, ByVal e As System.EventArgs)

Handles cboChannelList6.SelectedIndexChanged

If  $cboChannelList6. SelectedIndex = 0$  Then

trkChannel6.Enabled = True

Else

trkChannel6.Enabled = False

End If

End Sub

Private Sub tabControl\_SelectedPageChanged(ByVal sender As System.Object, ByVal e As

DevExpress.XtraTab.TabPageChangedEventArgs) Handles tabControl.SelectedPageChanged

If tabControl.SelectedTabPageIndex = 7 Then

UpdateData()

End If

End Sub

Private Sub tabControl\_SelectedPageChanging(ByVal sender As System.Object, ByVal e As

DevExpress.XtraTab.TabPageChangingEventArgs) Handles tabControl.SelectedPageChanging

If e.PrevPage IsNot Nothing Then

If e.PrevPage Is tabControl.TabPages(0) Then

If lblWeight.Text  $\leq 100$  Then

MsgBox("กรุณาระบุน้ำหนักปัจจัยการพิจารณาให้ได้ 100%", MsgBoxStyle.Critical Or MsgBoxStyle.OkOnly,

ProductName)

e.Cancel = True

Return

End If

End If

End If

If e.Page IsNot Nothing And dtFactor IsNot Nothing Then

If e.Page Is xtrTab0 And dtFactor.Rows(0)("Weight") <= 0 Then

 MsgBox("น้ําหนักปจจัยเปนศูนยไมสามารถพิจารณาได", MsgBoxStyle.Critical Or MsgBoxStyle.OkOnly, ProductName) e.Cancel = True

Return

End If

If e.Page Is  $x$ trTab1 And dtFactor.Rows(1)("Weight")  $\leq 0$  Then

 MsgBox("น้ําหนักปจจัยเปนศูนยไมสามารถพิจารณาได", MsgBoxStyle.Critical Or MsgBoxStyle.OkOnly, ProductName) e.Cancel = True

Return

End If

If e.Page Is xtrTab2 And dtFactor.Rows(2)("Weight") <= 0 Then

 MsgBox("น้ําหนักปจจัยเปนศูนยไมสามารถพิจารณาได", MsgBoxStyle.Critical Or MsgBoxStyle.OkOnly, ProductName) e.Cancel = True

Return

 End If If e.Page Is xtrTab3 And dtFactor.Rows(3)("Weight") <= 0 Then MsgBox("น้ําหนักปจจ ัยเปนศูนยไมสามารถพิจารณาได", MsgBoxStyle.Critical Or Ms gBoxStyle.OkOnly, ProductName) e.Cancel = True Return End If If e.Page Is xtrTab4 And dtFactor.Rows(4)("Weight") <= 0 Then MsgBox("น้ําหนักปจจัยเปนศูนยไมสามารถพิจารณาได", MsgBoxStyle.Critical Or MsgBoxStyle.OkOnly, ProductName) e.Cancel = True Return End If If e.Page Is xtrTab5 And dtFactor.Rows(5)("Weight") <= 0 Then MsgBox("น้ําหนักปจจัยเปนศูนยไมสามารถพิจารณาได", MsgBoxStyle.Critical Or MsgBoxStyle.OkOnly, ProductName) e.Cancel = True Return End If End If End Sub Private Sub HyperLinkEdit1\_OpenLink(ByVal sender As System.Object, ByVal e As DevExpress.XtraEditors.Controls.OpenLinkEventArgs) Handles HyperLinkEdit1.OpenLink Dim frm As frmLabel = New frmLabel frm.ShowDialog() frm.Dispose() End Sub Private Sub HyperLinkEdit10\_OpenLink(ByVal sender As System.Object, ByVal e As DevExpress.XtraEditors.Controls.OpenLinkEventArgs) Handles HyperLinkEdit10.OpenLink Dim frm As frmTrafficMenu = New frmTrafficMenu frm.ShowDialog() frm.Dispose() End Sub Private Sub HyperLinkEdit13\_OpenLink(ByVal sender As System.Object, ByVal e As DevExpress.XtraEditors.Controls.OpenLinkEventArgs) Handles HyperLinkEdit13.OpenLink Dim frm As frmPartitionH = New frmPartitionH frm.ShowDialog() frm.Dispose() End Sub Private Sub HyperLinkEdit18\_OpenLink(ByVal sender As System.Object, ByVal e As DevExpress.XtraEditors.Controls.OpenLinkEventArgs) Handles HyperLinkEdit18.OpenLink Dim frm As frmEquipmentMenu = New frmEquipmentMenu

frm.ShowDialog()

frm.Dispose()

End Sub

Private Sub HyperLinkEdit19\_OpenLink(ByVal sender As System.Object, ByVal e As

DevExpress.XtraEditors.Controls.OpenLinkEventArgs) Handles HyperLinkEdit19.OpenLink

Dim frm As frmEvadeMenu = New frmEvadeMenu

frm.ShowDialog()

frm.Dispose()

End Sub

Private Sub HyperLinkEdit2\_OpenLink(ByVal sender As System.Object, ByVal e As

DevExpress.XtraEditors.Controls.OpenLinkEventArgs) Handles HyperLinkEdit2.OpenLink

Dim frm As frmSignalMenu = New frmSignalMenu

frm.ShowDialog()

frm.Dispose()

End Sub

End Class

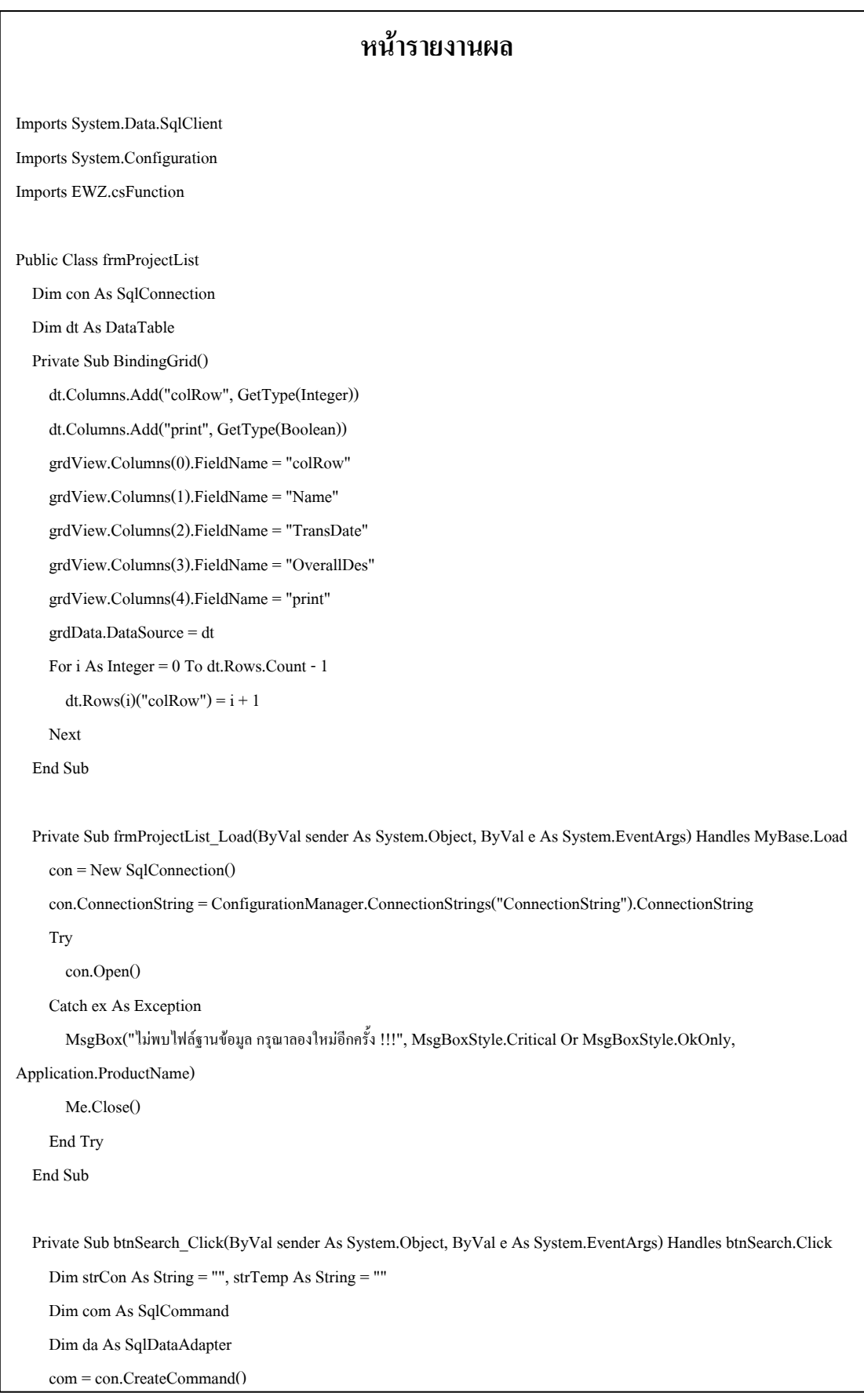

```
 If txtName.Text.Trim().Length > 0 Then 
   strTemp = "mdProject.Name LIKE @Name " 
   If strCon.Length > 0 Then 
     strCon += " AND " + strTemp 
   Else 
     strCon = strTemp 
   End If 
  com.Parameters.Add(New SqlParameter("@Name", "%" & txtName.EditValue & "%"))
 End If 
 If dteTransDate.Text.Length > 0 Then 
   strTemp = "dbo.DateOnly(mdProject.TransDate) = @TransDate " 
   If strCon.Length > 0 Then 
    strCon += "AND " + strTemp Else 
     strCon = strTemp 
   End If 
   com.Parameters.Add(New SqlParameter("@TransDate", dteTransDate.EditValue)) 
 End If 
 If dteStartDate.Text.Length > 0 Then 
   strTemp = "dbo.DateOnly(mdProject.StartDate) = @StartDate " 
   If strCon.Length > 0 Then 
     strCon += " AND " + strTemp 
   Else 
     strCon = strTemp 
   End If 
   com.Parameters.Add(New SqlParameter("@StartDate", dteStartDate.EditValue)) 
 End If 
 If dteEndDate.Text.Length > 0 Then 
   strTemp = "dbo.DateOnly(mdProject.EndDate) = @EndDate " 
   If strCon.Length > 0 Then 
    strCon += "AND " + strTemp Else 
     strCon = strTemp 
   End If 
   com.Parameters.Add(New SqlParameter("@EndDate", dteEndDate.EditValue)) 
 End If 
 com.CommandText = "SELECT mdProject.RowOrder, mdProject.Name, mdProject.TransDate, " _ 
 & "mdAssessment.OverallDes FROM mdProject LEFT OUTER JOIN mdAssessment ON " _ 
 & "mdProject.RowOrder=mdAssessment.ProjectID " & IIf(strCon.Length > 0, "WHERE " & strCon, "") _ 
 & " ORDER BY RowOrder"
```
dt = New DataTable

da = New SqlDataAdapter(com)

da.Fill(dt)

da.Dispose()

com.Dispose()

BindingGrid()

End Sub

 Private Sub btnClose\_Click(ByVal sender As System.Object, ByVal e As System.EventArgs) Handles btnClose.Click Me.Close()

End Sub

Private Sub hplLink\_DoubleClick(ByVal sender As System.Object, ByVal e As System.EventArgs) Handles

# hplLink.DoubleClick

Dim frm As frmAssess = New frmAssess

frm.ActiveConnection = con

frm.ActiveCaption = dt.Rows(grdView.FocusedRowHandle)("Name").ToString()

frm.ActiveID = dt.Rows(grdView.FocusedRowHandle)("RowOrder").ToString()

frm.ShowDialog()

## End Sub

Private Sub btnPrint\_Click(ByVal sender As System.Object, ByVal e As System.EventArgs) Handles btnPrint.Click

If dt Is Nothing Then Return

Dim i As Integer

Dim strCon As String

Dim com As SqlCommand

strCon = ""

com = con.CreateCommand()

For  $i = 0$  To dt. Rows. Count - 1

If dt.Rows(i)("Print").ToString().Length > 0 Then

If Convert.ToBoolean(dt.Rows(i)("Print")) = True Then

```
 If strCon.Length > 0 Then
```
 $strCon +='', @'' + i. ToString()$ 

Else

 $strCon = "@" + i.ToString()$ 

End If

com.Parameters.Add(New SqlParameter("@" & i.ToString(), dt.Rows(i)("RowOrder")))

End If

End If

Next

If strCon.Length = 0 Then

com.Dispose()

Return

MsgBox("กรุณาเลือกโครงการที่ต้องการพิมพ์", MsgBoxStyle.Critical Or MsgBoxStyle.OkOnly, ProductName)

End If

Dim frm As frmReport

frm = New frmReport()

com.CommandText = "SELECT \* FROM vReport WHERE RowOrder IN (" & strCon & ")"

frm.ActiveCommand = com

frm.ReportSource = Application.StartupPath + "//Reports//rptProject.rpt"

frm.WindowState = FormWindowState.Maximized

frm.SetPaperSize = CrystalDecisions.Shared.PaperSize.PaperA4

frm.ShowDialog()

frm.Dispose()

com.Dispose()

 End Sub End Class

Imports System.Configuration

Imports CrystalDecisions.CrystalReports.Engine

Imports CrystalDecisions.Shared

Imports CrystalDecisions.Windows.Forms

Imports System.Data.SqlClient

Imports EWZ.csFunction

Public Class frmReport

Private com As SqlCommand

Private \_ReportSource As String

Private RptParam As List(Of ListItem)

Private paper As PaperSize

## Public Sub New()

' This call is required by the Windows Form Designer.

InitializeComponent()

' Add any initialization after the InitializeComponent() call.

RptParam = New List(Of ListItem)

paper = PaperSize.PaperA4

## End Sub

Public Property SetPaperSize() As PaperSize

### Get

End Get

Return paper

Set(ByVal value As PaperSize)

paper = value

End Set

End Property

Public Property ActiveCommand() As SqlCommand

Get

Return com

End Get

Set(ByVal value As SqlCommand)

 $com = value$ 

End Set

End Property

Public Property ReportSource() As String

Get

Return \_ReportSource

End Get

Set(ByVal value As String)

\_ReportSource = value

End Set

End Property

Public Sub AddReportParam(ByVal PName As String, ByVal PValue As Object)

RptParam.Add(New ListItem(PName, PValue))

# End Sub

Private Sub SetReportParam(ByRef CrtView As CrystalReportViewer)

 If RptParam.Count > 0 Then Dim PFields As ParameterFields = New ParameterFields() Dim PF As ParameterField Dim PD As ParameterDiscreteValue For Each p As ListItem In RptParam PF = New ParameterField() PD = New ParameterDiscreteValue() PF.Name = p.Text.ToString()

PD.Value = p.Value

 PF.CurrentValues.Add(PD) PFields.Add(PF) Next CrtView.ParameterFieldInfo = PFields End If End Sub Private Function GetDataTable() As DataTable Dim Con As SqlConnection = New SqlConnection() Con.ConnectionString = ConfigurationManager.ConnectionStrings("ConnectionString").ConnectionString Con.Open() SetReportParam(rptViewer) Dim Dt As DataTable = New DataTable() Dim da As SqlDataAdapter = New SqlDataAdapter(com) Da.Fill(Dt) com.Dispose() Da.Dispose() Con.Dispose() Return Dt End Function Public Sub QueryReport() Dim ConnInfo As ConnectionInfo = New ConnectionInfo() Dim Rd As ReportDocument = New ReportDocument() Rd.Load(\_ReportSource) Dim CrLogonInfo As CrystalDecisions.Shared.TableLogOnInfo CrLogonInfo = Rd.Database.Tables(0).LogOnInfo CrLogonInfo.ConnectionInfo.ServerName = ConfigurationManager.AppSettings("ServerName").ToString() CrLogonInfo.ConnectionInfo.UserID = ConfigurationManager.AppSettings("UserName").ToString() CrLogonInfo.ConnectionInfo.Password = ConfigurationManager.AppSettings("Password").ToString() CrLogonInfo.ConnectionInfo.DatabaseName = ConfigurationManager.AppSettings("DatabaseName").ToString() Rd.PrintOptions.PaperSize = paper Rd.Database.Tables(0).ApplyLogOnInfo(CrLogonInfo) Rd.SetDataSource(GetDataTable()) rptViewer.ReportSource = Rd End Sub Private Sub frmReport\_Load(ByVal sender As System.Object, ByVal e As System.EventArgs) Handles MyBase.Load QueryReport() End Sub End Class

## ประวัติผู้เขียน **ี**

นายไกรสีห์ ทิพยวงศ์ เกิดเมื่อวันที่ 15 มิถุนายน พ.ศ. 2521 ที่จังหวัดกรุงเทพมหานคร สําเร็จระดับประถมศึกษาที่โรงเรียนผะดุงศิษยพิทยา สําเร็จระดับมัธยมศึกษาตอนตนจากโรงเรียน โยธินบูรณะ สําเร็จระดับมัธยมศึกษาตอนปลายจากกรมการศึกษานอกโรงเรียน (กศน.) เริ่มเขา ์ศึกษาระดับปริญญาตรีที่สาขาวิชาวิศวกรรมขนส่ง สำนักวิชาวิศวกรรมศาสตร์ มหาวิทยาลัย เทคโนโลยีสุรนารีโดยสําเร็จการศึกษาระดับปริญญาวิสวกรรมศาสตรบัณฑิต (วิศวกรรมขนสง) สำนักวิชาวิศวกรรมศาสตร์ มหาวิทยาลัยเทคโนโลยีสุรนารี เมื่อปี พ.ศ. 2546 ภายหลังสำเร็จ การศึกษาไดเขาทํางานที่ศูนยศึกษาและถายโอนเทคโนโลยีการจราจรและขนสง ซึ่งสังกัดสาขาวิชา วิศวกรรมขนส่ง สำนักวิชาวิศวกรรมศาสตร์ มหาวิทยาลัยเทคโนโลยีสุรนารี ในตำแหน่งวิศวกร จราจร มีความสนใจทางด้านการวิเคราะห์ทางด้านการจราจรและขนส่ง ความปลอดภัยทางถนน จากการทำงานวิจัยทางด้านความปลอดภัยทางถนนมามากกว่า 4 ปี จึงทาให้เกิดแรงจูงใจในการเข้า ศึกษาตอในระดับมหาบัณฑิตใน สาขาวิชาวิศวกรรมขนสง สํานักวิชาวิศวกรรมศาสตร มหาวิทยาลัยเทคโนโลยีสุรนารีในปพ.ศ. 2547

ปจจุบัน เปนวิศวกรจราจรประจําศูนยศึกษาและถายโอนเทคโนโลยีการจราจรและขนสง สังกัดสาขาวิชาวิศวกรรมขนสง สํานักวิชาวิศวกรรมศาสตรมหาวิทยาลัยเทคโนโลยีสุรนารี